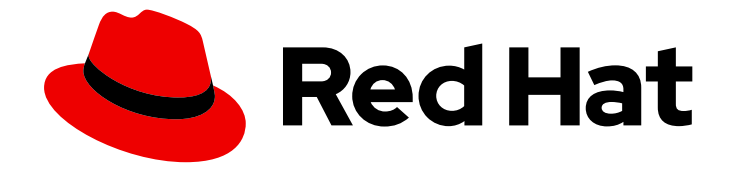

# OpenShift Container Platform 4.13

## ストレージ

OpenShift Container Platform でのストレージの設定および管理

Last Updated: 2024-05-12

OpenShift Container Platform でのストレージの設定および管理

## 法律上の通知

Copyright © 2024 Red Hat, Inc.

The text of and illustrations in this document are licensed by Red Hat under a Creative Commons Attribution–Share Alike 3.0 Unported license ("CC-BY-SA"). An explanation of CC-BY-SA is available at

http://creativecommons.org/licenses/by-sa/3.0/

. In accordance with CC-BY-SA, if you distribute this document or an adaptation of it, you must provide the URL for the original version.

Red Hat, as the licensor of this document, waives the right to enforce, and agrees not to assert, Section 4d of CC-BY-SA to the fullest extent permitted by applicable law.

Red Hat, Red Hat Enterprise Linux, the Shadowman logo, the Red Hat logo, JBoss, OpenShift, Fedora, the Infinity logo, and RHCE are trademarks of Red Hat, Inc., registered in the United States and other countries.

Linux ® is the registered trademark of Linus Torvalds in the United States and other countries.

Java ® is a registered trademark of Oracle and/or its affiliates.

XFS ® is a trademark of Silicon Graphics International Corp. or its subsidiaries in the United States and/or other countries.

MySQL<sup>®</sup> is a registered trademark of MySQL AB in the United States, the European Union and other countries.

Node.js ® is an official trademark of Joyent. Red Hat is not formally related to or endorsed by the official Joyent Node.js open source or commercial project.

The OpenStack ® Word Mark and OpenStack logo are either registered trademarks/service marks or trademarks/service marks of the OpenStack Foundation, in the United States and other countries and are used with the OpenStack Foundation's permission. We are not affiliated with, endorsed or sponsored by the OpenStack Foundation, or the OpenStack community.

All other trademarks are the property of their respective owners.

## 概要

本書では、各種のストレージのバックエンドから永続ボリュームを設定し、Pod からの動的な割り 当てを管理する方法について説明します。

## 目次

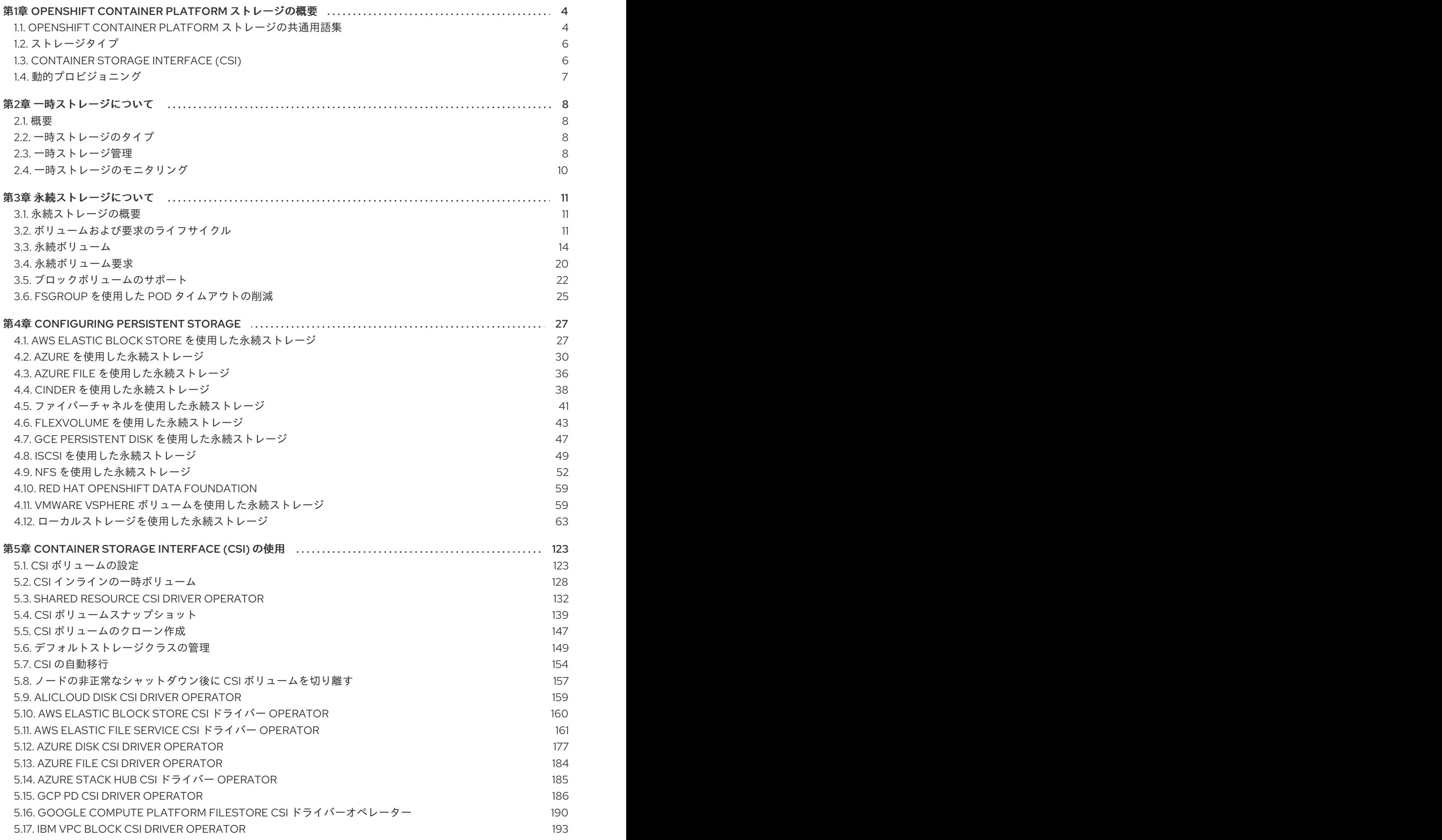

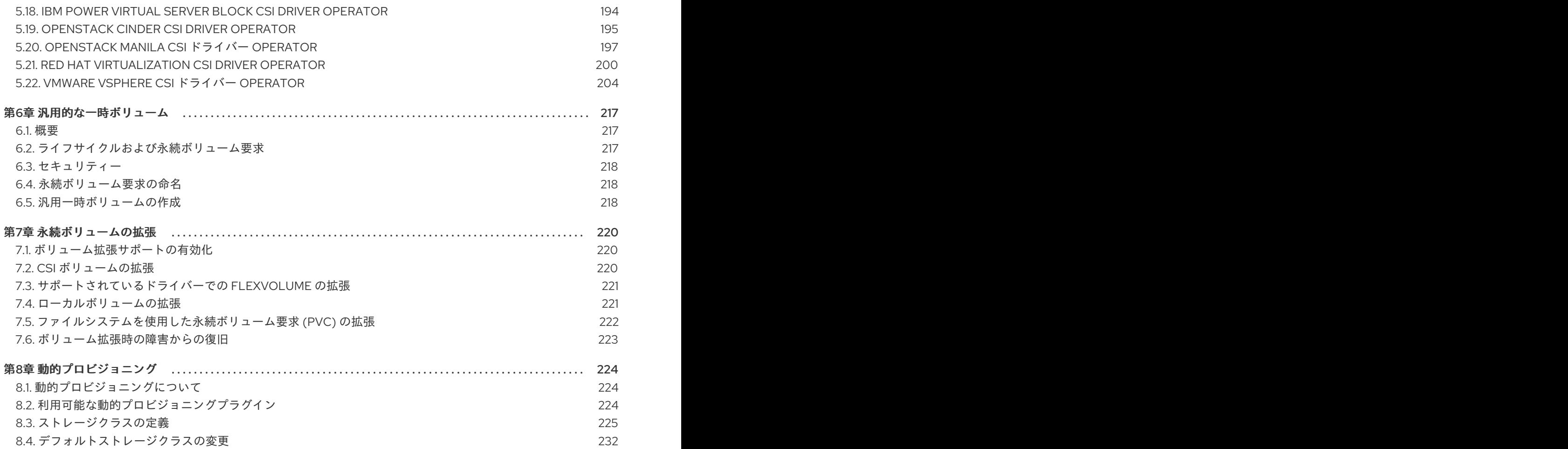

## <span id="page-7-0"></span>第1章 OPENSHIFT CONTAINER PLATFORM ストレージの概要

OpenShift Container Platform は、オンプレミスおよびクラウドプロバイダーの両方で、複数のタイプ のストレージをサポートします。OpenShift Container Platform クラスターで、永続データおよび非永 続データ用のコンテナーストレージを管理できます。

## <span id="page-7-1"></span>1.1. OPENSHIFT CONTAINER PLATFORM ストレージの共通用語集

この用語集では、ストレージコンテンツで使用される一般的な用語を定義します。

#### アクセスモード

ボリュームアクセスモードは、ボリューム機能を表します。アクセスモードを使用して、永続ボ リューム要求 (PVC) と永続ボリューム (PV) を一致させることができます。次に、アクセスモード の例を示します。

- ReadWriteOnce (RWO)
- ReadOnlyMany (ROX)
- ReadWriteMany (RWX)
- ReadWriteOncePod (RWOP)

#### **Cinder**

すべてのボリュームの管理、セキュリティー、およびスケジューリングを管理する Red Hat OpenStack Platform (RHOSP) 用の Block Storage サービス。

#### 設定マップ

設定マップは、設定データを Pod に注入する方法を提供します。タイプ **ConfigMap** のボリューム 内の ConfigMap に格納されたデータを参照できます。Pod で実行しているアプリケーションは、こ のデータを使用できます。

#### Container Storage Interface (CSI)

異なるコンテナーオーケストレーション (CO) システム間でコンテナーストレージを管理するための API 仕様。

#### 動的プロビジョニング

このフレームワークを使用すると、ストレージボリュームをオンデマンドで作成できるため、クラ スター管理者が永続ストレージを事前にプロビジョニングする必要がなくなります。

#### 一時ストレージ

Pod とコンテナーは、その操作のために一時的なローカルストレージを必要とする場合がありま す。この一時ストレージは、個別の Pod の寿命より長くなることはなく、一時ストレージは Pod 間 で共有することはできません。

#### ファイバーチャネル

データセンター、コンピューターサーバー、スイッチ、およびストレージ間でデータを転送するた めに使用されるネットワークテクノロジー。

#### FlexVolume

FlexVolume は、EXEC ベースのモデルを使用してストレージドライバーとインターフェイス接続す るツリー外プラグインインターフェイスです。FlexVolume ドライバーバイナリーは、各ノード、場 合によってはコントロールプレーンノードの事前定義されたボリュームプラグインパスにインス トールする必要があります。

#### fsGroup

fsGroup は、Pod のファイルシステムグループ ID を定義します。

#### iSCSI

iSCSI (Internet Small Computer Systems Interface) は、データストレージ施設をリンクするための Internet Protocol ベースのストレージネットワーク標準です。iSCSI ボリュームを使用すると、既存 の iSCSI (SCSI over IP) ボリュームを Pod にマウントできます。

#### hostPath

OpenShift Container Platform クラスター内の hostPath ボリュームは、ファイルまたはディレクト リーをホストノードのファイルシステムから Pod にマウントします。

#### KMS キー

Key Management Service (KMS) は、さまざまなサービスで必要なレベルのデータ暗号化を実現する のに役立ちます。KMS キーを使用して、データの暗号化、復号化、および再暗号化を行うことがで きます。

#### ローカルボリューム

ローカルボリュームは、ディスク、パーティション、ディレクトリーなどのマウントされたローカ ルストレージデバイスを表します。

#### **NFS**

ネットワークファイルシステム (NFS) を利用すると、リモートのホストがネットワーク経由でファ イルシステムをマウントし、そのファイルシステムを、ローカルにマウントしているファイルシス テムと同じように操作できるようになります。また、システム管理者は、リソースをネットワーク 上の中央サーバーに統合することができるようになります。

#### OpenShift Data Foundation

インハウスまたはハイブリッドクラウドのいずれの場合でもファイル、ブロック、およびオブジェ クトストレージをサポートし、OpenShift Container Platform のすべてに対応する非依存永続スト レージのプロバイダーです。

#### 永続ストレージ

Pod とコンテナーは、その操作のために永続的なストレージを必要とする場合があります。 OpenShift Container Platform は Kubernetes 永続ボリューム (PV) フレームワークを使用してクラ スター管理者がクラスターの永続ストレージのプロビジョニングを実行できるようにします。開発 者は、基盤となるストレージインフラストラクチャーに関する特定の知識がなくても、PVC を使用 して PV リソースを要求できます。

#### 永続ボリューム (PV)

OpenShift Container Platform は Kubernetes 永続ボリューム (PV) フレームワークを使用してクラ スター管理者がクラスターの永続ストレージのプロビジョニングを実行できるようにします。開発 者は、基盤となるストレージインフラストラクチャーに関する特定の知識がなくても、PVC を使用 して PV リソースを要求できます。

#### Persistent Volume Claim (永続ボリューム要求、PVC)

PVC を使用して、PersistentVolume を Pod にマウントできます。クラウド環境の詳細を知らなく てもストレージにアクセスできます。

#### Pod

OpenShift Container Platform クラスターで実行されている、ボリュームや IP アドレスなどの共有 リソースを持つ 1 つ以上のコンテナー。Pod は、定義、デプロイ、および管理される最小のコン ピュート単位です。

#### 回収ポリシー

解放後のボリュームの処理方法をクラスターに指示するポリシー。ボリュームの回収ポリシー は、**Retain**、**Recycle** または **Delete** のいずれかにすることができます。

#### ロールベースアクセス制御 (RBAC)

ロールベースのアクセス制御 (RBAC) は、組織内の個々のユーザーのロールに基づいて、コン ピューターまたはネットワークリソースへのアクセスを規制する方法です。

#### ステートレスアプリケーション

ステートレスアプリケーションは、あるセッションで生成されたクライアントデータを、そのクラ イアントとの次のセッションで使用するために保存しないアプリケーションプログラムです。

#### ステートフルアプリケーション

ステートフルアプリケーションは、データを永続ディスクストレージに保存するアプリケーション プログラムです。サーバー、クライアント、およびアプリケーションは、永続ディスクストレージ を使用できます。OpenShift Container Platform で **Statefulset** オブジェクトを使用して一連の Pod のデプロイメントとスケーリングを管理し、これらの Pod の順序と一意性を保証できます。

#### 静的プロビジョニング

クラスター管理者は、多数の PV を作成します。PV にはストレージの詳細が含まれます。PV は Kubernetes API に存在し、消費することができます。

#### ストレージ

OpenShift Container Platform は、オンプレミスおよびクラウドプロバイダーの両方で、多くのタイ プのストレージをサポートします。OpenShift Container Platform クラスターで、永続データおよび 非永続データ用のコンテナーストレージを管理できます。

#### ストレージクラス

ストレージクラスは、管理者が提供するストレージのクラスを説明する方法を提供します。さまざ まなクラスが、サービスレベルの品質、バックアップポリシー、クラスター管理者によって決定さ れた任意のポリシーにマップされる場合があります。

#### VMware vSphere の仮想マシンディスク (VMDK) ボリューム

仮想マシンディスク (VMDK) は、仮想マシンで使用される仮想ハードディスクドライブのコンテ ナーを記述するファイル形式です。

## <span id="page-9-0"></span>1.2. ストレージタイプ

OpenShift Container Platform ストレージは、一時ストレージおよび永続ストレージという 2 つのカテ ゴリーに大別されます。

#### 1.2.1. 一時ストレージ

Pod およびコンテナーは性質上、一時的または遷移的であり、ステートレスアプリケーション用に設計 されています。一時ストレージを使用すると、管理者および開発者は一部の操作についてローカルスト レージをより適切に管理できるようになります。一時ストレージの概要、タイプ、および管理の詳細 は[、一時ストレージについて](#page-12-0) を参照してください。

## 1.2.2. 永続ストレージ

コンテナーにデプロイされるステートフルアプリケーションには永続ストレージが必要です。 OpenShift Container Platform は、永続ボリューム (PV) と呼ばれる事前にプロビジョニングされたス トレージフレームワークを使用して、クラスター管理者が永続ストレージをプロビジョニングできるよ うにします。これらのボリューム内のデータは、個々の Pod のライフサイクルを超えて存在すること ができます。開発者は Persistent Volume Claim(永続ボリューム要求、PVC) を使用してストレージ要 [件を要求できます。永続ストレージの概要、設定、およびライフサイクルの詳細は、永続ストレージに](#page-21-0) ついて を参照してください。

## <span id="page-9-1"></span>1.3. CONTAINER STORAGE INTERFACE (CSI)

CSI は、異なるコンテナーオーケストレーション (CO) システム間でコンテナーストレージを管理する ための API 仕様です。基礎となるストレージインフラストラクチャーについての特定の知識がなくて も、コンテナーネイティブ環境でストレージボリュームを管理できます。CSI により、使用しているス トレージベンダーに関係なく、ストレージは異なるコンテナーオーケストレーションシステム間で均一 に機能します。CSI の詳細は、[Container](#page-128-0) Storage Interface (CSI) の使用 を参照してください。

## <span id="page-10-0"></span>1.4. 動的プロビジョニング

動的プロビジョニングにより、ストレージボリュームをオンデマンドで作成し、クラスター管理者がス トレージを事前にプロビジョニングする必要をなくすことができます。動的プロビジョニングの詳細 は[、動的プロビジョニング](#page-231-0) を参照してください。

## 第2章 一時ストレージについて

## <span id="page-11-1"></span><span id="page-11-0"></span>2.1. 概要

永続ストレージに加え、Pod とコンテナーは、操作に一時または短期的なローカルストレージを必要と する場合があります。この一時ストレージは、個別の Pod の寿命より長くなることはなく、一時スト レージは Pod 間で共有することはできません。

Pod は、スクラッチ領域、キャッシュ、ログに一時ローカルストレージを使用します。ローカルスト レージのアカウントや分離がないことに関連する問題には、以下が含まれます。

- Pod が利用可能なローカルストレージの量を検出できない。
- Pod がローカルストレージを要求しても確実に割り当てられない可能性がある。
- ローカルストレージがベストエフォートのリソースである。
- Pod は他の Pod でローカルストレージが一杯になるとエビクトされる可能性があり、十分なス トレージが回収されるまで新しい Pod は許可されない。

一時ストレージは、永続ボリュームとは異なり、体系化されておらず、システム、コンテナーランタイ ム、Openshift Container Platform での他の用途に加え、ノードで実行中のすべての Pod 間で領域を共 有します。一時ストレージフレームワークにより、Pod は短期的なローカルストレージのニーズを指定 できます。またこれにより、OpenShift Container Platform は該当する場合に Pod をスケジュールし、 ローカルストレージの過剰な使用に対してノードを保護することができます。

一時ストレージフレームワークを使用すると、管理者および開発者はローカルストレージをより適切に 管理できますが、I/O スループットやレイテンシーに直接影響はありません。

## <span id="page-11-2"></span>2.2. 一時ストレージのタイプ

一時ローカルストレージは常に、プライマリーパーティションで利用できるようになっています。プラ イマリーパーティションを作成する基本的な方法には、Root、ランタイム の 2 つがあります。

#### Root

このパーティションでは、kubelet の root ディレクトリー **/var/lib/kubelet/** (デフォルト) と **/var/log/** ディレクトリーを保持します。このパーティションは、ユーザーの Pod、OS、Kubernetes システムの デーモン間で共有できます。Pod は、**EmptyDir** ボリューム、コンテナーログ、イメージ階層、コンテ ナーの書き込み可能な階層を使用して、このパーティションを使用できます。Kubelet はこのパーティ ションの共有アクセスおよび分離を管理します。このパーティションは一時的なもので、アプリケー ションは、このパーティションからディスク IOPS などのパフォーマンス SLA は期待できません。

#### ランタイム

これは、ランタイムがオーバーレイファイルシステムに使用可能なオプションのパーティションです。 OpenShift Container Platform は、このパーティションの分離および共有アクセスを特定して提供しま す。コンテナーイメージ階層と書き込み可能な階層は、ここに保存されます。ランタイムパーティショ ンが存在すると、**root** パーティションにはイメージ階層もその他の書き込み可能階層も含まれません。

## <span id="page-11-3"></span>2.3. 一時ストレージ管理

クラスター管理者は、非終了状態のすべての Pod の一時ストレージに対して制限範囲や一時ストレー ジの要求数を定義するクォータを設定することで、プロジェクト内で一時ストレージを管理できます。 開発者は Pod およびコンテナーのレベルで、このコンピュートリソースの要求および制限を設定する こともできます。

<span id="page-12-0"></span>要求と制限を指定することで、ローカルの一時ストレージを管理できます。Pod 内の各コンテナーは、 以下を指定できます。

- **spec.containers[].resources.limits.ephemeral-storage**
- **spec.containers[].resources.requests.ephemeral-storage**

一時ストレージの制限と要求は、バイト単位で測定されます。ストレージは、E、P、T、G、M、k のい ずれかの接尾辞を使用して、単純な整数または固定小数点数として表すことができます。Ei、Pi、Ti、 Gi、Mi、Ki の 2 のべき乗も使用できます。たとえば、128974848、129e6、129M、および 123Mi はす べてほぼ同じ値を表します。接尾辞の大文字と小文字は区別する必要があります。400m の一時スト レージを指定すると、おそらく意図されたものであろう 400 メビバイト (400Mi) または 400 メガバイ ト (400M) ではなく、0.4 バイトが要求されます。

次の例は、2 つのコンテナーを持つ Pod を示しています。各コンテナーは、2GiB のローカル一時スト レージを要求します。各コンテナーには、4GiB のローカル一時ストレージの制限があります。した がって、Pod には 4GiB のローカル一時ストレージの要求と、8GiB のローカル一時ストレージの制限 があります。

<span id="page-12-3"></span><span id="page-12-1"></span>[1](#page-12-1)<mark>([3](#page-12-2))</mark>ローカル一時ストレージの要求。 apiVersion: v1 kind: Pod metadata: name: frontend spec: containers: - name: app image: images.my-company.example/app:v4 resources: requests: ephemeral-storage: "2Gi" **1** limits: ephemeral-storage: "4Gi" **2** volumeMounts: - name: ephemeral mountPath: "/tmp" - name: log-aggregator image: images.my-company.example/log-aggregator:v6 resources: requests: ephemeral-storage: "2Gi" **3** volumeMounts: - name: ephemeral mountPath: "/tmp" volumes: - name: ephemeral emptyDir: {}

<span id="page-12-2"></span>[2](#page-12-3) ローカル一時ストレージの制限。

Pod 仕様のこの設定は、スケジューラーが Pod のスケジューリングを決定する方法と、kubelet が Pod を削除する方法に影響します。まず、スケジューラーは、スケジュールされたコンテナーのリソース要 求の合計がノードの容量よりも少ないことを確認します。この場合は、使用可能な一時ストレージ (割 り当て可能なリソース) が 4GiB を超える場合にのみ、Pod をノードに割り当てることができます。

次に、コンテナーレベルでは、最初のコンテナーがリソース制限を設定するため、kubelet エビクショ ンマネージャーはこのコンテナーのディスク使用量を測定し、このコンテナーのストレージ使用量がそ の制限 (4GiB) を超える場合は、Pod をエビクトします。Pod レベルでは、kubelet は、その Pod 内の すべてのコンテナーの制限を合計することで、Pod 全体のストレージ制限を計算します。この場合、 Pod レベルでの合計ストレージ使用量は、すべてのコンテナーからのディスク使用量と Pod の **emptyDir** ボリュームの合計になります。この合計使用量が全体的な Pod ストレージの制限 (4GiB) を 超えた場合、kubelet は Pod にエビクションのマークも付けます。

プロジェクトのクォータの定義については[、プロジェクトごとのクォータ設定](https://access.redhat.com/documentation/ja-jp/openshift_container_platform/4.13/html-single/building_applications/#resource-quotas-per-project) を参照してください。

## <span id="page-13-0"></span>2.4. 一時ストレージのモニタリング

**/bin/df** をツールとして使用し、一時コンテナーデータが置かれているボリューム (**/var/lib/kubelet** およ び **/var/lib/containers**) の一時ストレージの使用を監視できます。**/var/lib/kubelet** のみが使用できる領 域は、クラスター管理者によって **/var/lib/containers** が別のディスクに置かれる場合に **df** コマンドを 使用すると表示されます。

**/var/lib** での使用済みおよび利用可能な領域の人間が判読できる値を表示するには、以下のコマンドを 実行します。

\$ df -h /var/lib

この出力には、**/var/lib** での一時ストレージの使用状況が表示されます。

## 出力例

Filesystem Size Used Avail Use% Mounted on /dev/disk/by-partuuid/4cd1448a-01 69G 32G 34G 49% /

## 第3章 永続ストレージについて

## <span id="page-14-1"></span><span id="page-14-0"></span>3.1. 永続ストレージの概要

ストレージの管理は、コンピュートリソースの管理とは異なります。OpenShift Container Platform は Kubernetes 永続ボリューム (PV) フレームワークを使用してクラスター管理者がクラスターの永続スト レージのプロビジョニングを実行できるようにします。開発者は、永続ボリューム要求 (PVC) を使用 すると、基礎となるストレージインフラストラクチャーについての特定の知識がなくても PV リソース を要求することができます。

PVC はプロジェクトに固有のもので、開発者が PV を使用する手段として作成し、使用します。PV リ ソース自体のスコープはいずれの単一プロジェクトにも設定されず、それらは OpenShift Container Platform クラスター全体で共有でき、すべてのプロジェクトから要求できます。PV が PVC にバインド された後は、その PV を追加の PVC にバインドすることはできません。これにはバインドされた PV を 単一の namespace (バインディングプロジェクトの namespace) にスコープ設定する作用があります。

PV は、クラスター管理者によって静的にプロビジョニングされているか、**StorageClass** オブジェクト を使用して動的にプロビジョニングされているクラスター内の既存ストレージの一部を表 す、**PersistentVolume** API オブジェクトで定義されます。これは、ノードがクラスターリソースであ るのと同様にクラスター内のリソースです。

PV は **Volumes** などのボリュームプラグインですが、PV を使用する個々の Pod から独立したライフサ イクルを持ちます。PV オブジェクトは、NFS、iSCSI、またはクラウドプロバイダー固有のストレージ システムのいずれの場合でも、ストレージの実装の詳細をキャプチャーします。

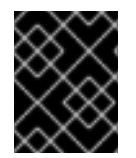

#### 重要

インフラストラクチャーにおけるストレージの高可用性は、基礎となるストレージのプ ロバイダーに委ねられています。

PVC は、開発者によるストレージの要求を表す **PersistentVolumeClaim** API オブジェクトによって定 義されます。これは Pod がノードリソースを消費する点で Pod に似ており、PVC は PV リソースを消 費します。たとえば、Pod は特定のレベルのリソース (CPU およびメモリーなど) を要求し、PVC は特 定のストレージ容量およびアクセスモードを要求できます。たとえば、それらは読み取り/書き込みで 1 回、読み取り専用で複数回マウントできます。

## <span id="page-14-2"></span>3.2. ボリュームおよび要求のライフサイクル

PV はクラスターのリソースです。PVC はそれらのリソースの要求であり、リソースに対する要求 チェックとして機能します。PV と PVC 間の相互作用には以下のライフサイクルが設定されます。

3.2.1. ストレージのプロビジョニング

PVC で定義される開発者からの要求に対応し、クラスター管理者はストレージおよび一致する PV をプ ロビジョニングする 1 つ以上の動的プロビジョナーを設定します。

または、クラスター管理者は、使用可能な実際のストレージの詳細を保持する多数の PV を前もって作 成できます。PV は API に存在し、利用可能な状態になります。

3.2.2. 要求のバインド

PVC の作成時に、ストレージの特定容量の要求、必要なアクセスモードの指定のほか、ストレージクラ スを作成してストレージの記述や分類を行います。マスターのコントロールループは新規 PVC の有無

を監視し、新規 PVC を適切な PV にバインドします。適切な PV がない場合は、ストレージクラスのプ ロビジョナーが PV を作成します。

すべての PV のサイズが PVC サイズを超える可能性があります。これは、手動でプロビジョニングさ れる PV にとくに当てはまります。超過を最小限にするために、OpenShift Container Platform は他の すべての条件に一致する最小の PV にバインドします。

要求は、一致するボリュームが存在しないか、ストレージクラスを提供するいずれの利用可能なプロビ ジョナーで作成されない場合には無期限でバインドされないままになります。要求は、一致するボ リュームが利用可能になるとバインドされます。たとえば、多数の手動でプロビジョニングされた 50Gi ボリュームを持つクラスターは 100Gi を要求する PVC に一致しません。PVC は 100Gi PV がクラ スターに追加されるとバインドされます。

#### 3.2.3. Pod および要求した PV の使用

Pod は要求をボリュームとして使用します。クラスターは要求を検査して、バインドされたボリューム を検索し、Pod にそのボリュームをマウントします。複数のアクセスモードをサポートするボリューム の場合は、要求を Pod のボリュームとして使用する際に適用するモードを指定する必要があります。

要求が存在し、その要求がバインドされている場合は、バインドされた PV を必要な期間保持できま す。Pod のスケジュールおよび要求された PV のアクセスは、**persistentVolumeClaim** を Pod のボ リュームブロックに組み込んで実行できます。

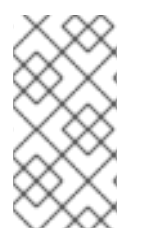

#### 注記

ファイル数が多い永続ボリュームを Pod に割り当てる場合、それらの Pod は失敗する [か、起動に時間がかかる場合があります。詳細は、](https://access.redhat.com/solutions/6221251)When using Persistent Volumes with high file counts in OpenShift, why do pods fail to start or take an excessive amount of time to achieve "Ready" state? を参照してください。

#### 3.2.4. 使用中のストレージオブジェクトの保護

使用中のストレージオブジェクトの保護機能を使用すると、Pod または PVC にバインドされる PV に よってアクティブに使用されている PVC がシステムから削除されないようにすることができます。こ れらが削除されると、データが失われる可能性があります。

使用中のストレージオブジェクトの保護はデフォルトで有効にされています。

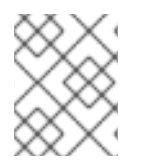

## 注記

PVC は、PVC を使用する **Pod** オブジェクトが存在する場合に Pod によってアクティブ に使用されます。

ユーザーが Pod によってアクティブに使用されている PVC を削除する場合でも、PVC はすぐに削除さ れません。PVC の削除は、PVC が Pod によってアクティブに使用されなくなるまで延期されます。ま た、クラスター管理者が PVC にバインドされる PV を削除しても、PV はすぐに削除されません。PV の削除は、PV が PVC にバインドされなくなるまで延期されます。

## 3.2.5. 永続ボリュームの解放

ボリュームの処理が終了したら、API から PVC オブジェクトを削除できます。これにより、リソース を回収できるようになります。ボリュームは要求の削除時に解放 (リリース) されたものとみなされます が、別の要求で利用できる状態にはなりません。以前の要求側に関連するデータはボリューム上に残る ため、ポリシーに基づいて処理される必要があります。

3.2.6. 永続ボリュームの回収ポリシー

永続ボリュームの回収ポリシーは、クラスターに対してリリース後のボリュームの処理方法について指 示します。ボリュームの回収ポリシーは、**Retain**、**Recycle** または **Delete** のいずれかにすることがで きます。

- Retain 回収ポリシーは、サポートするボリュームプラグインのリソースの手動による回収を許 可します。
- **Recycle** 回収ポリシーは、ボリュームがその要求からリリースされると、バインドされていな い永続ボリュームのプールにボリュームをリサイクルします。

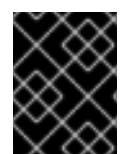

#### 重要

**Recycle** 回収ポリシーは OpenShift Container Platform 4 では非推奨となっています。 動的プロビジョニングは、同等またはそれ以上の機能で推奨されます。

**Delete** 回収ポリシーは、OpenShift Container Platform の **PersistentVolume** オブジェクト と、Amazon Elastic Block Store (Amazon EBS) または VMware vSphere などの外部インフラス トラクチャーの関連するストレージアセットの両方を削除します。

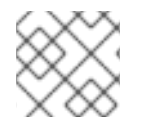

#### 注記

動的にプロビジョニングされたボリュームは常に削除されます。

3.2.7. 永続ボリュームの手動回収

永続ボリューム要求 (PVC) が削除されても、永続ボリューム (PV) は依然として存在し、released (リ リース済み) とみなされます。ただし、PV は、直前の要求側のデータがボリューム上に残るため、別の 要求には利用できません。

#### 手順

クラスター管理者として PV を手動で回収するには、以下を実行します。

1. PV を削除します。

\$ oc delete pv <pv-name>

AWS EBS、GCE PD、Azure Disk、Cinder ボリュームなどの外部インフラストラクチャーの関 連するストレージアセットは、PV の削除後も引き続き存在します。

- 2. 関連するストレージアセットのデータをクリーンアップします。
- 3. 関連するストレージアセットを削除します。または、同じストレージアセットを再利用するに は、ストレージアセットの定義で新規 PV を作成します。

回収される PV が別の PVC で使用できるようになります。

#### 3.2.8. 永続ボリュームの回収ポリシーの変更

永続ボリュームの回収ポリシーを変更するには、以下を実行します。

1. クラスターの永続ボリュームをリスト表示します。

\$ oc get pv

## 出力例

NAME CAPACITY ACCESSMODES RECLAIMPOLICY STATUS CLAIM STORAGECLASS REASON AGE pvc-b6efd8da-b7b5-11e6-9d58-0ed433a7dd94 4Gi RWO Delete Bound default/claim1 manual 10s pvc-b95650f8-b7b5-11e6-9d58-0ed433a7dd94 4Gi RWO Delete Bound default/claim2 manual 6s pvc-bb3ca71d-b7b5-11e6-9d58-0ed433a7dd94 4Gi RWO Delete Bound default/claim3 manual 3s

2. 永続ボリュームの1つを選択し、その回収ポリシーを変更します。

\$ oc patch pv <your-pv-name> -p '{"spec":{"persistentVolumeReclaimPolicy":"Retain"}}'

3. 選択した永続ボリュームに正しいポリシーがあることを確認します。

\$ oc get pv

## 出力例

NAME CAPACITY ACCESSMODES RECLAIMPOLICY STATUS CLAIM STORAGECLASS REASON AGE pvc-b6efd8da-b7b5-11e6-9d58-0ed433a7dd94 4Gi RWO Delete Bound default/claim1 manual 10s pvc-b95650f8-b7b5-11e6-9d58-0ed433a7dd94 4Gi RWO Delete Bound default/claim2 manual 6s pvc-bb3ca71d-b7b5-11e6-9d58-0ed433a7dd94 4Gi RWO Retain Bound default/claim3 manual 3s

上記の出力では、要求 **default/claim3** にバインドされたボリュームに **Retain** 回収ポリシーが 含まれるようになりました。ユーザーが要求 **default/claim3** を削除しても、ボリュームは自動 的に削除されません。

## <span id="page-17-0"></span>3.3. 永続ボリューム

各 PV には、以下の例のように、ボリュームの仕様およびステータスである **spec** および **status** が含ま れます。

## **PersistentVolume** オブジェクト定義の例

<span id="page-17-1"></span>apiVersion: v1 kind: PersistentVolume metadata: name: pv0001 **1** spec: capacity: storage: 5Gi **2** accessModes: - ReadWriteOnce **3**

<span id="page-18-2"></span><span id="page-18-1"></span><span id="page-18-0"></span>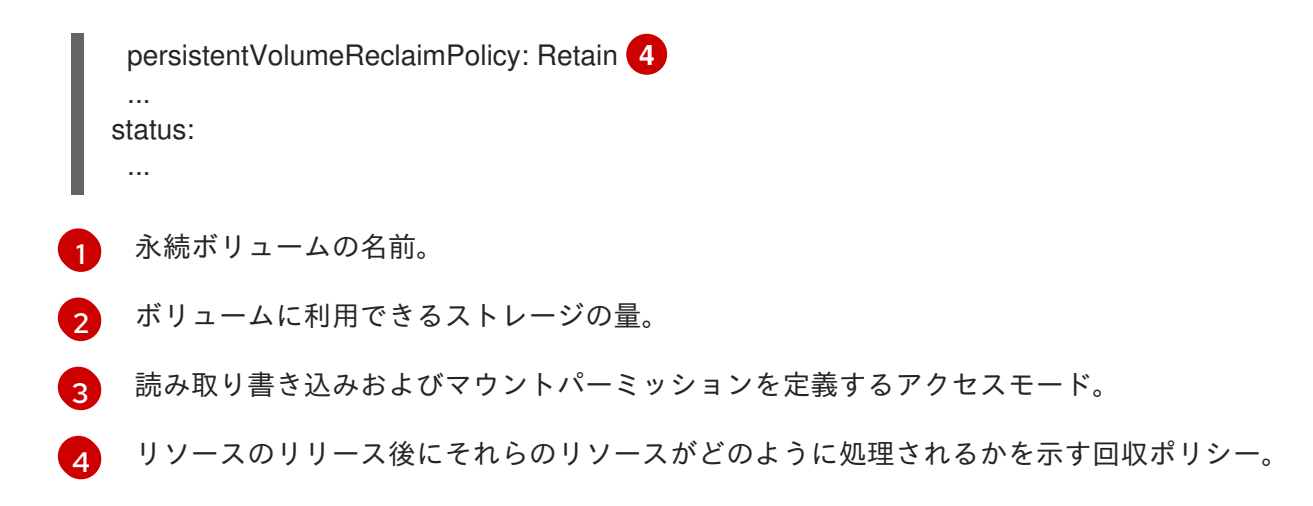

## 3.3.1. PV の種類

OpenShift Container Platform は以下の永続ボリュームプラグインをサポートします。

- AliCloud Disk
- AWS Elastic Block Store (EBS)
- AWS Elastic File Store (EFS)
- **•** Azure Disk
- **•** Azure File
- Cinder
- ファイバーチャネル
- GCP 永続ディスク
- GCP ファイルストア
- IBM Power Virtual Server Block
- IBM VPC Block
- HostPath
- iSCSI
- ローカルボリューム
- NFS
- OpenStack Manila
- Red Hat OpenShift Data Foundation

通常、永続ボリューム (PV) には特定のストレージ容量があります。これは PV の **capacity** 属性を使用

VMware vSphere

## 3.3.2. 容量

通常、永続ボリューム (PV) には特定のストレージ容量があります。これは PV の **capacity** 属性を使用 して設定されます。

現時点で、ストレージ容量は設定または要求できる唯一のリソースです。今後は属性として IOPS、ス ループットなどが含まれる可能性があります。

#### 3.3.3. アクセスモード

永続ボリュームは、リソースプロバイダーでサポートされるすべての方法でホストにマウントできま す。プロバイダーには各種の機能があり、それぞれの PV のアクセスモードは特定のボリュームでサ ポートされる特定のモードに設定されます。たとえば、NFS は複数の読み取り/書き込みクライアント をサポートしますが、特定の NFS PV は読み取り専用としてサーバー上でエクスポートされる可能性が あります。それぞれの PV は、その特定の PV の機能について記述するアクセスモードの独自のセット を取得します。

要求は、同様のアクセスモードのボリュームに一致します。一致する条件はアクセスモードとサイズの 2 つの条件のみです。要求のアクセスモードは要求 (request) を表します。そのため、より多くのアク セスを付与することはできますが、アクセスを少なくすることはできません。たとえば、要求により RWO が要求されるものの、利用できる唯一のボリュームが NFS PV (RWO+ROX+RWX) の場合に、要 求は RWO をサポートする NFS に一致します。

直接的なマッチングが常に最初に試行されます。ボリュームのモードは、要求モードと一致するか、要 求した内容以上のものを含む必要があります。サイズは予想されるものより多いか、これと同等である 必要があります。2 つのタイプのボリューム (NFS および iSCSI など) のどちらにも同じセットのアクセ スモードがある場合、それらのいずれかがそれらのモードを持つ要求に一致する可能性があります。ボ リュームのタイプ間で順序付けすることはできず、タイプを選択することはできません。

同じモードのボリュームはすべて分類され、サイズ別 (一番小さいものから一番大きいもの順) に分類さ れます。バインダーは一致するモードのグループを取得し、1 つのサイズが一致するまでそれぞれを (サ イズの順序で) 繰り返し処理します。

以下の表では、アクセスモードをまとめています。

#### 表3.1 アクセスモード

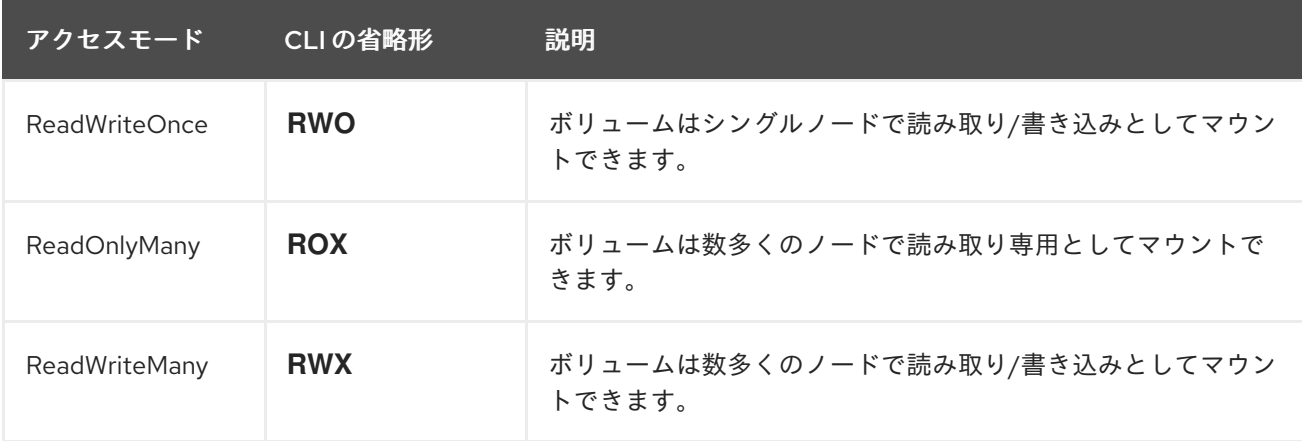

## 重要

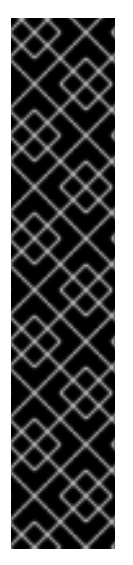

ボリュームのアクセスモードは、ボリューム機能の記述子になります。それらは施行さ れている制約ではありません。ストレージプロバイダーはリソースの無効な使用から生 じるランタイムエラーに対応します。

たとえば、NFS は **ReadWriteOnce** アクセスモードを提供します。ボリュームの ROX 機能を使用する必要がある場合は、要求に **read-only** のマークを付ける必要がありま す。プロバイダーのエラーは、マウントエラーとしてランタイム時に表示されます。

iSCSI およびファイバーチャネルボリュームには現在、フェンシングメカニズムがありま せん。ボリュームが一度に 1 つのノードでのみ使用されるようにする必要があります。 ノードのドレイン (解放) などの特定の状況では、ボリュームは 2 つのノードで同時に使 用できます。ノードをドレイン (解放) する前に、まずこれらのボリュームを使用する Pod が削除されていることを確認してください。

## 表3.2 サポート対象の PV 向けアクセスモード

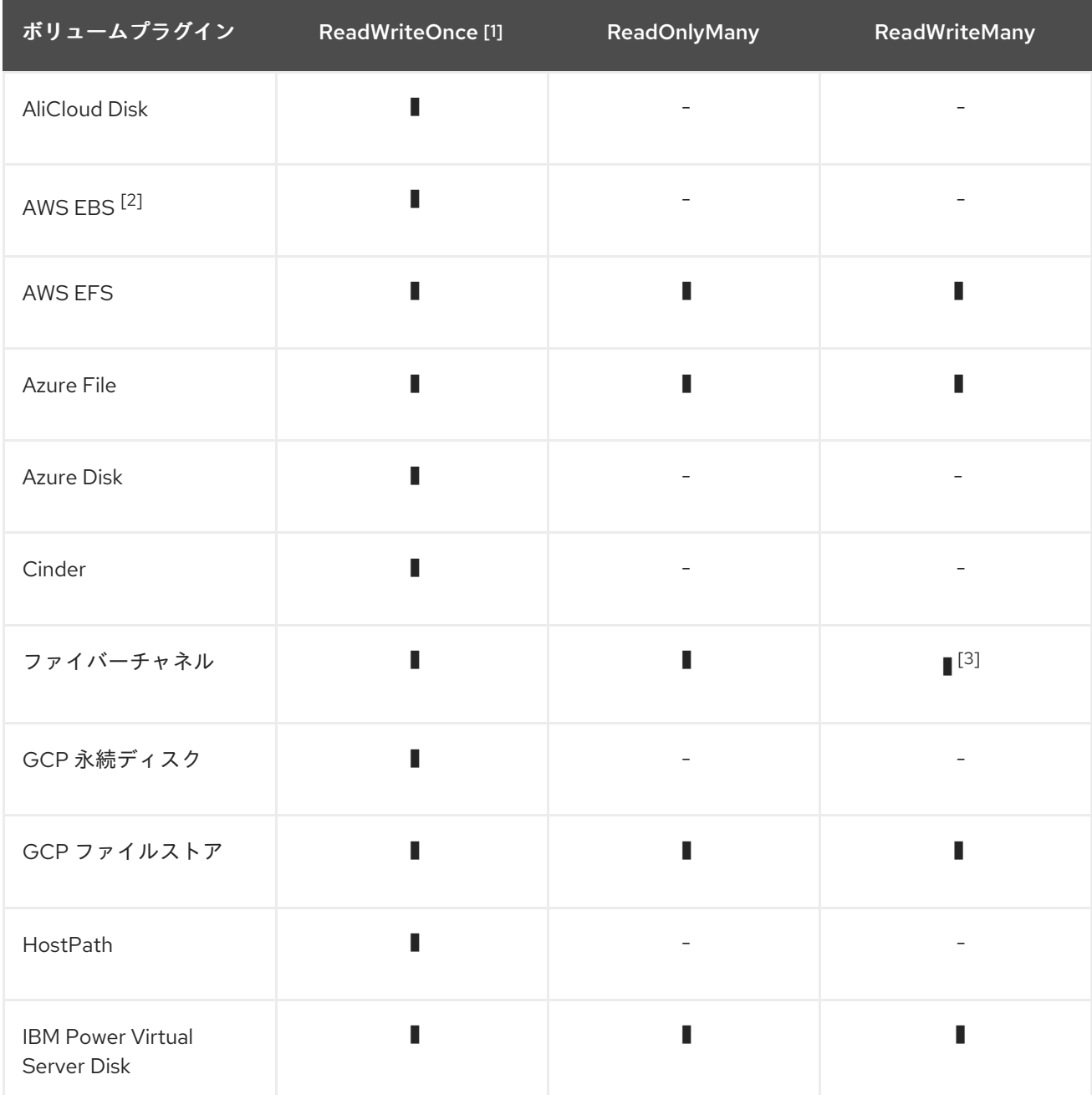

<span id="page-21-0"></span>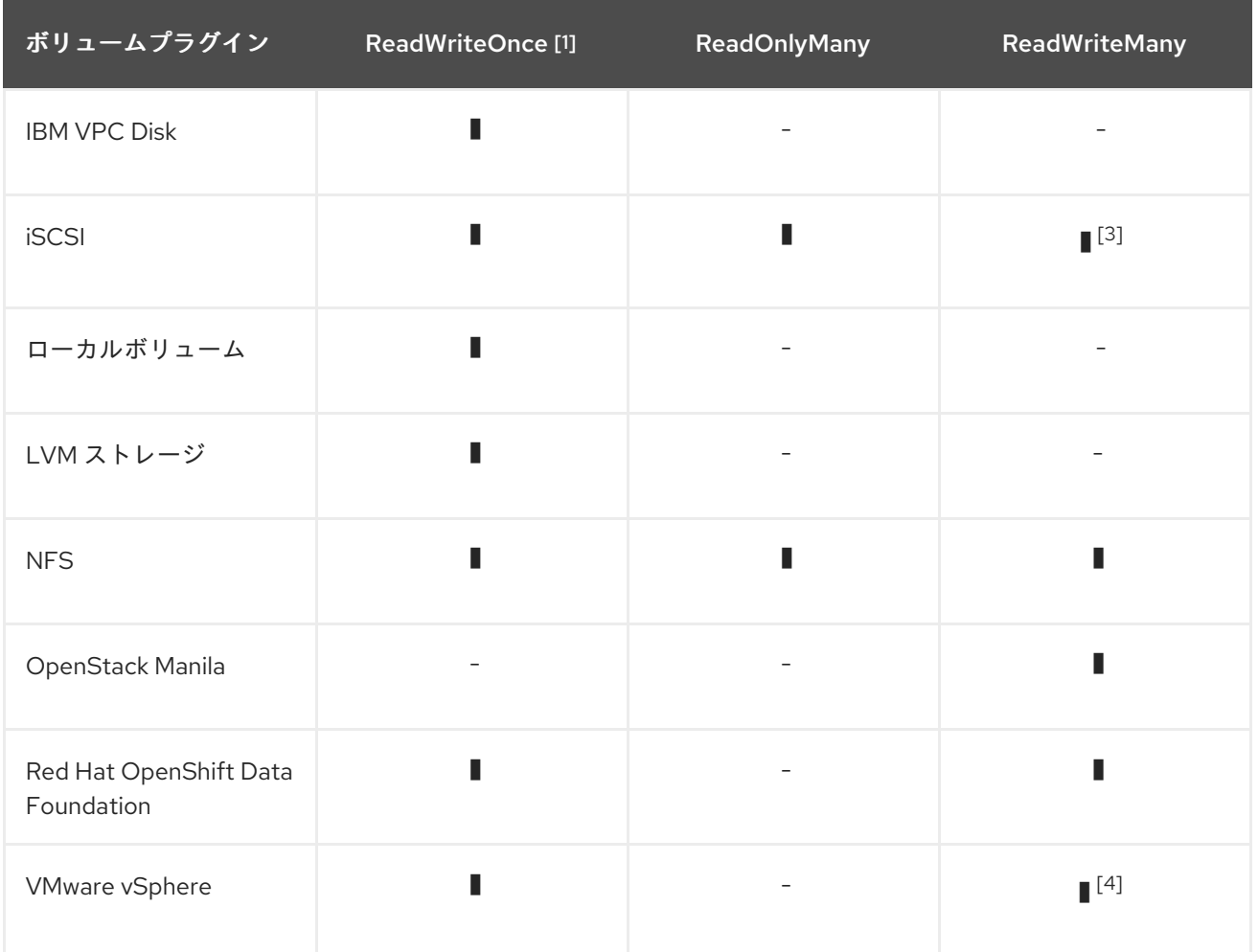

- 1. ReadWriteOnce (RWO) ボリュームは複数のノードにマウントできません。ノードに障害が発 生すると、システムは、すでに障害が発生しているノードに割り当てられているため、割り当 てられた RWO ボリュームを新規ノードにマウントすることはできません。複数割り当てのエ ラーメッセージが表示される場合には、シャットダウンまたはクラッシュしたノードで Pod を 強制的に削除し、動的永続ボリュームの割り当て時などの重要なワークロードでのデータ損失 を回避します。
- 2. Amazon EBS に依存する Pod の再作成デプロイメントストラテジーを使用します。
- 3. RAW ブロックボリュームのみが、ファイバーチャネルおよび iSCSI の ReadWriteMany (RWX) アクセスモードをサポートします。詳細は、ブロックボリュームのサポートを参照してくださ い。
- 4. 基盤となる vSphere 環境が vSAN ファイルサービスをサポートしている場合、OpenShift Container Platform によってインストールされた vSphere Container Storage Interface (CSI) Driver Operator は ReadWriteMany (RWX) ボリュームのプロビジョニングをサポートします。 vSAN ファイルサービスが設定されていない場合に RWX を要求すると、ボリュームの作成に失 敗し、エラーがログに記録されます。詳細については、"Using Container Storage Interface" → "VMware vSphere CSI Driver Operator" を参照してください。

3.3.4. フェーズ

ボリュームは以下のフェーズのいずれかにあります。

表3.3 ボリュームのフェーズ

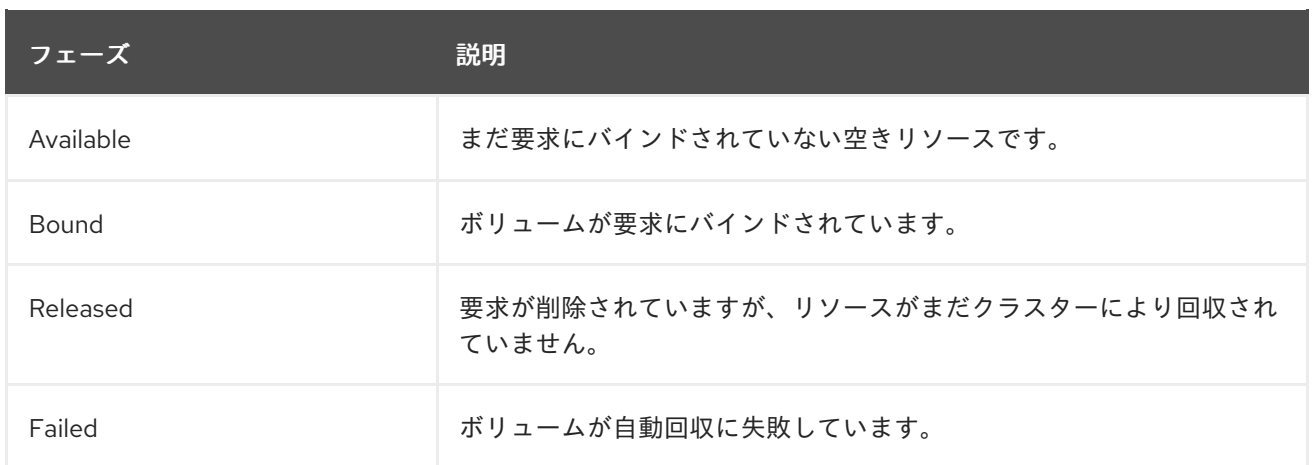

以下のコマンドを実行して、PV にバインドされている PVC の名前を表示できます。

\$ oc get pv <pv-claim>

## 3.3.4.1. マウントオプション

属性 **mountOptions** を使用して PV のマウント中にマウントオプションを指定できます。

以下に例を示します。

## マウントオプションの例

<span id="page-22-0"></span>apiVersion: v1 kind: PersistentVolume metadata: name: pv0001 spec: capacity: storage: 1Gi accessModes: - ReadWriteOnce mountOptions: **1** - nfsvers=4.1 nfs: path: /tmp server: 172.17.0.2 persistentVolumeReclaimPolicy: Retain claimRef: name: claim1 namespace: default

指定のマウントオプションは、PV がディスクにマウントされている時に使用されます。

以下の PV タイプがマウントオプションをサポートします。

- AWS Elastic Block Store (EBS)
- Azure Disk

[1](#page-22-0)

**•** Azure File

- Cinder
- GCE Persistent Disk
- iSCSI
- ローカルボリューム
- NFS
- Red Hat OpenShift Data Foundation (Ceph RBD のみ)
- VMware vSphere

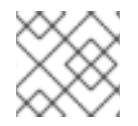

## 注記

ファイバーチャネルおよび HostPath PV はマウントオプションをサポートしません。

## 関連情報

● ReadWriteMany vSphere [ボリュームのサポート](#page-209-0)

## <span id="page-23-0"></span>3.4. 永続ボリューム要求

各 **PersistentVolumeClaim** オブジェクトには、永続ボリューム要求 (PVC) の仕様およびステータスで ある **spec** および **status** が含まれます。以下が例になります。

## **PersistentVolumeClaim** オブジェクト定義の例

<span id="page-23-4"></span><span id="page-23-3"></span><span id="page-23-2"></span><span id="page-23-1"></span>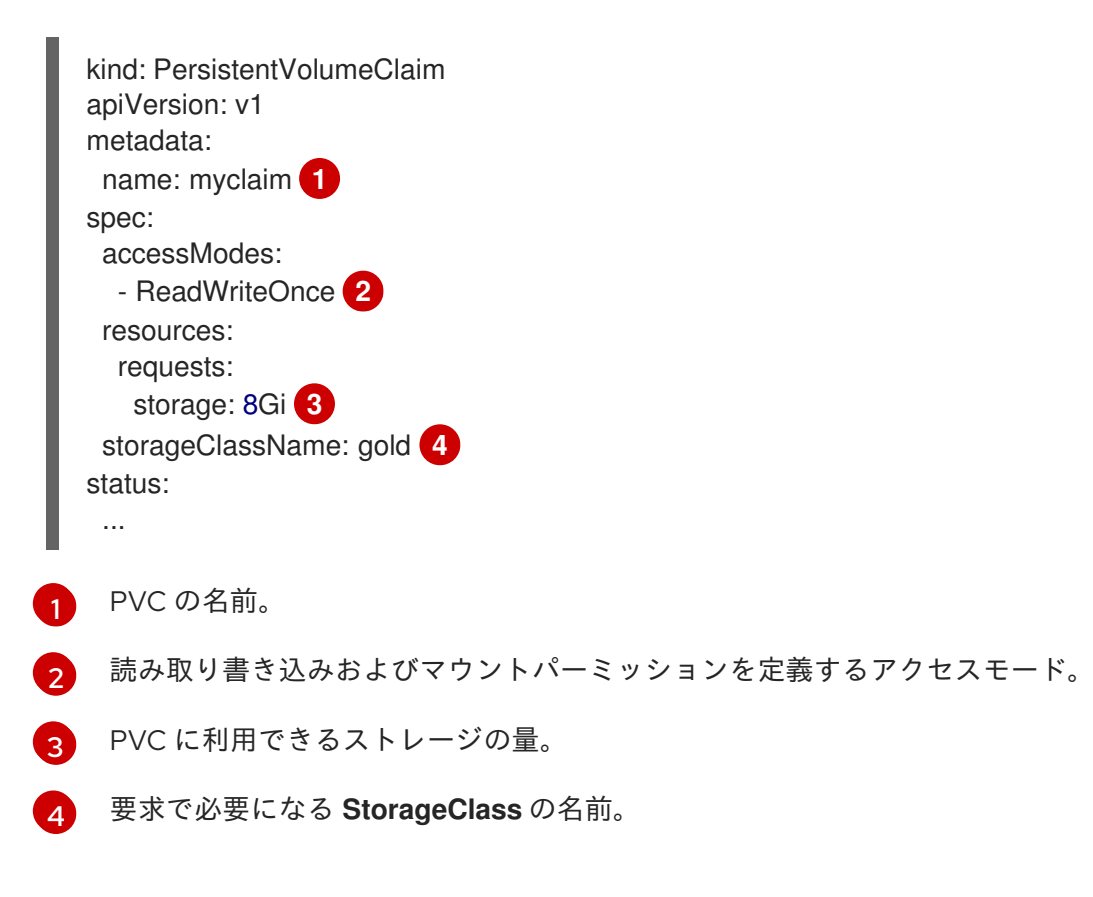

3.4.1. ストレージクラス

要求は、ストレージクラスの名前を **storageClassName** 属性に指定して特定のストレージクラスをオ プションでリクエストできます。リクエストされたクラスの PV、つまり PVC と同じ **storageClassName** を持つ PV のみが PVC にバインドされます。クラスター管理者は 1 つ以上のスト レージクラスを提供するように動的プロビジョナーを設定できます。クラスター管理者は、PVC の仕様 に一致する PV をオンデマンドで作成できます。

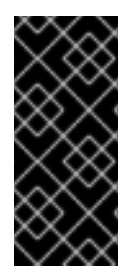

#### 重要

Cluster Storage Operator は、使用されるプラットフォームに応じてデフォルトのスト レージクラスをインストールする可能性があります。このストレージクラスは Operator によって所有され、制御されます。アノテーションとラベルを定義するほかは、これを 削除したり、変更したりすることはできません。異なる動作が必要な場合は、カスタム ストレージクラスを定義する必要があります。

クラスター管理者は、すべての PVC にデフォルトストレージクラスを設定することもできます。デ フォルトのストレージクラスが設定されると、PVC は **""** に設定された **StorageClass** または **storageClassName** アノテーションがストレージクラスなしの PV にバインドされるように明示的に要 求する必要があります。

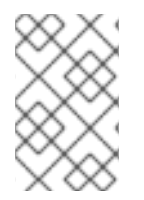

## 注記

複数のストレージクラスがデフォルトとしてマークされている場合、PVC は **storageClassName** が明示的に指定されている場合にのみ作成できます。そのため、1 つのストレージクラスのみをデフォルトとして設定する必要があります。

3.4.2. アクセスモード

要求は、特定のアクセスモードのストレージを要求する際にボリュームと同じ規則を使用します。

#### 3.4.3. リソース

要求は、Pod の場合のようにリソースの特定の数量を要求できます。今回の例では、ストレージに対す る要求です。同じリソースモデルがボリュームと要求の両方に適用されます。

#### 3.4.4. ボリュームとしての要求

Pod は要求をボリュームとして使用することでストレージにアクセスします。この要求を使用して、 Pod と同じ namespace 内に要求を共存させる必要があります。クラスターは Pod の namespace で要 求を見つけ、これを使用して要求をサポートする **PersistentVolume** を取得します。以下のように、ボ リュームはホストにマウントされ、Pod に組み込まれます。

#### ホストおよび Pod のサンプルへのボリュームのマウント

kind: Pod apiVersion: v1 metadata: name: mypod spec: containers: - name: myfrontend image: dockerfile/nginx volumeMounts: - mountPath: "/var/www/html" **1**

<span id="page-25-3"></span><span id="page-25-2"></span><span id="page-25-1"></span>name: mypd **2** volumes: - name: mypd persistentVolumeClaim: claimName: myclaim **3**

- [1](#page-25-1) Pod 内にボリュームをマウントするためのパス
- [2](#page-25-2) マウントするボリュームの名前。コンテナーのルート (**/**) や、ホストとコンテナーで同じパスには マウントしないでください。これは、コンテナーに十分な特権が付与されている場合、ホストシス テムを破壊する可能性があります (例: ホストの **/dev/pts** ファイル)。ホストをマウントするに は、**/host** を使用するのが安全です。

[3](#page-25-3)

使用する同じ namespace にある PVC の名前

## <span id="page-25-0"></span>3.5. ブロックボリュームのサポート

OpenShift Container Platform は、raw ブロックボリュームを静的にプロビジョニングできます。これ らのボリュームにはファイルシステムがなく、ディスクに直接書き込むアプリケーションや、独自のス トレージサービスを実装するアプリケーションにはパフォーマンス上の利点があります。

raw ブロックボリュームは、PV および PVC 仕様で **volumeMode: Block** を指定してプロビジョニング されます。

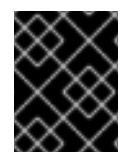

#### 重要

raw ブロックボリュームを使用する Pod は、特権付きコンテナーを許可するように設定 する必要があります。

以下の表は、ブロックボリュームをサポートするボリュームプラグインを表示しています。

#### 表3.4 ブロックボリュームのサポート

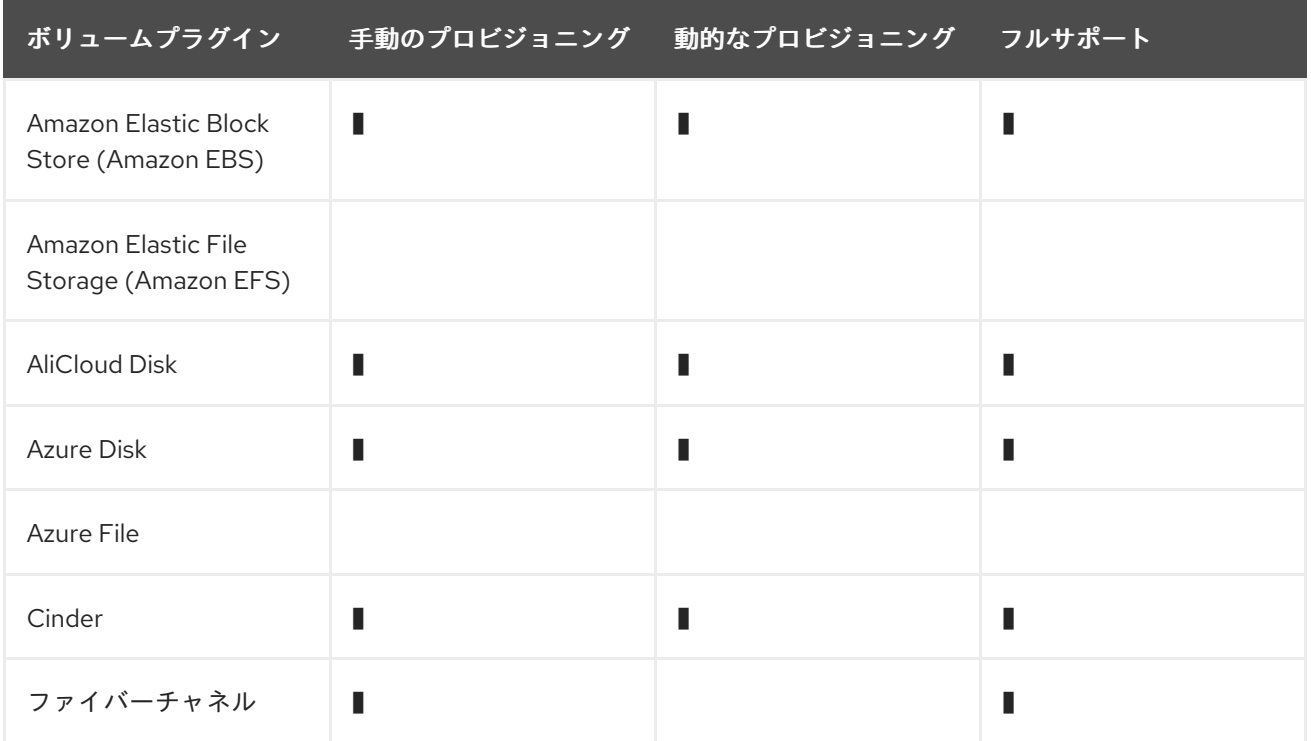

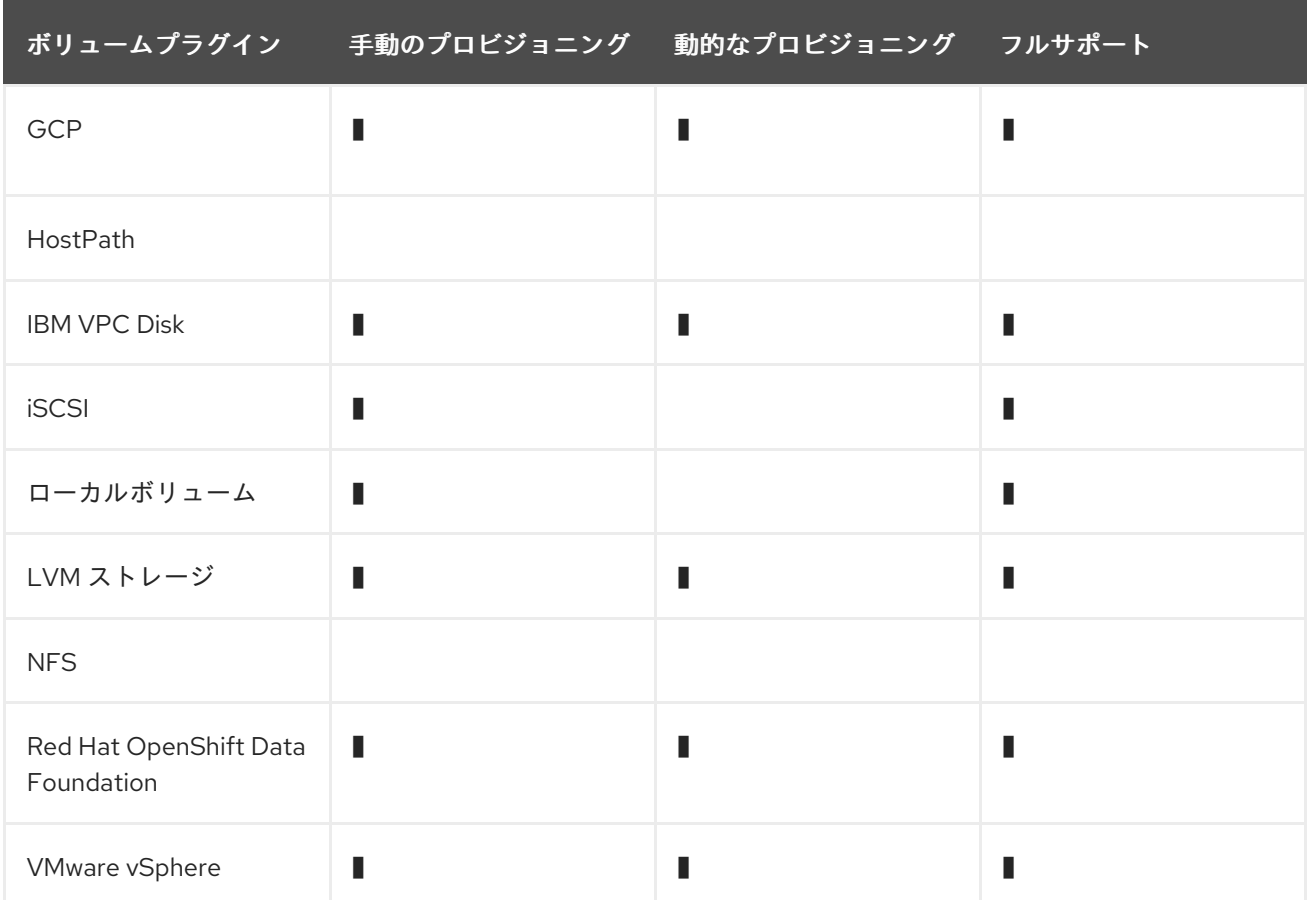

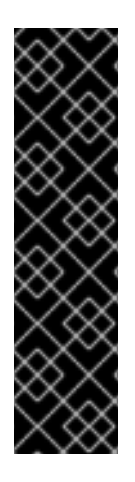

## 重要

手動でプロビジョニングできるものの、完全にサポートされていないブロックボリュー ムの使用は、テクノロジープレビュー機能としてのみ提供されます。テクノロジープレ ビュー機能は、Red Hat 製品サポートのサービスレベルアグリーメント (SLA) の対象外 であり、機能的に完全ではない場合があります。Red Hat は、実稼働環境でこれらを使 用することを推奨していません。テクノロジープレビューの機能は、最新の製品機能を いち早く提供して、開発段階で機能のテストを行いフィードバックを提供していただく ことを目的としています。

Red Hat [のテクノロジープレビュー機能のサポート範囲に関する詳細は、テクノロジー](https://access.redhat.com/support/offerings/techpreview/) プレビュー機能のサポート範囲 を参照してください。

## 3.5.1. ブロックボリュームの例

## PV の例

<span id="page-26-0"></span>apiVersion: v1 kind: PersistentVolume metadata: name: block-pv spec: capacity: storage: 10Gi accessModes: - ReadWriteOnce volumeMode: Block **1** persistentVolumeReclaimPolicy: Retain fc:

targetWWNs: ["50060e801049cfd1"] lun: 0 readOnly: false

[1](#page-26-0) **volumeMode** を **Block** に設定して、この PV が raw ブロックボリュームであることを示します。

## PVC の例

apiVersion: v1 kind: PersistentVolumeClaim metadata: name: block-pvc spec: accessModes: - ReadWriteOnce volumeMode: Block **1** resources: requests: storage: 10Gi

<span id="page-27-0"></span>**volumeMode** を **Block** に設定して、raw ブロック PVC が要求されていることを示します。

## **Pod** 仕様の例

[1](#page-27-0)

```
apiVersion: v1
kind: Pod
metadata:
 name: pod-with-block-volume
spec:
 containers:
  - name: fc-container
   image: fedora:26
   command: ["/bin/sh", "-c"]
   args: [ "tail -f /dev/null" ]
   volumeDevices: 1
    - name: data
      devicePath: /dev/xvda 2
 volumes:
  - name: data
   persistentVolumeClaim:
    claimName: block-pvc 3
```
- <span id="page-27-3"></span><span id="page-27-2"></span><span id="page-27-1"></span>**volumeMounts** ではなく **volumeDevices** がブロックデバイスに使用されま す。**PersistentVolumeClaim** ソースのみを raw ブロックボリュームと共に使用できます。
- [2](#page-27-2) **mountPath** ではなく **devicePath** が raw ブロックがシステムにマップされる物理デバイスへのパ
- スを表します。
- [3](#page-27-3) ボリュームソースのタイプは **persistentVolumeClaim** であり、予想通りに PVC の名前に一致す る必要があります。

#### 表3.5 **volumeMode** の許容値

[1](#page-27-1)

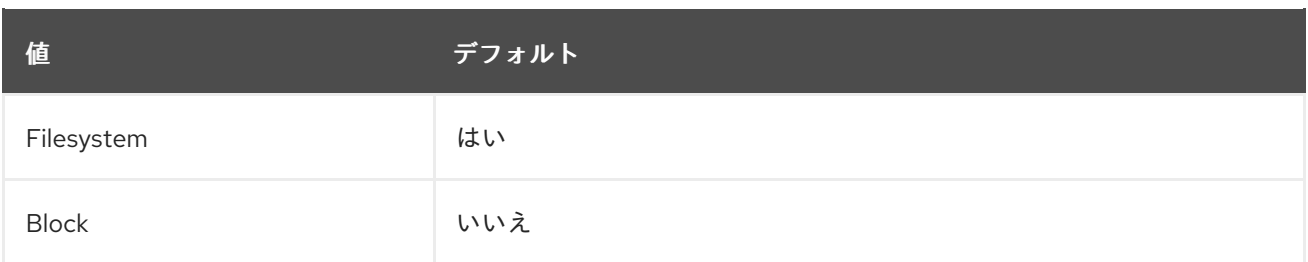

## 表3.6 ブロックボリュームのバインディングシナリオ

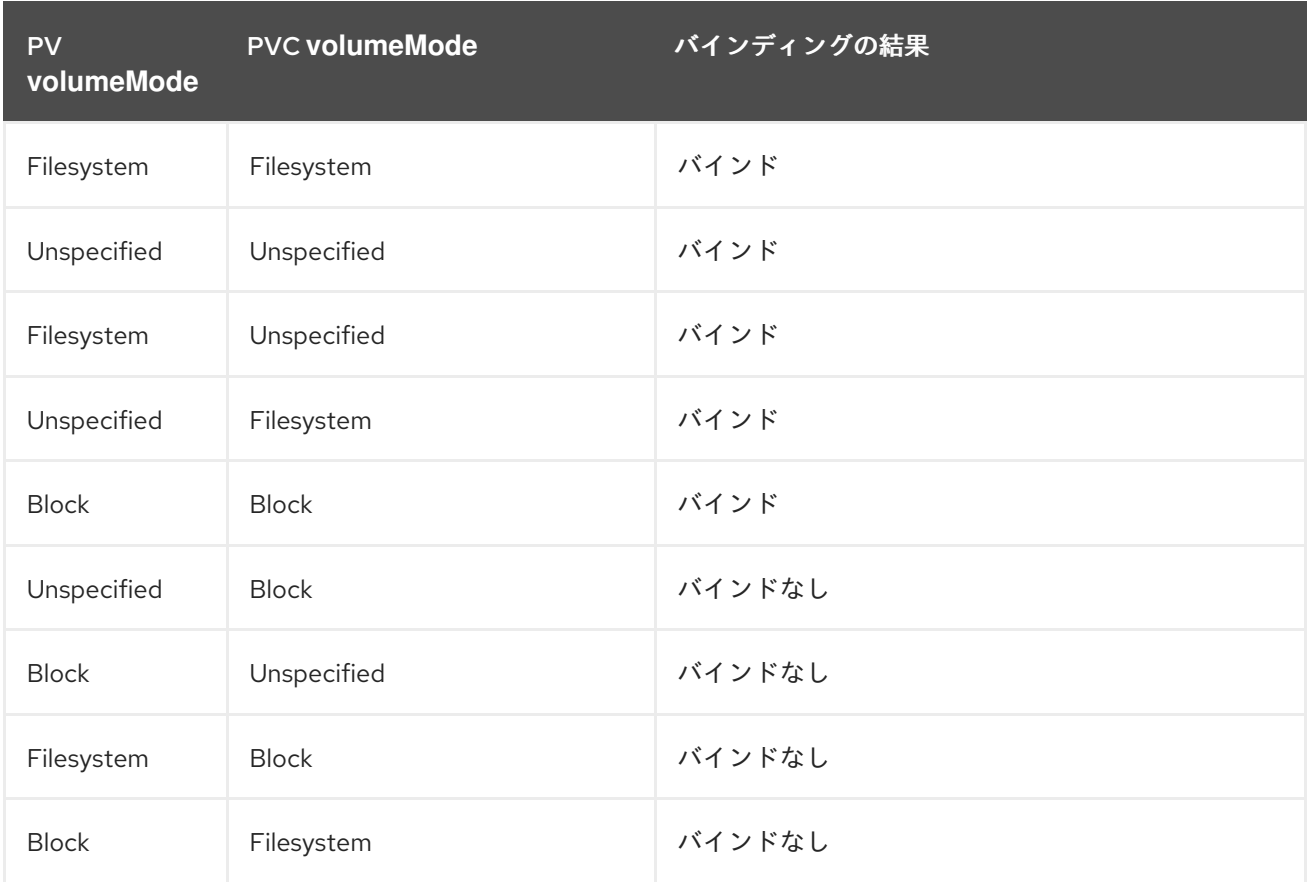

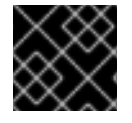

## 重要

値を指定しないと、**Filesystem** のデフォルト値が指定されます。

## <span id="page-28-0"></span>3.6. FSGROUP を使用した POD タイムアウトの削減

ストレージボリュームに多数のファイル (~1,000,000 以上) が含まれる場合には、Pod のタイムアウト が生じる可能性があります。

デフォルトでは、OpenShift Container Platform は、ボリュームがマウントされる際に Pod の **securityContext** で指定される **fsGroup** に一致するよう、各ボリュームのコンテンツの所有者とパー ミッションを再帰的に変更するため、これが発生する可能性があります。大規模なボリュームでは、所 有者とパーミッションの確認と変更には時間がかかり、Pod の起動が遅くなる場合がありま す。**securityContext** 内で **fsGroupChangePolicy** フィールドを使用して、OpenShift Container Platform がボリュームの所有者およびパーミッションを確認し管理する方法を制御できます。

**fsGroupChangePolicy** は、Pod 内で公開される前にボリュームの所有者およびパーミッションを変更 する動作を定義します。このフィールドは、**fsGroup**で制御される所有者およびパーミッションをサ ポートするボリュームタイプにのみ適用されます。このフィールドには、以下の 2 つの値を指定できま す。

- OnRootMismatch: ルートディレクトリーのパーミッションと所有者が、ボリュームの予想さ れるパーミッションと一致しない場合にのみ、パーミッションと所有者を変更します。これに より、ボリュームの所有者とパーミッションを変更するのに必要な時間を短縮でき、Pod のタ イムアウトを減らすことができます。
- **Always**: ボリュームのマウント時に、常にボリュームのパーミッションと所有者を変更しま す。

## **fsGroupChangePolicy** の例

securityContext: runAsUser: 1000 runAsGroup: 3000 fsGroup: 2000 fsGroupChangePolicy: "OnRootMismatch" **1** ...

<span id="page-29-0"></span>**OnRootMismatch** は、再帰的なパーミッション変更をスキップさせるため、Pod のタイムアウト の問題を回避するのに役立ちます。

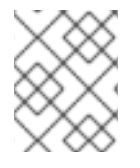

[1](#page-29-0)

## 注記

fsGroupChangePolicyfield は、secret、configMap、および emptydir などの一時ボ リュームタイプには影響を及ぼしません。

## 第4章 CONFIGURING PERSISTENT STORAGE

## <span id="page-30-1"></span><span id="page-30-0"></span>4.1. AWS ELASTIC BLOCK STORE を使用した永続ストレージ

OpenShift Container Platform は、Amazon Elastic Block Store (EBS) ボリュームをサポートしま す。[Amazon](https://docs.aws.amazon.com/AWSEC2/latest/UserGuide/concepts.html) EC2 を使用して、OpenShift Container Platform クラスターに永続ストレージをプロビ ジョニングできます。

Kubernetes 永続ボリュームフレームワークは、管理者がクラスターのプロビジョニングを永続スト レージを使用して実行できるようにし、ユーザーが基礎となるインフラストラクチャーの知識がなくて もこれらのリソースを要求できるようにします。Amazon EBS ボリュームを動的にプロビジョニングで きます。永続ボリュームは、単一のプロジェクトまたは namespace にバインドされず、OpenShift Container Platform クラスター全体で共有できます。Persistent volume claim (PVC) はプロジェクトま たは namespace に固有のもので、ユーザーによって要求されます。KMS キーを定義して、AWS のコ ンテナー永続ボリュームを暗号化できます。デフォルトでは、OpenShift Container Platform バージョ ン 4.10 以降を使用して新しく作成されたクラスターは、gp3 ストレージと AWS EBS CSI [ドライバー](https://github.com/openshift/aws-ebs-csi-driver) を 使用します。

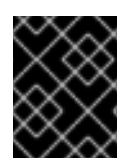

## 重要

インフラストラクチャーにおけるストレージの高可用性は、基礎となるストレージのプ ロバイダーに委ねられています。

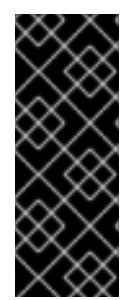

## 重要

OpenShift Container Platform 4.12 以降では、AWS Block インツリーボリュームプラグ インと同等の CSI ドライバーに自動的に移行できます。

CSI 自動移行はシームレスに行ってください。移行をしても、永続ボリューム、永続ボ リューム要求、ストレージクラスなどの既存の API オブジェクトを使用する方法は変更 されません。移行の詳細は、CSI [の自動移行](#page-159-0) を参照してください。

## 4.1.1. EBS ストレージクラスの作成

ストレージクラスを使用すると、ストレージのレベルや使用状況を区別し、記述することができます。 ストレージクラスを定義することにより、ユーザーは動的にプロビジョニングされた永続ボリュームを 取得できます。

4.1.2. 永続ボリューム要求 (PVC) の作成

#### 前提条件

ストレージは、ボリュームとして OpenShift Container Platform にマウントされる前に基礎となるイン フラストラクチャーになければなりません。

#### 手順

- 1. OpenShift Container Platform コンソールで、Storage → Persistent Volume Claimsをクリッ クします。
- 2. 永続ボリューム要求 (PVC) の概要で、Create Persistent Volume Claimをクリックします。
- 3. 表示されるページで必要なオプションを定義します。
- a. ドロップダウンメニューから以前に作成したストレージクラスを選択します。
- b. ストレージ要求の一意の名前を入力します。
- c. アクセスモードを選択します。この選択により、ストレージクレームの読み取りおよび書 き込みアクセスが決定されます。
- d. ストレージ要求のサイズを定義します。
- 4. Create をクリックして永続ボリューム要求 (PVC) を作成し、永続ボリュームを生成します。

4.1.3. ボリュームのフォーマット

OpenShift Container Platform は、ボリュームをマウントしてコンテナーに渡す前に、永続ボリューム 定義の **fsType** パラメーターで指定されたファイルシステムがボリュームにあるかどうか確認します。 デバイスが指定されたファイルシステムでフォーマットされていない場合、デバイスのデータはすべて 消去され、デバイスはそのファイルシステムで自動的にフォーマットされます。

この確認により、OpenShift Container Platform がフォーマットされていない AWS ボリュームを初回 の使用前にフォーマットするため、フォーマットされていない AWS ボリュームを永続ボリュームとし て使用することが可能になります。

## 4.1.4. ノード上の EBS ボリュームの最大数

OpenShift Container Platform では、デフォルトで 1 つのノードに最大 39 の EBS ボリュームを割り当 てることができます。この制限は、AWS [ボリュームの制限](https://docs.aws.amazon.com/AWSEC2/latest/UserGuide/volume_limits.html#linux-specific-volume-limits) に合致します。ボリュームの制限は、イン スタンスのタイプによって異なります。

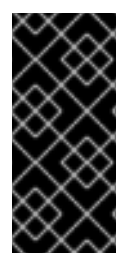

## 重要

クラスター管理者は、In-tree または Container Storage Interface (CSI) ボリュームのい ずれかと、それぞれのストレージクラスを使用する必要がありますが、ボリュームの両 方のタイプを同時に使用することはできません。割り当てられている EBS ボリュームの 最大数は、in-tree および CSI ボリュームについて別々にカウントされるため、各タイプ の EBS ボリュームを最大 39 個使用できます。

in-tree ボリュームプラグインでは不可能な追加のストレージオプション (ボリュームスナップショット など) へのアクセスに関する詳細は、AWS Elastic Block Store CSI [ドライバー](#page-163-0) Operator を参照してくだ さい。

## 4.1.5. KMS キーを使用した AWS 上のコンテナー永続ボリュームの暗号化

AWS でコンテナー永続ボリュームを暗号化するための KMS キーを定義すると、AWS へのデプロイ時 に明示的なコンプライアンスおよびセキュリティーのガイドラインがある場合に役立ちます。

#### 前提条件

- 基盤となるインフラストラクチャーには、ストレージが含まれている必要があります。
- AWS で顧客 KMS キーを作成する必要があります。

#### 手順

1. ストレージクラスを作成します。

<span id="page-32-1"></span><span id="page-32-0"></span>\$ cat << EOF | oc create -f apiVersion: storage.k8s.io/v1 kind: StorageClass metadata: name: <storage-class-name> **1** parameters: fsType: ext4 **2** encrypted: "true" kmsKeyId: keyvalue **3** provisioner: ebs.csi.aws.com reclaimPolicy: Delete volumeBindingMode: WaitForFirstConsumer EOF

<span id="page-32-2"></span>ストレージクラスの名前を指定します。

[1](#page-32-0)

[2](#page-32-1) プロビジョニングされたボリューム上に作成されるファイルシステム。

[3](#page-32-2) コンテナー永続ボリュームを暗号化するときに使用するキーの完全な Amazon リソース ネーム (ARN) を指定します。キーを指定しないが、暗号化された フィールドが **true** に設 定されている場合、デフォルトの KMS キーが使用されます。AWS ドキュメントの [Finding](https://docs.aws.amazon.com/kms/latest/developerguide/find-cmk-id-arn.html) the key ID and key ARN on AWS の検索を参照してください。

2. KMS キーを指定するストレージクラスで persistent volume claim (PVC) を作成します。

\$ cat << EOF | oc create -f apiVersion: v1 kind: PersistentVolumeClaim metadata: name: mypvc spec: accessModes: - ReadWriteOnce volumeMode: Filesystem storageClassName: <storage-class-name> resources: requests: storage: 1Gi EOF

3. PVC を使用するワークロードコンテナーを作成します。

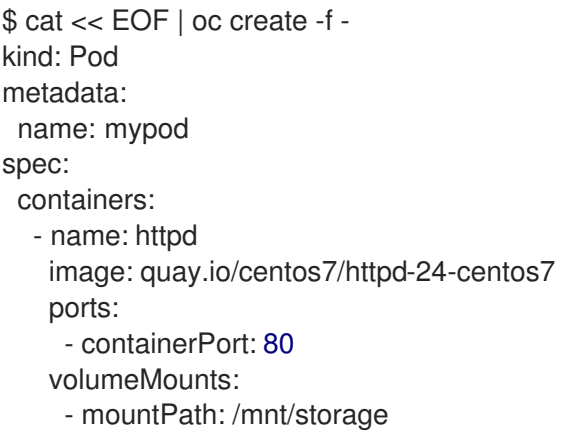

name: data volumes: - name: data persistentVolumeClaim: claimName: mypvc EOF

## 4.1.6. 関連情報

● in-tree ボリュームプラグインでは不可能なボリュームスナップショットなどの追加のストレー [ジオプションへのアクセスについての詳細は、](#page-163-0)AWS Elastic Block Store CSI ドライバー Operator を参照してください。

## <span id="page-33-0"></span>4.2. AZURE を使用した永続ストレージ

OpenShift Container Platform では、Microsoft Azure Disk ボリュームがサポートされます。Azure を使 用して、OpenShift Container Platform クラスターに永続ストレージをプロビジョニングできます。こ れには、Kubernetes と Azure についてのある程度の理解があることが前提となります。Kubernetes 永 続ボリュームフレームワークは、管理者がクラスターのプロビジョニングを永続ストレージを使用して 実行できるようにし、ユーザーが基礎となるインフラストラクチャーの知識がなくてもこれらのリソー スを要求できるようにします。Azure Disk ボリュームは動的にプロビジョニングできます。永続ボ リュームは、単一のプロジェクトまたは namespace にバインドされず、OpenShift Container Platform クラスター全体で共有できます。Persistent volume claim (PVC) はプロジェクトまたは namespace に 固有のもので、ユーザーによって要求されます。

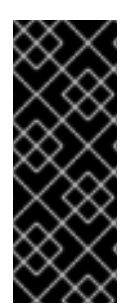

## 重要

OpenShift Container Platform 4.11 以降では、Azure Disk インツリーボリュームプラグイ ンを同等の CSI ドライバーに自動的に移行します。

CSI 自動移行はシームレスに行ってください。移行をしても、永続ボリューム、永続ボ リューム要求、ストレージクラスなどの既存の API オブジェクトを使用する方法は変更 されません。移行の詳細は、CSI [の自動移行](#page-159-0) を参照してください。

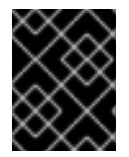

## 重要

インフラストラクチャーにおけるストレージの高可用性は、基礎となるストレージのプ ロバイダーに委ねられています。

## 関連情報

**•** [Microsoft](https://azure.microsoft.com/en-us/services/storage/disks) Azure Disk

## 4.2.1. Azure ストレージクラスの作成

ストレージクラスを使用すると、ストレージのレベルや使用状況を区別し、記述することができます。 ストレージクラスを定義することにより、ユーザーは動的にプロビジョニングされた永続ボリュームを 取得できます。

## 手順

- 1. OpenShift Container Platform コンソールで、Storage → Storage Classes をクリックします。
- 2. ストレージクラスの概要では、Create Storage Classをクリックします。
- 3. 表示されるページで必要なオプションを定義します。
	- a. ストレージクラスを参照するための名前を入力します。
	- b. オプションの説明を入力します。
	- c. 回収ポリシーを選択します。
	- d. ドロップダウンリストから **kubernetes.io/azure-disk** を選択します。
		- i. ストレージアカウントのタイプを入力します。これは、Azure ストレージアカウントの SKU の層に対応します。有効なオプション は、**Premium\_LRS**、**Standard\_LRS**、**StandardSSD\_LRS**、および **UltraSSD\_LRS** です。
		- ii. アカウントの種類を入力します。有効なオプションは **shared**、**dedicated** および **managed** です。

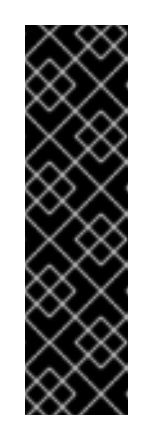

#### 重要

Red Hat は、ストレージクラスでの **kind: Managed** の使用のみをサ ポートします。

**Shared** および **Dedicated** の場合、Azure はマネージド外のディスクを 作成しますが、OpenShift Container Platform はマシンの OS (root) ディスクの管理ディスクを作成します。ただし、Azure Disk はノードで 管理ディスクおよびマネージド外ディスクの両方の使用を許可しないた め、**Shared** または **Dedicated** で作成されたマネージド外ディスクを OpenShift Container Platform ノードに割り当てることはできません。

- e. 必要に応じてストレージクラスの追加パラメーターを入力します。
- 4. Create をクリックしてストレージクラスを作成します。

#### 関連情報

- Azure Disk [Storage](https://kubernetes.io/docs/concepts/storage/storage-classes/#new-azure-disk-storage-class-starting-from-v1-7-2) Class
- 4.2.2. 永続ボリューム要求 (PVC) の作成

#### 前提条件

ストレージは、ボリュームとして OpenShift Container Platform にマウントされる前に基礎となるイン フラストラクチャーになければなりません。

#### 手順

- 1. OpenShift Container Platform コンソールで、Storage → Persistent Volume Claimsをクリッ クします。
- 2. 永続ボリューム要求 (PVC) の概要で、Create Persistent Volume Claimをクリックします。
- 3. 表示されるページで必要なオプションを定義します。
	- a. ドロップダウンメニューから以前に作成したストレージクラスを選択します。
- b. ストレージ要求の一意の名前を入力します。
- c. アクセスモードを選択します。この選択により、ストレージクレームの読み取りおよび書 き込みアクセスが決定されます。
- d. ストレージ要求のサイズを定義します。
- 4. Create をクリックして永続ボリューム要求 (PVC) を作成し、永続ボリュームを生成します。

4.2.3. ボリュームのフォーマット

OpenShift Container Platform は、ボリュームをマウントしてコンテナーに渡す前に、永続ボリューム 定義の **fsType** パラメーターで指定されたファイルシステムがボリュームにあるかどうか確認します。 デバイスが指定されたファイルシステムでフォーマットされていない場合、デバイスのデータはすべて 消去され、デバイスはそのファイルシステムで自動的にフォーマットされます。

これにより、OpenShift Container Platform がフォーマットされていない Azure ボリュームを初回の使 用前にフォーマットするため、それらを永続ボリュームとして使用することが可能になります。

4.2.4. PVC を使用して Ultra ディスクと共にマシンをデプロイするマシンセット

Ultra ディスクと共にマシンをデプロイする Azure で実行されるマシンセットを作成できます。Ultra ディスクは、最も要求の厳しいデータワークロードでの使用を目的とした高性能ストレージです。

in-tree プラグインおよび CSI ドライバーの両方が、Ultra ディスクを有効にするための PVC の使用を サポートします。PVC を作成せずに、データディスクとしての Ultra デイスクと共にマシンをデプロイ することもできます。

#### 関連情報

- Microsoft Azure Ultra [ディスクのドキュメント](https://docs.microsoft.com/en-us/azure/virtual-machines/disks-types#ultra-disks)
- CSI PVC を使用して Ultra [ディスクにマシンをデプロイするマシンセット](#page-185-0)
- データディスクとしての Ultra [ディスク上にマシンをデプロイするマシンセット](https://access.redhat.com/documentation/ja-jp/openshift_container_platform/4.13/html-single/machine_management/#machineset-azure-ultra-disk_creating-machineset-azure)

## 4.2.4.1. マシンセットを使用した Ultra ディスクを持つマシンの作成

マシンセットの YAML ファイルを編集することで、Azure 上に Ultra ディスクと共にマシンをデプロイ できます。

#### 前提条件

既存の Microsoft Azure クラスターがある。

#### 手順

1. 既存の Azure **MachineSet** カスタムリソース (CR) をコピーし、次のコマンドを実行して編集し ます。

\$ oc edit machineset <machine-set-name>

ここで、**<machine-set-name>** は、Ultra ディスクと共にマシンをプロビジョニングするマシ ンセットです。
2. 示された位置に次の行を追加します。

<span id="page-36-0"></span>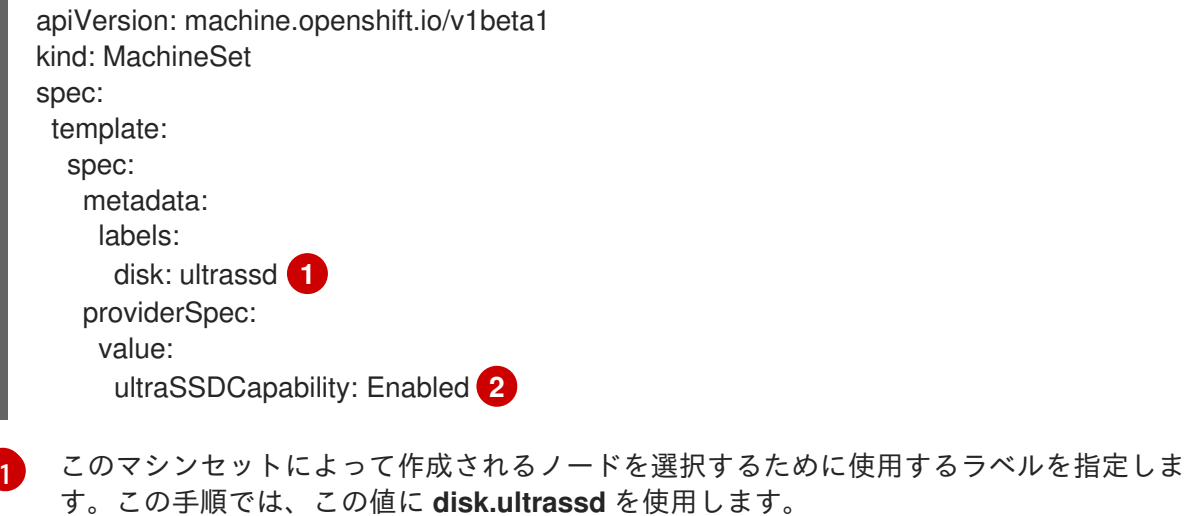

<span id="page-36-1"></span>これらの行により、Ultra ディスクの使用が可能になります。

3. 次のコマンドを実行して、更新された設定を使用してマシンセットを作成します。

\$ oc create -f <machine-set-name>.yaml

4. 以下の YAML 定義が含まれるストレージクラスを作成します。

<span id="page-36-4"></span><span id="page-36-3"></span><span id="page-36-2"></span>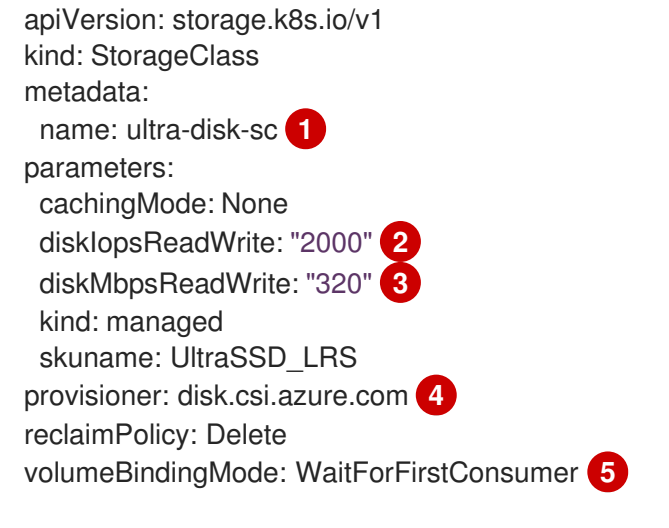

- <span id="page-36-6"></span><span id="page-36-5"></span>ストレージクラスの名前を指定します。この手順では、この値に **ultra-disk-sc** を使用し ています。
- [2](#page-36-3)

[1](#page-36-2)

[2](#page-36-1)

ストレージクラスの IOPS の数値を指定します。

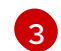

ストレージクラスのスループットを MBps 単位で指定します。

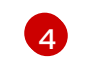

Azure Kubernetes Service (AKS) バージョン 1.21 以降の場合は、**disk.csi.azure.com** を使 用します。以前のバージョンの AKS の場合は、**kubernetes.io/azure-disk** を使用します。

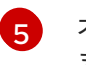

オプション: ディスクを使用する Pod の作成を待機するには、このパラメーターを指定し ます。

5. 以下の YAML 定義が含まれる、**ultra-disk-sc** ストレージクラスを参照する永続ボリューム要求

5. 以下の YAML 定義が含まれる、**ultra-disk-sc** ストレージクラスを参照する永続ボリューム要求 (PVC) を作成します。

<span id="page-37-1"></span><span id="page-37-0"></span>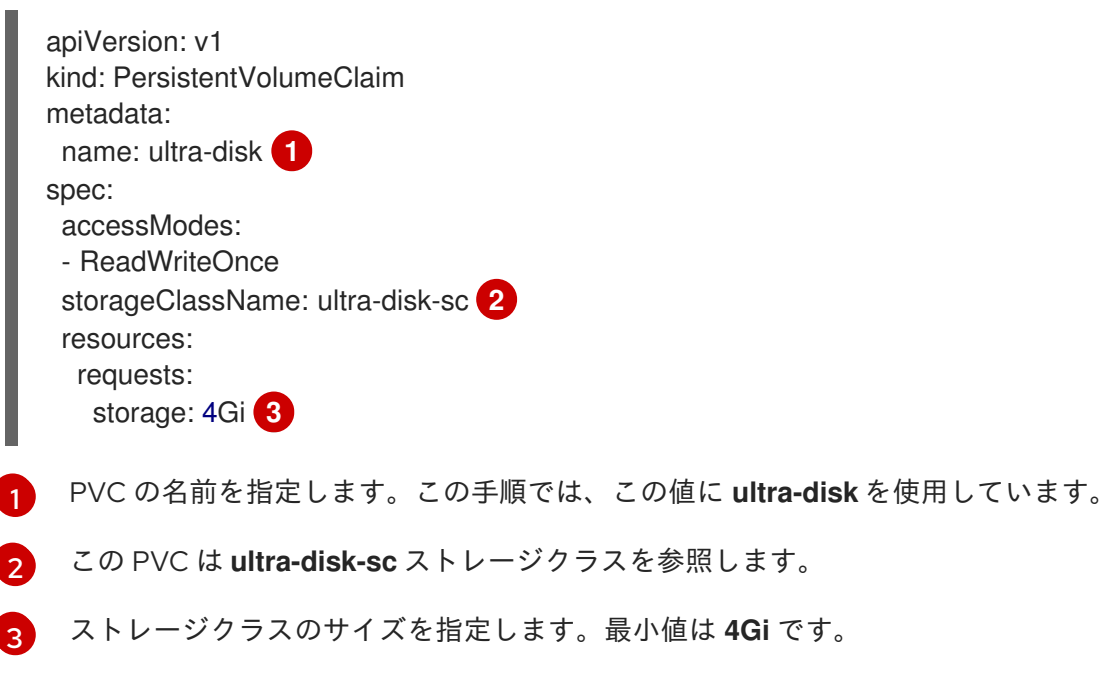

<span id="page-37-2"></span>6. 以下の YAML 定義が含まれる Pod を作成します。

<span id="page-37-3"></span>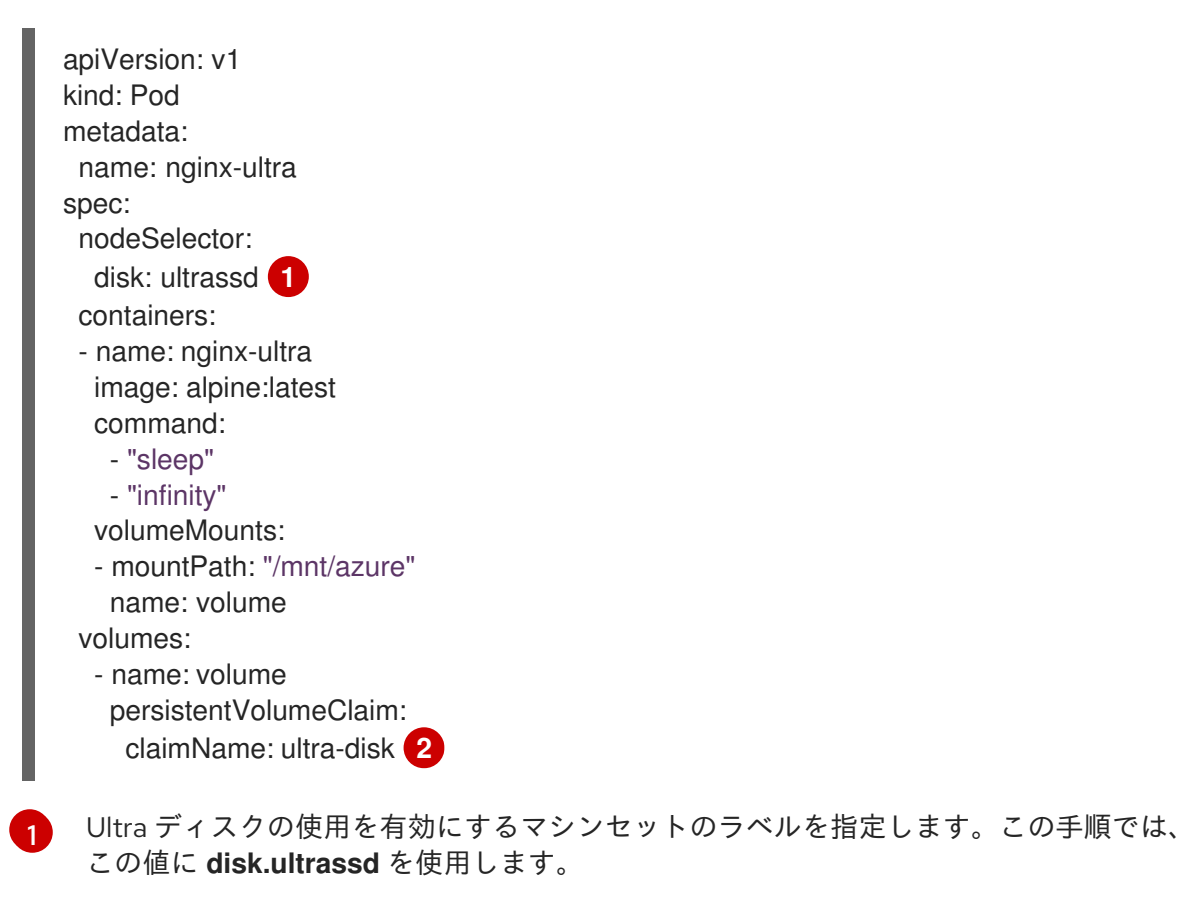

<span id="page-37-4"></span>この Pod は **ultra-disk** PVC を参照します。

### 検証

[2](#page-37-4)

1. 次のコマンドを実行して、マシンが作成されていることを確認します。

\$ oc get machines

マシンは **Running** 状態になっているはずです。

2. 実行中でノードが接続されているマシンの場合、次のコマンドを実行してパーティションを検 証します。

\$ oc debug node/<node-name> -- chroot /host lsblk

このコマンドでは、**oc debug node/<node-name>** がノード **<node-name>** でデバッグシェル を開始し、**--** を付けてコマンドを渡します。渡されたコマンド **chroot /host** は、基盤となるホ スト OS バイナリーへのアクセスを提供し、**lsblk** は、ホスト OS マシンに接続されているブ ロックデバイスを表示します。

次のステップ

● Pod 内から Ultra ディスクを使用するには、マウントポイントを使用するワークロードを作成 します。次の例のような YAML ファイルを作成します。

apiVersion: v1 kind: Pod metadata: name: ssd-benchmark1 spec: containers: - name: ssd-benchmark1 image: nginx ports: - containerPort: 80 name: "http-server" volumeMounts: - name: lun0p1 mountPath: "/tmp" volumes: - name: lun0p1 hostPath: path: /var/lib/lun0p1 type: DirectoryOrCreate nodeSelector: disktype: ultrassd

#### 4.2.4.2. Ultra ディスクを有効にするマシンセットのリソースに関するトラブルシューティング

このセクションの情報を使用して、発生する可能性のある問題を理解し、回復してください。

#### 4.2.4.2.1. Ultra ディスクがサポートする永続ボリューム要求 (PVC) をマウントできない

Ultra ディスクでサポートされる永続ボリューム要求 (PVC) のマウントに問題がある場合、Pod は **ContainerCreating** 状態のままになり、アラートがトリガーされます。

たとえば、**additionalCapabilities.ultraSSDEnabled** パラメーターが Pod をホストするノードをサ ポートするマシンで設定されていない場合、以下のエラーメッセージが表示されます。

StorageAccountType UltraSSD\_LRS can be used only when additionalCapabilities.ultraSSDEnabled is set.

● この問題を解決するには、以下のコマンドを実行して Pod を記述します。

\$ oc -n <stuck\_pod\_namespace> describe pod <stuck\_pod\_name>

# 4.3. AZURE FILE を使用した永続ストレージ

OpenShift Container Platform では、Microsoft Azure File ボリュームがサポートされます。Azure を使 用して、OpenShift Container Platform クラスターに永続ストレージをプロビジョニングできます。こ れには、Kubernetes と Azure についてのある程度の理解があることが前提となります。

Kubernetes 永続ボリュームフレームワークは、管理者がクラスターのプロビジョニングを永続スト レージを使用して実行できるようにし、ユーザーが基礎となるインフラストラクチャーの知識がなくて もこれらのリソースを要求できるようにします。Azure File ボリュームを動的にプロビジョニングでき ます。

永続ボリュームは、単一のプロジェクトまたは namespace にバインドされず、OpenShift Container Platform クラスター全体で共有できます。永続ボリューム要求 (PVC) はプロジェクトまたは namespace に固有のもので、アプリケーションで使用できるようにユーザーによって要求されます。

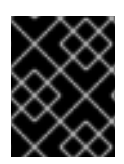

### 重要

インフラストラクチャーにおけるストレージの高可用性は、基礎となるストレージのプ ロバイダーに委ねられています。

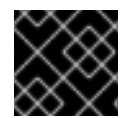

### 重要

Azure File ボリュームは Server Message Block を使用します。

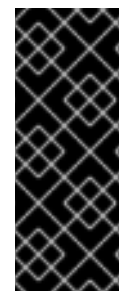

### 重要

OpenShift Container Platform 4.13 以降では、Azure File インツリーボリュームプラグイ ンを同等の CSI ドライバーに自動的に移行します。

CSI 自動移行はシームレスに行ってください。移行をしても、永続ボリューム、永続ボ リューム要求、ストレージクラスなどの既存の API オブジェクトを使用する方法は変更 されません。移行の詳細は、CSI [の自動移行](#page-159-0) を参照してください。

### 関連情報

**•** [Azure](https://azure.microsoft.com/en-us/services/storage/files/) Files

#### 4.3.1. Azure File 共有永続ボリューム要求 (PVC) の作成

永続ボリューム要求 (PVC) を作成するには、最初に Azure アカウントおよびキーを含む **Secret** オブ ジェクトを定義する必要があります。このシークレットは **PersistentVolume** 定義に使用され、アプリ ケーションで使用できるように永続ボリューム要求 (PVC) によって参照されます。

#### 前提条件

● Azure File 共有があること。

● この共有にアクセスするための認証情報 (とくにストレージアカウントおよびキー) が利用可能 であること。

### 手順

1. Azure File の認証情報が含まれる **Secret** オブジェクトを作成します。

<span id="page-40-0"></span>\$ oc create secret generic <secret-name> --from-literal=azurestorageaccountname= <storage-account> \ **1**

<span id="page-40-1"></span>--from-literal=azurestorageaccountkey=<storage-account-key> **2**

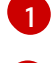

[2](#page-40-1)

Azure File ストレージアカウントの名前。

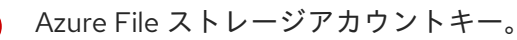

2. 作成した **Secret** オブジェクトを参照する **PersistentVolume** を作成します。

<span id="page-40-4"></span><span id="page-40-3"></span><span id="page-40-2"></span>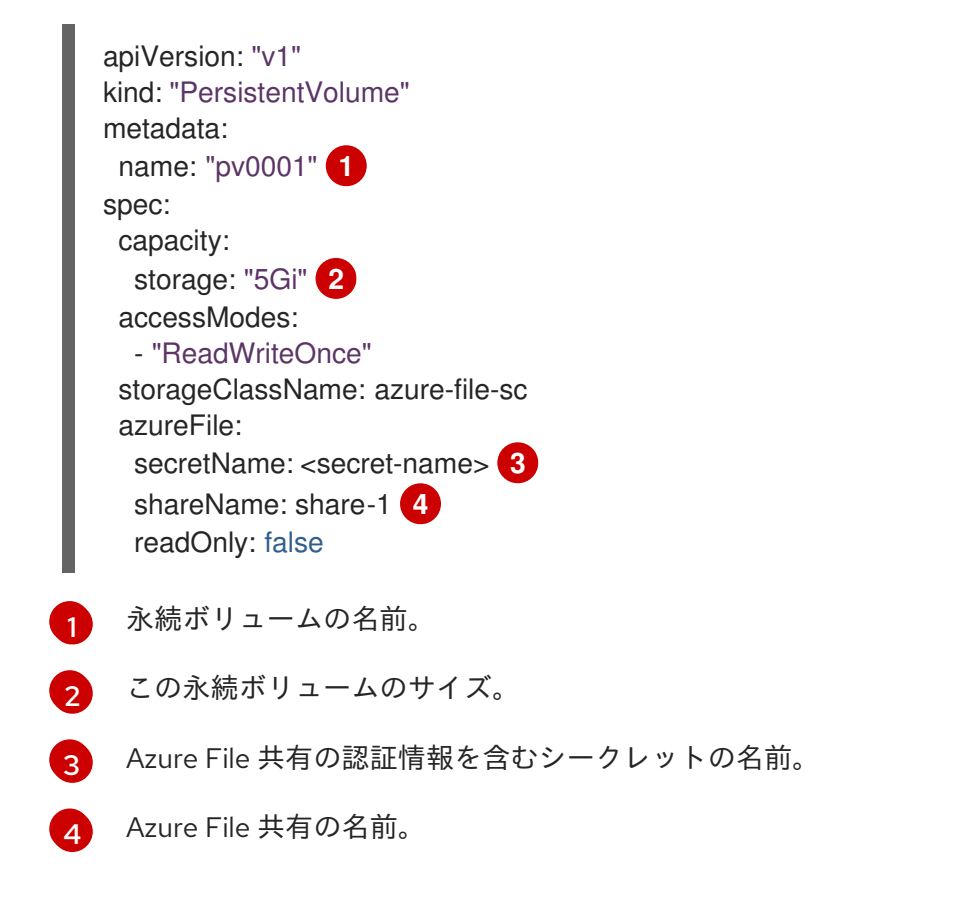

<span id="page-40-5"></span>3. 作成した永続ボリュームにマップする **PersistentVolumeClaim** オブジェクトを作成します。

<span id="page-40-6"></span>apiVersion: "v1" kind: "PersistentVolumeClaim" metadata: name: "claim1" **1** spec: accessModes: - "ReadWriteOnce" resources: requests:

<span id="page-41-2"></span><span id="page-41-1"></span><span id="page-41-0"></span>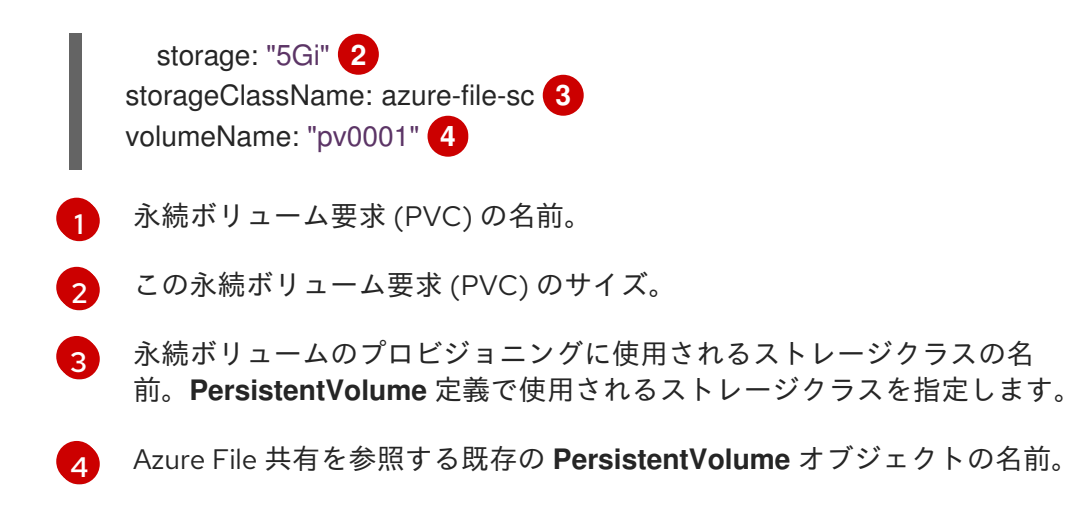

### 4.3.2. Azure File 共有の Pod へのマウント

永続ボリューム要求 (PVC) の作成後に、これをアプリケーション内で使用できます。以下の例は、こ の共有を Pod 内にマウントする方法を示しています。

### 前提条件

基礎となる Azure File 共有にマップされる永続ボリューム要求 (PVC) があること。

### 手順

既存の永続ボリューム要求 (PVC) をマウントする Pod を作成します。

<span id="page-41-4"></span><span id="page-41-3"></span>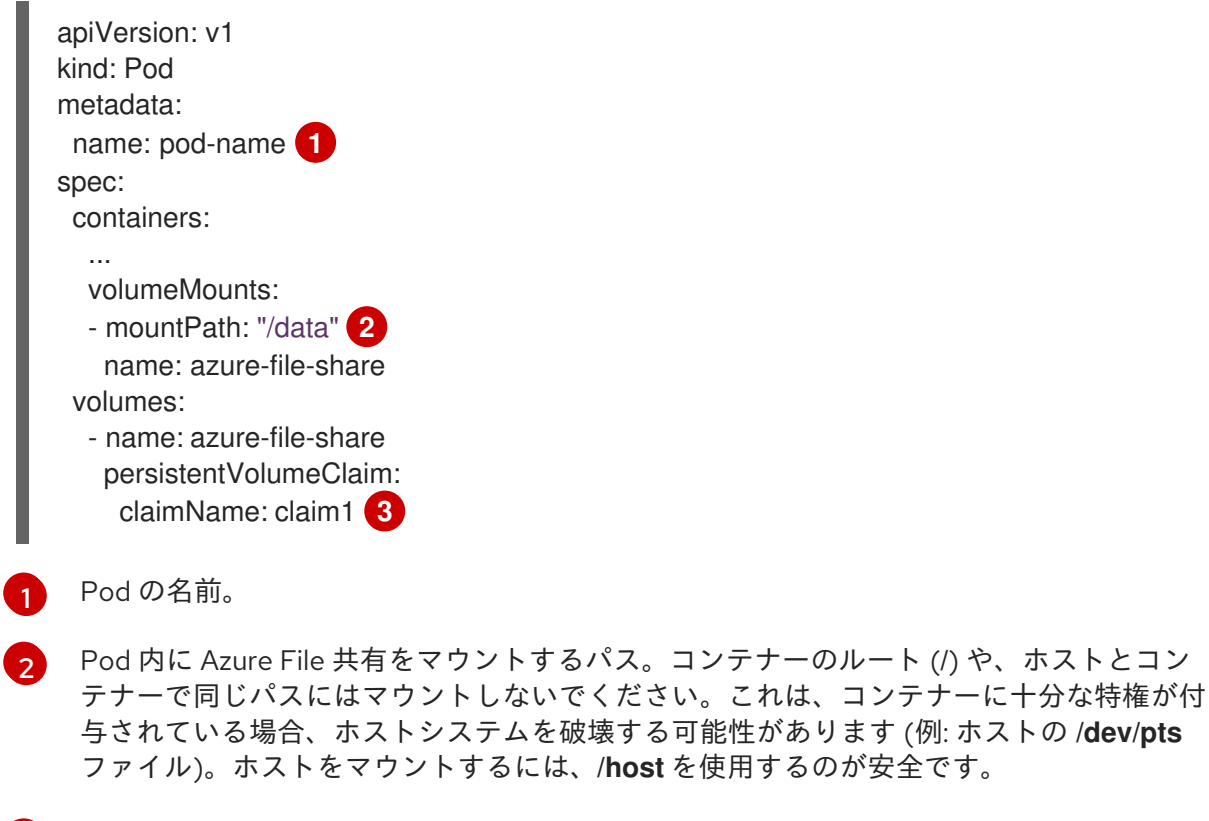

<span id="page-41-5"></span>以前に作成された **PersistentVolumeClaim** オブジェクトの名前。

4.4. CINDER を使用した永続ストレージ

[3](#page-41-5)

OpenShift Container Platform は OpenStack Cinder をサポートします。これには、Kubernetes と OpenStack についてある程度の理解があることが前提となります。

Cinder ボリュームは動的にプロビジョニングできます。永続ボリュームは、単一のプロジェクトまたは namespace にバインドされず、OpenShift Container Platform クラスター全体で共有できます。 Persistent volume claim (PVC) はプロジェクトまたは namespace に固有のもので、ユーザーによって 要求されます。

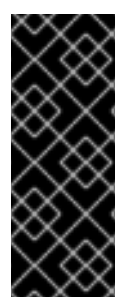

### 重要

OpenShift Container Platform 4.11 以降では、Cinder インツリーボリュームプラグインと 同等の CSI ドライバーに自動的に移行できます。

CSI 自動移行はシームレスに行ってください。移行をしても、永続ボリューム、永続ボ リューム要求、ストレージクラスなどの既存の API オブジェクトを使用する方法は変更 されません。移行の詳細は、CSI [の自動移行](#page-159-0) を参照してください。

### 関連情報

● OpenStack Block Storage が仮想ハードドライブの永続ブロックストレージ管理を提供する方 法についての詳細は、[OpenStack](https://access.redhat.com/documentation/ja-jp/red_hat_openstack_platform/8/html-single/architecture_guide/index#comp-cinder) Cinder を参照してください。

### 4.4.1. Cinder を使用した手動プロビジョニング

ストレージは、ボリュームとして OpenShift Container Platform にマウントされる前に基礎となるイン フラストラクチャーになければなりません。

### 前提条件

- Red Hat OpenStack Platform (RHOSP) 用に設定された OpenShift Container Platform
- Cinder ボリューム ID

### 4.4.1.1. 永続ボリュームの作成

OpenShift Container Platform に永続ボリューム (PV) を作成する前に、オブジェクト定義でこれを定 義する必要があります。

### 手順

1. オブジェクト定義をファイルに保存します。

#### cinder-persistentvolume.yaml

<span id="page-42-1"></span><span id="page-42-0"></span>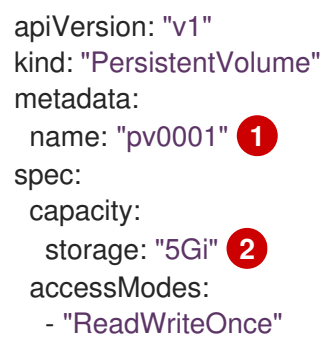

<span id="page-43-1"></span><span id="page-43-0"></span>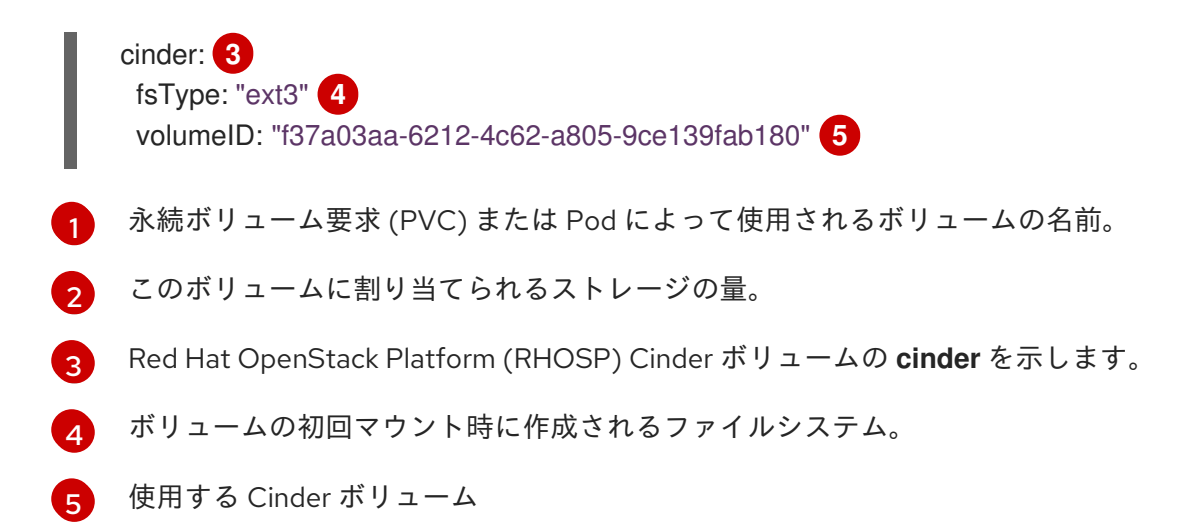

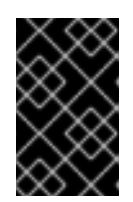

### <span id="page-43-2"></span>重要

ボリュームをフォーマットしてプロビジョニングした後には、**fstype** パラメー ターの値は変更しないでください。この値を変更すると、データの損失や、Pod の障害につながる可能性があります。

2. 前のステップで保存したオブジェクト定義ファイルを作成します。

\$ oc create -f cinder-persistentvolume.yaml

### 4.4.1.2. 永続ボリュームのフォーマット

OpenShift Container Platform は初回の使用前にフォーマットするため、フォーマットされていない Cinder ボリュームを PV として使用できます。

OpenShift Container Platform がボリュームをマウントし、これをコンテナーに渡す前に、システムは PV 定義の **fsType** パラメーターで指定されたファイルシステムがボリュームに含まれるかどうかを チェックします。デバイスが指定されたファイルシステムでフォーマットされていない場合、デバイス のデータはすべて消去され、デバイスはそのファイルシステムで自動的にフォーマットされます。

#### 4.4.1.3. Cinder ボリュームのセキュリティー

お使いのアプリケーションで Cinder PV を使用する場合に、そのデプロイメント設定にセキュリティー を追加します。

#### 前提条件

適切な **fsGroup** ストラテジーを使用する SCC が作成される必要があります。

#### 手順

1. サービスアカウントを作成して、そのアカウントを SCC に追加します。

\$ oc create serviceaccount <service\_account>

\$ oc adm policy add-scc-to-user <new\_scc> -z <service\_account> -n <project>

2. アプリケーションのデプロイ設定で、サービスアカウント名と **securityContext** を指定しま

<span id="page-44-4"></span><span id="page-44-3"></span><span id="page-44-2"></span><span id="page-44-1"></span><span id="page-44-0"></span>[1](#page-44-0) [2](#page-44-1) 6 [4](#page-44-3) 6 [6](#page-44-5) [7](#page-44-6) Pod の **fsGroup** を指定します。 実行する Pod のコピー数です。 実行する Pod のラベルセレクターです。 コントローラーが作成する Pod のテンプレート。 Pod のラベル。ラベルセレクターからのラベルを組み込む必要があります。 パラメーター拡張後の名前の最大長さは 63 文字です。 作成したサービスアカウントを指定します。 apiVersion: v1 kind: ReplicationController metadata: name: frontend-1 spec: replicas:  $1 \cap$ selector: **2** name: frontend template: **3** metadata: labels: **4** name: frontend **5** spec: containers: - image: openshift/hello-openshift name: helloworld ports: - containerPort: 8080 protocol: TCP restartPolicy: Always serviceAccountName: <service\_account> **6** securityContext: fsGroup: 7777 **7**

2. アプリケーションのデプロイ設定で、サービスアカウント名と **securityContext** を指定しま

# <span id="page-44-6"></span><span id="page-44-5"></span>4.5. ファイバーチャネルを使用した永続ストレージ

OpenShift Container Platform ではファイバーチャネルがサポートされており、ファイバーチャネルボ リュームを使用して OpenShift Container Platform クラスターに永続ストレージをプロビジョニングで きます。これには、Kubernetes と Fibre Channel についてある程度の理解があることが前提となりま す。

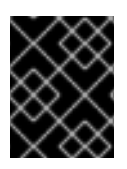

す。

### 重要

ファイバーチャネルを使用する永続ストレージは、ARM アーキテクチャーベースのイン フラストラクチャーではサポートされません。

Kubernetes 永続ボリュームフレームワークは、管理者がクラスターのプロビジョニングを永続スト レージを使用して実行できるようにし、ユーザーが基礎となるインフラストラクチャーの知識がなくて もこれらのリソースを要求できるようにします。永続ボリュームは、単一のプロジェクトまたは namespace にバインドされず、OpenShift Container Platform クラスター全体で共有できます。 Persistent volume claim (PVC) はプロジェクトまたは namespace に固有のもので、ユーザーによって 要求されます。

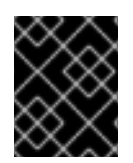

### 重要

インフラストラクチャーにおけるストレージの高可用性は、基礎となるストレージのプ ロバイダーに委ねられています。

関連情報

● [ファイバーチャネルデバイスの使用](https://access.redhat.com/documentation/ja-jp/red_hat_enterprise_linux/8/html/managing_storage_devices/using-fibre-channel-devices_managing-storage-devices)

4.5.1. プロビジョニング

**PersistentVolume** API を使用してファイバーチャネルボリュームをプロビジョニングするには、以下 が利用可能でなければなりません。

- targetWWN (ファイバーチャネルターゲットのワールドワイド名の配列)。
- 有効な LUN 番号。
- ファイルシステムの種類。

永続ボリュームと LUN は1対1でマッピングされます。

#### 前提条件

● ファイバーチャネル LUN は基礎となるインフラストラクチャーに存在している必要がありま す。

### **PersistentVolume** オブジェクト定義

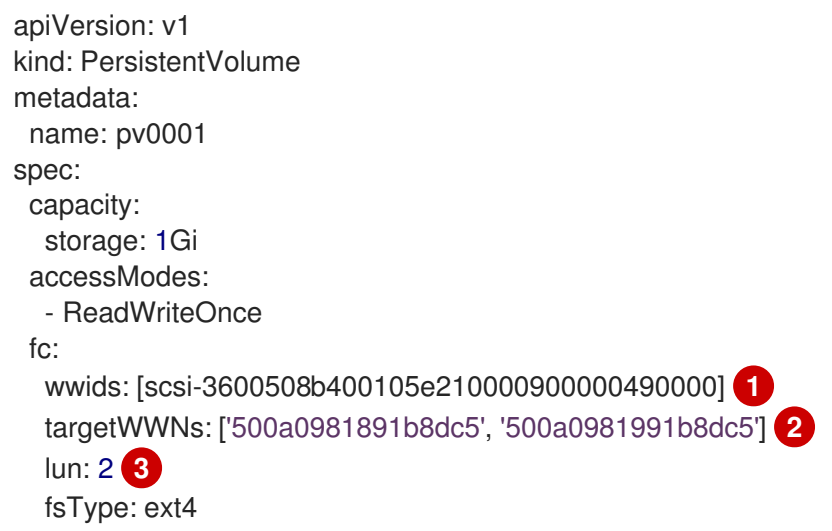

<span id="page-45-2"></span><span id="page-45-1"></span><span id="page-45-0"></span>[1](#page-45-0) World wide identifier (WWID)**FCwids** または FC **targetWWNs** および **lun** の組み合わせは設定する 必要がありますが、両方を同時に設定することはできません。WWN ターゲットよりも FC WWID 識別子が推奨されます。FC WWID 識別子は、各ストレージデバイスに固有のものであり、デバイ

スのアクセスに使用されるパスに依存しないためです。この識別子は、SCSI Inquiry を発行して Device Identification Vital Product Data (**page 0x83**) または Unit Serial Number (**page 0x80**) を取 得することにより獲得できます。FC WWID は、デバイスへのパスが変更したり、別のシステムか らデバイスにアクセスする場合でも、ディスク上のデータ参照に **/dev/disk/by-id/** と識別されま す。

[2](#page-45-1) [3](#page-45-2) ファイバーチャネル WWN は、**/dev/disk/by-path/pci-<IDENTIFIER>-fc-0x<WWN>-lun-<LUN#>** として識別されます。ただし、**WWN** までのパス (**0x** を含む) と WWN の後の文字 (**-** (ハイフン) を 含む) を入力する必要はありません。

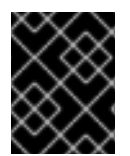

#### 重要

ボリュームをフォーマットしてプロビジョニングした後に **fstype** パラメーターの値を変 更すると、データ損失や Pod にエラーが発生する可能性があります。

#### 4.5.1.1. ディスククォータの実施

LUN パーティションを使用してディスククォータとサイズ制限を実施します。各 LUN は単一の永続ボ リュームにマップされ、固有の名前を永続ボリュームにに使用する必要があります。

この方法でクォータを実施すると、エンドユーザーは永続ストレージを具体的な量 (10Gi など) で要求 することができ、これを同等またはそれ以上の容量の対応するボリュームに一致させることができま す。

### 4.5.1.2. ファイバーチャネルボリュームのセキュリティー

ユーザーは永続ボリューム要求 (PVC) でストレージを要求します。この要求はユーザーの namespace にのみ存在し、同じ namespace 内の Pod からのみ参照できます。namespace をまたいで永続ボ リュームにアクセスしようとすると、Pod にエラーが発生します。

それぞれのファイバーチャネル LUN は、クラスター内のすべてのノードからアクセスできる必要があ ります。

### 4.6. FLEXVOLUME を使用した永続ストレージ

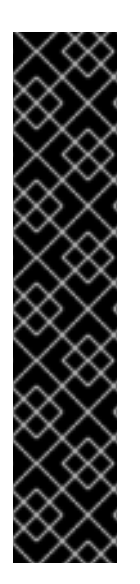

### 重要

FlexVolume は非推奨の機能です。非推奨の機能は依然として OpenShift Container Platform に含まれており、引き続きサポートされますが、本製品の今後のリリースで削 除されるため、新規デプロイメントでの使用は推奨されません。

OpenShift Container Platform でボリュームドライバーを作成するには、out-of-tree Container Storage Interface (CSI) ドライバーが推奨されます。FlexVolume ドライバー のメンテナーは、CSI ドライバーを実装し、FlexVolume のユーザーを CSI に移行する必 要があります。FlexVolume のユーザーは、ワークロードを CSI ドライバーに移行する必 要があります。

OpenShift Container Platform で非推奨となったか、削除された主な機能の最新の一覧に ついては、OpenShift Container Platform リリースノートの非推奨および削除された機 能セクションを参照してください。

OpenShift Container Platform は、ドライバーとのインターフェイスに実行可能なモデルを使用する out-of-tree 形式のプラグイン、FlexVolume をサポートします。

組み込みプラグインがないバックエンドのストレージを使用する場合は、FlexVolume ドライバーを使 用して OpenShift Container Platform を拡張し、アプリケーションに永続ストレージを提供できます。

Pod は、**flexvolume** の in-tree 形式のプラグインを使用して FlexVolume ドライバーと対話します。

#### 関連情報

● [永続ボリュームの拡張](#page-224-0)

### 4.6.1. FlexVolume ドライバーについて

FlexVolume ドライバーは、クラスター内のすべてのノードの明確に定義されたディレクトリーに格納 されている実行可能ファイルです。OpenShift Container Platform は、**flexVolume** をソースとする **PersistentVolume** オブジェクトによって表されるボリュームのマウントまたはアンマウントが必要に なるたびに、FlexVolume ドライバーを呼び出します。

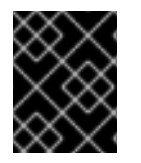

### 重要

OpenShift Container Platform では、FlexVolume について割り当ておよび割り当て解除 の操作はサポートされません。

4.6.2. FlexVolume ドライバーの例

FlexVolume ドライバーの最初のコマンドライン引数は常に操作名です。その他のパラメーターは操作 ごとに異なります。ほとんどの操作は、JSON (JavaScript Object Notation) 文字列をパラメーターとし て取ります。このパラメーターは完全な JSON 文字列であり、JSON データを含むファイルの名前では ありません。

FlexVolume ドライバーには以下が含まれます。

- すべての **flexVolume.options**。
- **kubernetes.io/** という接頭辞が付いた **flexVolume** のいくつかのオプション。たとえ ば、**fsType** や **readwrite** などです。
- **kubernetes.io/secret/** という接頭辞が付いた参照先シークレット (指定されている場合) の内 容。

#### FlexVolume ドライバーの JSON 入力例

<span id="page-47-3"></span><span id="page-47-2"></span><span id="page-47-1"></span><span id="page-47-0"></span>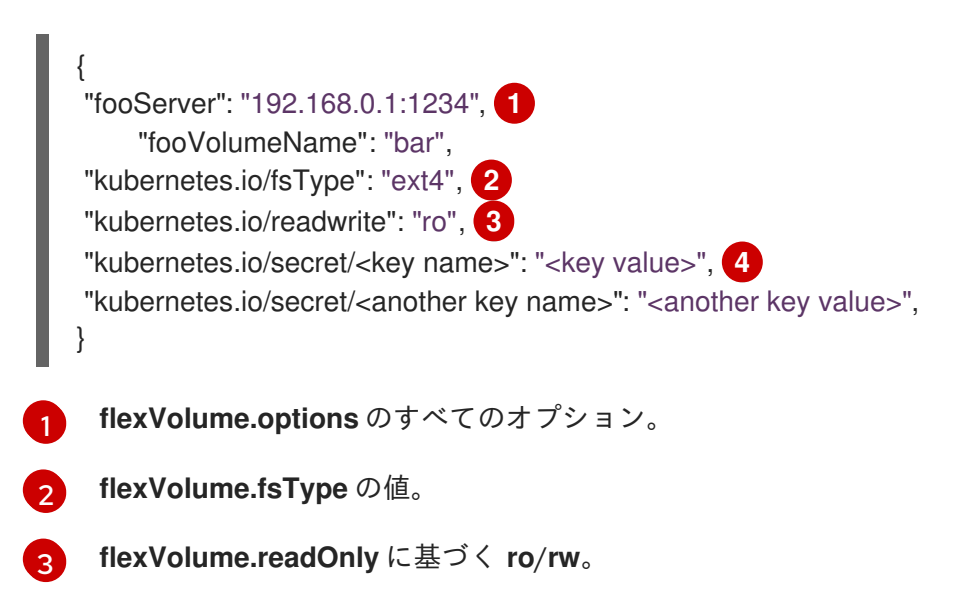

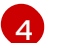

[4](#page-47-3) **flexVolume.secretRef** によって参照されるシークレットのすべてのキーと値。

OpenShift Container Platform は、ドライバーの標準出力に JSON データが含まれていると想定しま す。指定されていない場合、出力には操作の結果が示されます。

#### FlexVolume ドライバーのデフォルトの出力例

{ "status": "<Success/Failure/Not supported>", "message": "<Reason for success/failure>" }

ドライバーの終了コードは、成功の場合は **0**、エラーの場合は **1** です。

操作はべき等です。 すでに割り当てられているボリュームのマウント操作は成功します。

4.6.3. FlexVolume ドライバーのインストール

OpenShift Container Platform を拡張するために使用される FlexVolume ドライバーはノードでのみ実 行されます。FlexVolume を実装するには、呼び出す操作のリストとインストールパスのみが必要にな ります。

#### 前提条件

● FlexVolume ドライバーは、以下の操作を実装する必要があります。

**init**

ドライバーを初期化します。すべてのノードの初期化中に呼び出されます。

- 引数: なし
- 実行場所: ノード
- 予期される出力: デフォルトの JSON

#### **mount**

ボリュームをディレクトリーにマウントします。これには、デバイスの検出、その後のデバ イスのマウントを含む、ボリュームのマウントに必要なあらゆる操作が含まれます。

- 引数: **<mount-dir> <json>**
- 実行場所: ノード
- 予期される出力: デフォルトの JSON

#### **unmount**

ボリュームをディレクトリーからアンマウントします。これには、アンマウント後にボ リュームをクリーンアップするために必要なあらゆる操作が含まれます。

- 引数: **<mount-dir>**
- 実行場所: ノード
- 予期される出力: デフォルトの JSON

#### **mountdevice**

ボリュームのデバイスを、個々の Pod がマウントをバインドするディレクトリーにマウン トします。

この呼び出しでは FlexVolume 仕様に指定されるシークレットを渡しません。ドライバーでシークレッ トが必要な場合には、この呼び出しを実装しないでください。

- 引数: **<mount-dir> <json>**
- 実行場所: ノード
- **予期される出力: デフォルトの JSON**

#### **unmountdevice**

ボリュームのデバイスをディレクトリーからアンマウントします。

- 引数: <**mount-dir>**
- 実行場所: ノード
- 予期される出力: デフォルトの JSON
	- その他のすべての操作は、**{"status": "Not supported"}** と終了コード **1** を出して JSON を 返します。

### 手順

FlexVolume ドライバーをインストールします。

- 1. この実行可能ファイルがクラスター内のすべてのノードに存在することを確認します。
- 2. この実行可能ファイルをボリュームプラグインのパス (**/etc/kubernetes/kubeletplugins/volume/exec/<vendor>~<driver>/<driver>**) に配置します。

たとえば、ストレージ **foo** の FlexVolume ドライバーをインストールするには、実行可能ファイルを **/etc/kubernetes/kubelet-plugins/volume/exec/openshift.com~foo/foo** に配置します。

### 4.6.4. FlexVolume ドライバーを使用したストレージの使用

OpenShift Container Platform の各 **PersistentVolume** オブジェクトは、ストレージバックエンドの 1 つのストレージアセット (ボリュームなど) を表します。

### 手順

インストールされているストレージを参照するには、**PersistentVolume** オブジェクトを使用 します。

### FlexVolume ドライバーを使用した永続ボリュームのオブジェクト定義例

apiVersion: v1 kind: PersistentVolume metadata: name: pv0001 **1** spec: capacity: storage: 1Gi **2**

<span id="page-50-4"></span><span id="page-50-3"></span><span id="page-50-2"></span><span id="page-50-1"></span><span id="page-50-0"></span>accessModes: - ReadWriteOnce flexVolume: driver: openshift.com/foo **3** fsType: "ext4" **4** secretRef: foo-secret 5 readOnly: true **6** options: **7** fooServer: 192.168.0.1:1234 fooVolumeName: bar

- <span id="page-50-6"></span><span id="page-50-5"></span>[1](#page-50-0) ボリュームの名前。これは永続ボリューム要求 (PVC) を使用するか、Pod からボリュームを識別 するために使用されます。この名前は、バックエンドストレージのボリューム名とは異なるものに することができます。
- $\mathcal{D}$ このボリュームに割り当てられるストレージの量。
- [3](#page-50-2) ドライバーの名前。このフィールドは必須です。
- [4](#page-50-3) ボリュームに存在するオプションのファイルシステム。このフィールドはオプションです。
- [5](#page-50-4) シークレットへの参照。このシークレットのキーと値は、起動時に FlexVolume ドライバーに渡さ れます。このフィールドはオプションです。
- [6](#page-50-5) 読み取り専用のフラグ。このフィールドはオプションです。
- [7](#page-50-6) FlexVolume ドライバーの追加オプション。**options** フィールドでユーザーが指定するフラグに加 え、以下のフラグも実行可能ファイルに渡されます。

"fsType":"<FS type>", "readwrite":"<rw>", "secret/key1":"<secret1>" ...

"secret/keyN":"<secretN>"

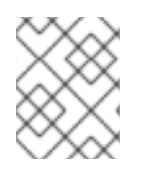

### 注記

シークレットは、呼び出しのマウント/マウント解除を目的とする場合にのみ渡されま す。

# 4.7. GCE PERSISTENT DISK を使用した永続ストレージ

OpenShift Container Platform では、GCE Persistent Disk ボリューム (gcePD) がサポートされます。 GCE を使用して、OpenShift Container Platform クラスターに永続ストレージをプロビジョニングでき ます。これには、Kubernetes と GCE についてある程度の理解があることが前提となります。

Kubernetes 永続ボリュームフレームワークは、管理者がクラスターのプロビジョニングを永続スト レージを使用して実行できるようにし、ユーザーが基礎となるインフラストラクチャーの知識がなくて もこれらのリソースを要求できるようにします。

GCE Persistent Disk ボリュームは動的にプロビジョニングできます。

永続ボリュームは、単一のプロジェクトまたは namespace にバインドされず、OpenShift Container Platform クラスター全体で共有できます。Persistent volume claim (PVC) はプロジェクトまたは namespace に固有のもので、ユーザーによって要求されます。

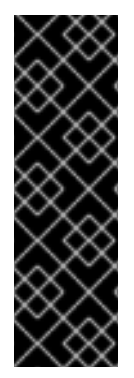

### 重要

OpenShift Container Platform 4.12 以降では、GCE Persist Disk in-tree ボリュームプラグ インと同等の CSI ドライバーに自動的に移行できます。

CSI 自動移行はシームレスに行ってください。移行をしても、永続ボリューム、永続ボ リューム要求、ストレージクラスなどの既存の API オブジェクトを使用する方法は変更 されません。

移行の詳細は、CSI [の自動移行](#page-159-0) を参照してください。

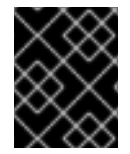

### 重要

インフラストラクチャーにおけるストレージの高可用性は、基礎となるストレージのプ ロバイダーに委ねられています。

#### 関連情報

● GCE [Persistent](https://cloud.google.com/compute/docs/disks/) Disk

4.7.1. GCE ストレージクラスの作成

ストレージクラスを使用すると、ストレージのレベルや使用状況を区別し、記述することができます。 ストレージクラスを定義することにより、ユーザーは動的にプロビジョニングされた永続ボリュームを 取得できます。

4.7.2. 永続ボリューム要求 (PVC) の作成

#### 前提条件

ストレージは、ボリュームとして OpenShift Container Platform にマウントされる前に基礎となるイン フラストラクチャーになければなりません。

#### 手順

- 1. OpenShift Container Platform コンソールで、Storage→ Persistent Volume Claimsをクリッ クします。
- 2. 永続ボリューム要求 (PVC) の概要で、Create Persistent Volume Claimをクリックします。
- 3. 表示されるページで必要なオプションを定義します。
	- a. ドロップダウンメニューから以前に作成したストレージクラスを選択します。
	- b. ストレージ要求の一意の名前を入力します。
	- c. アクセスモードを選択します。この選択により、ストレージクレームの読み取りおよび書 き込みアクセスが決定されます。
	- d. ストレージ要求のサイズを定義します。

4. Create をクリックして永続ボリューム要求 (PVC) を作成し、永続ボリュームを生成します。

4.7.3. ボリュームのフォーマット

OpenShift Container Platform は、ボリュームをマウントしてコンテナーに渡す前に、永続ボリューム 定義の **fsType** パラメーターで指定されたファイルシステムがボリュームにあるかどうか確認します。 デバイスが指定されたファイルシステムでフォーマットされていない場合、デバイスのデータはすべて 消去され、デバイスはそのファイルシステムで自動的にフォーマットされます。

この確認により、OpenShift Container Platform がフォーマットされていない GCE ボリュームを初回 の使用前にフォーマットするため、フォーマットされていない GCE ボリュームを永続ボリュームとし て使用することが可能になります。

## 4.8. ISCSI を使用した永続ストレージ

[iSCSI](https://access.redhat.com/documentation/ja-jp/red_hat_enterprise_linux/8/html-single/managing_storage_devices/index#getting-started-with-iscsi_managing-storage-devices) を使用して、OpenShift Container Platform クラスターに永続ストレージをプロビジョニングで きます。これには、Kubernetes と iSCSI についてある程度の理解があることが前提となります。

Kubernetes 永続ボリュームフレームワークは、管理者がクラスターのプロビジョニングを永続スト レージを使用して実行できるようにし、ユーザーが基礎となるインフラストラクチャーの知識がなくて もこれらのリソースを要求できるようにします。

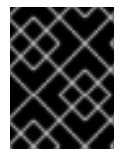

#### 重要

インフラストラクチャーにおけるストレージの高可用性は、基礎となるストレージのプ ロバイダーに委ねられています。

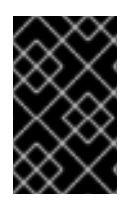

#### 重要

Amazon Web Services で iSCSI を使用する場合、iSCSI ポートのノード間の TCP トラ フィックを組み込むようにデフォルトのセキュリティーポリシーを更新する必要があり ます。デフォルトで、それらのポートは **860** および **3260** です。

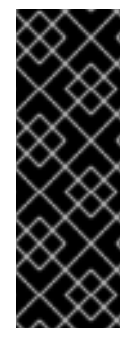

#### 重要

**iscsi-initiator-utils** パッケージをインストールし、**/etc/iscsi/initiatorname.iscsi** でイニ シエーター名を設定して、iSCSI イニシエーターがすべての OpenShift Container Platform ノードですでに設定されていることを確認しておく。**iscsi-initiator-utils** パッ ケージは、Red Hat Enterprise Linux CoreOS (RHCOS) を使用するデプロイメントにす でにインストールされている。

詳細は[、ストレージデバイスの管理](https://access.redhat.com/documentation/ja-jp/red_hat_enterprise_linux/9/html-single/managing_storage_devices/index#configuring-an-iscsi-initiator_managing-storage-devices) を参照してください。

### 4.8.1. プロビジョニング

OpenShift Container Platform でストレージをボリュームとしてマウントする前に、基礎となるインフ ラストラクチャーにストレージが存在することを確認します。iSCSI に必要になるのは、iSCSI ター ゲットポータル、有効な iSCSI 修飾名 (IQN)、有効な LUN 番号、ファイルシステムタイプ、および **PersistentVolume** API のみです。

#### **PersistentVolume** オブジェクト定義

apiVersion: v1 kind: PersistentVolume

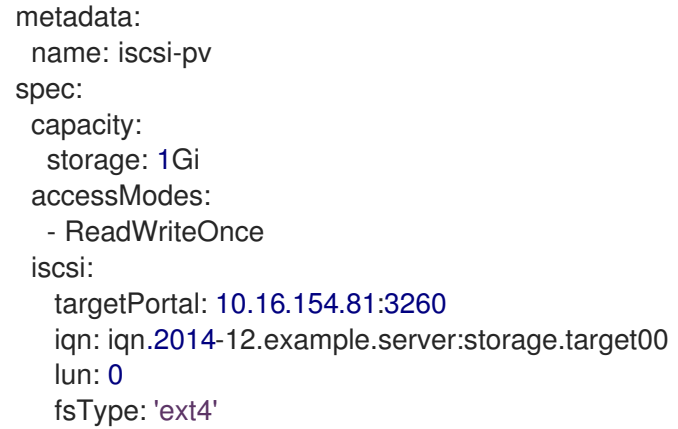

### 4.8.2. ディスククォータの実施

LUN パーティションを使用してディスククォータとサイズ制限を実施します。それぞれの LUN には 1 つの永続ボリュームです。Kubernetes では、永続ボリュームに一意の名前を使用する必要がありま す。

この方法でクォータを実施すると、エンドユーザーは永続ストレージを具体的な量 (**10Gi** など) で要求 することができ、同等かそれ以上の容量の対応するボリュームに一致させることができます。

4.8.3. iSCSI ボリュームのセキュリティー

ユーザーは **PersistentVolumeClaim** オブジェクトでストレージを要求します。この要求はユーザーの namespace にのみ存在し、同じ namespace 内の Pod からのみ参照できます。namespace をまたいで 永続ボリューム要求 (PVC) にアクセスしようとすると、Pod にエラーが発生します。

それぞれの iSCSI LUN は、クラスター内のすべてのノードからアクセスできる必要があります。

### 4.8.3.1. チャレンジハンドシェイク認証プロトコル (CHAP) 設定

オプションで、OpenShift Container Platform は CHAP を使用して iSCSI ターゲットに対して自己認証 を実行できます。

<span id="page-53-2"></span><span id="page-53-1"></span><span id="page-53-0"></span>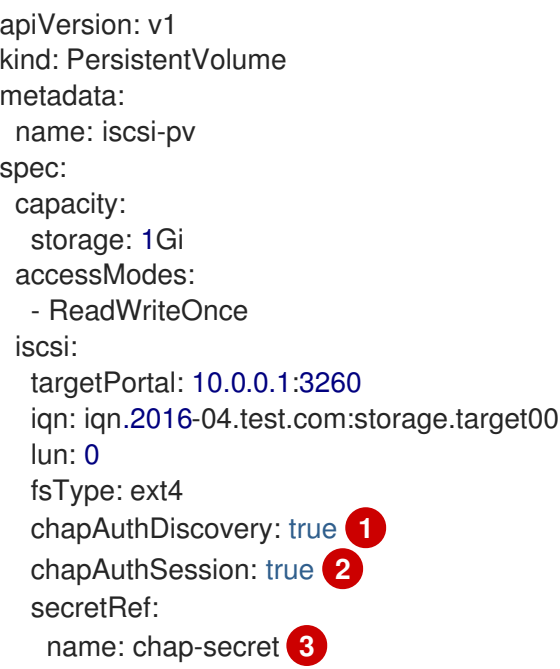

- [1](#page-53-0) iSCSI 検出の CHAP 認証を有効にします。
- [2](#page-53-1) iSCSI セッションの CHAP 認証を有効にします。
- [3](#page-53-2) ユーザー名 +パスワードを使用してシークレットオブジェクトの名前を指定します。この **Secret** オブジェクトは、参照されるボリュームを使用できるすべての namespace で利用可能でなければ なりません。

4.8.4. iSCSI のマルチパス化

iSCSI ベースのストレージの場合は、複数のターゲットポータルの IP アドレスに同じ IQN を使用する ことでマルチパスを設定できます。マルチパス化により、パス内の 1 つ以上のコンポーネントで障害が 発生した場合でも、永続ボリュームにアクセスすることができます。

Pod 仕様でマルチパスを指定するには、**portals** フィールドを使用します。以下に例を示します。

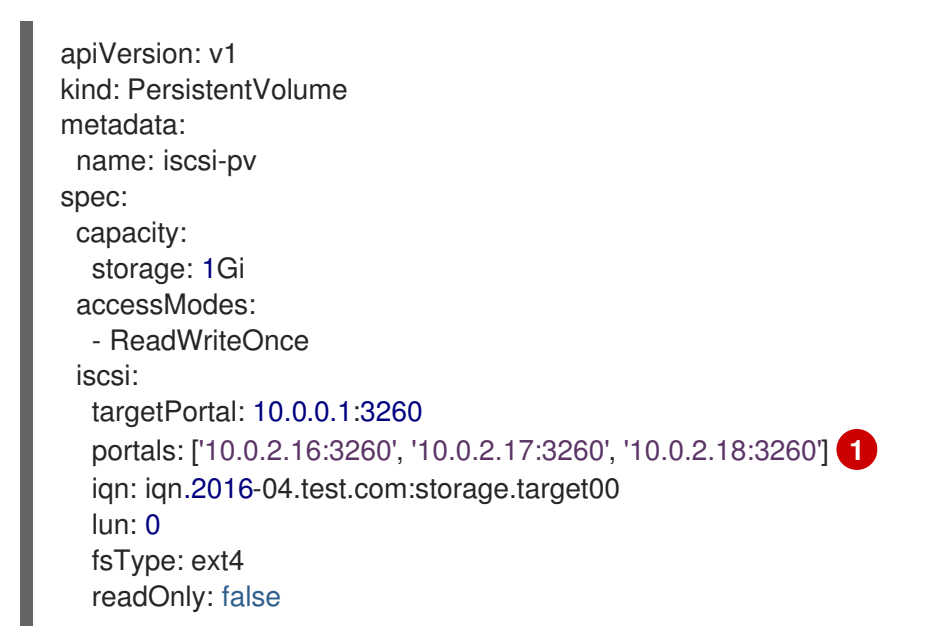

<span id="page-54-0"></span>**portals** フィールドを使用してターゲットポータルを追加します。

#### 4.8.5. iSCSI のカスタムイニシエーター IQN

iSCSI ターゲットが特定に IQN に制限されている場合に、カスタムイニシエーターの iSCSI Qualified Name (IQN) を設定します。 ただし、iSCSI PV が割り当てられているノードが必ずこれらの IQN を使 用する保証はありません。

カスタムのイニシエーター IQN を指定するには、**initiatorName** フィールドを使用します。

apiVersion: v1 kind: PersistentVolume metadata: name: iscsi-pv spec: capacity: storage: 1Gi accessModes: - ReadWriteOnce iscsi:

[1](#page-54-0)

<span id="page-55-0"></span>targetPortal: 10.0.0.1:3260 portals: ['10.0.2.16:3260', '10.0.2.17:3260', '10.0.2.18:3260'] iqn: iqn.2016-04.test.com:storage.target00 lun: 0 initiatorName: iqn.2016-04.test.com:custom.iqn **1** fsType: ext4 readOnly: false

[1](#page-55-0) イニシエーターの名前を指定します。

# 4.9. NFS を使用した永続ストレージ

OpenShift Container Platform クラスターは、NFS を使用する永続ストレージでプロビジョニングする ことが可能です。永続ボリューム (PV) および永続ボリューム要求 (PVC) は、プロジェクト全体でボ リュームを共有するための便利な方法を提供します。PV 定義に含まれる NFS に固有の情報は、**Pod** 定 義で直接定義することも可能ですが、この方法の場合にはボリュームが一意のクラスターリソースとし て作成されされないため、ボリュームが競合の影響を受けやすくなります。

#### 関連情報

● NFS [共有のマウント](https://access.redhat.com/documentation/ja-jp/red_hat_enterprise_linux/9/html/managing_file_systems/mounting-nfs-shares_managing-file-systems)

4.9.1. プロビジョニング

ストレージは、ボリュームとして OpenShift Container Platform にマウントされる前に基礎となるイン フラストラクチャーになければなりません。NFS ボリュームをプロビジョニングするには、NFS サー バーのリストとエクスポートパスのみが必要です。

#### 手順

1. PV のオブジェクト定義を作成します。

<span id="page-55-2"></span><span id="page-55-1"></span>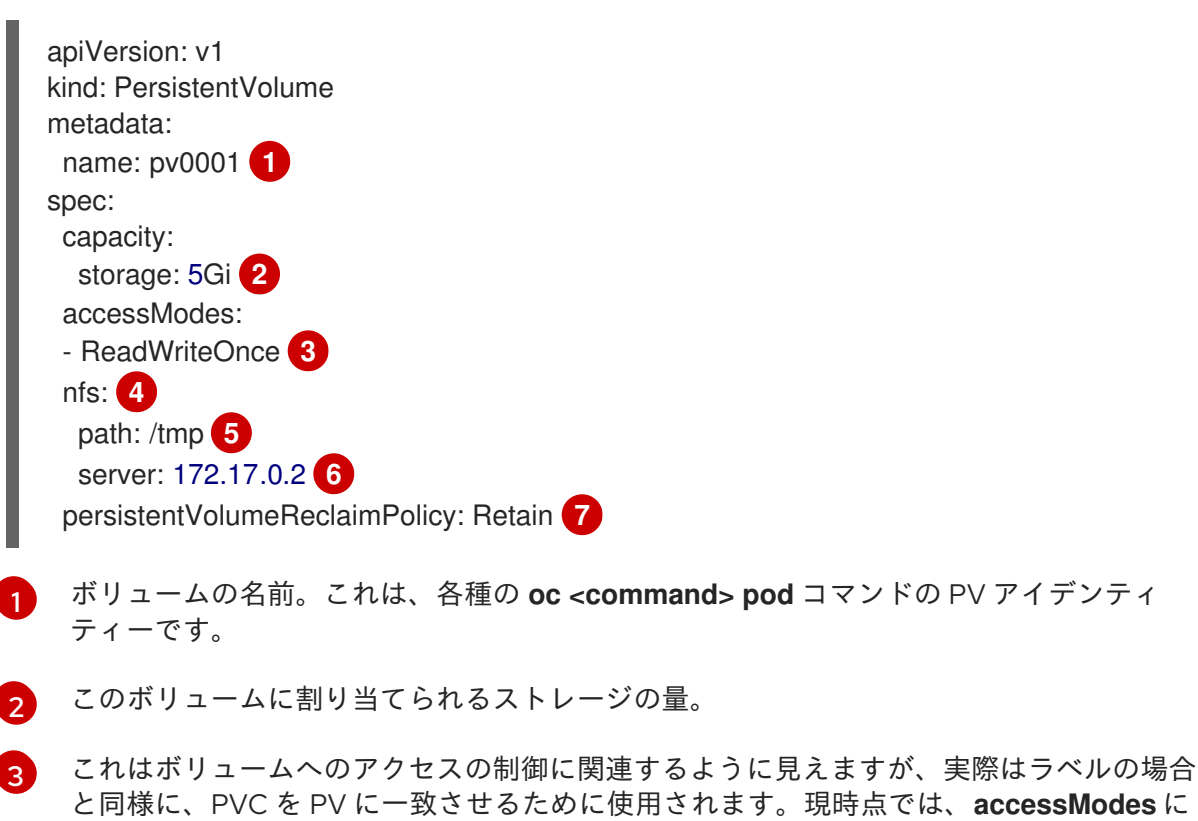

<span id="page-55-7"></span><span id="page-55-6"></span><span id="page-55-5"></span><span id="page-55-4"></span><span id="page-55-3"></span>[1](#page-55-1)

基づくアクセスルールは適用されていません。

[4](#page-55-4) 使用されているボリュームタイプ。この場合は **nfs** プラグインです。

- [5](#page-55-5) NFS サーバーがエクスポートしているパス。
- [6](#page-55-6) NFS サーバーのホスト名または IP アドレス
- $\overline{7}$  $\overline{7}$  $\overline{7}$ PV の回収ポリシー。これはボリュームのリリース時に生じることを定義します。

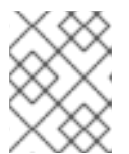

### 注記

各 NFS ボリュームは、クラスター内のスケジュール可能なすべてのノードに よってマウント可能でなければなりません。

2. PV が作成されたことを確認します。

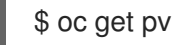

### 出力例

NAME LABELS CAPACITY ACCESSMODES STATUS CLAIM REASON AGE pv0001 <none> 5Gi RWO Available 31s

3. 新規 PV にバインドされる永続ボリューム要求 (PVC) を作成します。

<span id="page-56-0"></span>apiVersion: v1 kind: PersistentVolumeClaim metadata: name: nfs-claim1 spec: accessModes: - ReadWriteOnce **1** resources: requests: storage: 5Gi **2** volumeName: pv0001 storageClassName: ""

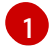

<span id="page-56-1"></span>アクセスモードはセキュリティーを実施するのではなく、PV を PVC と一致させるラベル として機能します。

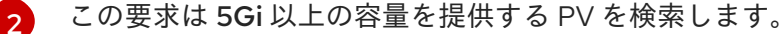

4. 永続ボリューム要求 (PVC) が作成されたことを確認します。

\$ oc get pvc

#### 出力例

NAME STATUS VOLUME CAPACITY ACCESS MODES STORAGECLASS AGE nfs-claim1 Bound pv0001 5Gi RWO 2m

÷

### 4.9.2. ディスククォータの実施

ディスクパーティションを使用して、ディスククォータとサイズ制限を実施することができます。それ ぞれのパーティションを独自のエクスポートとすることができ、それぞれのエクスポートは 1 つの PV になります。それぞれのエクスポートは 1 つの PV になります。OpenShift Container Platform は PV に 固有の名前を適用しますが、NFS ボリュームのサーバーとパスの一意性については管理者に委ねられて います。

この方法でクォータを実施すると、開発者は永続ストレージを具体的な量 (10Gi など) で要求すること ができ、同等かそれ以上の容量の対応するボリュームに一致させることができます。

4.9.3. NFS ボリュームのセキュリティー

このセクションでは、一致するパーミッションや SELinux の考慮点を含む、NFS ボリュームのセキュ リティーについて説明します。ユーザーは、POSIX パーミッションやプロセス UID、補助グループおよ び SELinux の基礎的な点を理解している必要があります。

開発者は、**Pod** 定義の **volumes** セクションで、PVC を名前で参照するか、NFS ボリュームのプラグ インを直接参照して NFS ストレージを要求します。

NFS サーバーの **/etc/exports** ファイルにはアクセス可能な NFS ディレクトリーが含まれています。 ターゲットの NFS ディレクトリーには、POSIX の所有者とグループ ID があります。OpenShift Container Platform NFS プラグインは、同じ POSIX の所有者とエクスポートされる NFS ディレクト リーにあるパーミッションを使用して、コンテナーの NFS ディレクトリーをマウントします。ただ し、コンテナーは NFS マウントの所有者と同等の有効な UID では実行されません。 これは期待される 動作です。

ターゲットの NFS ディレクトリーが NFS サーバーに表示される場合を例に取って見てみましょう。

\$ ls -lZ /opt/nfs -d

#### 出力例

drwxrws---. nfsnobody 5555 unconfined\_u:object\_r:usr\_t:s0 /opt/nfs

\$ id nfsnobody

#### 出力例

uid=65534(nfsnobody) gid=65534(nfsnobody) groups=65534(nfsnobody)

次に、コンテナーは SELinux ラベルに一致し、ディレクトリーにアクセスするために UID の **65534**、**nfsnobody** 所有者、または補助グループの **5555** のいずれかで実行される必要があります。

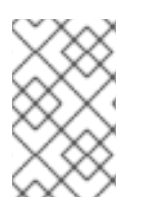

#### 注記

所有者 ID **65534** は一例として使用されています。NFS の **root\_squash** が **root**、uid **0** を **nfsnobody**、uid **65534** にマップしても、NFS エクスポートは任意の所有者 ID を持 つことができます。所有者 **65534** は NFS エクスポートには必要ありません。

### 4.9.3.1. グループ ID

NFS アクセスに対応する際の推奨される方法として、補助グループを使用することができます (NFS エ クスポートのパーミッションを変更するオプションがないことを前提としています)。OpenShift Container Platform の補助グループは共有ストレージに使用されます (例: NFS)。これとは対照的に、 iSCSI などのブロックストレージは、Pod の **securityContext** で **fsGroup** SCC ストラテジーと **fsGroup** の値を使用します。

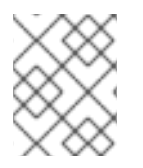

#### 注記

永続ストレージへのアクセスを取得するには、通常はユーザー ID ではなく、補助グルー プ ID を使用することが推奨されます。

ターゲット NFS ディレクトリーの例で使用したグループ ID は **5555** なので、Pod は、**supplementalGroups** を使用してグループ ID を Pod の **securityContext** 定義の下で定義すること ができます。以下に例を示します。

<span id="page-58-1"></span>spec: containers: - name: ... securityContext: <sup>1</sup> supplementalGroups: [5555] **2**

<span id="page-58-0"></span>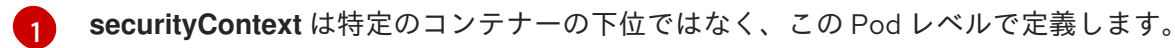

[2](#page-58-1) Pod 向けに定義される GID の配列。この場合、配列には 1 つの要素があります。追加の GID はコ ンマで区切られます。

Pod の要件を満たすカスタム SCC が存在しない場合、Pod は **restricted** SCC に一致する可能性があり ます。この SCC では、**supplementalGroups** ストラテジーが **RunAsAny** に設定されています。 これ は、指定されるグループ ID は範囲のチェックなしに受け入れられることを意味します。

その結果、上記の Pod は受付をパスして起動します。しかし、グループ ID の範囲をチェックすること が望ましい場合は、カスタム SCC の使用が推奨されます。カスタム SCC は、最小および最大のグルー プ ID が定義され、グループ ID の範囲チェックが実施され、グループ ID の **5555** が許可されるように作 成できます。

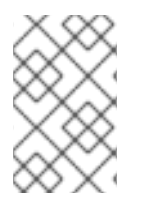

#### 注記

カスタム SCC を使用するには、まずこれを適切なサービスアカウントに追加する必要が あります。たとえば、**Pod** 仕様に指定がない場合には、指定されたプロジェクトで **default** サービスアカウントを使用します。

4.9.3.2. ユーザー ID

ユーザー ID は、コンテナーイメージまたは **Pod** 定義で定義することができます。

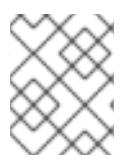

#### 注記

永続ストレージへのアクセスを取得する場合、通常はユーザー ID ではなく、補助グルー プ ID を使用することが推奨されます。

上記のターゲット NFS ディレクトリーの例では、コンテナーは UID を **65534** (ここではグループ ID を 省略します) に設定する必要があります。 したがって以下を **Pod** 定義に追加することができます。

<span id="page-59-0"></span>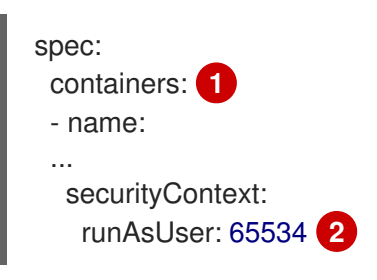

[1](#page-59-0)

[2](#page-59-1)

<span id="page-59-1"></span>Pod には、各コンテナーに固有の **securityContext** 定義と、その Pod で定義されたすべてのコン テナーに適用される Pod の **securityContext** が含まれます。

**65534** は **nfsnobody** ユーザーです。

プロジェクトが **default** で、SCC が **restricted** の場合、Pod で要求されるユーザー ID の **65534** は許可 されません。したがって、Pod は以下の理由で失敗します。

- **65534** をそのユーザー ID として要求する。
- ユーザー ID **65534** を許可する SCC を確認するために Pod で利用できるすべての SCC が検査 される。SCC のすべてのポリシーがチェックされますが、ここでのフォーカスはユーザー ID になります。
- 使用可能なすべての SCC が独自の **runAsUser** ストラテジーとして **MustRunAsRange** を使用 しているため、UID の範囲チェックが要求される。
- **65534** は SCC またはプロジェクトのユーザー ID 範囲に含まれていない。

一般に、事前定義された SCC は変更しないことが勧められています。ただし、この状況を改善するに は、カスタム SCC を作成することが推奨されます。 カスタム SCC は、最小および最大のユーザー ID が定義され、UID 範囲のチェックの実施が設定されており、UID **65534** が許可されるように作成できま す。

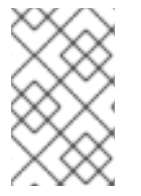

#### 注記

カスタム SCC を使用するには、まずこれを適切なサービスアカウントに追加する必要が あります。たとえば、**Pod** 仕様に指定がない場合には、指定されたプロジェクトで **default** サービスアカウントを使用します。

#### 4.9.3.3. SELinux

Red Hat Enterprise Linux (RHEL) および Red Hat Enterprise Linux CoreOS (RHCOS) システムは、デ フォルトでリモートの NFS サーバーで SELinux を使用するように設定されます。

RHEL および RHCOS 以外のシステムの場合、SELinux は Pod からリモートの NFS サーバーへの書き 込みを許可しません。NFS ボリュームは正常にマウントされますが、読み取り専用です。以下の手順 で、正しい SELinux パーミッションを有効にする必要があります。

#### 前提条件

● container-selinux パッケージがインストールされている必要があります。このパッケージは **virt\_use\_nfs** SELinux ブール値を提供します。

手順

● 以下のコマンドを使用して virt use nfs ブール値を有効にします。-P オプションを使用する と、再起動後もこのブール値を永続化できます。

# setsebool -P virt\_use\_nfs 1

### 4.9.3.4. エクスポート設定

任意のコンテナーユーザーにボリュームの読み取りと書き出しを許可するには、NFS サーバーにエクス ポートされる各ボリュームは以下の条件を満たしている必要があります。

● すべてのエクスポートは、次の形式を使用してエクスポートする必要があります。

/<example\_fs> \*(rw,root\_squash)

- ファイアウォールは、マウントポイントへのトラフィックを許可するように設定する必要があ ります。
	- NFSv4 の場合、デフォルトのポート **2049** (nfs) を設定します。

NFSv4

# iptables -I INPUT 1 -p tcp --dport 2049 -j ACCEPT

NFSv3 の場合、以下の 3 つのポートを設定します。**2049** (nfs)、**20048** (mountd)、**111** (portmapper)。

NFSv3

# iptables -I INPUT 1 -p tcp --dport 2049 -j ACCEPT

# iptables -I INPUT 1 -p tcp --dport 20048 -j ACCEPT

# iptables -I INPUT 1 -p tcp --dport 111 -j ACCEPT

● NFS エクスポートとディレクトリーは、ターゲット Pod からアクセスできるようにセットアッ プされる必要があります。この場合、エクスポートをコンテナーのプライマリー UID で所有さ れるように設定するか、上記のグループ ID に示されるように **supplementalGroups** を使用し て Pod にグループアクセスを付与します。

4.9.4. リソースの回収

NFS は OpenShift Container Platform の **Recyclable** プラグインインターフェイスを実装します。回収 タスクは、それぞれの永続ボリュームに設定されるポリシーに基づいて自動プロセスによって処理され ます。

デフォルトで、PV は **Retain** に設定されます。

PV への要求が削除され、PV がリリースされると、PV オブジェクトを再利用できません。代わりに、 新規の PV が元のボリュームと同じ基本ボリュームの情報を使用して作成されます。

たとえば、管理者は **nfs1** という名前の PV を作成するとします。

apiVersion: v1

```
kind: PersistentVolume
metadata:
 name: nfs1
spec:
capacity:
  storage: 1Mi
 accessModes:
  - ReadWriteMany
 nfs:
  server: 192.168.1.1
  path: "/"
```
ユーザーは、**nfs1** にバインドされる **PVC1** を作成します。次にユーザーは **PVC1** を削除し、**nfs1** への 要求を解除します。これにより、**nfs1** は **Released** になります。管理者が同じ NFS 共有を利用可能に する必要がある場合には、同じ NFS サーバー情報を使用して新規 PV を作成する必要があります。 こ の場合、PV の名前は元の名前とは異なる名前にします。

```
apiVersion: v1
kind: PersistentVolume
metadata:
name: nfs2
spec:
capacity:
  storage: 1Mi
 accessModes:
  - ReadWriteMany
 nfs:
  server: 192.168.1.1
  path: "/"
```
元の PV を削除して、PV を同じ名前で再作成することは推奨されません。PV のステータスを **Released** から **Available** に手動で変更しようとすると、エラーが発生し、データが失われる可能性が あります。

### 4.9.5. その他の設定とトラブルシューティング

適切なエクスポートとセキュリティーマッピングを行うため、使用している NFS のバージョンおよび その設定方法に応じて追加の設定が必要になることがあります。以下は例になります。

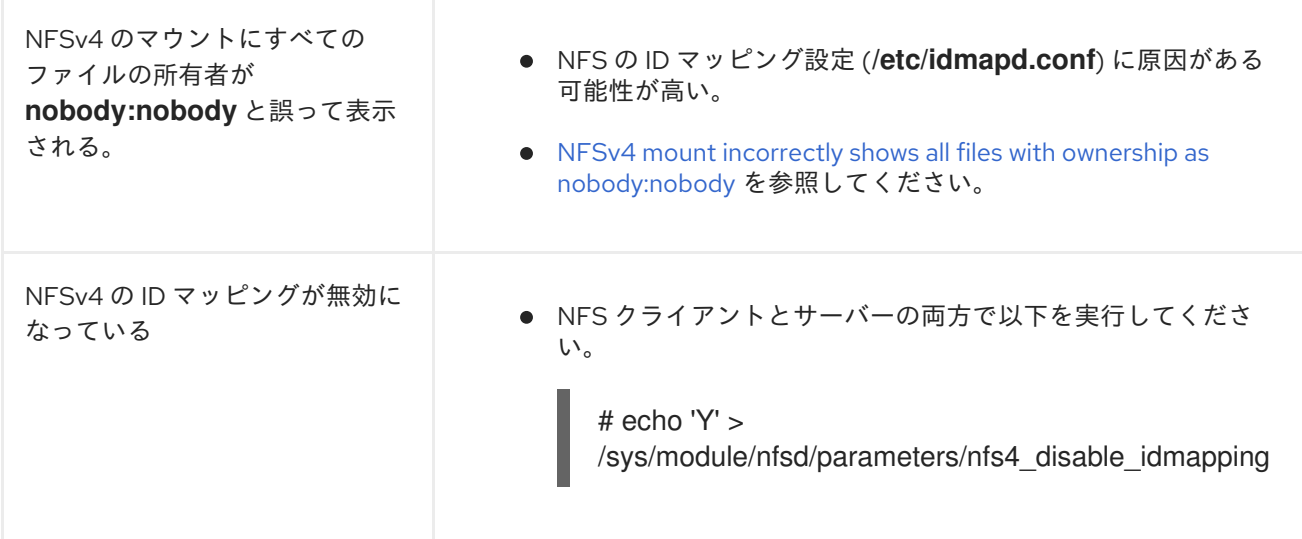

# 4.10. RED HAT OPENSHIFT DATA FOUNDATION

Red Hat OpenShift Data Foundation は、インハウスまたはハイブリッドクラウドのいずれの場合でも ファイル、ブロックおよびオブジェクトストレージをサポートし、OpenShift Container Platform のす べてに対応する永続ストレージのプロバイダーです。Red Hat のストレージソリューションとして、 Red Hat OpenShift Data Foundation は、デプロイメント、管理およびモニタリングを行うために OpenShift Container Platform に完全に統合されています。

Red Hat OpenShift Data Foundation は、独自のドキュメントライブラリーを提供します。Red Hat OpenShift Data Foundation ドキュメントの完全なセット

は、[https://access.redhat.com/documentation/ja-jp/red\\_hat\\_openshift\\_data\\_foundation](https://access.redhat.com/documentation/ja-jp/red_hat_openshift_data_foundation) から利用でき ます。

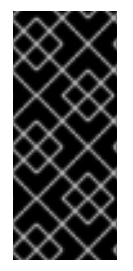

### 重要

OpenShift Container Platform でインストールされた仮想マシンをホストするハイパーコ ンバージドノードを使用する Red Hat Hyperconverged Infrastructure (RHHI) for Virtualization の上部にある OpenShift Data Foundation は、サポート対象の設定ではあ [りません。サポートされるプラットフォームについての詳細は、](https://access.redhat.com/articles/4731161)Red Hat OpenShift Data Foundation Supportability and Interoperability Guide を参照してください。

# 4.11. VMWARE VSPHERE ボリュームを使用した永続ストレージ

OpenShift Container Platform では、VMWare vSphere の仮想マシンディスク (VMDK: Virtual Machine Disk) ボリュームの使用が可能となります。VMWare vSphere を使用して、OpenShift Container Platform クラスターに永続ストレージをプロビジョニングできます。これには、Kubernetes と VMWare vSphere についてのある程度の理解があることが前提となります。

VMware vSphere ボリュームは動的にプロビジョニングできます。OpenShift Container Platform は vSphere にディスクを作成し、このディスクを正しいイメージに割り当てます。

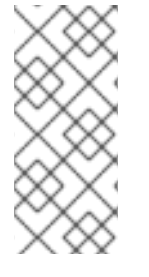

### 注記

OpenShift Container Platform は、自由にクラスターないのノードにあるボリュームをア タッチしたり、アタッチ解除できるように、個別の永続ディスクとして新規ボリューム をプロビジョニングします。そのため、スナップショットを使用するボリュームをバッ クアップしたり、スナップショットからボリュームを復元したりできません。詳細 は[、スナップショットの制限](https://docs.vmware.com/en/VMware-vSphere/6.7/com.vmware.vsphere.vm_admin.doc/GUID-53F65726-A23B-4CF0-A7D5-48E584B88613.html) を参照してください。

Kubernetes 永続ボリュームフレームワークは、管理者がクラスターのプロビジョニングを永続スト レージを使用して実行できるようにし、ユーザーが基礎となるインフラストラクチャーの知識がなくて もこれらのリソースを要求できるようにします。

永続ボリュームは、単一のプロジェクトまたは namespace にバインドされず、OpenShift Container Platform クラスター全体で共有できます。Persistent volume claim (PVC) はプロジェクトまたは namespace に固有のもので、ユーザーによって要求されます。

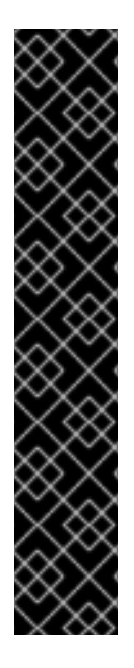

### 重要

vSphere の場合:

- OpenShift Container Platform 4.13 以降の新規インストールの場合、自動移行は デフォルトで有効になっています。OpenShift Container Platform 4.15 以降に更 新した場合も、自動移行が可能になります。 CSI 自動移行はシームレスに行ってください。移行をしても、永続ボリューム、 永続ボリューム要求、ストレージクラスなどの既存の API オブジェクトを使用す る方法は変更されません。移行の詳細は、CSI [の自動移行](#page-159-0) を参照してくださ い。
- OpenShift Container Platform 4.12 以前から 4.13 にアップグレードする場合、 vSphere の自動 CSI 移行は、オプトインした場合にのみ発生します。オプトイン しない場合、OpenShift Container Platform はデフォルトでツリー内 (非 CSI) プ ラグインを使用して vSphere ストレージをプロビジョニングします。移行をオ [プトインする前に、提示された影響を慎重に確認してください。](https://access.redhat.com/node/7011683)

### 関連情報

VMware [vSphere](https://www.vmware.com/au/products/vsphere.html)

### 4.11.1. VMware vSphere ボリュームの動的プロビジョニング

VMware vSphere ボリュームの動的プロビジョニングは推奨される方法です。

### 4.11.2. 前提条件

使用するコンポーネントの要件を満たす VMware vSphere バージョンにインストールされてい る OpenShift Container Platform クラスター。vSphere バージョンのサポートに関する詳細 は、クラスターの vSphere [へのインストール](https://access.redhat.com/documentation/ja-jp/openshift_container_platform/4.13/html-single/installing/#installing-a-cluster-on-vsphere-with-user-provisioned-infrastructure) を参照してください。

以下のいずれかの手順を使用し、デフォルトのストレージクラスを使用してそれらのボリュームを動的 にプロビジョニングできます。

### 4.11.2.1. UI を使用した VMware vSphere ボリュームの動的プロビジョニング

OpenShift Container Platform は、ボリュームをプロビジョニングするために **thin** ディスク形式を使用 する **thin** という名前のデフォルトのストレージクラスをインストールします。

### 前提条件

ストレージは、ボリュームとして OpenShift Container Platform にマウントされる前に基礎と なるインフラストラクチャーになければなりません。

#### 手順

- 1. OpenShift Container Platform コンソールで、Storage → Persistent Volume Claimsをクリッ クします。
- 2. 永続ボリューム要求 (PVC) の概要で、Create Persistent Volume Claimをクリックします。
- 3. 結果のページで必要なオプションを定義します。

a. **thin** ストレージクラスを選択します。

- b. ストレージ要求の一意の名前を入力します。
- c. アクセスモードを選択し、作成されるストレージ要求の読み取り/書き込みアクセスを決定 します。
- d. ストレージ要求のサイズを定義します。
- 4. Create をクリックして永続ボリューム要求 (PVC) を作成し、永続ボリュームを生成します。

#### 4.11.2.2. CLI を使用した VMware vSphere ボリュームの動的プロビジョニング

OpenShift Container Platform は、ボリュームをプロビジョニングするために **thin** ディスク形式を使用 する **thin** という名前のデフォルトの StorageClass をインストールします。

#### 前提条件

ストレージは、ボリュームとして OpenShift Container Platform にマウントされる前に基礎と なるインフラストラクチャーになければなりません。

#### 手順 (CLI)

<span id="page-64-2"></span><span id="page-64-1"></span>[1](#page-64-0)

1. 以下の内容でファイル **pvc.yaml** を作成して VMware vSphere PersistentVolumeClaim を定義で きます。

<span id="page-64-0"></span>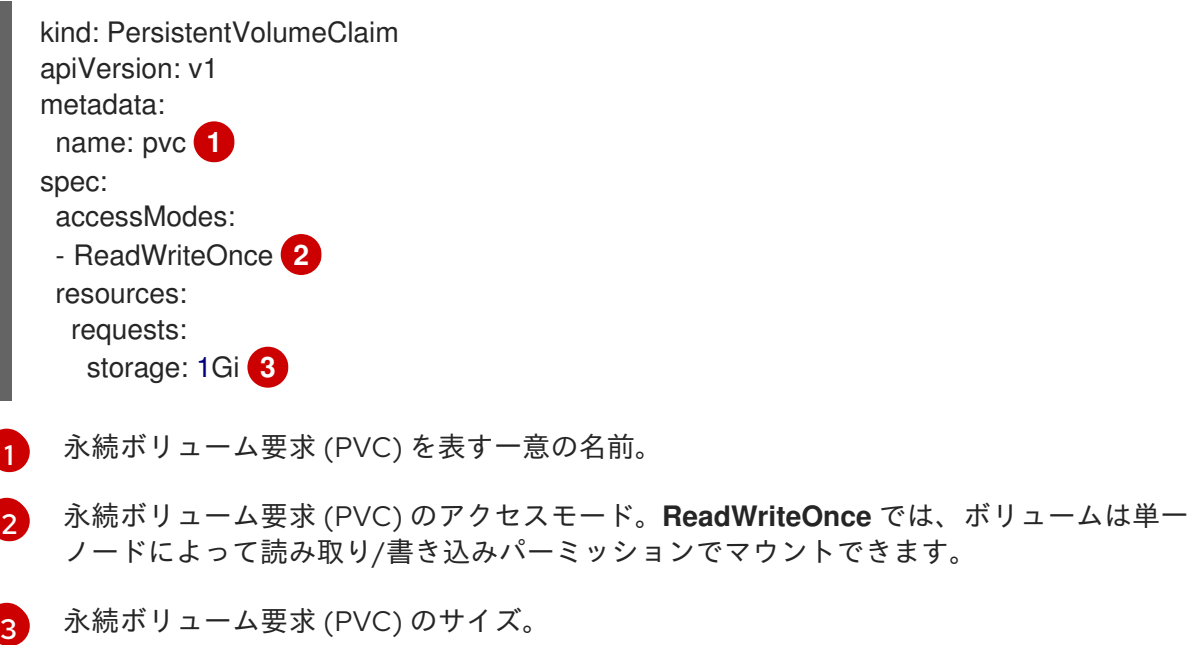

2. 次のコマンドを入力して、ファイルから **PersistentVolumeClaim** オブジェクトを作成しま す。

\$ oc create -f pvc.yaml

#### 4.11.3. VMware vSphere ボリュームの静的プロビジョニング

VMware vSphere ボリュームを静的にプロビジョニングするには、永続ボリュームフレームワークが参 照する仮想マシンディスクを作成する必要があります。

#### 前提条件

ストレージは、ボリュームとして OpenShift Container Platform にマウントされる前に基礎と なるインフラストラクチャーになければなりません。

### 手順

- 1. 仮想マシンディスクを作成します。VMware vSphere ボリュームを静的にプロビジョニングす る前に、仮想マシンディスク (VMDK) を手動で作成する必要があります。以下の方法のいずれ かを使用します。
	- **vmkfstools** を使用して作成します。セキュアシェル (SSH) を使用して ESX にアクセス し、以下のコマンドを使用して vmdk ボリュームを作成します。

\$ vmkfstools -c <size> /vmfs/volumes/<datastore-name>/volumes/<disk-name>.vmdk

**vmware-diskmanager** を使用して作成します。

\$ shell vmware-vdiskmanager -c -t 0 -s <size> -a lsilogic <disk-name>.vmdk

2. VMDK を参照する永続ボリュームを作成します。**PersistentVolume** オブジェクト定義を使用 して **pv1.yaml** ファイルを作成します。

<span id="page-65-1"></span><span id="page-65-0"></span>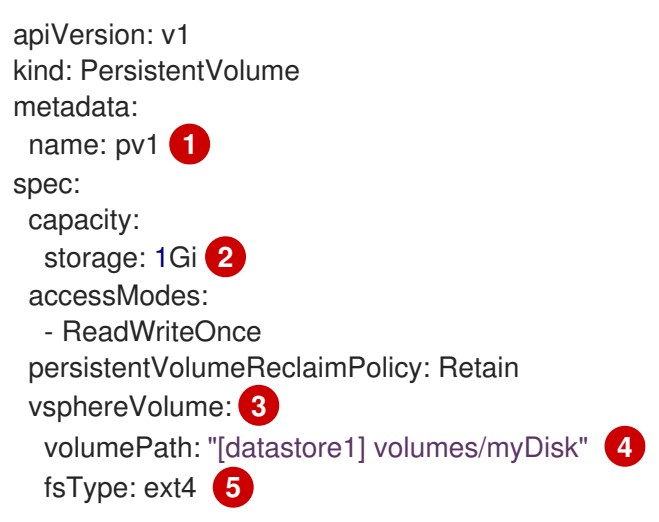

<span id="page-65-4"></span><span id="page-65-3"></span><span id="page-65-2"></span>ボリュームの名前。この名前は永続ボリューム要求 (PVC) または Pod で識別されるもの です。

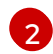

[1](#page-65-0)

このボリュームに割り当てられるストレージの量。

 $\overline{3}$  $\overline{3}$  $\overline{3}$ vSphere ボリュームの **vsphereVolume** で使用されるボリュームタイプ。ラベルは vSphere VMDK ボリュームを Pod にマウントするために使用されます。ボリュームの内 容はアンマウントされても保持されます。このボリュームタイプは、VMFS データストア と VSAN データストアの両方がサポートされます。

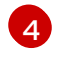

使用する既存の VMDK ボリューム。**vmkfstools** を使用した場合、前述のようにボリュー ム定義で、データストア名を角かっこ **[]** で囲む必要があります。

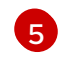

マウントするファイルシステムタイプです。ext4、xfs、または他のファイルシステムなど が例になります。

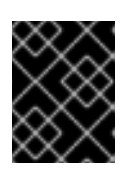

ボリュームをフォーマットしてプロビジョニングした後に fsType パラメーター の値を変更すると、データ損失や Pod にエラーが発生する可能性があります。

3. ファイルから **PersistentVolume** オブジェクトを作成します。

\$ oc create -f pv1.yaml

重要

4. 直前の手順で作成した永続ボリュームにマップする永続ボリューム要求 (PVC) を作成しま す。**PersistentVolumeClaim** オブジェクト定義を使用して、ファイル **pvc1.yaml** を作成しま す。

<span id="page-66-1"></span><span id="page-66-0"></span>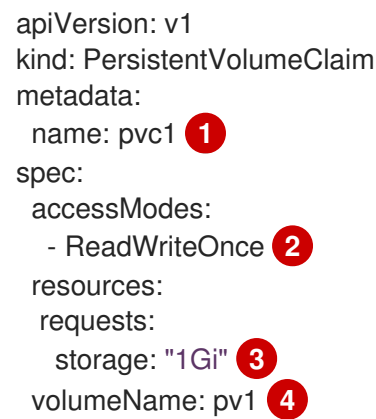

[1](#page-66-0)

<span id="page-66-3"></span><span id="page-66-2"></span>永続ボリューム要求 (PVC) を表す一意の名前。

- [2](#page-66-1) 永続ボリューム要求 (PVC) のアクセスモード。ReadWriteOnce では、ボリュームはシン グルノードによって読み取り/書き込みパーミッションでマウントできます。
- [3](#page-66-2) 永続ボリューム要求 (PVC) のサイズ。
- $\mathbf{A}$

既存の永続ボリュームの名前。

5. ファイルから **PersistentVolumeClaim** オブジェクトを作成します。

### 4.11.3.1. VMware vSphere ボリュームのフォーマット

OpenShift Container Platform は、ボリュームをマウントしてコンテナーに渡す前 に、**PersistentVolume** (PV) 定義の **fsType** パラメーター値で指定されたファイルシステムがボリュー ムに含まれることを確認します。デバイスが指定されたファイルシステムでフォーマットされていない 場合、デバイスのデータはすべて消去され、デバイスはそのファイルシステムで自動的にフォーマット されます。

OpenShift Container Platform は初回の使用前にフォーマットするため、フォーマットされていない vSphere ボリュームを PV として使用できます。

# 4.12. ローカルストレージを使用した永続ストレージ

4.12.1. ローカルボリュームを使用した永続ストレージ

<sup>\$</sup> oc create -f pvc1.yaml

OpenShift Container Platform は、ローカルボリュームを使用する永続ストレージでプロビジョニング することが可能です。ローカルの永続ボリュームを使用すると、標準の永続ボリューム要求 (PVC) イ ンターフェイスを使用して、ディスクやパーティションなどのローカルのストレージデバイスにアクセ スできます。

ローカルボリュームは、Pod をノードに手動でスケジュールせずに使用できます。ボリュームのノード 制約がシステムによって認識されるためです。ただし、ローカルボリュームは、依然として基礎となる ノードの可用性に依存しており、すべてのアプリケーションに適している訳ではありません。

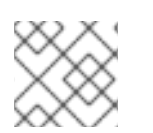

### 注記

ローカルボリュームは、静的に作成された永続ボリュームとしてのみ使用できます。

### 4.12.1.1. ローカルストレージ Operator のインストール

ローカルストレージ Operator はデフォルトで OpenShift Container Platform にインストールされませ ん。以下の手順を使用してこの Operator をインストールし、クラスター内でローカルボリュームを有 効にできるように設定します。

#### 前提条件

● OpenShift Container Platform Web コンソールまたはコマンドラインインターフェイス (CLI) へのアクセス。

#### 手順

- 1. **openshift-local-storage** プロジェクトを作成します。
	- \$ oc adm new-project openshift-local-storage
- 2. オプション: インフラストラクチャーノードでのローカルストレージの作成を許可します。 ロギングやモニタリングなどのコンポーネントに対応するために、ローカルストレージ Operator を使用してインフラストラクチャーノードでボリュームを作成する必要がある場合が あります。

ローカルストレージ Operator にワーカーノードだけでなくインフラストラクチャーノードが含 まれるように、デフォルトのノードセレクターを調整する必要があります。

ローカルストレージ Operator がクラスター全体のデフォルトセレクターを継承しないようにす るには、以下のコマンドを実行します。

\$ oc annotate namespace openshift-local-storage openshift.io/node-selector=''

3. オプション: 単一ノードデプロイメントの CPU の管理プールでローカルストレージを実行でき るようにします。 シングルノードデプロイメントで Local Storage Operator を使用し、**literal** プールに属する

CPU の使用を許可します。この手順は、管理ワークロードパーティショニングを使用する単一 ノードインストールで実行します。

Local Storage Operator が管理 CPU プールで実行できるようにするには、次のコマンドを実行 します。

\$ oc annotate namespace openshift-local-storage workload.openshift.io/allowed='management'

UI での操作

Web コンソールからローカルストレージ Operator をインストールするには、以下の手順を実行しま す。

- 1. OpenShift Container Platform Web コンソールにログインします。
- 2. Operators → OperatorHub に移動します。
- 3. Local Storageをフィルターボックスに入力して、ローカルストレージ Operator を見つけま す。
- 4. Install をクリックします。
- 5. Install Operator ページで、A specific namespace on the clusterを選択します。ドロップメ ニューから openshift-local-storage を選択します。
- 6. Update Channelおよび Approval Strategy の値を必要な値に調整します。
- 7. Install をクリックします。

これが完了すると、ローカルストレージ Operator は Web コンソールの Installed Operators セクショ ンにリスト表示されます。

#### CLI からの操作

<span id="page-68-0"></span>[1](#page-68-0)

- 1. CLI からローカルストレージ Operator をインストールします。
	- a. ローカルストレージ Operator の Operator グループおよびサブスクリプションを定義する ために、オブジェクト YAML ファイル (例: **openshift-local-storage.yaml**) を作成します。

#### 例: openshift-local-storage.yaml

```
インストール計画のユーザー認可ポリシー。
apiVersion: operators.coreos.com/v1
kind: OperatorGroup
metadata:
 name: local-operator-group
 namespace: openshift-local-storage
spec:
 targetNamespaces:
  - openshift-local-storage
---
apiVersion: operators.coreos.com/v1alpha1
kind: Subscription
metadata:
 name: local-storage-operator
 namespace: openshift-local-storage
spec:
 channel: stable
 installPlanApproval: Automatic 1
 name: local-storage-operator
 source: redhat-operators
 sourceNamespace: openshift-marketplace
```
2. 以下のコマンドを実行して、ローカルストレージ Operator オブジェクトを作成します。

\$ oc apply -f openshift-local-storage.yaml

この時点で、Operator Lifecycle Manager (OLM) はローカルストレージ Operator を認識でき るようになります。Operator の ClusterServiceVersion (CSV) はターゲット namespace に表示 され、Operator で指定される API は作成用に利用可能になります。

- 3. すべての Pod およびローカルストレージ Operator が作成されていることを確認して、ローカ ルストレージのインストールを検証します。
	- a. 必要な Pod すべてが作成されていることを確認します。

\$ oc -n openshift-local-storage get pods

出力例

NAME READY STATUS RESTARTS AGE local-storage-operator-746bf599c9-vlt5t 1/1 Running 0 19m

b. ClusterServiceVersion (CSV) YAML マニフェストをチェックして、ローカルストレージ Operator が **openshift-local-storage** プロジェクトで利用できることを確認します。

\$ oc get csvs -n openshift-local-storage

### 出力例

NAME DISPLAY VERSION REPLACES PHASE local-storage-operator.4.2.26-202003230335 Local Storage 4.2.26-202003230335 Succeeded

すべてのチェックが渡されると、ローカルストレージ Operator が正常にインストールされます。

### 4.12.1.2. ローカルストレージ Operator を使用したローカルボリュームのプロビジョニング

ローカルボリュームは動的プロビジョニングで作成できません。代わりに、永続ボリュームがローカル ストレージ Operator によって作成されることがあります。このローカルボリュームプロビジョナー は、定義されたリソースで指定されているパスでファイルシステムまたはブロックボリュームデバイス を検索します。

#### 前提条件

- ローカルストレージ Operator がインストールされていること。
- 以下の条件を満たすローカルディスクがある。
	- ノードに接続されている。
	- マウントされていない。
	- パーティションが含まれていない。

#### 手順

1. ローカルボリュームリソースを作成します。このリソースは、ノードおよびローカルボリュー ムへのパスを定義する必要があります。

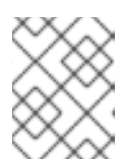

### 注記

同じデバイスに別のストレージクラス名を使用しないでください。これを行う と、複数の永続ボリューム (PV) が作成されます。

### 例: ファイルシステム

<span id="page-70-1"></span><span id="page-70-0"></span>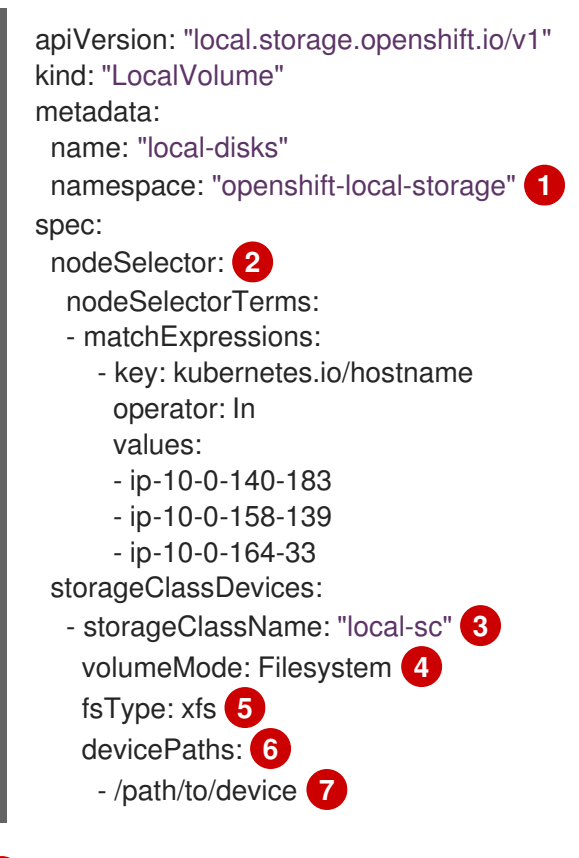

[1](#page-70-0)

<span id="page-70-6"></span><span id="page-70-5"></span><span id="page-70-4"></span><span id="page-70-3"></span><span id="page-70-2"></span>ローカルストレージ Operator がインストールされている namespace。

- [2](#page-70-1) オプション: ローカルストレージボリュームが割り当てられているノードの一覧が含まれ るノードセレクター。以下の例では、**oc get node** から取得したノードホスト名を使用し ます。値が定義されない場合、ローカルストレージ Operator は利用可能なすべてのノー ドで一致するディスクの検索を試行します。
- [3](#page-70-2) 永続ボリュームオブジェクトの作成時に使用するストレージクラスの名前。ローカルスト レージ Operator は、ストレージクラスが存在しない場合にこれを自動的に作成します。 このローカルボリュームのセットを一意に識別するストレージクラスを使用するようにし てください。

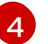

ローカルボリュームのタイプを定義するボリュームモード (**Filesystem** または **Block**)。

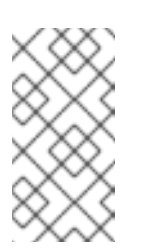

#### 注記

raw ブロックボリューム (**volumeMode: Block**) はファイルシステムで フォーマットされません。このモードは、Pod で実行しているすべてのア プリケーションが raw ブロックデバイスを使用できる場合にのみ使用しま す。

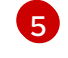

ローカルボリュームの初回マウント時に作成されるファイルシステム。

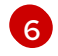

選択するローカルストレージデバイスの一覧を含むパスです。

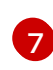

この値を、**LocalVolume** リソース**by-id**への実際のローカルディスクのファイルパスに置 き換えます (例: **/dev/disk/by-id/wwn**)。プロビジョナーが正常にデプロイされると、これ らのローカルディスク用に PV が作成されます。

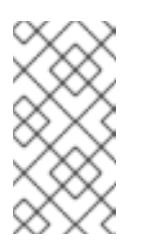

### 注記

RHEL KVM を使用して OpenShift Container Platform を実行している場合 は、VM ディスクにシリアル番号を割り当てる必要があります。そうしない と、再起動後に VM ディスクを識別できません。**virsh edit <VM>** コマンド を使用して、**<serial>mydisk</serial>** 定義を追加できます。

### 例: ブロック

<span id="page-71-1"></span><span id="page-71-0"></span>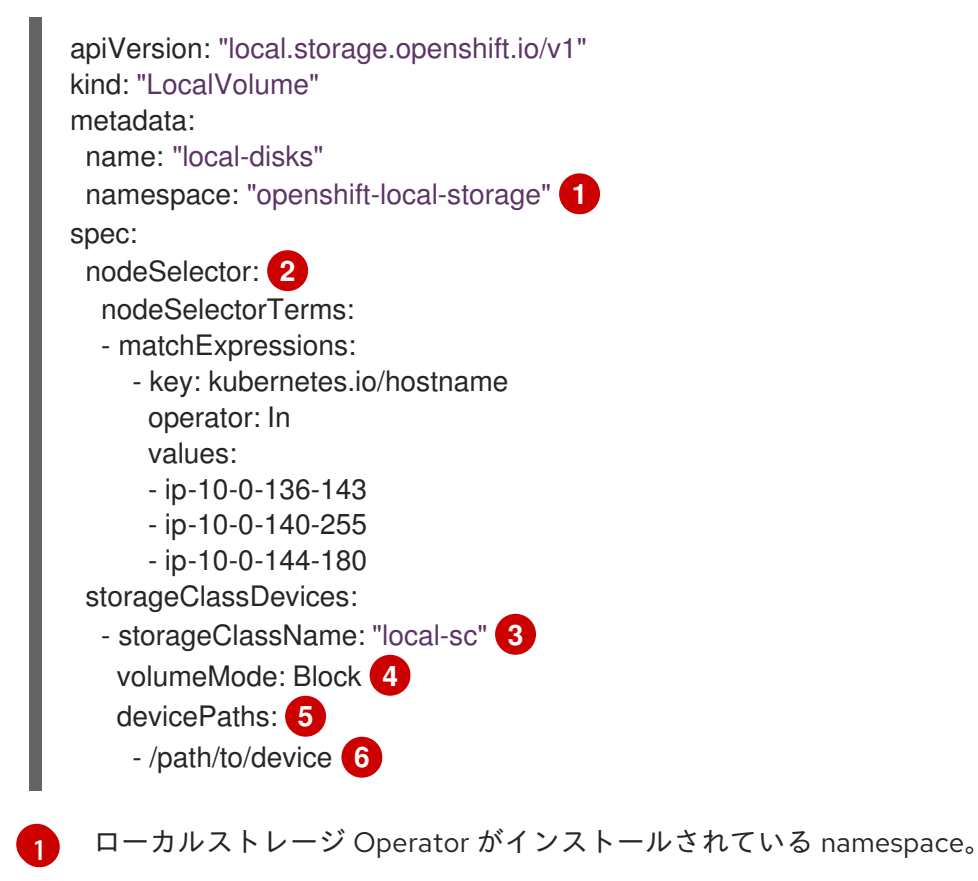

<span id="page-71-5"></span><span id="page-71-4"></span><span id="page-71-3"></span><span id="page-71-2"></span>オプション: ローカルストレージボリュームが割り当てられているノードの一覧が含まれ るノードセレクター。以下の例では、**oc get node** から取得したノードホスト名を使用し ます。値が定義されない場合、ローカルストレージ Operator は利用可能なすべてのノー ドで一致するディスクの検索を試行します。

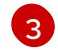

[2](#page-71-1)

永続ボリュームオブジェクトの作成時に使用するストレージクラスの名前。

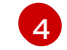

ローカルボリュームのタイプを定義するボリュームモード (**Filesystem** または **Block**)。

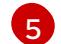

選択するローカルストレージデバイスの一覧を含むパスです。

[6](#page-71-5) この値を、**LocalVolume** リソース**by-id**への実際のローカルディスクのファイルパスに置 き換えます (例: **dev/disk/by-id/wwn**)。プロビジョナーが正常にデプロイされると、これ らのローカルディスク用に PV が作成されます。
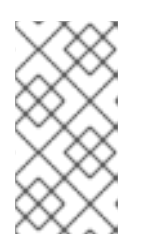

## 注記

らのローカルディスク用に PV が作成されます。

RHEL KVM を使用して OpenShift Container Platform を実行している場合は、 VM ディスクにシリアル番号を割り当てる必要があります。そうしないと、再起 動後に VM ディスクを識別できません。**virsh edit <VM>** コマンドを使用し て、**<serial>mydisk</serial>** 定義を追加できます。

2. OpenShift Container Platform クラスターにローカルボリュームリソースを作成します。作成 したばかりのファイルを指定します。

\$ oc create -f <local-volume>.yaml

3. プロビジョナーが作成され、対応するデーモンセットが作成されていることを確認します。

\$ oc get all -n openshift-local-storage

## 出力例

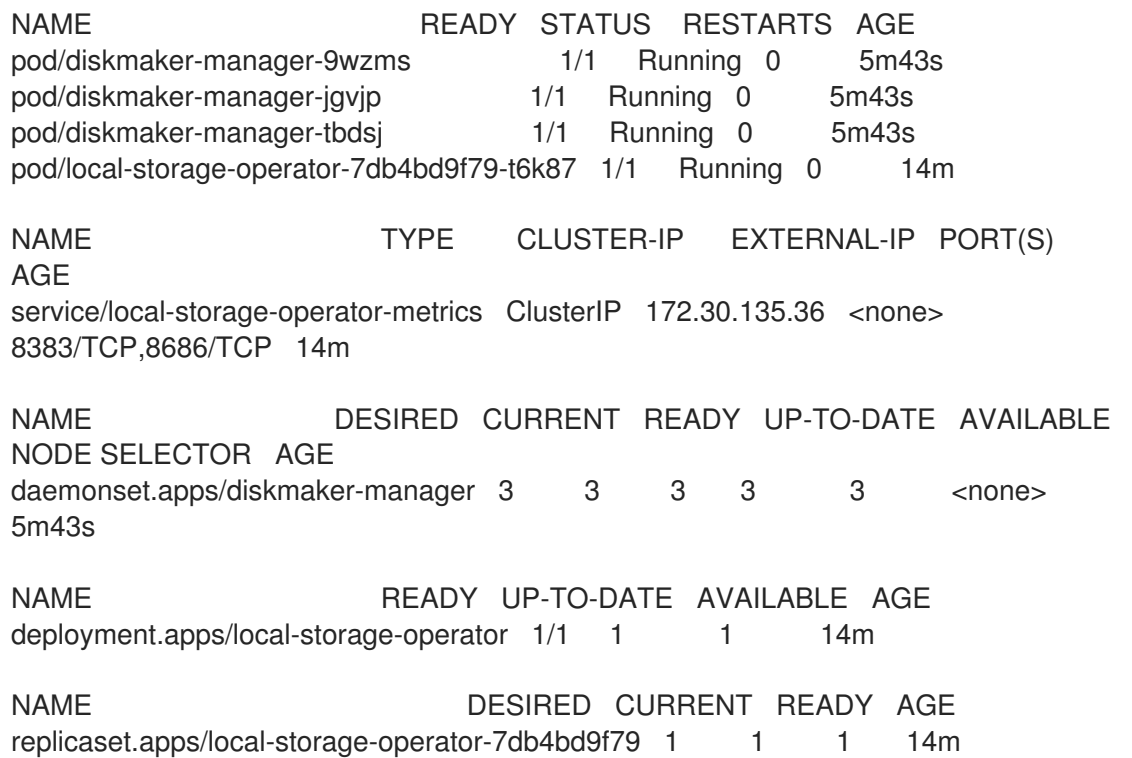

デーモンセットプロセスの必要な数と現在の数に注意してください。必要な数が **0** の場合、こ れはラベルセレクターが無効であることを示します。

4. 永続ボリュームが作成されていることを確認します。

\$ oc get pv

出力例

NAME CAPACITY ACCESS MODES RECLAIM POLICY STATUS CLAIM STORAGECLASS REASON AGE

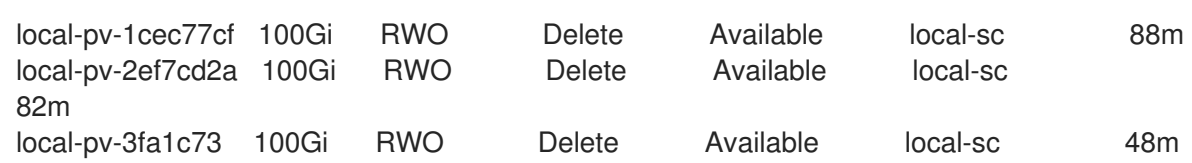

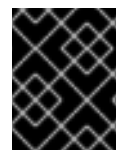

## 重要

**LocalVolume** オブジェクトを編集しても、既存の永続ボリュームの **fsType** または **volumeMode** は変更されません。これが破壊的な操作になる可能性があるためです。

## 4.12.1.3. ローカルストレージ Operator のないローカルボリュームのプロビジョニング

ローカルボリュームは動的プロビジョニングで作成できません。代わりに、永続ボリュームは、永続ボ リューム (PV) をオブジェクト定義に定義して作成できます。このローカルボリュームプロビジョナー は、定義されたリソースで指定されているパスでファイルシステムまたはブロックボリュームデバイス を検索します。

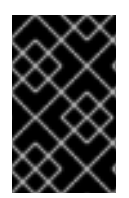

# 重要

PV の手動プロビジョニングには、PVC の削除時に PV 全体でデータ漏洩が発生するリス クが含まれます。ローカルストレージ Operator は、ローカル PV のプロビジョニング時 にデバイスのライフサイクルを自動化するために使用することが推奨されます。

#### 前提条件

● ローカルディスクが OpenShift Container Platform ノードに割り当てられていること。

## 手順

1. PV を定義します。**PersistentVolume** オブジェクト定義を使用して、**example-pvfilesystem.yaml** または **example-pv-block.yaml** などのファイルを作成します。このリソース は、ノードおよびローカルボリュームへのパスを定義する必要があります。

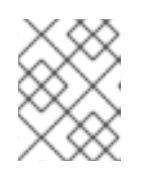

## 注記

同じデバイスに別のストレージクラス名を使用しないでください。同じ名前を使 用すると、複数の PV が作成されます。

## example-pv-filesystem.yaml

apiVersion: v1 kind: PersistentVolume metadata: name: example-pv-filesystem spec: capacity: storage: 100Gi volumeMode: Filesystem **1** accessModes: - ReadWriteOnce persistentVolumeReclaimPolicy: Delete storageClassName: local-sc **2** local:

<span id="page-74-2"></span><span id="page-74-1"></span><span id="page-74-0"></span>path: /dev/xvdf **3** nodeAffinity: required: nodeSelectorTerms: - matchExpressions: - key: kubernetes.io/hostname operator: In values: - example-node

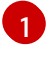

PV のタイプを定義するボリュームモード (**Filesystem** または **Block**)。

[2](#page-74-1)

PV リソースの作成時に使用するストレージクラスの名前。この PV のセットを一意に特定 するストレージクラスを使用にしてください。

[3](#page-74-2)

選択するローカルストレージデバイスのリスト、またはディレクトリーが含まれるパスで す。**Filesystem volumeMode** のディレクトリーのみを指定できます。

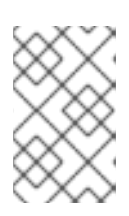

## 注記

raw ブロックボリューム (**volumeMode: block**) はファイルシステムでフォー マットされません。このモードは、Pod で実行しているすべてのアプリケーショ ンが raw ブロックデバイスを使用できる場合にのみ使用します。

## example-pv-block.yaml

<span id="page-74-4"></span><span id="page-74-3"></span>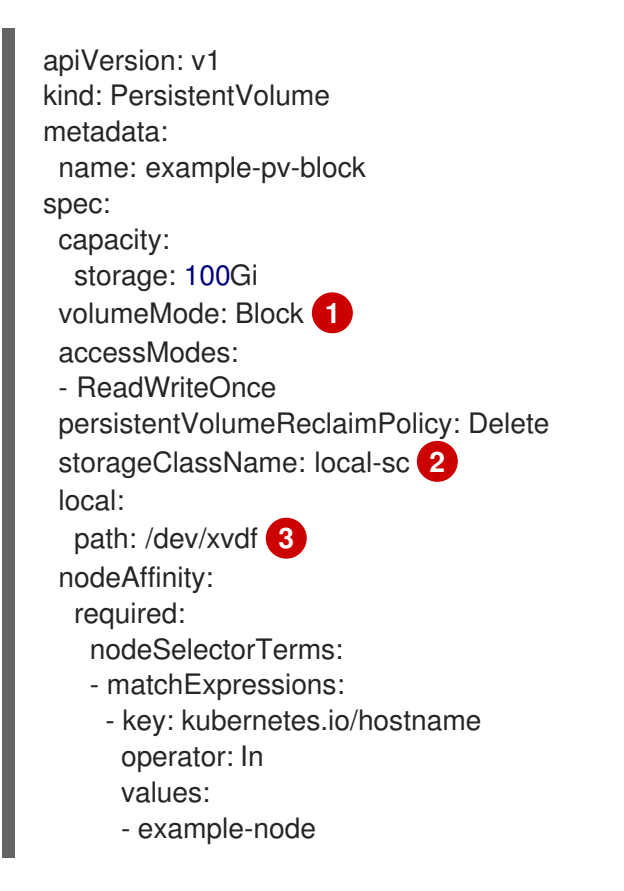

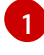

[2](#page-74-4)

<span id="page-74-5"></span>PV のタイプを定義するボリュームモード (**Filesystem** または **Block**)。

PV リソースの作成時に使用するストレージクラスの名前。この PV のセットを一意に特定 するストレージクラスを使用するようにしてください。

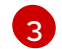

選択するローカルストレージデバイスの一覧を含むパスです。

2. OpenShift Container Platform クラスターに PV リソースを作成します。作成したばかりのファ イルを指定します。

\$ oc create -f <example-pv>.yaml

3. ローカル PV が作成されていることを確認します。

\$ oc get pv

#### 出力例

NAME CAPACITY ACCESS MODES RECLAIM POLICY STATUS CLAIM STORAGECLASS REASON AGE example-pv-filesystem 100Gi RWO Delete Available local-sc 3m47s example-pv1 1Gi RWO Delete Bound local-storage/pvc1 localsc 12h example-pv2 1Gi RWO Delete Bound local-storage/pvc2 localsc 12h example-pv3 1Gi RWO Delete Bound local-storage/pvc3 localsc 12h

#### 4.12.1.4. ローカルボリュームの永続ボリューム要求 (PVC) の作成

ローカルボリュームは、Pod でアクセスされる永続ボリューム要求 (PVC) として静的に作成される必 要があります。

#### 前提条件

永続ボリュームがローカルボリュームプロビジョナーを使用して作成されていること。

#### 手順

1. 対応するストレージクラスを使用して PVC を作成します。

<span id="page-75-0"></span>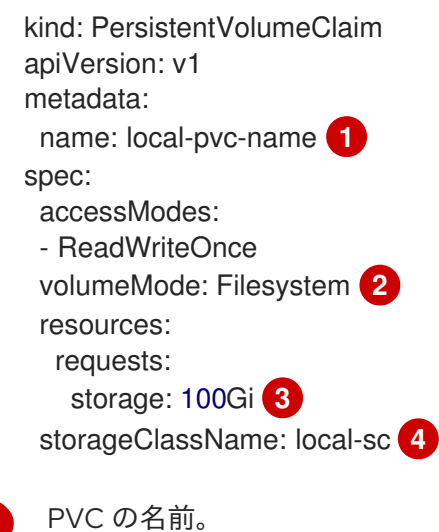

<span id="page-75-3"></span><span id="page-75-2"></span><span id="page-75-1"></span>[1](#page-75-0)

 $\mathcal{P}$ PVC のタイプ。デフォルトは **Filesystem** です。

- [3](#page-75-2) PVC に利用できるストレージの量。
- [4](#page-75-3) 要求で必要になるストレージクラスの名前。
- 2. 作成したファイルを指定して、PVC を OpenShift Container Platform クラスターに作成しま す。

\$ oc create -f <local-pvc>.yaml

#### 4.12.1.5. ローカル要求を割り当てます。

ローカルボリュームが永続ボリューム要求 (PVC) にマップされた後に、これをリソース内に指定でき ます。

#### 前提条件

● 永続ボリューム要求 (PVC) が同じ namespace に存在する。

#### 手順

1. 定義された要求をリソースの仕様に追加します。以下の例では、Pod 内で永続ボリューム要求 (PVC) を宣言します。

<span id="page-76-1"></span><span id="page-76-0"></span>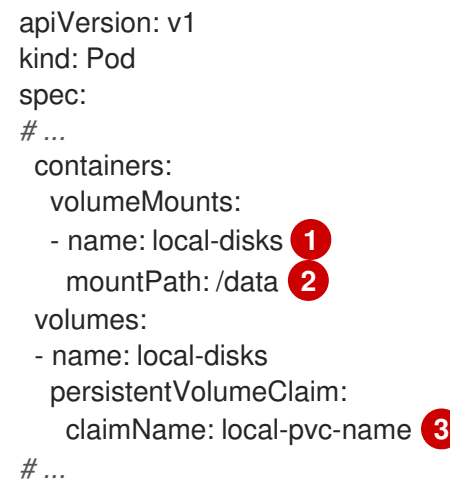

- <span id="page-76-2"></span>マウントするボリュームの名前。
- $\mathcal{P}$ ボリュームがマウントされる Pod 内のパス。コンテナーのルート (**/**) や、ホストとコンテ ナーで同じパスにはマウントしないでください。これは、コンテナーに十分な特権が付与 されている場合、ホストシステムを破壊する可能性があります (例: ホストの **/dev/pts** ファイル)。ホストをマウントするには、**/host** を使用するのが安全です。

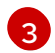

[1](#page-76-0)

使用する既存の永続ボリューム要求 (PVC) の名前。

2. 作成したファイルを指定して、OpenShift Container Platform クラスターにリソースを作成し ます。

\$ oc create -f <local-pod>.yaml

# 4.12.1.6. 詳細は、ローカルストレージデバイスの自動検出およびプロビジョニングを参照して ください。

ローカルストレージ Operator はローカルストレージ検出およびプロビジョニングを自動化します。こ の機能を使用すると、ベアメタル、VMware、または割り当てられたデバイスを持つ AWS ストアイン スタンスなど、デプロイメント時に動的プロビジョニングが利用できない場合にインストールを単純化 できます。

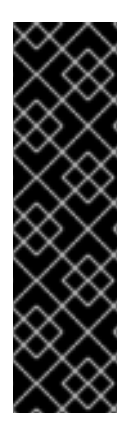

## 重要

自動検出およびプロビジョニングはテクノロジープレビュー機能としてのみご利用いた だけます。テクノロジープレビュー機能は、Red Hat 製品サポートのサービスレベルア グリーメント (SLA) の対象外であり、機能的に完全ではない場合があります。Red Hat は、実稼働環境でこれらを使用することを推奨していません。テクノロジープレビュー の機能は、最新の製品機能をいち早く提供して、開発段階で機能のテストを行いフィー ドバックを提供していただくことを目的としています。

Red Hat [のテクノロジープレビュー機能のサポート範囲に関する詳細は、テクノロジー](https://access.redhat.com/support/offerings/techpreview/) プレビュー機能のサポート範囲 を参照してください。

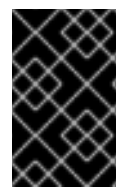

## 重要

警告

Red Hat OpenShift Data Foundation をオンプレミスでデプロイするために使用する場 合、またはプラットフォームに依存しないデプロイメントで使用する場合、自動検出と プロビジョニングは完全にサポートされます。

ローカルデバイスを自動的に検出し、選択したデバイスのローカルボリュームを自動的にプロビジョニ ングするには、以下の手順を使用します。

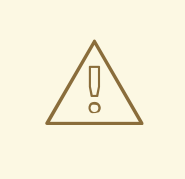

**LocalVolumeSet** オブジェクトの使用には注意が必要です。ローカルディスクから 永続ボリューム (PV) を自動的にプロビジョニングする場合、ローカル PV は一致 するすべてのデバイスを要求する可能性があります。**LocalVolumeSet** オブジェク トを使用している場合、ローカルストレージ Operator がノードでローカルデバイ スを管理する唯一のエンティティーであることを確認します。ノードを複数回ター ゲットにする **Local VolumeSet** のインスタンスを複数作成することはサポートさ れていません。

## 前提条件

- クラスター管理者パーミッションがある。
- ローカルストレージ Operator がインストールされていること。
- ローカルディスクが OpenShift Container Platform ノードに割り当てられていること。
- OpenShift Container Platform Web コンソールまたは **oc** コマンドラインインターフェイス (CLI) へのアクセスがあること。
- 1. Web コンソールからローカルデバイスの自動検出を有効にするには、以下を行います。
	- a. Operators → Installed Operators をクリックします。
	- b. **openshift-local-storage** namespace で Local Storageをクリックします。
	- c. Local Volume Discoveryタブをクリックします。
	- d. Create Local Volume Discoveryをクリックし、Form viewまたは YAML view のいずれか を選択します。
	- e. **LocalVolumeDiscovery** オブジェクトパラメーターを設定します。
	- f. Create をクリックします。 Local Storage Operator は、**auto-discover-devices** という名前のローカルボリューム検出 インスタンスを作成します。
- 2. ノードで利用可能なデバイスの連続リストを表示するには、以下を実行します。
	- a. OpenShift Container Platform Web コンソールにログインします。
	- b. Compute → Nodes に移動します。
	- c. 開くノードの名前をクリックします。Node Details ページが表示されます。
	- d. Disks タブを選択して、選択したデバイスのリストを表示します。 ローカルディスクを追加または削除しても、デバイスリストの更新が継続的に行われま す。名前、ステータス、タイプ、モデル、容量、およびモードでデバイスをフィルターで きます。
- 3. Web コンソールから検出されたデバイスのローカルボリュームを自動的にプロビジョニングす るには、以下を実行します。
	- a. Operators→Installed Operators に移動し、Operator のリストから Local Storage を選 択します。
	- b. Local Volume Set → Create Local Volume Setを選択します。
	- c. ボリュームセット名とストレージクラス名を入力します。
	- d. All nodesまたは Select nodes を選択し、適宜フィルターを適用します。

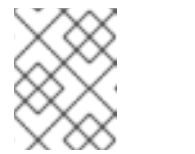

注記

All nodesまたは Select nodes を使用してフィルターするかどうかにかかわ らず、ワーカーノードのみが利用可能になります。

- e. ローカルボリュームセットに適用するディスクタイプ、モード、サイズ、および制限を選 択し、Create をクリックします。 メッセージが数分後に表示され、Operator reconciled successfully という Operator の調整 が正常に行われたことが示唆されます。
- 4. または、CLI から検出されたデバイスのローカルボリュームをプロビジョニングするには、以 下を実行します。

a. 以下の例に示されるように、オブジェクト YAML ファイルを作成し、**local-volumeset.yaml** などのローカルボリュームセットを定義します。

```
apiVersion: local.storage.openshift.io/v1alpha1
kind: LocalVolumeSet
metadata:
 name: example-autodetect
spec:
 nodeSelector:
  nodeSelectorTerms:
   - matchExpressions:
     - key: kubernetes.io/hostname
       operator: In
       values:
        - worker-0
        - worker-1
 storageClassName: local-sc 1
 volumeMode: Filesystem
 fsType: ext4
 maxDeviceCount: 10
 deviceInclusionSpec:
  deviceTypes: 2
   - disk
   - part
  deviceMechanicalProperties:
   - NonRotational
  minSize: 10G
  maxSize: 100G
  models:
   - SAMSUNG
   - Crucial_CT525MX3
  vendors:
   - ATA
   - ST2000LM
```
- <span id="page-79-1"></span>[1](#page-79-0) 検出されたデバイスからプロビジョニングされる永続ボリューム用に作成されるスト レージクラスを判別します。ローカルストレージ Operator は、ストレージクラスが 存在しない場合にこれを自動的に作成します。このローカルボリュームのセットを一 意に識別するストレージクラスを使用するようにしてください。
- [2](#page-79-1) ローカルボリュームセット機能を使用する場合、ローカルストレージ Operator は論 理ボリューム管理 (LVM) デバイスの使用をサポートしません。
- b. ローカルボリュームセットオブジェクトを作成します。

\$ oc apply -f local-volume-set.yaml

c. ローカル永続ボリュームがストレージクラスに基づいて動的にプロビジョニングされてい ることを確認します。

\$ oc get pv

出力例

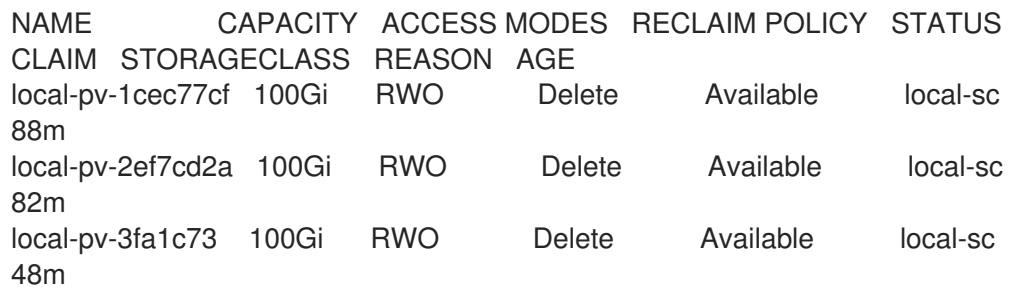

## 注記

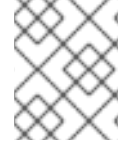

結果は、ノードから削除された後に削除されます。シンボリックリンクは手動で削除す る必要があります。

## 4.12.1.7. ローカルストレージ Operator Pod での容認の使用

テイントはノードに適用し、それらが一般的なワークロードを実行しないようにすることができます。 ローカルストレージ Operator がテイントのマークが付けられたノードを使用できるようにするには、 容認を **Pod** または **DaemonSet** 定義に追加する必要があります。これにより、作成されたリソースを これらのテイントのマークが付けられたノードで実行できるようになります。

容認を **LocalVolume** リソースでローカルストレージ Operator Pod に適用し、テイントをノード仕様 でノードに適用します。ノードのテイントはノードに対し、テイントを容認しないすべての Pod を拒 否するよう指示します。他の Pod にはない特定のテイントを使用することで、ローカルストレージ Operator Pod がそのノードでも実行されるようにできます。

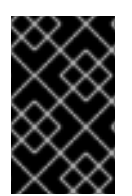

## 重要

テイントおよび容認は、key、value、および effect で設定されています。引数として、 これは **key=value:effect** として表現されます。演算子により、これらの 3 つのパラメー ターのいずれかを空のままにすることができます。

前提条件

- ローカルストレージ Operator がインストールされていること。
- ローカルディスクがテイントを持つ OpenShift Container Platform ノードに割り当てられてい る。
- テイントのマークが付けられたノードがローカルストレージのプロビジョニングを行うことが 想定されます。

#### 手順

テイントのマークが付けられたノードでスケジュールするようにローカルボリュームを設定するには、 以下を実行します。

1. 以下の例に示されるように、**Pod** を定義する YAML ファイルを変更し、**LocalVolume** 仕様を 追加します。

apiVersion: "local.storage.openshift.io/v1" kind: "LocalVolume" metadata: name: "local-disks" namespace: "openshift-local-storage"

<span id="page-81-4"></span><span id="page-81-3"></span><span id="page-81-2"></span><span id="page-81-1"></span><span id="page-81-0"></span>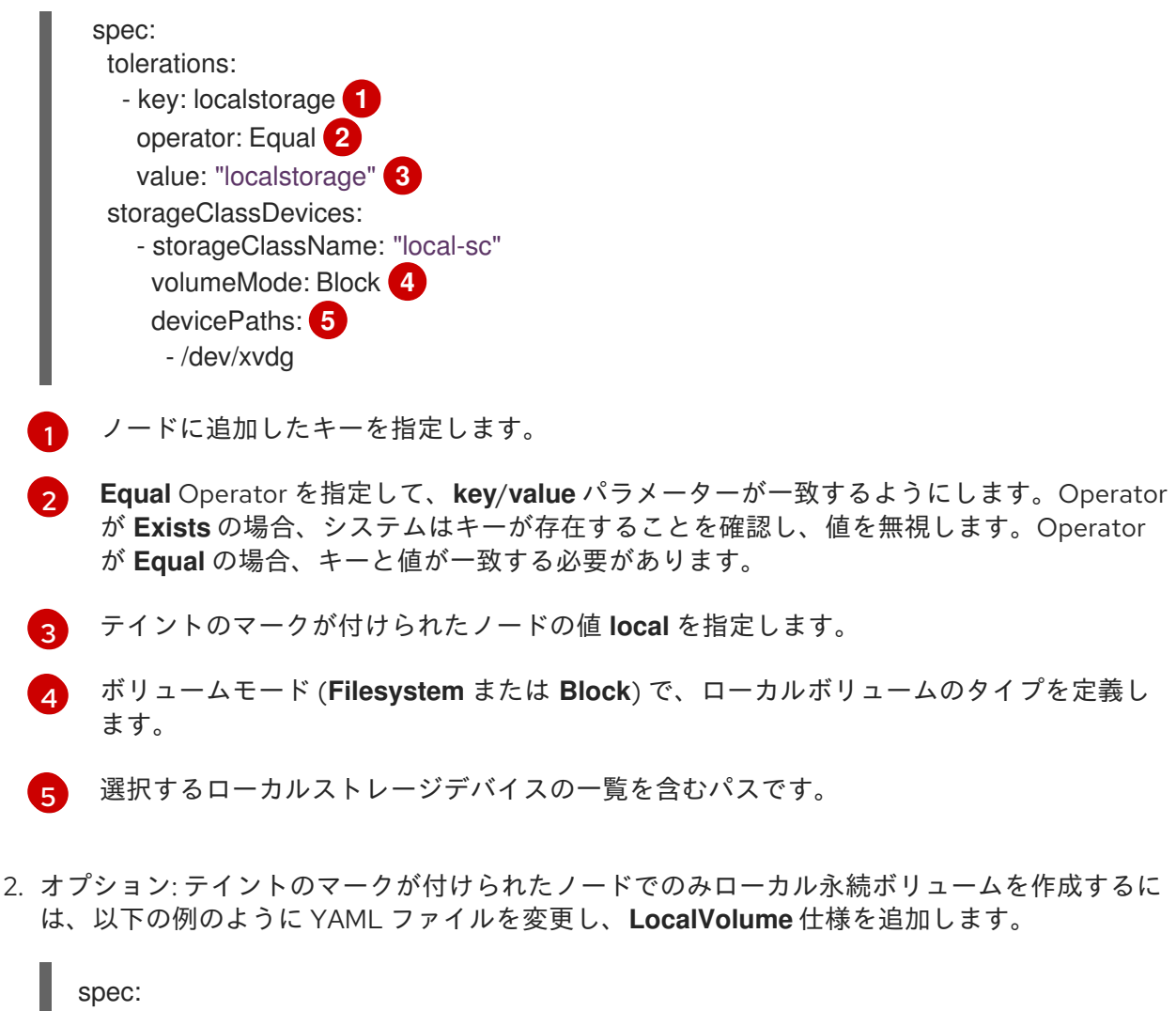

tolerations: - key: node-role.kubernetes.io/master operator: Exists

定義された容認は結果として作成されるデーモンセットに渡されます。これにより、diskmaker および プロビジョナー Pod を指定されたテイントが含まれるノード用に作成できます。

# 4.12.1.8. ローカルストレージ Operator メトリクス

OpenShift Container Platform は、ローカルストレージ Operator の以下のメトリクスを提供します。

- **lso\_discovery\_disk\_count**: 各ノードで検出されたデバイスの合計数
- **●** Iso Ivset provisioned PV count: LocalVolumeSet オブジェクトによって作成される PV の 合計数
- Iso Ivset unmatched disk count: 条件の不一致により、ローカルストレージ Operator がプ ロビジョニング用に選択しなかったディスクの合計数
- **lso\_lvset\_orphaned\_symlink\_count**: **LocalVolumeSet** オブジェクト基準に一致しなくなった PV のあるデバイスの数
- **Iso Iv orphaned symlink count: LocalVolume** オブジェクト基準に一致しなくなった PV の あるデバイスの数
- **lso\_lv\_provisioned\_PV\_count**: **LocalVolume** のプロビジョニングされた PV の合計数

これらのメトリクスを使用するには、以下の点を確認してください。

- ローカルストレージ Operator のインストール時に、モニタリングのサポートを有効にする。
- OpenShift Container Platform 4.9 以降にアップグレードする場合は、namespace に **operatormetering=true** ラベルを追加してメトリクスサポートを手動で有効にしてください。

メトリクスの詳細は、[メトリクスの管理](https://access.redhat.com/documentation/ja-jp/openshift_container_platform/4.13/html-single/monitoring/#managing-metric) を参照してください。

#### 4.12.1.9. ローカルストレージ Operator のリソースの削除

#### 4.12.1.9.1. ローカルボリュームまたはローカルボリュームセットの削除

ローカルボリュームおよびローカルボリュームセットを削除する必要がある場合があります。リソース のエントリーを削除し、永続ボリュームを削除することで通常は十分ですが、同じデバイスパスを再使 用する場合や別のストレージクラスでこれを管理する必要がある場合には、追加の手順が必要になりま す。

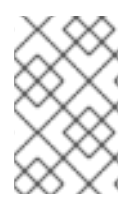

## 注記

以下の手順では、ローカルボリュームを削除する例の概要を説明します。同じ手順を使 用して、ローカルボリュームセットのカスタムリソースのシンボリックリンクを削除す ることもできます。

#### 前提条件

永続ボリュームの状態は **Released** または **Available** である必要があります。

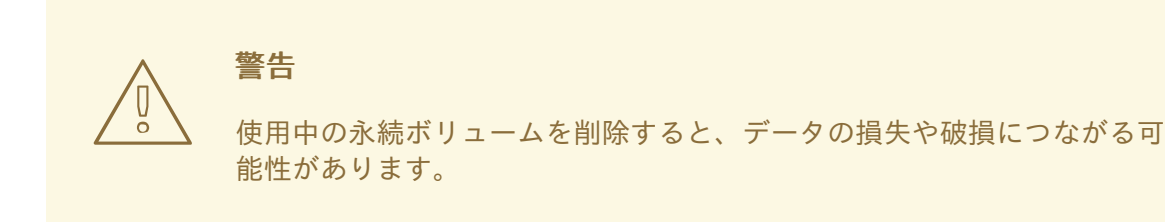

#### 手順

- 1. 以前に作成したローカルボリュームを編集して、不要なディスクを削除します。
	- a. クラスターリソースを編集します。

\$ oc edit localvolume <name> -n openshift-local-storage

- b. **devicePaths** の下の行に移動し、不要なディスクを表すものを削除します。
- 2. 作成した永続ボリュームを削除します。

\$ oc delete pv <pv-name>

3. ノード上のディレクトリーと含まれるシンボリックリンクを削除します。

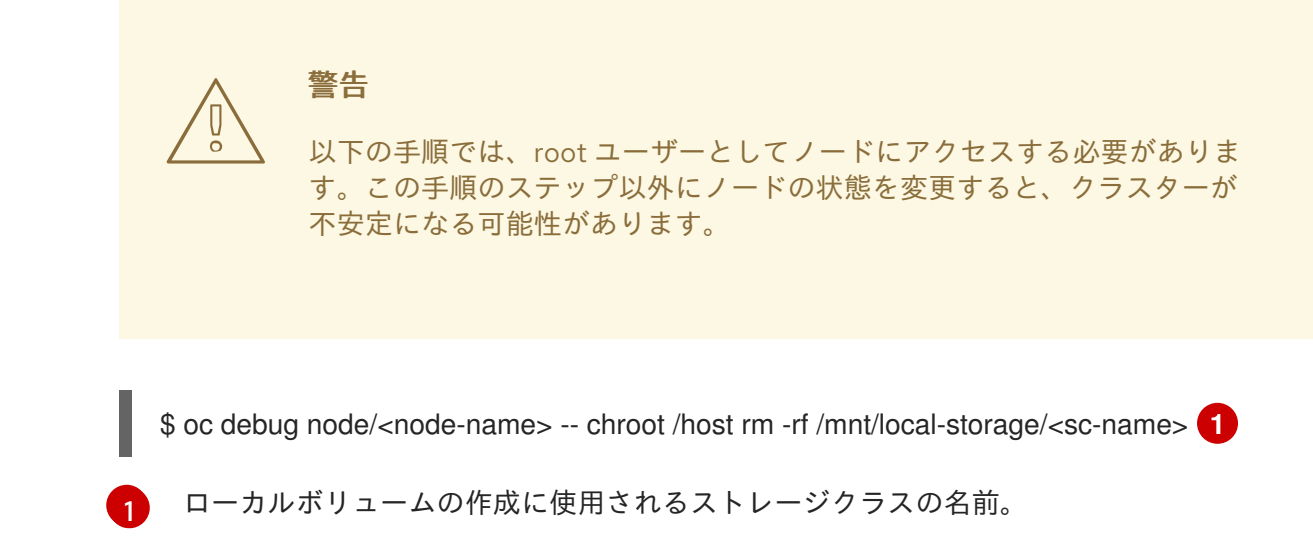

## 4.12.1.9.2. ローカルストレージ Operator のアンインストール

ローカルストレージ Operator をアンインストールするには、Operator および **openshift-localstorage** プロジェクトの作成されたすべてのリソースを削除する必要があります。

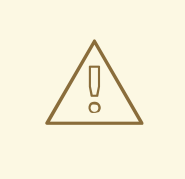

<span id="page-83-0"></span>警告

ローカルストレージ PV がまだ使用中の状態でローカルストレージ Operator をア ンインストールすることは推奨されません。PV は Operator の削除後も残ります が、PV およびローカルストレージリソースを削除せずに Operator がアンインス トールされ、再インストールされる場合に予測できない動作が生じる可能性があり ます。

## 前提条件

● OpenShift Container Platform Web コンソールにアクセスできる。

## 手順

- 1. プロジェクトにインストールされているローカルボリュームリソースを削除します (**localvolume**、**localvolumeset**、**localvolumediscovery**等)。
	- \$ oc delete localvolume --all --all-namespaces \$ oc delete localvolumeset --all --all-namespaces \$ oc delete localvolumediscovery --all --all-namespaces
- 2. Web コンソールからローカルストレージ Operator をアンインストールします。
	- a. OpenShift Container Platform Web コンソールにログインします。
	- b. Operators → Installed Operators に移動します。
	- c. Local Storageをフィルターボックスに入力して、ローカルストレージ Operator を見つけ ます。
- d. ローカルストレージ Operator の末尾にある Options メニュー をクリックします。
- e. Uninstall Operator をクリックします。
- f. 表示されるウィンドウで Remove をクリックします。
- 3. ローカルストレージ Operator で作成された PV は削除されるまでクラスターに残ります。これ らのボリュームが使用されなくなったら、以下のコマンドを実行してこれらのボリュームを削 除します。

\$ oc delete pv <pv-name>

4. **openshift-local-storage** プロジェクトを削除します。

\$ oc delete project openshift-local-storage

## 4.12.2. hostPath を使用した永続ストレージ

OpenShift Container Platform クラスター内の hostPath ボリュームは、ファイルまたはディレクトリー をホストノードのファイルシステムから Pod にマウントします。ほとんどの Pod には hostPath ボ リュームは必要ありませんが、アプリケーションが必要とする場合は、テスト用のクイックオプション が提供されます。

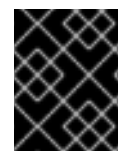

#### 重要

クラスター管理者は、特権付き Pod として実行するように Pod を設定する必要がありま す。これにより、同じノードの Pod へのアクセスが付与されます。

#### 4.12.2.1. 概要

OpenShift Container Platform はシングルノードクラスターでの開発およびテスト用の hostPath マウン トをサポートします。

実稼働クラスターでは、hostPath を使用しません。代わりにクラスター管理者は、GCE Persistent Disk ボリューム、NFS 共有、Amazon EBS ボリュームなどのネットワークリソースをプロビジョニン グします。ネットワークリソースは、ストレージクラスを使用した動的プロビジョニングの設定をサ ポートします。

hostPath ボリュームは静的にプロビジョニングする必要があります。

# 重要

コンテナーのルート (**/**) や、ホストとコンテナーで同じパスにはマウントしないでくださ い。これは、コンテナーに十分な特権が付与されている場合、ホストシステムを破壊す る可能性があります。ホストをマウントするには、**/host** を使用するのが安全です。以下 の例では、ホストの **/** ディレクトリーが **/host** でコンテナーにマウントされています。

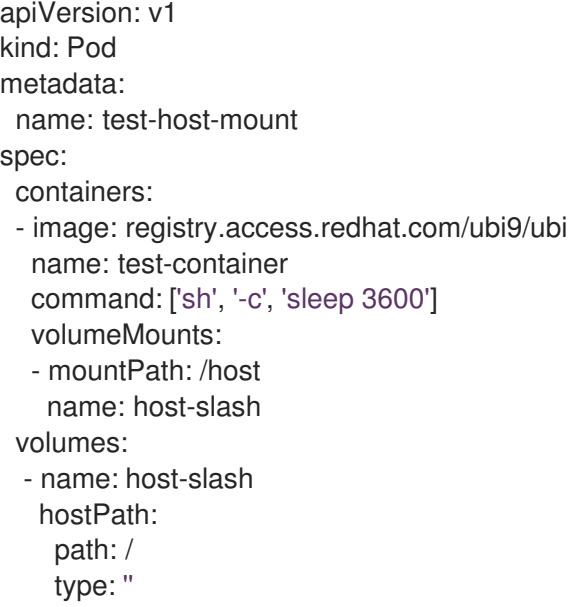

# 4.12.2.2. hostPath ボリュームの静的なプロビジョニング

hostPath ボリュームを使用する Pod は、手動の (静的) プロビジョニングで参照される必要がありま す。

# 手順

1. 永続ボリューム (PV) を定義します。**PersistentVolume** オブジェクト定義を使用して **pv.yaml** ファイルを作成します。

<span id="page-85-1"></span><span id="page-85-0"></span>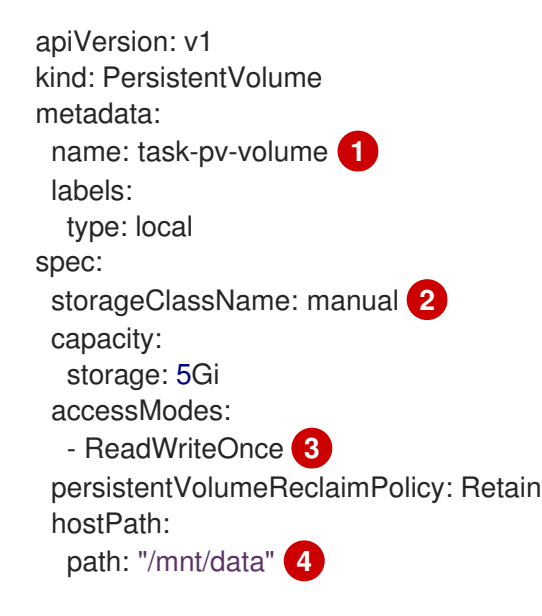

<span id="page-85-3"></span><span id="page-85-2"></span>ボリュームの名前。この名前は永続ボリューム要求 (PVC) または Pod で識別されるもの です。

[1](#page-85-0)

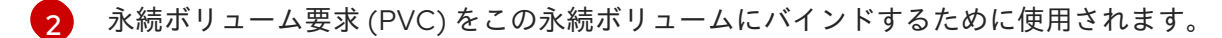

- [3](#page-85-2) ボリュームはシングルノードで **read-write** としてマウントできます。
- $\mathbf{A}$ 設定ファイルでは、ボリュームがクラスターのノードの **/mnt/data** にあるように指定しま す。コンテナーのルート (**/**) や、ホストとコンテナーで同じパスにはマウントしないでく ださい。これにより、ホストシステムを破壊する可能性があります。ホストをマウントす るには、**/host** を使用するのが安全です。
- 2. ファイルから PV を作成します。

\$ oc create -f pv.yaml

3. 永続ボリューム要求 (PVC) を定義します。**PersistentVolumeClaim** オブジェクト定義を使用 して、ファイル **pvc.yaml** を作成します。

apiVersion: v1 kind: PersistentVolumeClaim metadata: name: task-pvc-volume spec: accessModes: - ReadWriteOnce resources: requests: storage: 1Gi storageClassName: manual

4. ファイルから PVC を作成します。

\$ oc create -f pvc.yaml

#### 4.12.2.3. 特権付き Pod での hostPath 共有のマウント

永続ボリューム要求 (PVC) の作成後に、これをアプリケーション内で使用できます。以下の例は、こ の共有を Pod 内にマウントする方法を示しています。

#### 前提条件

基礎となる hostPath 共有にマップされる永続ボリューム要求 (PVC) があること。

#### 手順

既存の永続ボリューム要求 (PVC) をマウントする特権付き Pod を作成します。

apiVersion: v1 kind: Pod metadata: name: pod-name **1** spec: containers: ... securityContext:

<span id="page-87-3"></span><span id="page-87-2"></span><span id="page-87-1"></span><span id="page-87-0"></span>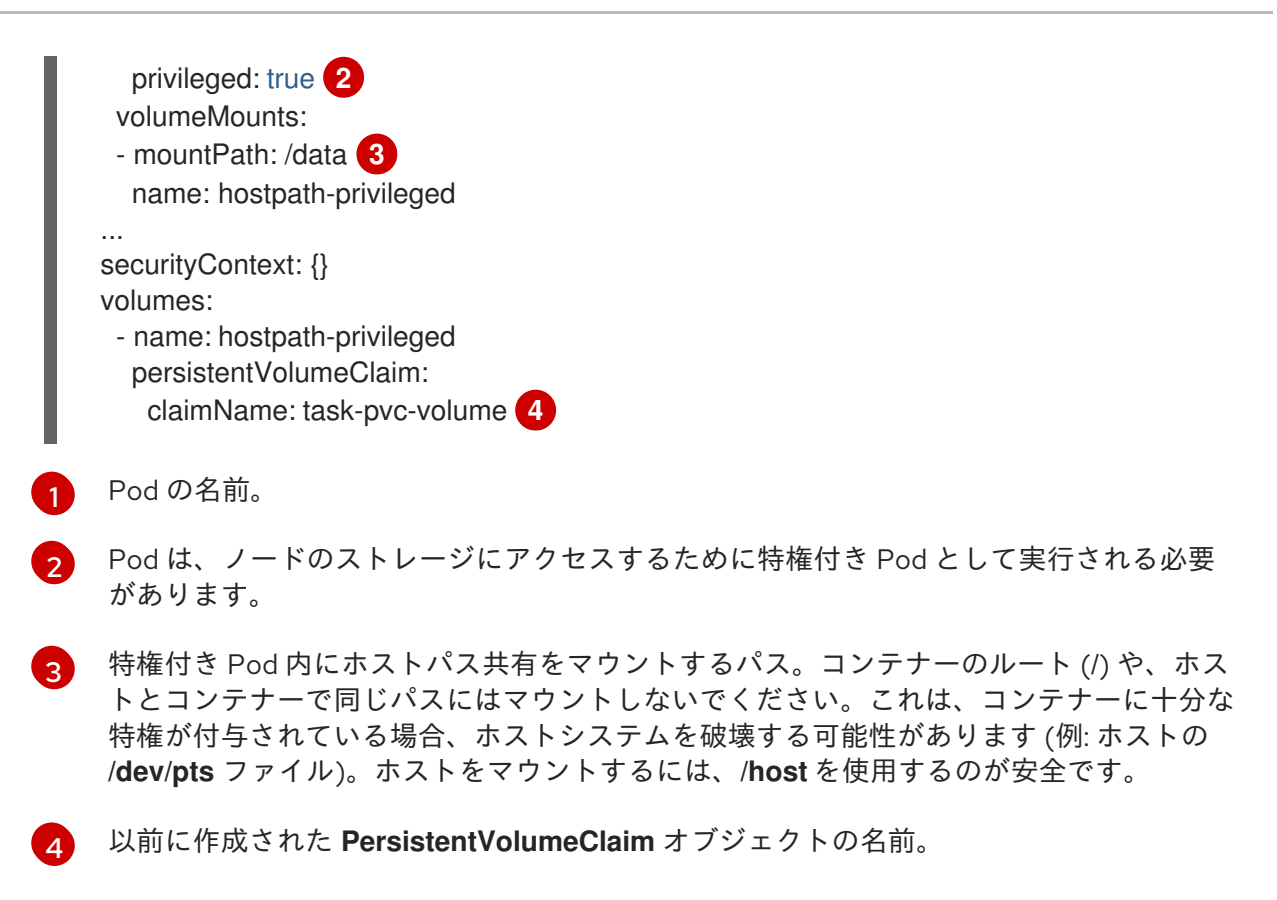

## 4.12.3. Logical Volume Manager Storage を使用した永続ストレージ

論理ボリュームマネージャーストレージ (LVM ストレージ) は、TopoLVM CSI ドライバーを使用して、 シングルノード OpenShift クラスターでローカルストレージを動的にプロビジョニングします。

LVM ストレージは、論理ボリュームマネージャーを使用してシンプロビジョニングボリュームを作成 し、限られたリソースのシングルノード OpenShift クラスターでブロックストレージの動的プロビジョ ニングを提供します。

LVM Storage を使用すると、ボリュームグループ、永続ボリューム要求 (PVC)、ボリュームスナップ ショット、およびボリュームクローンを作成できます。

## 4.12.3.1. Logical Volume Manager Storage のインストール

単一ノードの OpenShift クラスターに論理ボリュームマネージャー(LVM)ストレージをインストール し、ワークロードのストレージを動的にプロビジョニングするように設定できます。

OpenShift Container Platform CLI (**oc**)、OpenShift Container Platform Web コンソール、または Red Hat Advanced Cluster Management (RHACM)を使用して、シングルノード OpenShift クラスターに LVM ストレージをデプロイできます。

#### 4.12.3.1.1. LVM Storage をインストールするための前提条件

LVM Storage をインストールするための前提条件は次のとおりです。

- 最低でも 10 ミリの CPU と 100 MiB の RAM があることを確認してください。
- すべてのマネージドクラスターに、ストレージのプロビジョニングに使用される専用のディス クがあることを確認してください。LVM Storage は、ファイルシステム署名が含まれていない 空のディスクのみを使用します。確実にディスクが空で、ファイルシステム署名が含まれてい ないようにするには、使用する前にディスクを消去します。

以前の LVM Storage のインストールで設定したストレージデバイスを再利用できるプライベー ト CI 環境に LVM Storage をインストールする前に、使用されていないディスクが消去されて いることを確認してください。LVM Storage をインストールする前にディスクをワイプしない と、ディスクを再利用するのに手動による介入が必要になります。

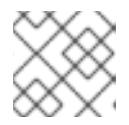

注記

使用中のディスクは消去できません。

● Red Hat Advanced Cluster Management (RHACM) を使用して LVM Storage をインストールす る場合は、RHACM が OpenShift Container Platform クラスターにインストールされているこ とを確認してください。RHACM を使用した LVM Storage のインストールセクションを参照 してください。

#### 関連情報

● Red Hat Advanced Cluster Management for Kubernetes: [オンライン接続時のインストール](https://access.redhat.com/documentation/ja-jp/red_hat_advanced_cluster_management_for_kubernetes/2.6/html/install/installing#installing-while-connected-online)

## 4.12.3.1.2. CLI を使用した LVM Storage のインストール

クラスター管理者は、CLI を使用して Logical Volume Manager (LVM) ストレージをインストールでき ます。

#### 前提条件

- OpenShift CLI (**oc**) がインストールされている。
- cluster-admin 権限を持つユーザーとしてログインしている。

#### 手順

- 1. LVM Storage Operator の namespace を作成します。
	- a. 次の YAML を **lvms-namespace.yaml** ファイルに保存します。

apiVersion: v1 kind: Namespace metadata: labels: openshift.io/cluster-monitoring: "true" pod-security.kubernetes.io/enforce: privileged pod-security.kubernetes.io/audit: privileged pod-security.kubernetes.io/warn: privileged name: openshift-storage

b. **namespace** CR を作成します。

\$ oc create -f lvms-namespace.yaml

- 2. LVM Storage Operator の Operator グループを作成します。
	- a. 次の YAML を **lvms-operatorgroup.yaml** ファイルに保存します。

apiVersion: operators.coreos.com/v1

- kind: OperatorGroup metadata: name: openshift-storage-operatorgroup namespace: openshift-storage spec: targetNamespaces: - openshift-storage
- b. **OperatorGroup** CR を作成します。

\$ oc create -f lvms-operatorgroup.yaml

- 3. LVM Storage Operator にサブスクライブします。
	- a. 次の YAML を **lvms-sub.yaml** ファイルに保存します。

apiVersion: operators.coreos.com/v1alpha1 kind: Subscription metadata: name: lvms namespace: openshift-storage spec: installPlanApproval: Automatic name: lvms-operator source: redhat-operators sourceNamespace: openshift-marketplace

b. **Subscription** CR を作成します。

\$ oc create -f lvms-sub.yaml

4. Operator がインストールされていることを確認するには、以下のコマンドを入力します。

\$ oc get csv -n openshift-storage -o customcolumns=Name:.metadata.name,Phase:.status.phase

## 出力例

Name **Phase** 4.13.0-202301261535 Succeeded

4.12.3.1.3. Web コンソールを使用した LVM Storage のインストール

Red Hat OpenShift Container Platform OperatorHub を使用して、Logical Volume Manager (LVM) Storage をインストールできます。

## 前提条件

- シングルノード OpenShift クラスターにアクセスできます。
- cluster-admin および Operator のインストール権限を持つアカウントを使用しています。

手順

- 1. OpenShift Container Platform Web コンソールにログインします。
- 2. Operators **→** OperatorHubをクリックします。
- 3. スクロールするか、**LVM Storage** を Filter by keyword ボックスに入力して、LVM Storage を 見つけます。
- 4. Install をクリックします。
- 5. Install Operator ページで、以下のオプションを設定します。
	- a. Channel を stable-4.13 として更新します。
	- b. Installation Modeを A specific namespace on the clusterに設定します。
	- c. Installed Namespace を Operator recommended namespace openshift-storage に設定 します。**openshift-storage** namespace が存在しない場合は、Operator のインストール中 に作成されます。
	- d. Approval Strategy を Automatic または Manual に設定します。 Automatic (自動) 更新を選択した場合、Operator Lifecycle Manager (OLM) は介入なし に、Operator の実行中のインスタンスを自動的にアップグレードします。

Manual 更新を選択した場合、OLM は更新要求を作成します。クラスター管理者は、 Operator を新しいバージョンに更新できるように更新要求を手動で承認する必要がありま す。

6. Install をクリックします。

#### 検証手順

インストールが成功したことを示す緑色のチェックマークが LVM ストレージに表示されている ことを確認します。

## 4.12.3.1.4. OpenShift Web コンソールを使用してインストールされた LVM ストレージのアンインス トール

Red Hat OpenShift Container Platform Web コンソールを使用して、LVM ストレージをアンインス トールできます。

#### 前提条件

- LVM Storage によってプロビジョニングされたストレージを使用しているクラスター上のすべ てのアプリケーションを削除しました。
- LVM Storage を使用してプロビジョニングされた永続ボリューム要求 (PVC) と永続ボリューム (PV) を削除しました。
- LVM Storage によってプロビジョニングされたすべてのボリュームスナップショットを削除し ました。
- **oc get logicalvolume** コマンドを使用して、論理ボリュームリソースが存在しないことを確認 しました。
- cluster-admin 権限を持つアカウントを使用して、シングルノード OpenShift クラスターにア クセスできます。

## 手順

- 1. Operators → Installed Operators ページから、LVM Storageにスクロールするか、**LVM Storage** を Filter by name に入力して検索し、クリックします。
- 2. LVMCluster タブをクリックします。
- 3. LVMCluster ページの右側で、Actions ドロップダウンメニューから Delete LVMCluster を選 択します。
- 4. Details タブをクリックします。
- 5. Operator Details ページの右側で、Actions ドロップダウンメニューから Uninstall Operator を選択します。
- 6. Remove を選択します。LVM Storage は実行を停止し、完全に削除されます。

## 4.12.3.1.5. 非接続環境での LVM ストレージのインストール

非接続環境の OpenShift Container Platform 4.13 に LVM Storage をインストールできます。この手順 で参照されているすべてのセクションは、追加リソース にリンクされています。

## 前提条件

- 非接続インストールミラーリングについて セクションを確認した。
- OpenShift Container Platform イメージリポジトリーにアクセスできる。
- ミラーレジストリーを作成した。

#### 手順

1. イメージセット設定の作成 手順の手順に従います。LVM Storage の **ImageSetConfiguration** リソースを作成するには、次のサンプル YAML ファイルを使用できます。

# LVM Storage 用の ImageSetConfiguration ファイルの例

<span id="page-91-5"></span><span id="page-91-4"></span><span id="page-91-3"></span><span id="page-91-2"></span><span id="page-91-1"></span><span id="page-91-0"></span>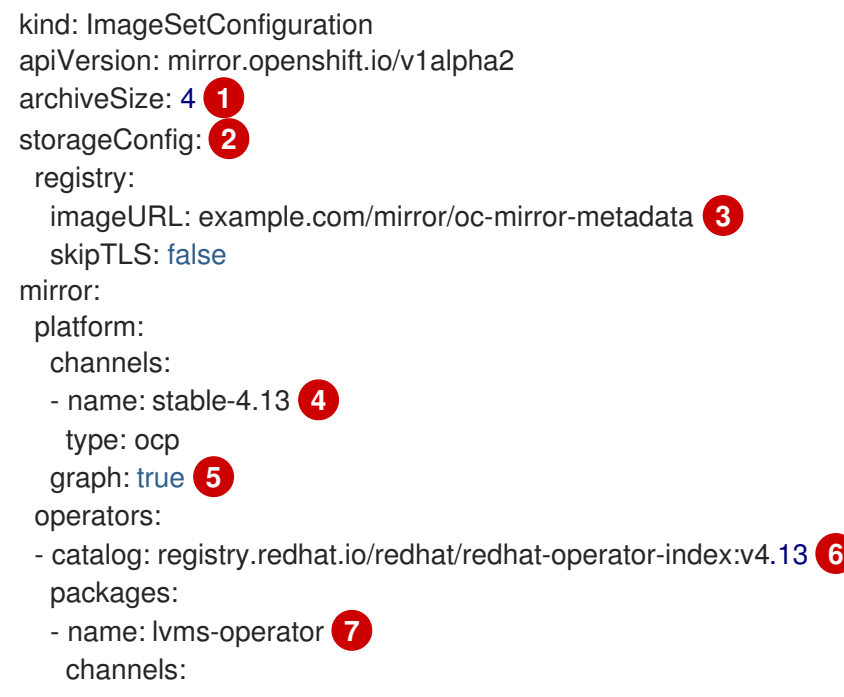

<span id="page-92-2"></span><span id="page-92-1"></span><span id="page-92-0"></span>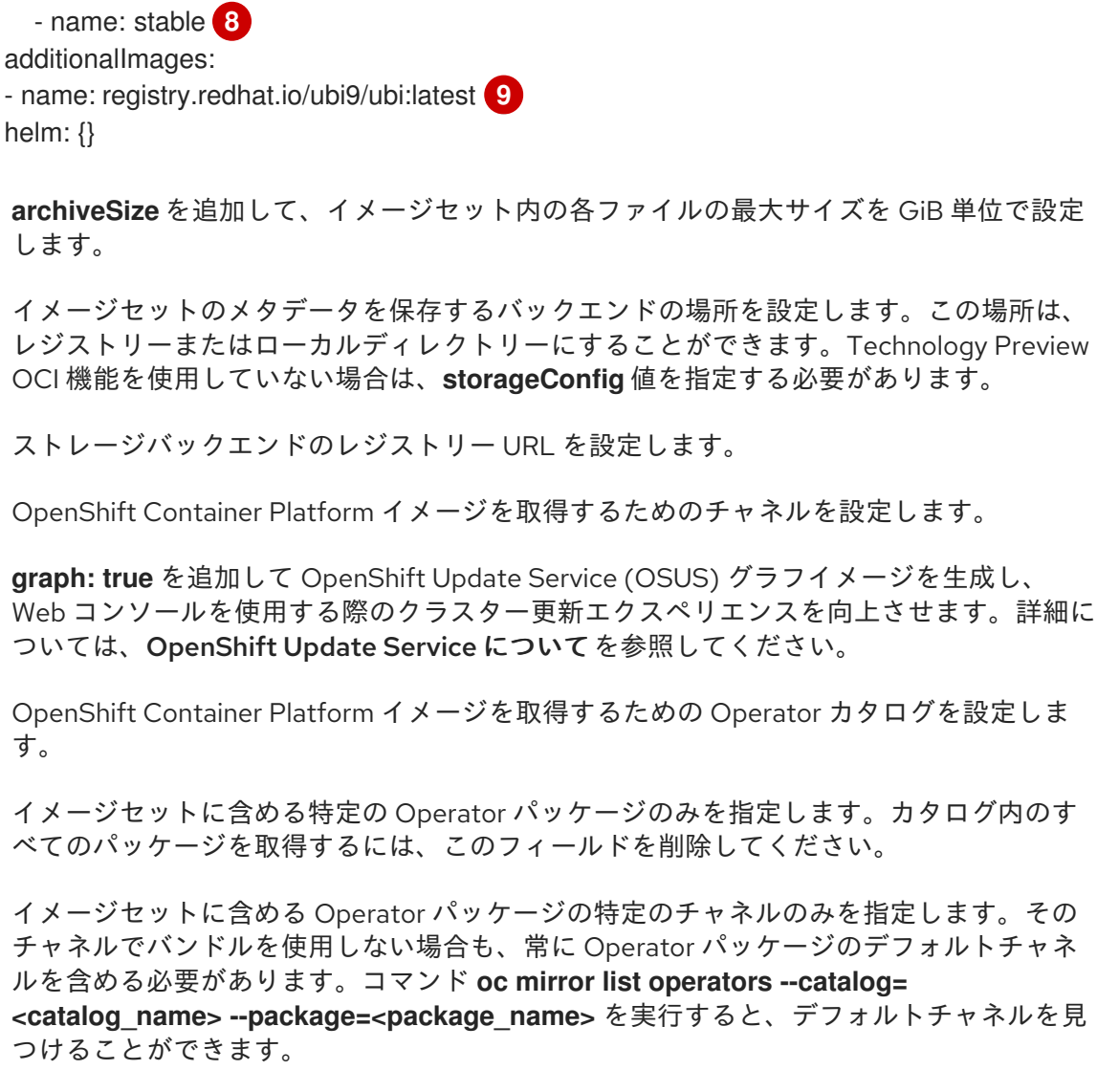

[9](#page-92-2) イメージセットに含める追加のイメージを指定します。

- 2. Mirroring an image set to a mirror registryセクションの手順に従います。
- 3. Configuring image registry repository mirroringセクションの手順に従います。

# 関連情報

[1](#page-91-0)

 $\mathcal{P}$ 

[3](#page-91-2)

[4](#page-91-3)

[5](#page-91-4)

[6](#page-91-5)

[7](#page-92-0)

[8](#page-92-1)

- [非接続インストールミラーリングについて](https://access.redhat.com/documentation/ja-jp/openshift_container_platform/4.13/html-single/installing/#installing-mirroring-disconnected-about)
- Red Hat Openshift [導入用のミラーレジストリーを使用したミラーレジストリーの作成](https://access.redhat.com/documentation/ja-jp/openshift_container_platform/4.13/html-single/installing/#installing-mirroring-creating-registry)
- OpenShift Container Platform [イメージリポジトリーのミラーリング](https://access.redhat.com/documentation/ja-jp/openshift_container_platform/4.13/html-single/installing/#installation-mirror-repository_installing-mirroring-installation-images)
- [イメージセット設定の作成](https://access.redhat.com/documentation/ja-jp/openshift_container_platform/4.13/html-single/installing/#oc-mirror-creating-image-set-config_installing-mirroring-disconnected)
- [イメージセットをミラーレジストリーにミラーリングする](https://access.redhat.com/documentation/ja-jp/openshift_container_platform/4.13/html-single/installing/#mirroring-image-set)
- [イメージレジストリーのリポジトリーミラーリングの設定](https://access.redhat.com/documentation/ja-jp/openshift_container_platform/4.13/html-single/images/#images-configuration-registry-mirror_image-configuration)

# 4.12.3.1.6. RHACM を使用した LVM Storage のインストール

LVM ストレージは、Red Hat Advanced Cluster Management (RHACM) を使用してシングルノード

OpenShift クラスターにデプロイされます。RHACM に **Policy** オブジェクトを作成します。これ は、**PlacementRule** リソースで指定されたセレクターに一致するマネージドクラスターに適用される 際に Operator をデプロイおよび設定します。このポリシーは、後でインポートされ、配置ルールを満 たすクラスターにも適用されます。

#### 前提条件

- **cluster-admin** および Operator インストール権限を持つアカウントを使用して、RHACM クラ スターにアクセスします。
- LVM ストレージによって使用される各シングルノード OpenShift クラスターの専用ディスク。
- シングルノード OpenShift クラスターは、インポートまたは作成された RHACM によって管理 される必要があります。

#### 手順

- 1. OpenShift Container Platform の認証情報を使用して RHACM CLI にログインします。
- 2. ポリシーを作成する namespace を作成します。

# oc create ns lvms-policy-ns

3. ポリシーを作成するには、次の YAML を **policy-lvms-operator.yaml** などの名前でファイルに 保存します。

```
apiVersion: apps.open-cluster-management.io/v1
kind: PlacementRule
metadata:
 name: placement-install-lvms
spec:
 clusterConditions:
 - status: "True"
  type: ManagedClusterConditionAvailable
 clusterSelector: 1
  matchExpressions:
  - key: mykey
   operator: In
   values:
   - myvalue
---
apiVersion: policy.open-cluster-management.io/v1
kind: PlacementBinding
metadata:
 name: binding-install-lvms
placementRef:
 apiGroup: apps.open-cluster-management.io
 kind: PlacementRule
 name: placement-install-lvms
subjects:
- apiGroup: policy.open-cluster-management.io
 kind: Policy
 name: install-lvms
---
apiVersion: policy.open-cluster-management.io/v1
```
<span id="page-94-0"></span>kind: Policy metadata: annotations: policy.open-cluster-management.io/categories: CM Configuration Management policy.open-cluster-management.io/controls: CM-2 Baseline Configuration policy.open-cluster-management.io/standards: NIST SP 800-53 name: install-lvms spec: disabled: false remediationAction: enforce policy-templates: - objectDefinition: apiVersion: policy.open-cluster-management.io/v1 kind: ConfigurationPolicy metadata: name: install-lvms spec: object-templates: - complianceType: musthave objectDefinition: apiVersion: v1 kind: Namespace metadata: labels: openshift.io/cluster-monitoring: "true" pod-security.kubernetes.io/enforce: privileged pod-security.kubernetes.io/audit: privileged pod-security.kubernetes.io/warn: privileged name: openshift-storage - complianceType: musthave objectDefinition: apiVersion: operators.coreos.com/v1 kind: OperatorGroup metadata: name: openshift-storage-operatorgroup namespace: openshift-storage spec: targetNamespaces: - openshift-storage - complianceType: musthave objectDefinition: apiVersion: operators.coreos.com/v1alpha1 kind: Subscription metadata: name: lvms namespace: openshift-storage spec: installPlanApproval: Automatic name: lvms-operator source: redhat-operators sourceNamespace: openshift-marketplace remediationAction: enforce severity: low - objectDefinition: apiVersion: policy.open-cluster-management.io/v1 kind: ConfigurationPolicy

<span id="page-95-0"></span>metadata: name: lvms spec: object-templates: - complianceType: musthave objectDefinition: apiVersion: lvm.topolvm.io/v1alpha1 kind: LVMCluster metadata: name: my-lvmcluster namespace: openshift-storage spec: storage: deviceClasses: - name: vg1 default: true deviceSelector: **2** paths: - /dev/disk/by-path/pci-0000:87:00.0-nvme-1 - /dev/disk/by-path/pci-0000:88:00.0-nvme-1 thinPoolConfig: name: thin-pool-1 sizePercent: 90 overprovisionRatio: 10 nodeSelector: **3** nodeSelectorTerms: - matchExpressions: - key: app operator: In values: - test1 remediationAction: enforce severity: low

<span id="page-95-1"></span>[1](#page-94-0)

[2](#page-95-0)

 $\mathbf{R}$ 

LVM ストレージをインストールするシングルノード OpenShift クラスターに設定された ラベルと一致するように、**PlacementRule.spec.clusterSelector** のキーと値を置き換え ます。

ボリュームグループを優先ディスクに制御または制限するには、**LVMCluster** YAML の **deviceSelector** セクションでディスクのローカルパスを手動で指定します。

追加のワーカーノードのサブセットであるノードフィルターを追加するに は、**nodeSelector** セクションに必要なフィルターを指定します。LVM Storage は、新し いノードが表示されると、追加のワーカーノードを検出して使用します。

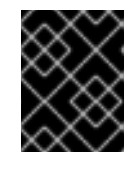

## 重要

<span id="page-95-2"></span>この **nodeSelector** ノードフィルターの一致は、Pod ラベルの一致と同じではあ りません。

4. 次のコマンドを実行して、namespace にポリシーを作成します。

# oc create -f policy-lvms-operator.yaml -n lvms-policy-ns **1**

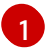

**policy-lvms-operator.vaml** は、ポリシーが保存されるファイルの名前です。

これにより、**lvms-policy-ns** namespace に **Policy**、**PlacementRule**、および **PlacementBinding** オブジェクトが作成されます。このポリシーは、配置ルールに一致するク ラスター上に **Namespace**、**OperatorGroup**、**Subscription**、および **LVMCluster** リソースを 作成します。これにより、選択基準に一致するシングルノード OpenShift クラスターに Operator がデプロイされ、ストレージをプロビジョニングするために必要なリソースをセット アップするように設定されます。Operator は **LVMCluster** CR で指定されたすべてのディスク を使用します。ディスクが指定されていない場合、Operator はシングルノード OpenShift ノー ド上の未使用のディスクをすべて使用します。

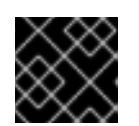

重要

**LVMCluster** に追加されたデバイスは削除できません。

#### 関連情報

- Red Hat Advanced Cluster Management for Kubernetes: [オンライン接続時のインストール](https://access.redhat.com/documentation/ja-jp/red_hat_advanced_cluster_management_for_kubernetes/2.6/html/install/installing#installing-while-connected-online)
- LVM [ストレージ参照](#page-119-0) YAML ファイル

#### 4.12.3.1.7. RHACM を使用してインストールされた LVM ストレージのアンインストール

RHACM を使用してインストールした LVM Storage をアンインストールするには、Operator のデプロ イと設定のために作成した RHACM ポリシーを削除する必要があります。

RHACM ポリシーを削除しても、ポリシーが作成したリソースは削除されません。リソースを削除する 追加のポリシーを作成する必要があります。

ポリシーを削除しても、作成されたリソースは削除されないため、次の手順を実行する必要がありま す。

- 1. LVM Storage によってプロビジョニングされたすべての永続ボリューム要求 (PVC) とボリュー ムスナップショットを削除します。
- 2. **LVMCluster** リソースを削除して、ディスク上に作成された論理ボリュームマネージャーリ ソースをクリーンアップします。
- 3. Operator をアンインストールする追加のポリシーを作成します。

#### 前提条件

- ポリシーを削除する前に、以下が削除されていることを確認してください。
	- LVM Storage によってプロビジョニングされたストレージを使用しているマネージドクラ スター上のすべてのアプリケーション。
	- LVM Storage を使用してプロビジョニングされた PVC および永続ボリューム (PV)。
	- LVM Storage によってプロビジョニングされたすべてのボリュームスナップショット。
- **cluster-admin** ロールを持つアカウントを使用して RHACM クラスターにアクセスできること を確認します。

[1](#page-97-0)

1. OpenShift CLI (**oc**) で、次のコマンドを使用して、ハブクラスターに LVM Storage をデプロイ および設定するために作成した RHACM ポリシーを削除します。

<span id="page-97-0"></span># oc delete -f policy-lvms-operator.yaml -n lvms-policy-ns **1**

**policy-lvms-operator.yaml** は、ポリシーが保存されたファイルの名前です。

2. **LVMCluster** リソースを削除するためのポリシーを作成するには、次の YAML を **lvmsremove-policy.yaml** などの名前でファイルに保存します。これにより、Operator はクラス ター上で作成したすべての論理ボリュームマネージャーリソースをクリーンアップできます。

```
apiVersion: policy.open-cluster-management.io/v1
kind: Policy
metadata:
 name: policy-lvmcluster-delete
 annotations:
  policy.open-cluster-management.io/standards: NIST SP 800-53
  policy.open-cluster-management.io/categories: CM Configuration Management
  policy.open-cluster-management.io/controls: CM-2 Baseline Configuration
spec:
 remediationAction: enforce
 disabled: false
 policy-templates:
  - objectDefinition:
    apiVersion: policy.open-cluster-management.io/v1
    kind: ConfigurationPolicy
    metadata:
      name: policy-lvmcluster-removal
    spec:
      remediationAction: enforce 1
      severity: low
      object-templates:
       - complianceType: mustnothave
        objectDefinition:
         kind: LVMCluster
         apiVersion: lvm.topolvm.io/v1alpha1
         metadata:
           name: my-lvmcluster
           namespace: openshift-storage 2
---
apiVersion: policy.open-cluster-management.io/v1
kind: PlacementBinding
metadata:
 name: binding-policy-lvmcluster-delete
placementRef:
 apiGroup: apps.open-cluster-management.io
 kind: PlacementRule
 name: placement-policy-lvmcluster-delete
subjects:
 - apiGroup: policy.open-cluster-management.io
  kind: Policy
  name: policy-lvmcluster-delete
---
apiVersion: apps.open-cluster-management.io/v1
```
kind: PlacementRule metadata: name: placement-policy-lvmcluster-delete spec: clusterConditions: - status: "True" type: ManagedClusterConditionAvailable clusterSelector: matchExpressions: - key: mykey operator: In values: - myvalue

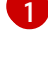

[2](#page-97-2)

**policy-template** の **spec.remediationAction** は、**spec.remediationAction** の前のパラ メーター値によってオーバーライドされます。

- この **namespace** フィールドには **openshift-storage** 値が必要です。
- 3. **PlacementRule.spec.clusterSelector** フィールドの値を設定して、LVM Storage をアンインス トールするクラスターを選択します。
- 4. 次のコマンドを実行してポリシーを作成します。

# oc create -f lvms-remove-policy.yaml -n lvms-policy-ns

5. **LVMCluster** CR が削除されたかどうかを確認するポリシーを作成するには、次の YAML を **check-lvms-remove-policy.yaml** などの名前でファイルに保存します。

apiVersion: policy.open-cluster-management.io/v1 kind: Policy metadata: name: policy-lvmcluster-inform annotations: policy.open-cluster-management.io/standards: NIST SP 800-53 policy.open-cluster-management.io/categories: CM Configuration Management policy.open-cluster-management.io/controls: CM-2 Baseline Configuration spec: remediationAction: inform disabled: false policy-templates: - objectDefinition: apiVersion: policy.open-cluster-management.io/v1 kind: ConfigurationPolicy metadata: name: policy-lvmcluster-removal-inform spec: remediationAction: inform **1** severity: low object-templates: - complianceType: mustnothave objectDefinition: kind: LVMCluster apiVersion: lvm.topolvm.io/v1alpha1 metadata:

<span id="page-99-1"></span><span id="page-99-0"></span>[1](#page-99-0) **policy-template** の **spec.remediationAction** は、**spec.remediationAction** の前のパラ name: my-lvmcluster namespace: openshift-storage **2** -- apiVersion: policy.open-cluster-management.io/v1 kind: PlacementBinding metadata: name: binding-policy-lvmcluster-check placementRef: apiGroup: apps.open-cluster-management.io kind: PlacementRule name: placement-policy-lvmcluster-check subjects: - apiGroup: policy.open-cluster-management.io kind: Policy name: policy-lvmcluster-inform -- apiVersion: apps.open-cluster-management.io/v1 kind: PlacementRule metadata: name: placement-policy-lvmcluster-check spec: clusterConditions: - status: "True" type: ManagedClusterConditionAvailable clusterSelector: matchExpressions: - key: mykey operator: In values: - myvalue

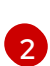

**namespace** フィールドには **openshift-storage** 値が必要です。

6. 次のコマンドを実行してポリシーを作成します。

# oc create -f check-lvms-remove-policy.yaml -n lvms-policy-ns

7. 次のコマンドを実行して、ポリシーのステータスを確認します。

メーター値によってオーバーライドされます。

# oc get policy -n lvms-policy-ns

# 出力例

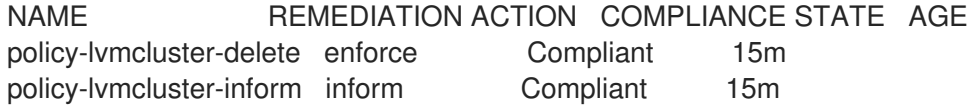

8. 両方のポリシーに準拠したら、次の YAML を **lvms-uninstall-policy.yaml** などの名前のファイ ルに保存して、LVM Storage をアンインストールするポリシーを作成します。

apiVersion: apps.open-cluster-management.io/v1 kind: PlacementRule metadata: name: placement-uninstall-lvms spec: clusterConditions: - status: "True" type: ManagedClusterConditionAvailable clusterSelector: matchExpressions: - key: mykey operator: In values: - myvalue -- apiVersion: policy.open-cluster-management.io/v1 kind: PlacementBinding metadata: name: binding-uninstall-lvms placementRef: apiGroup: apps.open-cluster-management.io kind: PlacementRule name: placement-uninstall-lvms subjects: - apiGroup: policy.open-cluster-management.io kind: Policy name: uninstall-lvms -- apiVersion: policy.open-cluster-management.io/v1 kind: Policy metadata: annotations: policy.open-cluster-management.io/categories: CM Configuration Management policy.open-cluster-management.io/controls: CM-2 Baseline Configuration policy.open-cluster-management.io/standards: NIST SP 800-53 name: uninstall-lvms spec: disabled: false policy-templates: - objectDefinition: apiVersion: policy.open-cluster-management.io/v1 kind: ConfigurationPolicy metadata: name: uninstall-lvms spec: object-templates: - complianceType: mustnothave objectDefinition: apiVersion: v1 kind: Namespace metadata: name: openshift-storage - complianceType: mustnothave objectDefinition: apiVersion: operators.coreos.com/v1 kind: OperatorGroup

metadata: name: openshift-storage-operatorgroup namespace: openshift-storage spec: targetNamespaces: - openshift-storage - complianceType: mustnothave objectDefinition: apiVersion: operators.coreos.com/v1alpha1 kind: Subscription metadata: name: lvms-operator namespace: openshift-storage remediationAction: enforce severity: low - objectDefinition: apiVersion: policy.open-cluster-management.io/v1 kind: ConfigurationPolicy metadata: name: policy-remove-lvms-crds spec: object-templates: - complianceType: mustnothave objectDefinition: apiVersion: apiextensions.k8s.io/v1 kind: CustomResourceDefinition metadata: name: logicalvolumes.topolvm.io - complianceType: mustnothave objectDefinition: apiVersion: apiextensions.k8s.io/v1 kind: CustomResourceDefinition metadata: name: lvmclusters.lvm.topolvm.io - complianceType: mustnothave objectDefinition: apiVersion: apiextensions.k8s.io/v1 kind: CustomResourceDefinition metadata: name: lvmvolumegroupnodestatuses.lvm.topolvm.io - complianceType: mustnothave objectDefinition: apiVersion: apiextensions.k8s.io/v1 kind: CustomResourceDefinition metadata: name: lvmvolumegroups.lvm.topolvm.io remediationAction: enforce severity: high

9. 次のコマンドを実行してポリシーを作成します。

# oc create -f lvms-uninstall-policy.yaml -ns lvms-policy-ns

#### 関連情報

● LVM [ストレージ参照](#page-119-0) YAML ファイル

#### 4.12.3.2. LVM Storage で使用するデバイスのサイズを設定する際の制限事項

LVM Storage を使用したストレージのプロビジョニングで使用できるデバイスのサイズを設定する際の 制限は、次のとおりです。

- プロビジョニングできる合計ストレージサイズは、基礎となる論理ボリュームマネージャー (LVM) シンプールのサイズとオーバープロビジョニング係数によって制限されます。
- 論理ボリュームのサイズは、物理エクステント (PE) のサイズと論理エクステント (LE) のサイ ズによって異なります。
	- PE および LE のサイズは、物理デバイスおよび論理デバイスの作成時に定義できます。
	- デフォルトの PE および LE サイズは 4 MB です。
	- PE のサイズを大きくした場合、LVM の最大サイズは、カーネルの制限とディスク領域に よって決定されます。

#### 表4.1 デフォルトの PE および LE サイズを使用した各アーキテクチャーのサイズ制限

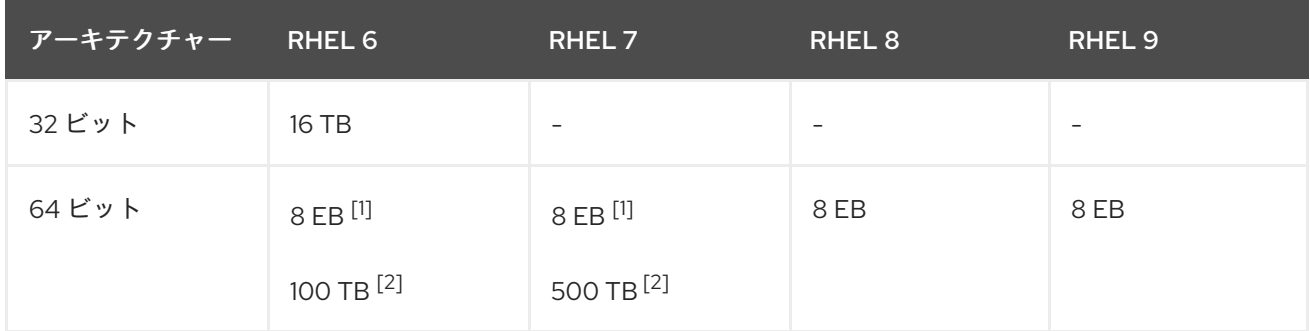

1. 理論的サイズ。

2. テスト済みサイズ。

## 4.12.3.3. 単一ノードの OpenShift ワーカーノードでの論理ボリュームマネージャークラスター の作成

単一ノードの OpenShift ワーカーノードを論理ボリュームマネージャークラスターとして設定できま す。コントロールプレーンの単一ノード OpenShift ノードでは、LVM ストレージは、クラスター内で 新しいノードがアクティブになると、追加のワーカーノードを検出して使用します。

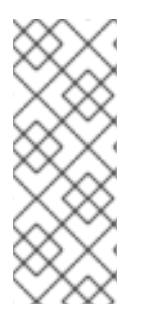

## 注記

Logical Volume Manager クラスターを作成すると、**StorageClass** と **LVMVolumeGroup** リソースが連携して、ストレージの動的プロビジョニングが提供さ れます。**StorageClass** CR は、動的にプロビジョニングできるストレージのプロパ ティーを定義します。**LVMVolumeGroup** は、LVM ボリュームグループによってサポー トされる特定のタイプの永続ボリューム (PV) です。**LVMVolumeGroup** CR は、作成す る永続ボリュームのバックエンドストレージを提供します。

以下の手順を実行して、単一ノードの OpenShift ワーカーノードに論理ボリュームマネージャークラス ターを作成します。

# 注記

OpenShift Container Platform Web コンソールを使用して同じタスクを実行することも できます。

## 前提条件

- OpenShift CLI (**oc**) がインストールされている。
- **cluster-admin** 権限を持つユーザーとしてログインしている。
- 単一ノードの OpenShift クラスターに LVM ストレージをインストールし、単一ノードの OpenShift クラスターで使用するワーカーノードをインストールしました。

# 手順

1. **LVMCluster** カスタムリソース (CR) を作成します。

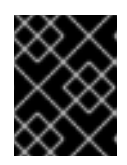

# 重要

OpenShift Container Platform クラスターでは、**LVMCluster** カスタムリソース (CR) のインスタンスを 1つだけ作成できます。

a. 次の YAML を **lvmcluster.yaml** ファイルに保存します。

```
apiVersion: lvm.topolvm.io/v1alpha1
kind: LVMCluster
metadata:
 name: lvmcluster
spec:
 storage:
  deviceClasses: 1
   - name: vg1
    default: true 2
    deviceSelector:
      paths:
      - /dev/disk/by-path/pci-0000:87:00.0-nvme-1
      - /dev/disk/by-path/pci-0000:88:00.0-nvme-1
    thinPoolConfig:
      name: thin-pool-1
      sizePercent: 90
      overprovisionRatio: 10
    nodeSelector: 3
      nodeSelectorTerms:
       - matchExpressions:
        - key: app
         operator: In
         values:
         - test1
```
<span id="page-103-2"></span>クラスター内に複数のデバイスストレージクラスを作成するには、必要なストレージ クラスごとに **deviceClasses** の下に YAML 配列を作成します。deviceClass を追加ま たは削除する場合、**TopoLVM-Node** Pod を削除して再作成しなければ、更新はクラ スターに反映されません。ディスクのローカルデバイスパスを **deviceSelector**

[1](#page-103-0)

フィールドの値の配列として設定します。複数のデバイスクラスを設定する場合は、 デバイスごとにデバイスパスを指定する必要があります。

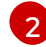

**必須: LVMCluster** リソースには、デフォルトのストレージクラスを1つ含める必要が あります。セカンダリーデバイスストレージクラスの デフォルトを **false** に設定しま す。**LVMCluster** リソースを以前のバージョンからアップグレードする場合は、デ フォルトのデバイスクラスを1つ指定する必要があります。

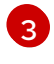

オプション: **LVMCluster** CR が適用されるワーカーノードを制御するには、一連の ノードセレクターラベルを指定します。ノードで **LVMCluster** をスケジュールするに は、指定したラベルがノードに存在する必要があります。

b. **LVMCluster** CR を作成します。

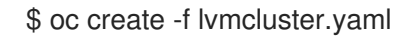

出力例

lvmcluster/lvmcluster created

**LVMCluster** リソースは、次のシステム管理 CR を作成します。

**LVMVolumeGroup**

複数のノードにわたって個々のボリュームグループを追跡します。

#### **LVMVolumeGroupNodeStatus**

ノード上のボリュームグループのステータスを追跡します。

## 検証

**LVMCluster** リソースが **StorageClass**、**LVMVolumeGroup**、および **LVMVolumeGroupNodeStatus** CR を作成したことを確認します。

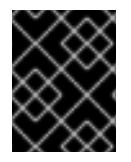

#### 重要

**LVMVolumeGroup** と **LVMVolumeGroupNodeStatus** は、LVM Storage によって管理 されます。これらの CR を直接編集しないでください。

1. 次のコマンドを実行して、**LVMCluster** CR が準備 **ready** 状態であることを確認します。

\$ oc get lvmclusters.lvm.topolvm.io -o jsonpath='{.items[\*].status.deviceClassStatuses[\*]}'

出力例

```
{
  "name": "vg1",
  "nodeStatus": [
    {
       "devices": [
         "/dev/nvme0n1",
         "/dev/nvme1n1",
         "/dev/nvme2n1"
       ],
```

```
"node": "kube-node",
        "status": "Ready"
     }
  ]
}
```
2. ストレージクラスが作成されたことを確認します。

\$ oc get storageclass

出力例

```
NAME PROVISIONER RECLAIMPOLICY VOLUMEBINDINGMODE
ALLOWVOLUMEEXPANSION AGE
lvms-vg1 topolvm.io Delete WaitForFirstConsumer true 31m
```
3. ボリュームスナップショットクラスが作成されていることを確認します。

\$ oc get volumesnapshotclass

出力例

NAME DRIVER DELETIONPOLICY AGE lvms-vg1 topolvm.io Delete 24h

4. **LVMVolumeGroup** リソースが作成されていることを確認します。

\$ oc get lvmvolumegroup vg1 -o yaml

# 出力例

```
apiVersion: lvm.topolvm.io/v1alpha1
kind: LVMVolumeGroup
metadata:
 creationTimestamp: "2022-02-02T05:16:42Z"
 generation: 1
 name: vg1
 namespace: lvm-operator-system
 resourceVersion: "17242461"
 uid: 88e8ad7d-1544-41fb-9a8e-12b1a66ab157
spec: {}
```
5. **LVMVolumeGroupNodeStatus** リソースが作成されていることを確認します。

\$ oc get lvmvolumegroupnodestatuses.lvm.topolvm.io kube-node -o yaml

# 出力例

apiVersion: lvm.topolvm.io/v1alpha1 kind: LVMVolumeGroupNodeStatus metadata: creationTimestamp: "2022-02-02T05:17:59Z"

generation: 1 name: kube-node namespace: lvm-operator-system resourceVersion: "17242882" uid: 292de9bb-3a9b-4ee8-946a-9b587986dafd spec: nodeStatus: - devices: - /dev/nvme0n1 - /dev/nvme1n1 - /dev/nvme2n1 name: vg1 status: Ready

#### 関連情報

- シングルノード OpenShift [クラスターへのワーカーノードの追加](https://access.redhat.com/documentation/ja-jp/openshift_container_platform/4.13/html-single/nodes/#adding-worker-nodes-to-single-node-openshift-clusters)
- LVM [ストレージ参照](#page-119-0) YAML ファイル

## 4.12.3.4. LVM ストレージを使用したストレージのプロビジョニング

Operator のインストール中に作成されたストレージクラスを使用して、永続ボリューム要求 (PVC) を プロビジョニングできます。ブロックおよびファイル PVC をプロビジョニングできますが、ストレー ジは、PVC を使用する Pod が作成された場合にのみ割り当てられます。

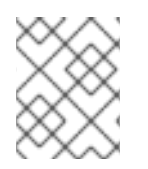

## 注記

LVM Storage は、PVC を 1 GiB 単位でプロビジョニングします。要求されたストレージ は、最も近い GiB に切り上げられます。

## 手順

1. LVM Storage のデプロイ時に作成される **StorageClass** を特定します。 **StorageClass** 名の形式は **lvms-<device-class-name>** です。**device-class-name** は、**Policy** YAML の **LVMCluster** で指定したデバイスクラスの名前です。たとえば、**deviceClass** の名前 が **vg1** の場合、**storageClass** の名前は **lvms-vg1** です。

ストレージクラスの **volumeBindingMode** は **WaitForFirstConsumer** に設定されます。

2. アプリケーションがストレージを必要とする PVC を作成するには、次の YAML を **pvc.yaml** な どの名前でファイルに保存します。

## PVC を作成する YAML の例

*# block pvc* apiVersion: v1 kind: PersistentVolumeClaim metadata: name: lvm-block-1 namespace: default spec: accessModes: - ReadWriteOnce volumeMode: Block

resources: requests: storage: 10Gi storageClassName: lvms-vg1 --- *# file pvc* apiVersion: v1 kind: PersistentVolumeClaim metadata: name: lvm-file-1 namespace: default spec: accessModes: - ReadWriteOnce volumeMode: Filesystem resources: requests: storage: 10Gi storageClassName: lvms-vg1

3. 以下のコマンドを実行して PVC を作成します。

# oc create -f pvc.yaml -ns <application\_namespace>

作成された PVC は、それらを使用する Pod をデプロイするまで **pending** 状態のままになりま す。

# 4.12.3.5. シングルノード OpenShift クラスターのストレージのスケーリング

OpenShift Container Platform は、ユーザーがプロビジョニングしたベアメタルインフラストラク チャー上のシングルノード OpenShift クラスターの追加のワーカーノードをサポートします。LVM ス トレージは、ノードが表示されると、新しい追加のワーカーノードを検出して使用します。

#### 関連情報

● シングルノード OpenShift [クラスターへのワーカーノードの追加](https://access.redhat.com/documentation/ja-jp/openshift_container_platform/4.13/html-single/nodes/#adding-worker-nodes-to-single-node-openshift-clusters)

4.12.3.5.1. シングルノード OpenShift クラスターに容量を追加してストレージをスケールアップする

シングルノード OpenShift クラスターで設定済みのワーカーノードのストレージ容量をスケーリングす るには、ディスクを追加して容量を増やすことができます。

#### 前提条件

● シングルノード OpenShift クラスターごとに、LVM ストレージで使用される追加の未使用ディ スクがあります。

## 手順

- 1. シングルノード OpenShift クラスターの OpenShift Container Platform コンソールにログイン します。
- 2. Operators → Installed Operators ページで、**openshift-storage** namespace の LVM Storage Operator をクリックします。
- <span id="page-108-2"></span>3. LVMCluster タブをクリックして、クラスターで作成された **LVMCluster** CR を一覧表示しま す。
- 4. Actions ドロップダウンメニューから Edit LVMCluster を選択します。
- 5. YAML タブをクリックします。
- 6. **LVMCluster** CR YAML を編集して、**deviceSelector** セクションに新しいデバイスパスを追加 します。

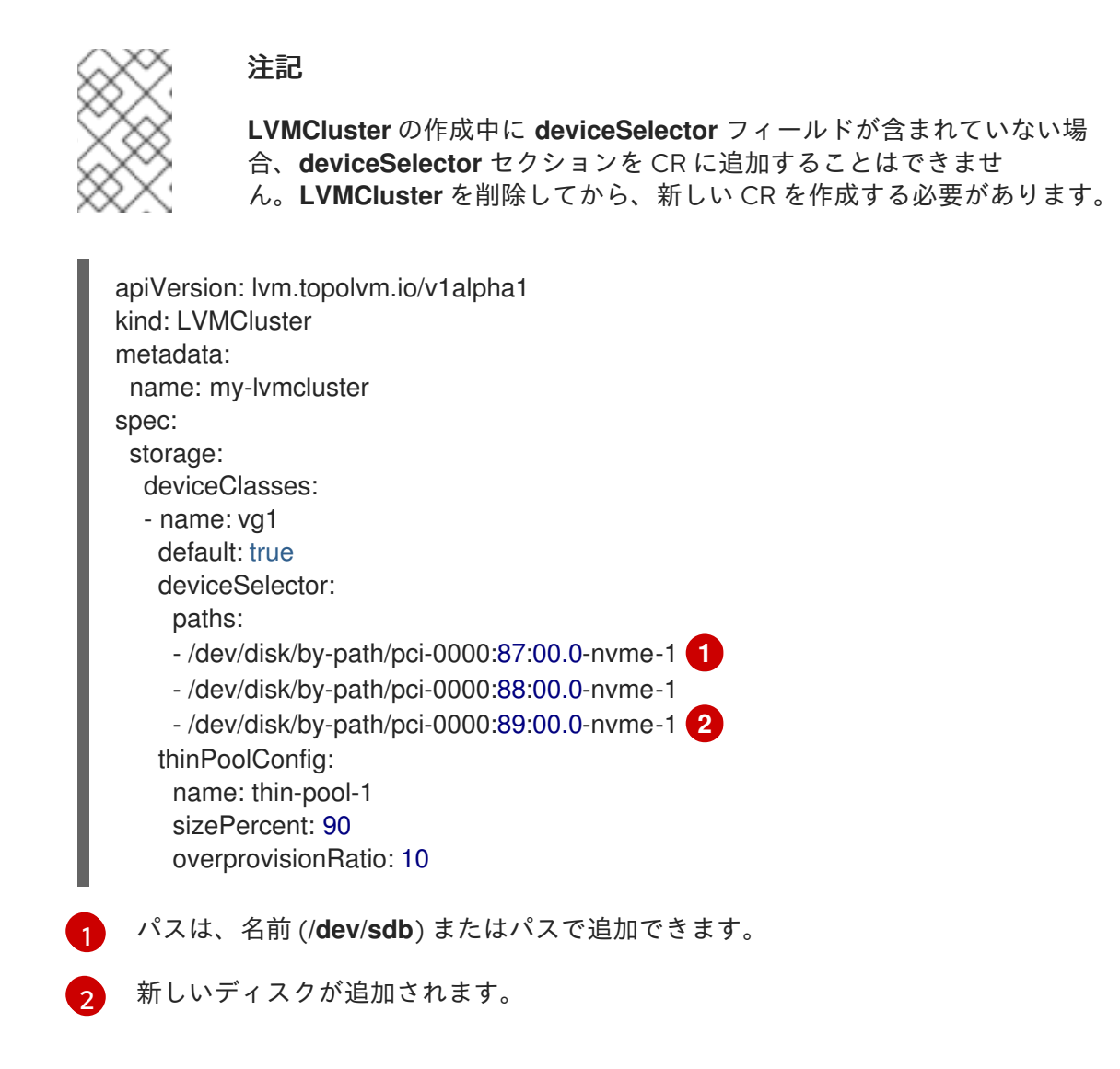

#### <span id="page-108-1"></span><span id="page-108-0"></span>関連情報

● LVM [ストレージ参照](#page-119-0) YAML ファイル

4.12.3.5.2. RHACM を使用してシングルノード OpenShift クラスターに容量を追加してストレージをス ケールアップする

RHACM を使用して、シングルノード OpenShift クラスターで設定済みのワーカーノードのストレージ 容量をスケーリングできます。

## 前提条件

**cluster-admin** 権限を持つアカウントを使用して RHACM クラスターにアクセスできます。

● シングルノード OpenShift クラスターごとに、LVM ストレージで使用される追加の未使用ディ スクがあります。

## 手順

- 1. OpenShift Container Platform の認証情報を使用して RHACM CLI にログインします。
- 2. 追加するディスクを見つけます。追加するディスクは、既存のディスクのデバイス名およびパ スと一致するようにする必要があります。
- 3. シングルノード OpenShift クラスターに容量を追加するには、既存のポリシー YAML の **deviceSelector** セクション (**policy-lvms-operator.yaml** など) を編集します。

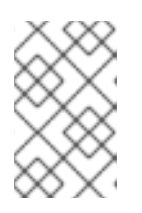

## 注記

**LVMCluster** の作成中に **deviceSelector** フィールドが含まれていない場 合、**deviceSelector** セクションを CR に追加することはできませ ん。**LVMCluster** を削除してから、新しい CR から再作成する必要があります。

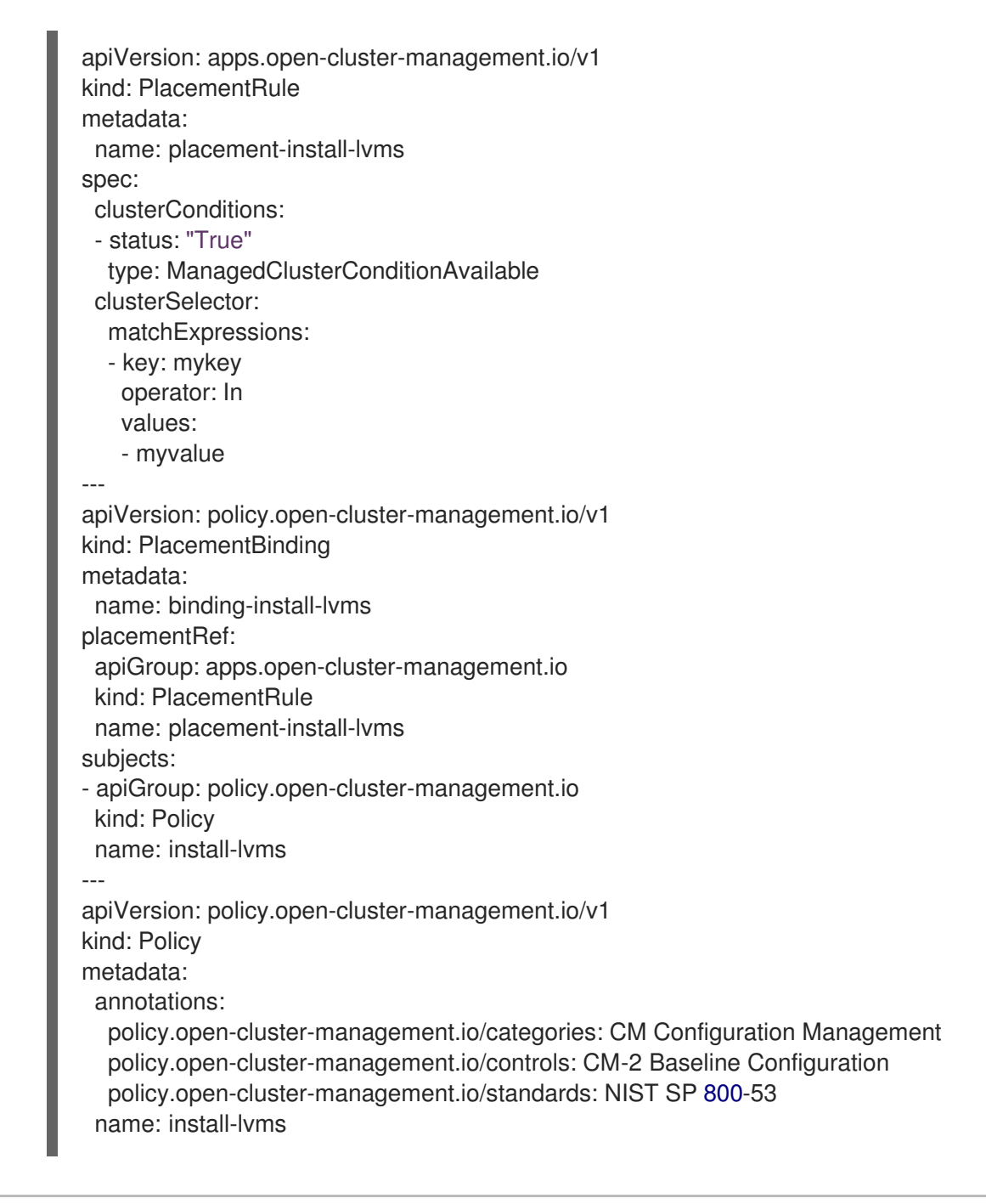

<span id="page-110-0"></span>spec: disabled: false remediationAction: enforce policy-templates: - objectDefinition: apiVersion: policy.open-cluster-management.io/v1 kind: ConfigurationPolicy metadata: name: install-lvms spec: object-templates: - complianceType: musthave objectDefinition: apiVersion: v1 kind: Namespace metadata: labels: openshift.io/cluster-monitoring: "true" pod-security.kubernetes.io/enforce: privileged pod-security.kubernetes.io/audit: privileged pod-security.kubernetes.io/warn: privileged name: openshift-storage - complianceType: musthave objectDefinition: apiVersion: operators.coreos.com/v1 kind: OperatorGroup metadata: name: openshift-storage-operatorgroup namespace: openshift-storage spec: targetNamespaces: - openshift-storage - complianceType: musthave objectDefinition: apiVersion: operators.coreos.com/v1alpha1 kind: Subscription metadata: name: lvms namespace: openshift-storage spec: installPlanApproval: Automatic name: lvms-operator source: redhat-operators sourceNamespace: openshift-marketplace remediationAction: enforce severity: low - objectDefinition: apiVersion: policy.open-cluster-management.io/v1 kind: ConfigurationPolicy metadata: name: lvms spec: object-templates: - complianceType: musthave objectDefinition: apiVersion: lvm.topolvm.io/v1alpha1

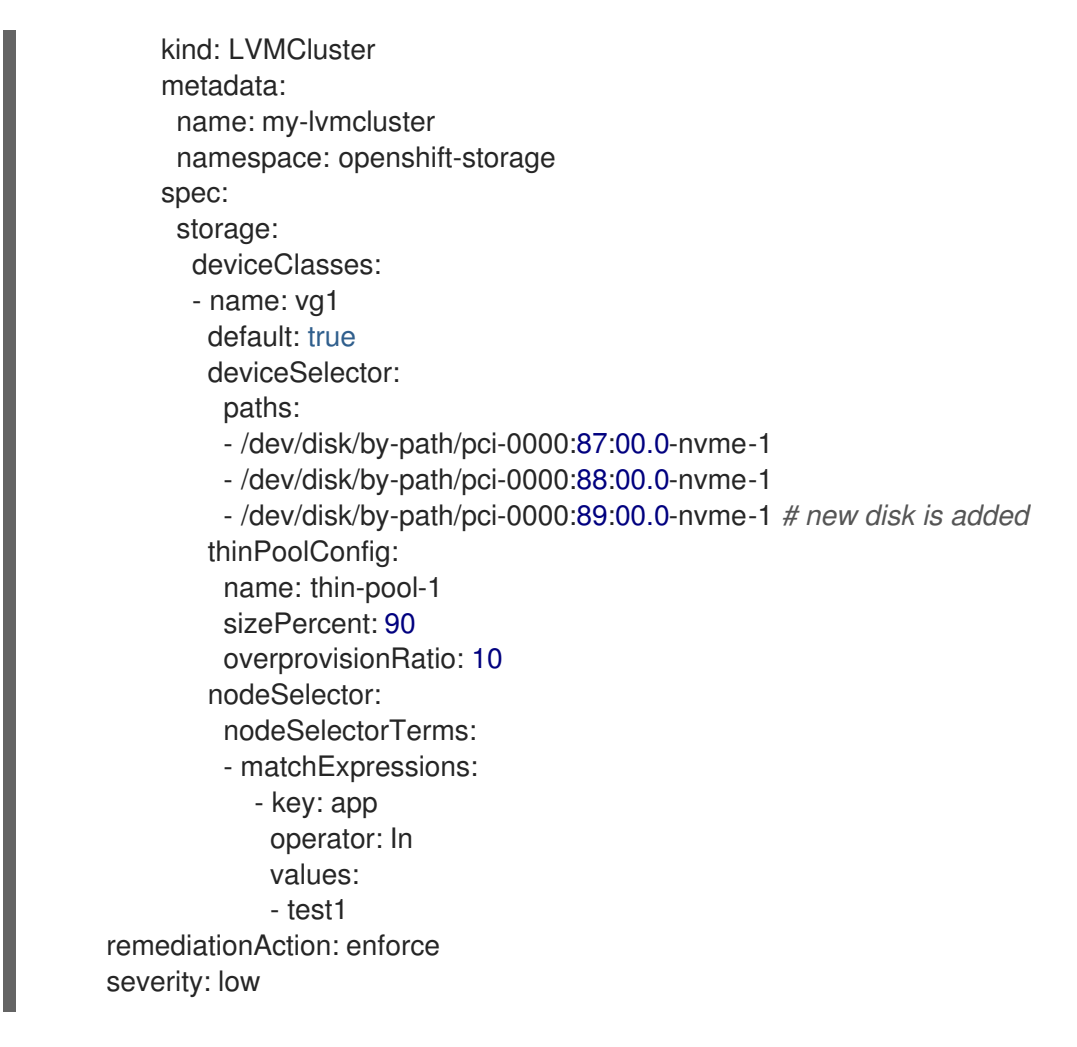

4. 以下のコマンドを実行してポリシーを編集します。

# oc edit -f policy-lvms-operator.yaml -ns lvms-policy-ns **1**

[1](#page-111-0)

<span id="page-111-0"></span>**policy-lvms-operator.yaml** は既存のポリシーの名前です。

これは、**LVMCluster** CR で指定された新しいディスクを使用してストレージをプロビジョニン グします。

## 関連情報

- Red Hat Advanced Cluster Management for Kubernetes: [オンライン接続時のインストール](https://access.redhat.com/documentation/ja-jp/red_hat_advanced_cluster_management_for_kubernetes/2.6/html/install/installing#installing-while-connected-online)
- LVM [ストレージ参照](#page-119-0) YAML ファイル

## 4.12.3.5.3. PVC の拡張

容量を追加した後、新しいストレージを活用するには、LVM Storage で既存の永続ボリューム要求 (PVC) を拡張できます。

## 前提条件

- 動的プロビジョニングが使用される。
- 制御する側の **StorageClass** オブジェクトには **allowVolumeExpansion** が **true** に設定されて いる。

#### 手順

1. 次のコマンドを実行して、目的の PVC リソースの **.spec.resources.requests.storage** フィー ルドを新しいサイズに変更します。

oc patch <pvc\_name> -n <application\_namespace> -p '{ "spec": { "resources": { "requests": { "storage": "<desired\_size>" }}}}'

2. PVC の **status.conditions** フィールドを監視し、サイズ変更が完了したかどうかを確認しま す。OpenShift Container Platform は、拡張中に **Resizing** 条件を PVC に追加します。これ は、拡張の完了後、削除されます。

## 関連情報

- シングルノード OpenShift [クラスターに容量を追加してストレージをスケールアップする](#page-108-2)
- RHACM を使用してシングルノード OpenShift [クラスターに容量を追加してストレージをス](#page-110-0) ケールアップする
- [ボリューム拡張サポートの有効化](#page-223-0)

## 4.12.3.6. シングルノード OpenShift クラスターでの LVM ストレージのアップグレード

論理ボリュームマネージャーストレージ (LVM ストレージ) Operator をアップグレードして、シングル ノード OpenShift バージョンとの互換性を確保できます。

## 前提条件

- 単一ノードの OpenShift クラスターがアップグレードされている。
- 以前のバージョンの LVM Storage Operator がインストールされている。
- OpenShift CLI (**oc**) がインストールされている。
- cluster-admin 権限を持つユーザーとしてログインしている。

## 手順

1. 次のコマンドを実行して、LVM Storage Operator の **Subscription** リソースを更新します。

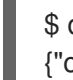

\$ oc patch subscription lvms-operator -n openshift-storage --type merge --patch '{"spec": {"channel":"<update-channel>"}}' **1**

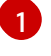

<span id="page-112-0"></span>**<update-channel>** を、インストールする LVM Storage Operator のバージョン ( **stable-4.15** など) に置き換えます。

2. 次のコマンドを実行して、アップグレードイベントを表示し、インストールが完了しているこ とを確認します。

\$ oc get events -n openshift-storage

出力例

...

8m13s Normal RequirementsUnknown clusterserviceversion/lvms-operator.v4.13 requirements not yet checked 8m11s Normal RequirementsNotMet clusterserviceversion/lvms-operator.v4.13 one or more requirements couldn't be found 7m50s Normal AllRequirementsMet clusterserviceversion/lvms-operator.v4.13 all requirements found, attempting install 7m50s Normal InstallSucceeded clusterserviceversion/lvms-operator.v4.13 waiting for install components to report healthy 7m49s Normal InstallWaiting clusterserviceversion/lvms-operator.v4.13 installing: waiting for deployment lvms-operator to become ready: deployment "lvms-operator" waiting for 1 outdated replica(s) to be terminated 7m39s Normal InstallSucceeded clusterserviceversion/lvms-operator.v4.13 install strategy completed with no errors ...

## 検証

● 次のコマンドを実行して、LVM Storage Operator のバージョンを確認します。

\$ oc get subscription lvms-operator -n openshift-storage -o jsonpath='{.status.installedCSV}'

出力例

lvms-operator.v4.13

## 4.12.3.7. シングルノード OpenShift のボリュームスナップショット

LVM ストレージによってプロビジョニングされた永続ボリューム (PV) のボリュームスナップショット を取得できます。クローン作成されたボリュームのボリュームスナップショットを作成することもでき ます。ボリュームスナップショットは、次のことを行うのに役立ちます。

アプリケーションデータをバックアップします。

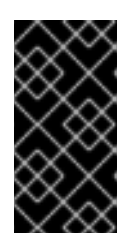

## 重要

ボリュームスナップショットは元のデータと同じデバイスにあります。ボリュー ムスナップショットをバックアップとして使用するには、スナップショットをセ キュアな場所に移動する必要があります。OpenShift API をデータ保護のバック アップおよび復元ソリューションに使用できます。

● ボリュームスナップショットが作成された状態に戻します。

## 関連情報

● OADP [の機能](https://access.redhat.com/documentation/ja-jp/openshift_container_platform/4.13/html-single/backup_and_restore/#oadp-features_oadp-features-plugins)

4.12.3.7.1. シングルノード OpenShift でのボリュームスナップショットの作成

シンプールの使用可能な容量とオーバープロビジョニングの制限に基づいて、ボリュームスナップ ショットを作成できます。LVM Storage は、**lvms-<deviceclass-name>** という名前で **VolumeSnapshotClass** を作成します。

#### 前提条件

- 永続ボリューム要求 (PVC) が **Bound** 状態であることを確認しました。これは、一貫性のある スナップショットに必要です。
- スナップショットを作成する前に、PVCへのすべての I/O を停止しました。

## 手順

- 1. **oc** コマンドを実行する必要があるシングルノード OpenShift にログインします。
- 2. 次の YAML を **lvms-vol-snapshot.yaml** などの名前でファイルに保存します。

## ボリュームスナップショットを作成する YAML の例

```
apiVersion: snapshot.storage.k8s.io/v1
kind: VolumeSnapshot
metadata:
  name: lvm-block-1-snap
spec:
  volumeSnapshotClassName: lvms-vg1
  source:
    persistentVolumeClaimName: lvm-block-1
```
- 3. PVC と同じ namespace で次のコマンドを実行して、スナップショットを作成します。
	- # oc create -f lvms-vol-snapshot.yaml

PVC の読み取り専用コピーがボリュームスナップショットとして作成されます。

#### 4.12.3.7.2. シングルノード OpenShift でのボリュームスナップショットの復元

ボリュームスナップショットを復元すると、新しい永続ボリューム要求 (PVC) が作成されます。復元 される PVC はボリュームスナップショットおよびソース PVC とは切り離されています。

#### 前提条件

- ストレージクラスは、ソース PVC のストレージクラスと同じである必要がある。
- 要求された PVC のサイズは、スナップショットのソースボリュームのサイズと同じである必要 がある。

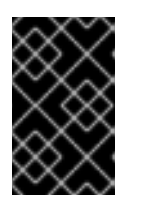

重要

スナップショットは、スナップショットのソースボリュームと同じサイズの PVC に復元される必要があります。より大きな PVC が必要な場合は、スナップ ショットが正常に復元された後に PVC のサイズを変更できます。

#### 手順

- 1. ソース PVC のストレージクラス名とボリュームスナップショット名を特定します。
- 2. 次の YAML を **lvms-vol-restore.yaml** などの名前でファイルに保存して、スナップショットを 復元します。

## PVC を復元する YAML の例。

kind: PersistentVolumeClaim apiVersion: v1 metadata: name: lvm-block-1-restore spec: accessModes: - ReadWriteOnce volumeMode: Block Resources: Requests: storage: 2Gi storageClassName: lvms-vg1 dataSource: name: lvm-block-1-snap kind: VolumeSnapshot apiGroup: snapshot.storage.k8s.io

3. スナップショットと同じ namespace で次のコマンドを実行して、ポリシーを作成します。

# oc create -f lvms-vol-restore.yaml

## 4.12.3.7.3. シングルノード OpenShift でのボリュームスナップショットの削除

ボリュームスナップショットリソースと永続ボリューム要求 (PVC) を削除できます。

## 手順

1. 次のコマンドを実行して、ボリュームスナップショットリソースを削除します。

# oc delete volumesnapshot <volume\_snapshot\_name> -n <namespace>

## 注記

永続ボリューム要求 (PVC) を削除しても、PVC のスナップショットは削除され ません。

2. 復元されたボリュームスナップショットを削除するには、次のコマンドを実行して、ボリュー ムスナップショットを復元するために作成された PVC を削除します。

# oc delete pvc <pvc\_name> -n <namespace>

## 4.12.3.8. シングルノード OpenShift のボリュームのクローン作成

クローンは、既存のストレージボリュームの複製であり、他の標準ボリュームと同じように使用できま す。

## 4.12.3.8.1. シングルノード OpenShift でのボリュームクローンの作成

ボリュームのクローンを作成して、データのポイントインタイムコピーを作成します。永続ボリューム 要求 (PVC) は別のサイズでクローンできません。

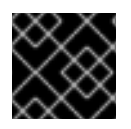

## 重要

クローン作成された PVC には書き込みアクセス権限があります。

前提条件

- PVC が Bound 状態であることを確認しました。これは、一貫性のあるスナップショットに必 要です。
- **StorageClass** がソース PVC のものと同じであることを確認しました。

#### 手順

- 1. ソース PVC のストレージクラスを特定します。
- 2. ボリュームクローンを作成するには、次の YAML を **lvms-vol-clone.yaml** などの名前でファイ ルに保存します。

## ボリュームをクローン作成する YAML の例

apiVersion: v1 kind: PersistentVolumeClaim Metadata: name: lvm-block-1-clone Spec: storageClassName: lvms-vg1 dataSource: name: lvm-block-1 kind: PersistentVolumeClaim accessModes: - ReadWriteOnce volumeMode: Block Resources: Requests: storage: 2Gi

3. 次のコマンドを実行して、ソース PVC と同じ namespace にポリシーを作成します。

# oc create -f lvms-vol-clone.yaml

#### 4.12.3.8.2. シングルノード OpenShift でのクローンボリュームの削除

クローン作成されたボリュームを削除できます。

## 手順

● クローン作成されたボリュームを削除するには、次のコマンドを実行して、クローン作成され た PVC を削除します。

クラスターモニタリングを有効にするには、LVM Storage をインストールした namespace に次のラベ

# oc delete pvc <clone\_pvc\_name> -n <namespace>

4.12.3.9. LVM Storage の監視

クラスターモニタリングを有効にするには、LVM Storage をインストールした namespace に次のラベ ルを追加する必要があります。

openshift.io/cluster-monitoring=true

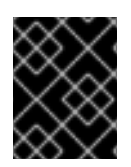

## 重要

RHACM [でクラスターモニタリングを有効化する方法の詳細は、可](https://access.redhat.com/documentation/ja-jp/red_hat_advanced_cluster_management_for_kubernetes/2.8/html-single/observability/index#adding-custom-metrics)[観測性](https://access.redhat.com/documentation/ja-jp/red_hat_advanced_cluster_management_for_kubernetes/2.8/html-single/observability/index) と カスタムメ トリクスの追加 を参照してください。

4.12.3.9.1. メトリクス

メトリクスを表示することで、LVM Storage を監視できます。

次の表は、**topolvm** メトリクスについて説明しています。

## 表4.2 **topolvm** メトリクス

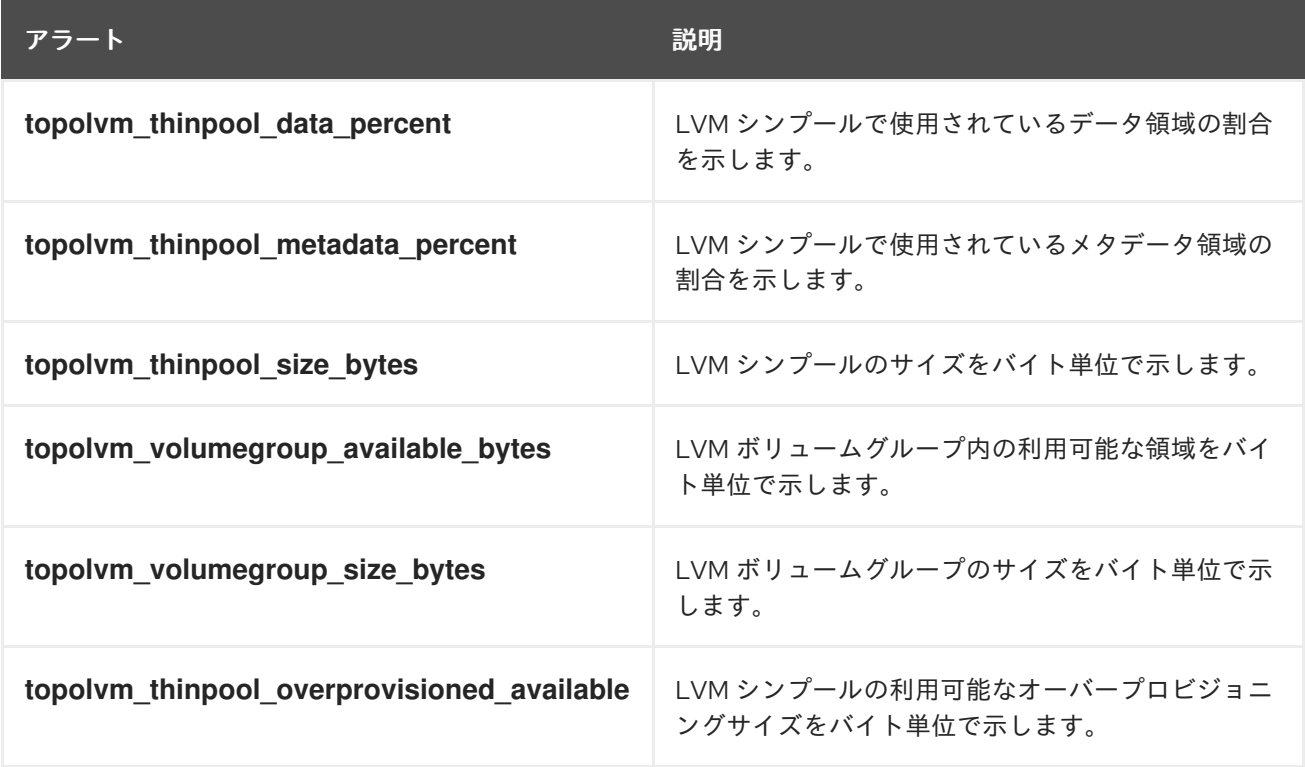

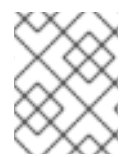

## 注記

メトリクスは 10 分ごとに、または変更 (シンプールに新しい論理ボリュームが作成され るなど) があったときに更新されます。

## 4.12.3.9.2. アラート

シンプールとボリュームグループが最大ストレージ容量に達すると、それ以降の操作は失敗します。こ れにより、データ損失が発生する可能性があります。

LVM Storage は、シンプールとボリュームグループの使用量が特定の値を超えると、次のアラートを送 信します。

表4.3 LVM Storage アラート

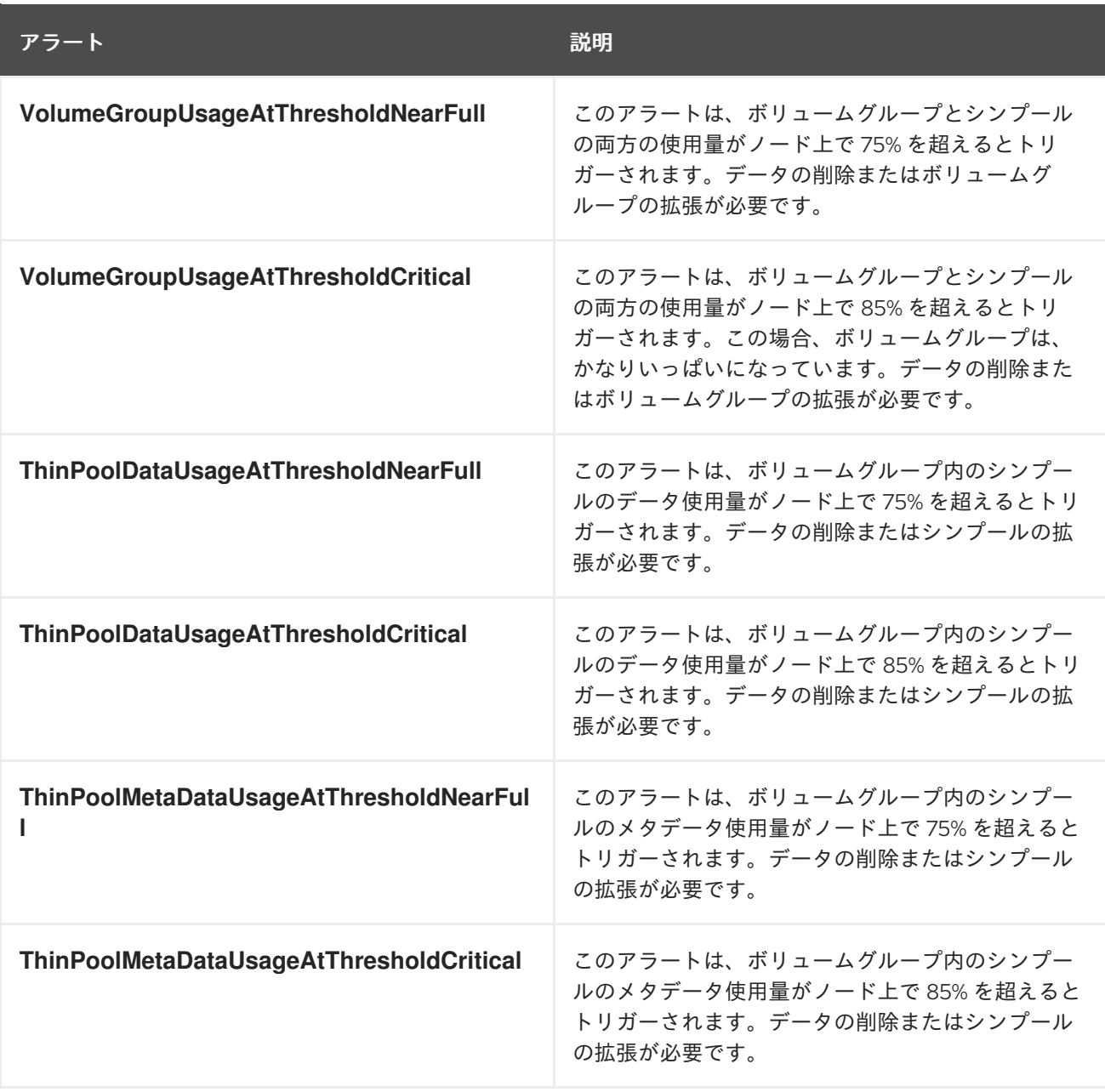

## 4.12.3.10. must-gather を使用したログファイルおよび診断情報のダウンロード

LVM Storage が問題を自動的に解決できない場合、must-gather ツールを使用してログファイルと診断 情報を収集し、ユーザーまたは Red Hat サポートが問題を確認して解決策を決定できるようにします。

手順

LVM Storage クラスターに接続されているクライアントから **must-gather** コマンドを実行しま す。

\$ oc adm must-gather --image=registry.redhat.io/lvms4/lvms-must-gather-rhel9:v4.13 --destdir=<directory\_name>

## 関連情報

● must-gather [ツールについて](https://access.redhat.com/documentation/ja-jp/openshift_container_platform/4.13/html-single/support/#about-must-gather_gathering-cluster-data)

4.12.3.11. LVM ストレージ参照 YAML ファイル

<span id="page-119-0"></span>サンプルの **LVMCluster** カスタムリソース (CR) では、YAML ファイルのすべてのフィールドについて 説明しています。

## LVMCluster CR の例

<span id="page-119-5"></span><span id="page-119-4"></span><span id="page-119-3"></span><span id="page-119-2"></span><span id="page-119-1"></span>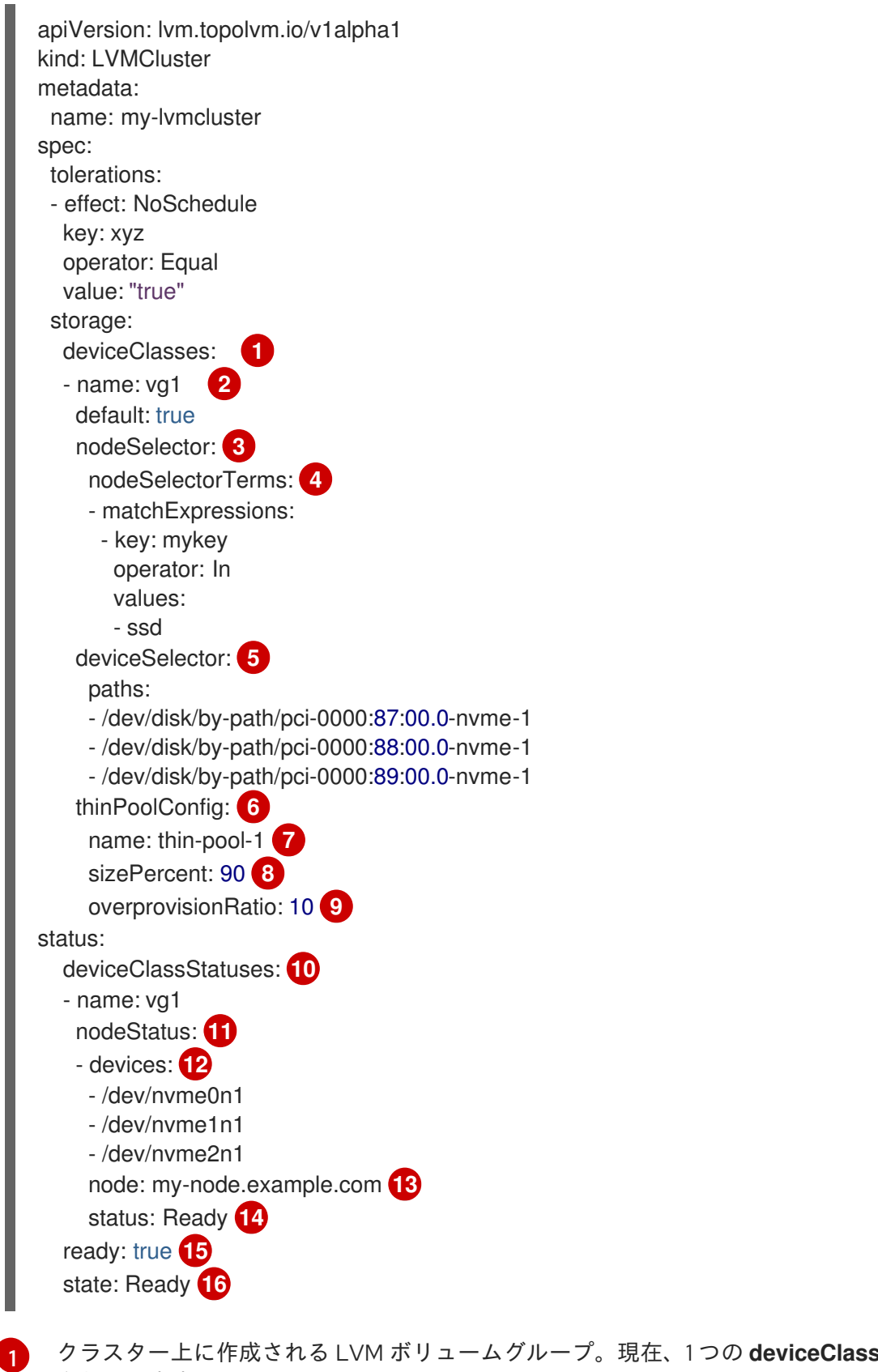

- <span id="page-119-16"></span><span id="page-119-15"></span><span id="page-119-14"></span><span id="page-119-13"></span><span id="page-119-12"></span><span id="page-119-11"></span><span id="page-119-10"></span><span id="page-119-9"></span><span id="page-119-8"></span><span id="page-119-7"></span><span id="page-119-6"></span>クラスター上に作成される LVM ボリュームグループ。現在、1 つの **deviceClass** のみがサポート されています。
	- ノード上に作成される LVM ボリュームグループの名前。

 $\mathcal{L}$ 

- $\overline{a}$ LVM ボリュームグループを作成するノード。フィールドが空の場合、すべてのノードが考慮され ます。
- [4](#page-119-4) ノードセレクター要件のリスト。
- [5](#page-119-5) LVM ボリュームグループの作成に使用されるデバイスパスのリスト。このフィールドが空の場 合、ノード上のすべての未使用ディスクが使用されます。
- [6](#page-119-6) LVM シンプールの設定。
- [7](#page-119-7) LVM ボリュームグループに作成されるシンプールの名前。
- [8](#page-119-8) シンプールの作成に使用する LVM ボリュームグループの残りの領域の割合。
- 6 シンプールで使用可能なストレージと比較して、追加のストレージをプロビジョニングできる係 数。
- [10](#page-119-10) **deviceClass** のステータス。
- [11](#page-119-11) 各ノードの LVM ボリュームグループのステータス。
- [12](#page-119-12) LVM ボリュームグループの作成に使用されるデバイスのリスト。
- [13](#page-119-13) **deviceClass** が作成されたノード。
- [14](#page-119-14) ノード上の LVM ボリュームグループのステータス。
- [15](#page-119-15) このフィールドは非推奨です。
- [16](#page-119-16) **LVMCluster** のステータス。

## 4.12.4. LVMS を使用したローカル永続ストレージのトラブルシューティング

OpenShift Container Platform は永続ボリューム (PV) の範囲を単一のプロジェクトに限定しないた め、クラスター全体で共有し、永続ボリューム要求 (PVC) を使用して任意のプロジェクトで要求する ことができます。これにより、トラブルシューティングが必要な多くの問題が発生する可能性がありま す。

#### 4.12.4.1. 保留状態でスタックしている PVC を調査する

Persistent Volume Claim (PVC) は、さまざまな理由で **Pending** 状態になることがあります。以下に例 を示します。

- コンピューティングリソースが不十分
- ネットワークの問題
- ストレージクラスまたはノードセレクターが一致していない
- 利用可能なボリュームがない
- 永続ボリューム (PV) を持つノードは **Not Ready** 状態です

**oc description** コマンドを使用してスタック PVC の詳細を確認し、原因を特定します。

## 手順

1. 次のコマンドを実行して、PVC のリストを取得します。

\$ oc get pvc

## 出力例

- NAME STATUS VOLUME CAPACITY ACCESS MODES STORAGECLASS AGE lvms-test Pending and Lums-vg1 and Lums-vg1 and Lums-vg1 and Lums-vg1 and Lums-vg1 and Lums-vg1 and Lums-vg1 and Lums-vg1 and Lums-vg1 and Lums-vg1 and Lums-vg1 and Lums-vg1 and Lums-vg1 and Lums-vg1 and Lums-vg1 and Lums-
- 2. 次のコマンドを実行して、**Pending** 状態のままになっている PVC に関連するイベントを検査 します。

<span id="page-121-0"></span>\$ oc describe pvc <pvc\_name> **1** 

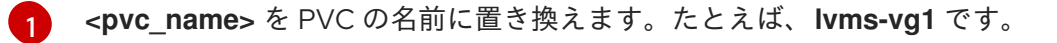

## 出力例

Type Reason Age From Message ---- ------ ---- ---- ------- Warning ProvisioningFailed 4s (x2 over 17s) persistentvolume-controller storageclass.storage.k8s.io "lvms-vg1" not found

## 4.12.4.2. 不足している LVMS または Operator コンポーネントからの回復

ストレージクラスが「見つからない」エラーが発生した場合は、**LVMCluster** リソースをチェックし、 すべての論理ボリュームマネージャーストレージ (LVMS) Pod が実行していることを確認してくださ い。**LVMCluster** リソースが存在しない場合は作成できます。

## 手順

1. 次のコマンドを実行して、LVMCluster リソースの存在を確認します。

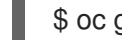

\$ oc get lvmcluster -n openshift-storage

出力例

[1](#page-121-1)

NAME AGE my-lvmcluster 65m

2. クラスターに **LVMCluster** リソースがない場合は、次のコマンドを実行して LVMCluster リ ソースを作成します。

<span id="page-121-1"></span>\$ oc create -n openshift-storage -f <custom\_resource> **1**

**<custom\_resource>** を、要件に合わせたカスタムリソース URL またはファイルに置き換 えます。

## カスタムリソースの例

apiVersion: lvm.topolvm.io/v1alpha1 kind: LVMCluster metadata: name: my-lvmcluster spec: storage: deviceClasses: - name: vg1 default: true thinPoolConfig: name: thin-pool-1 sizePercent: 90 overprovisionRatio: 10

3. 次のコマンドを実行して、LVMS のすべての Pod が **openshift-storage** namespace で **Running** 状態であることを確認します。

\$ oc get pods -n openshift-storage

## 出力例

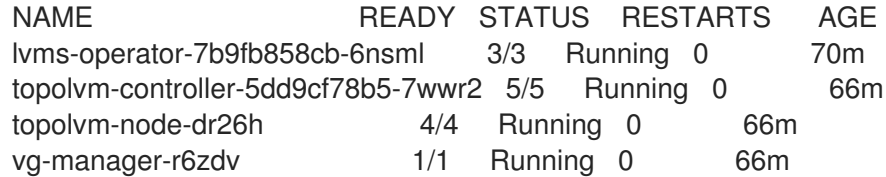

予期される出力は、**lvms-operator** および **vg-manager** の 1 つの実行インスタンスです。各 ノードには、**topolvm-controller** および **topolvm-node** のインスタンスが 1 つ必要です。

**topolvm-node** が **Init** 状態でスタックしている場合は、LVMS が使用できるディスクを見つけ ることができません。トラブルシューティングに必要な情報を取得するには、次のコマンドを 実行して **vg-manager** Pod のログを確認します。

\$ oc logs -l app.kubernetes.io/component=vg-manager -n openshift-storage

## 4.12.4.3. ノード障害からの回復

クラスター内の特定のノードに障害が発生したために、永続ボリューム要求 (PVC) が **Pending** 状態の ままになることがあります。障害が発生したノードを特定するには、**topolvm-node** Pod の再起動回数 を調べることができます。再起動回数の増加は、基礎となるノードに潜在的な問題があることを示して おり、さらなる調査とトラブルシューティングが必要になる場合があります。

## 手順

次のコマンドを実行して、**topolvm-node** Pod インスタンスの再起動回数を調べます。

\$ oc get pods -n openshift-storage

出力例

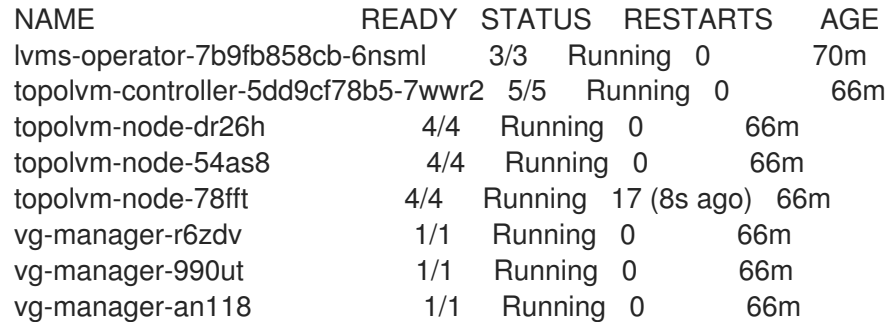

ノードの問題を解決した後、PVC がまだ **Pending** 状態のままである場合は、強制クリーン アップ手順を実行する必要がある場合があります。

## 関連情報

● [強制クリーンアップの実行](#page-124-0)

## 4.12.4.4. ディスク障害からの回復

Persistent Volume Claim (PVC) に関連するイベントの検査中にエラーメッセージが表示された場合は、 基になるボリュームまたはディスクに問題がある可能性があります。ディスクとボリュームのプロビ ジョニングの問題は、多くの場合、最初に **Failed to provision volume with StorageClass <storage\_class\_name>** などの一般的なエラーが発生します。通常、2 番目のより具体的なエラーメッ セージが続きます。

## 手順

1. 次のコマンドを実行して、PVC に関連付けられたイベントを検査します。

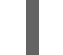

- <span id="page-123-0"></span>\$ oc describe pvc <pvc\_name> 1
- [1](#page-123-0)

**<pvc\_name>** を PVC の名前に置き換えます。ディスクまたはボリューム障害のエラー メッセージとその原因の例をいくつか示します。

- ボリュームの存在を確認できない: ボリュームがすでに存在するかどうかの確認で問題 が発生したことを示します。ボリューム検証の失敗は、ネットワーク接続の問題やそ の他の障害によって発生する可能性があります。
- バインドボリュームへの失敗: 利用可能な永続ボリューム (PV) が PVC の要件と一致 しない場合、ボリュームのバインドに失敗する可能性があります。
- FailedMount または FailedUnMount:このエラーは、ボリュームをノードにマウント しようとしたとき、またはノードからボリュームをアンマウントしようとしたときの 問題を示します。ディスクに障害が発生した場合、Pod が PVC を使用しようとした ときにこのエラーが表示されることがあります。
- ボリュームはすでに1つのノードに排他的に接続されており、別のノードには接続で きない: このエラーは、**ReadWriteMany** アクセスモードをサポートしていないスト レージソリューションで発生する可能性があります。
- 2. 問題が発生しているホストへの直接接続を確立します。
- 3. ディスクの問題を解決します。

ディスクの問題を解決した後、エラーメッセージが続くか再発する場合は、強制クリーンアップ手順の 実行が必要になる場合があります。

#### 関連情報

● [強制クリーンアップの実行](#page-124-0)

#### <span id="page-124-0"></span>4.12.4.5. 強制クリーンアップの実行

トラブルシューティング手順を完了した後もディスクまたはノード関連の問題が解決しない場合は、強 制クリーンアップ手順の実行が必要になる場合があります。強制クリーンアップは、永続的な問題に包 括的に対処し、LVMS が適切に機能することを保証するために使用されます。

#### 前提条件

- 1. 論理ボリュームマネージャーストレージ (LVMS) ドライバーを使用して作成された永続ボ リュームクレーム (PVC) はすべて削除されました。
- 2. これらの PVC を使用する Pod は停止されました。

#### 手順

1. 次のコマンドを実行して、**openshift-storage** namespace に切り替えます。

\$ oc project openshift-storage

2. 次のコマンドを実行して、**Logical Volume** のカスタムリソース (CR) が残っていないことを確 認します。

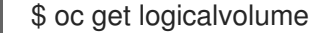

#### 出力例

No resources found

a. **LogicalVolume** CR が残っている場合は、次のコマンドを実行してファイナライザーを削 除します。

\$ oc patch logicalvolume <name> -p '{"metadata":{"finalizers":[]}}' --type=merge **1**

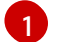

<span id="page-124-1"></span>**<name>** を CR の名前に置き換えます。

b. ファイナライザーを削除した後、次のコマンドを実行して CR を削除します。

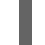

\$ oc delete logicalvolume <name> **1**

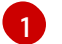

<span id="page-124-2"></span>**<name>** を CR の名前に置き換えます。

3. 次のコマンドを実行して、**LVMVolumeGroup** CR が残っていないことを確認します。

\$ oc get lvmvolumegroup

# 出力例

No resources found

a. **LVMVolumeGroup** CR が残っている場合は、次のコマンドを実行してファイナライザーを 削除します。

\$ oc patch lvmvolumegroup <name> -p '{"metadata":{"finalizers":[]}}' --type=merge **1**

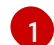

<span id="page-125-0"></span>**<name>** を CR の名前に置き換えます。

b. ファイナライザーを削除した後、次のコマンドを実行して CR を削除します。

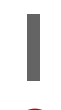

[1](#page-125-1)

<span id="page-125-1"></span>**<name>** を CR の名前に置き換えます。 \$ oc delete lvmvolumegroup <name> **1**

4. 次のコマンドを実行して、**LVMVolumeGroupNodeStatus** CR を削除します。

\$ oc delete lvmvolumegroupnodestatus --all

5. 次のコマンドを実行して、**LVMCluster** CR を削除します。

\$ oc delete lvmcluster --all

# 第5章 CONTAINER STORAGE INTERFACE (CSI) の使用

# 5.1. CSI ボリュームの設定

Container Storage Interface (CSI) により、OpenShift Container Platform は CSI [インターフェイス](https://github.com/container-storage-interface/spec) を 永続ストレージとして実装するストレージバックエンドからストレージを使用できます。

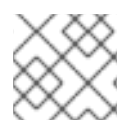

## 注記

OpenShift Container Platform 4.13 は、CSI [仕様](https://github.com/container-storage-interface/spec) のバージョン 1.6.0 をサポートします。

## 5.1.1. CSI アーキテクチャー

CSI ドライバーは通常、コンテナーイメージとして提供されます。これらのコンテナーは、実行先の OpenShift Container Platform を認識しません。OpenShift Container Platform でサポートされる CSI 互換のストレージバックエンドを使用するには、クラスター管理者は、OpenShift Container Platform とストレージドライバーの橋渡しとして機能するコンポーネントを複数デプロイする必要があります。

以下の図では、OpenShift Container Platform クラスターの Pod で実行されるコンポーネントの俯瞰図 を示しています。

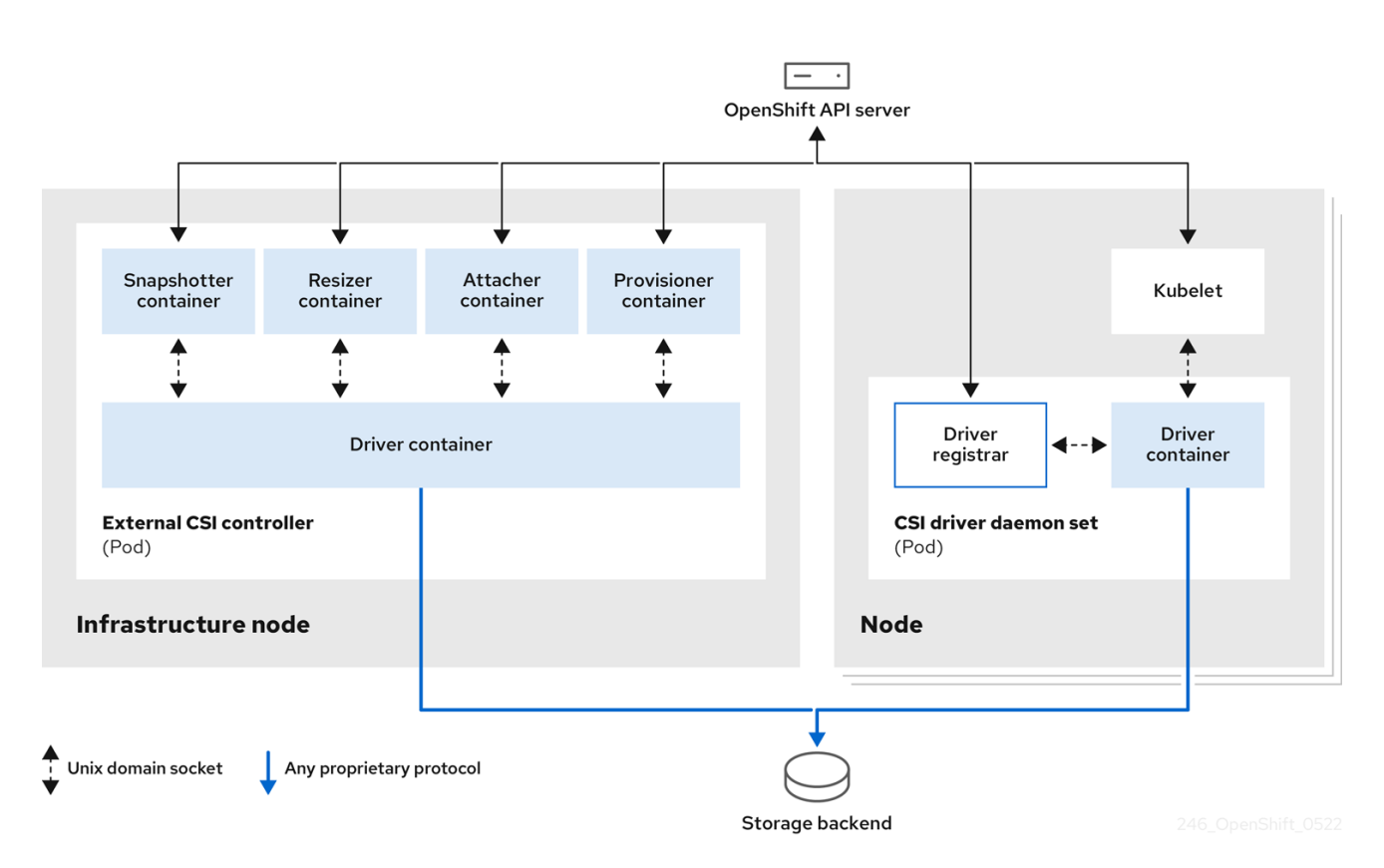

異なるストレージバックエンドに対して複数の CSI ドライバーを実行できます。各ドライバーには、独 自の外部コントローラーのデプロイメントおよびドライバーと CSI レジストラーを含むデーモンセット が必要です。

## 5.1.1.1. 外部の CSI コントローラー

外部の CSI コントローラーは、5 つのコンテナーを含む 1 つまたは複数の Pod を配置するデプロイメン トです。

- スナップショットコンテナーは、**VolumeSnapshot** および **VolumeSnapshotContent** オブ ジェクトを監視し、**VolumeSnapshotContent** オブジェクトの作成および削除を担当します。
- リサイザーコンテナーは、**PersistentVolumeClaim** オブジェクトでより多くのストレージを要 求した場合に、**PersistentVolumeClaim** の更新を監視し、CSI エンドポイントに対して **ControllerExpandVolume** 操作をトリガーするサイドカーコンテナーです。
- OpenShift Container Platform からの **attach** および **detach** の呼び出しを適切な CSI ドライ バーへの **ControllerPublish** および **ControllerUnpublish** 呼び出しに変換する外部の CSI ア タッチャーコンテナー。
- OpenShift Container Platform からの provision および delete 呼び出しを適切な CSI ドライ バーへの **CreateVolume** および **DeleteVolume** 呼び出しに変換する外部の CSI プロビジョナー コンテナー。
- CSIドライバーコンテナー。

CSI アタッチャーおよび CSI プロビジョナーコンテナーは、Unix Domain Socket を使用して、CSI ドラ イバーコンテナーと通信し、CSI の通信が Pod 外に出ないようにします。CSI ドライバーは Pod 外か らはアクセスできません。

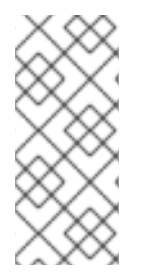

## 注記

通常、**attach**、**detach**、**provision** および **delete** 操作では、CSI ドライバーがストレー ジバックエンドに対する認証情報を使用する必要があります。CSI コントローラー Pod をインフラストラクチャーノードで実行し、コンピュートノードで致命的なセキュリ ティー違反が発生した場合でも認証情報がユーザープロセスに漏洩されないようにしま す。

## 注記

外部のアタッチャーは、サードパーティーの **attach** または **detach** 操作をサポートしな い CSI ドライバーに対しても実行する必要があります。外部のアタッチャーは、CSI ド ライバーに対して **ControllerPublish** または **ControllerUnpublish** 操作を実行しませ ん。ただし、必要な OpenShift Container Platform 割り当て API を実装できるように依 然として実行する必要があります。

5.1.1.2. CSI ドライバーのデーモンセット

CSI ドライバーのデーモンセットは、OpenShift Container Platform が CSI ドライバーによって提供さ れるストレージをノードにマウントして、永続ボリューム (PV) としてユーザーワークロード (Pod) で 使用できるように、全ノードで Pod を実行します。CSI ドライバーがインストールされた Pod には、 以下のコンテナーが含まれます。

- ノード上で実行中の **openshift-node** サービスに CSI ドライバーを登録する CSI ドライバーレ ジストラー。このノードで実行中の **openshift-node** プロセスは、ノードで利用可能な Unix Domain Socket を使用して CSI ドライバーに直接接続します。
- CSIドライバー

ノードにデプロイされた CSI ドライバーには、ストレージバックエンドへの認証情報をできる限り少な く指定する必要があります。OpenShift Container Platform は、**NodePublish**/**NodeUnpublish** および **NodeStage**/**NodeUnstage** (実装されている場合) などの CSI 呼び出しのノードプラグインセットのみ を使用します。

# 5.1.2. OpenShift Container Platform でサポートされる CSI ドライバー

OpenShift Container Platform はデフォルトで特定の CSI ドライバーをインストールし、In-tree(イン ツリー) ボリュームプラグインでは不可能なユーザーストレージオプションを提供します。

これらのサポートされるストレージアセットにマウントする CSI でプロビジョニングされた永続ボ リュームを作成するには、OpenShift Container Platform は必要な CSI ドライバー Operator、CSI ドラ イバー、および必要なストレージクラスをインストールします。Operator およびドライバーのデフォ ルト namespace についての詳細は、特定の CSI ドライバー Operator のドキュメントを参照してくだ さい。

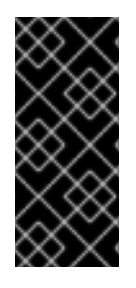

## 重要

AWS EFS および GCP Filestore CSI ドライバーは、デフォルトではインストールされな いため、手動でインストールする必要があります。AWS EFS CSI ドライバーのインス トール手順については、AWS Elastic File Service CSI Driver Operator [のセットアップ](https://access.redhat.com/documentation/ja-jp/openshift_dedicated/4/html/storage/using-container-storage-interface-csi#osd-persistent-storage-aws-efs-csi) を 参照してください。GCP Filestore CSI ドライバーのインストール手順について は、Google [Compute](https://access.redhat.com/documentation/ja-jp/openshift_container_platform/4.13/html/storage/using-container-storage-interface-csi#persistent-storage-csi-google-cloud-file-overview) Platform Filestore CSI Driver Operator を参照してください。

以下の表は、OpenShift Container Platform でサポートされる OpenShift Container Platform とともに インストールされる CSI ドライバーと、ボリュームスナップショットやサイズ変更などのサポート対象 CSI 機能について説明します。

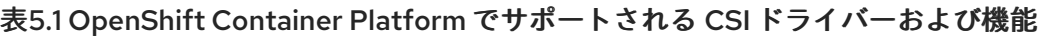

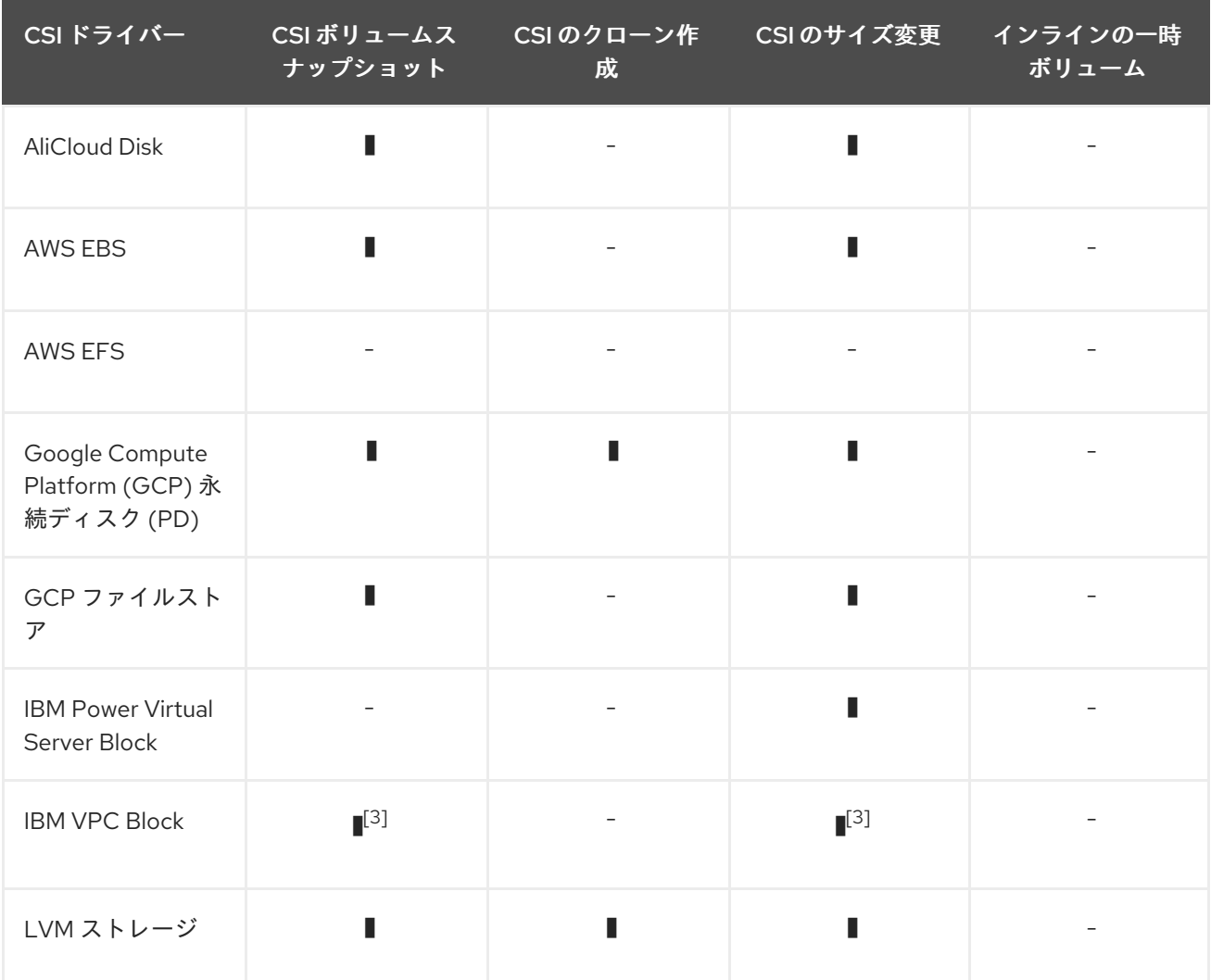

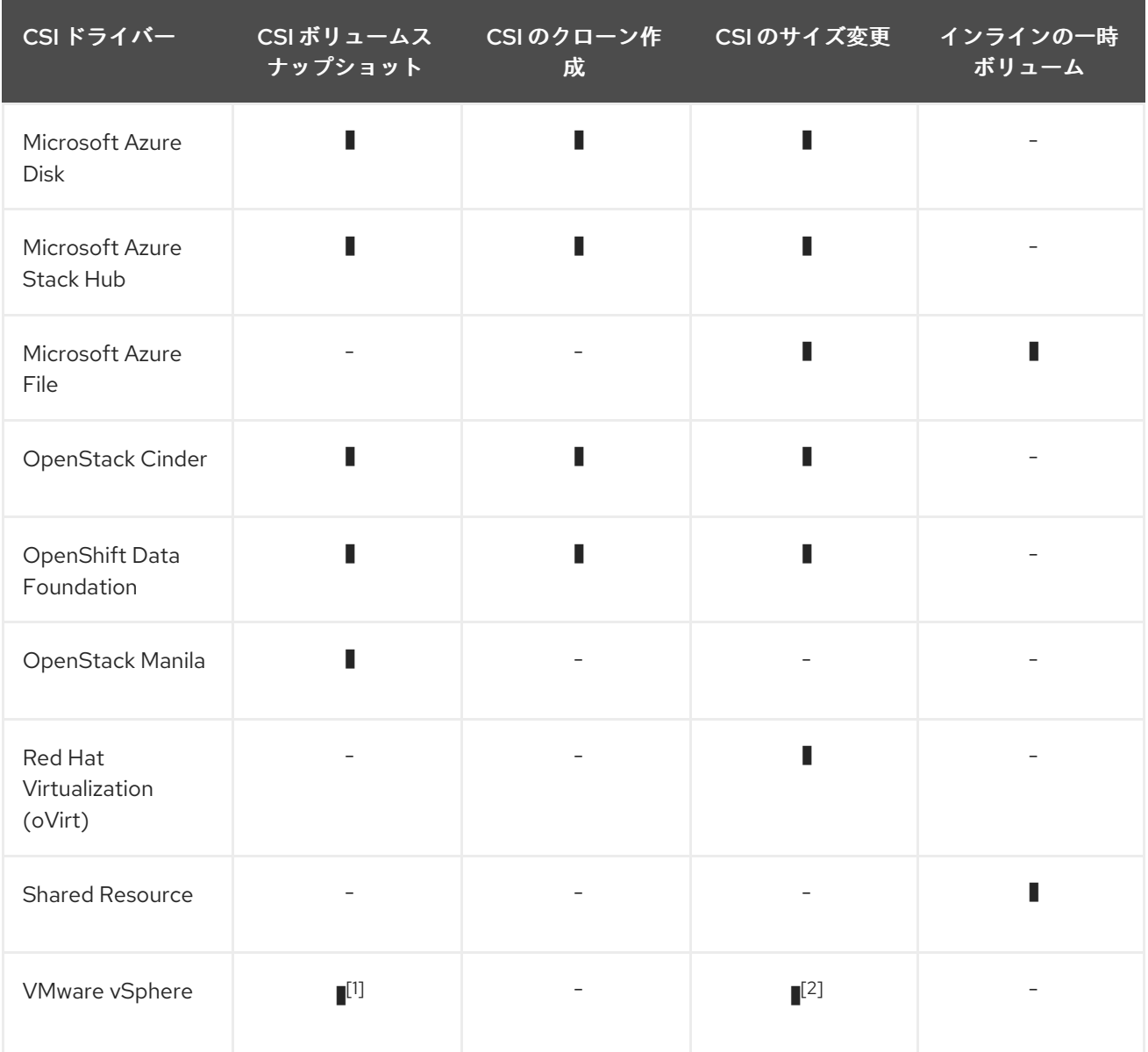

1.

- vCenter Server と ESXi の両方に、vSphere バージョン 7.0 Update 3 以降が必要です。
- ファイル共有ボリュームはサポートされません。

2.

- オフラインボリューム拡張: 必要な vSphere の最低バージョンは 6.7 Update 3 P06 です。
- オンラインボリューム拡張: 必要な vSphere の最低バージョンは 7.0 Update 2 です。

3.

● オフラインスナップショットまたはサイズ変更はサポートされていません。ボリュームは、実 行中の Pod にアタッチする必要があります。

## 重要

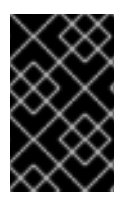

CSI ドライバーが上記の表に記載されていない場合は、CSI ストレージベンダーが提供 するインストール手順に従って、サポートされている CSI 機能を使用する必要がありま す。

5.1.3. 動的プロビジョニング

永続ストレージの動的プロビジョニングは、CSI ドライバーおよび基礎となるストレージバックエンド の機能により異なります。CSI ドライバーのプロバイダーは、OpenShift Container Platform でのスト レージクラスの作成方法および設定に利用でじるパラメーターについての文書を作成する必要がありま す。

作成されたストレージクラスは、動的プロビジョニングを有効にするために設定できます。

## 手順

● デフォルトのストレージクラスを作成します。 これにより、特殊なストレージクラスを必要と しないすべての PVC がインストールされた CSI ドライバーでプロビジョニングされます。

<span id="page-130-1"></span><span id="page-130-0"></span>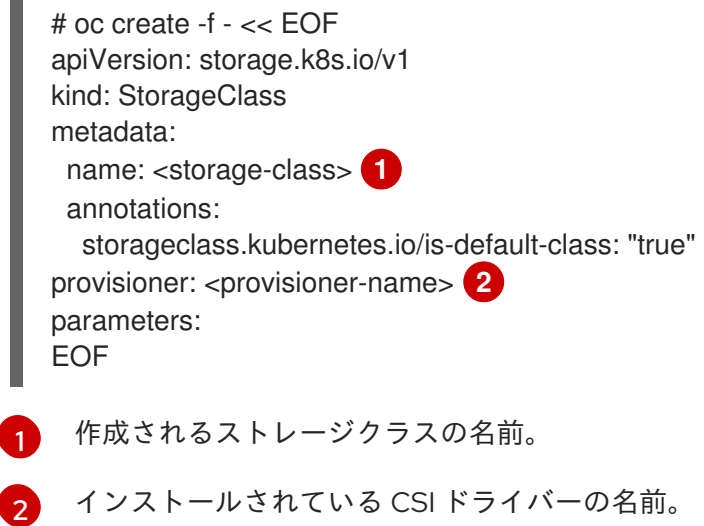

## 5.1.4. CSI ドライバーの使用例

以下の例では、テンプレートを変更せずにデフォルトの MySQL テンプレートをインストールします。

#### 前提条件

- CSI ドライバーがデプロイされている。
- 動的プロビジョニング用にストレージクラスが作成されている。

#### 手順

● MySQL テンプレートを作成します。

# oc new-app mysql-persistent

#### 出力例

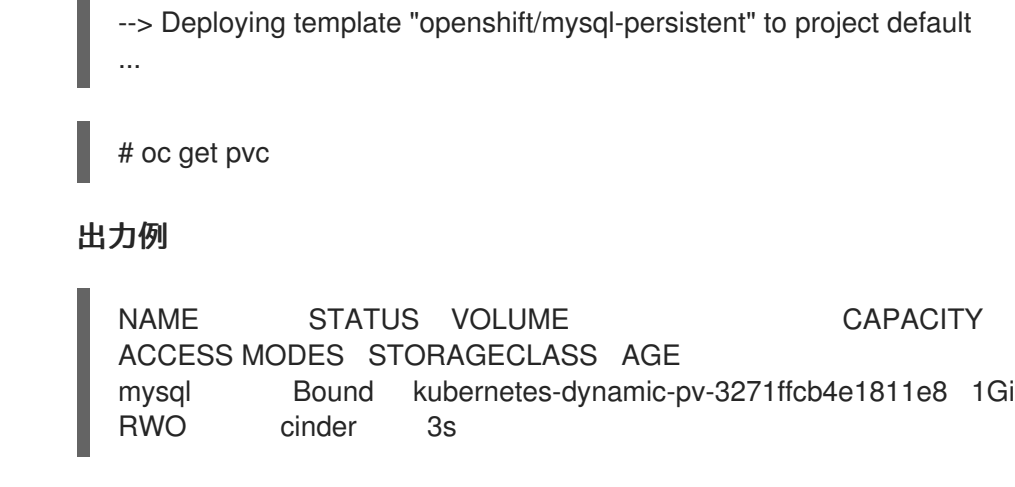

5.1.5. ボリュームポピュレーター

ボリュームポピュレーターは、永続ボリュームクレーム (PVC) 仕様の **datasource** フィールドを使用し て、事前に入力されたボリュームを作成します。

ボリュームの作成は現在有効になっており、テクノロジープレビュー機能としてサポートされていま す。ただし、OpenShift Container Platform にはボリュームポピュレーターは同梱されていません。

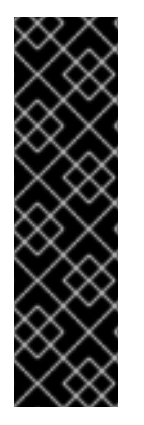

## 重要

ボリュームポピュレーターはテクノロジープレビュー機能のみです。テクノロジープレ ビュー機能は、Red Hat 製品サポートのサービスレベルアグリーメント (SLA) の対象外 であり、機能的に完全ではない場合があります。Red Hat は、実稼働環境でこれらを使 用することを推奨していません。テクノロジープレビューの機能は、最新の製品機能を いち早く提供して、開発段階で機能のテストを行いフィードバックを提供していただく ことを目的としています。

Red Hat [のテクノロジープレビュー機能のサポート範囲に関する詳細は、テクノロジー](https://access.redhat.com/support/offerings/techpreview/) プレビュー機能のサポート範囲 を参照してください。

ボリュームポピュレーターの詳細は、Kubernetes [ボリュームポピュレーター](https://kubernetes.io/blog/2022/05/16/volume-populators-beta/) を参照してください。

# 5.2. CSI インラインの一時ボリューム

Container Storage Interface (CSI) のインライン一時ボリュームを使用すると、Pod のデプロイ時にイ ンラインの一時ボリュームを作成し、Pod の破棄時にそれらを削除する **Pod** 仕様を定義できます。

この機能は、サポートされている Container Storage Interface (CSI) ドライバーでのみ利用できます: \* 共有リソース CSI ドライバー \* Azure File CSI ドライバー

## 5.2.1. CSI インラインの一時ボリュームの概要

従来は、Container Storage Interface (CSI) ドライバーでサポートされるボリュームは **PersistentVolume** および **PersistentVolumeClaim** オブジェクトの組み合わせでのみ使用できます。

この機能により、**PersistentVolume** オブジェクトではなく、**Pod** 仕様に CSI ボリュームを直接指定で きます。インラインボリュームは一時的なボリュームであり、Pod の再起動後は永続化されません。

5.2.1.1. サポートの制限

デフォルトで、OpenShift Container Platform は以下の制限下で CSI インラインの一時ボリュームのク ローン作成をサポートします。

- サポートは CSI ドライバーでのみ利用可能です。in-tree (インツリー) および FlexVolumes は サポートされません。
- 共有リソース CSI ドライバーは、テクノロジープレビュー機能として、複数の namespace に またがる **Secrets** または **ConfigMap** にアクセスするためだけに、インラインのエフェメラル ボリュームを使用することをサポートします。
- コミュニティーまたはストレージベンダーは、これらのボリュームをサポートする他の CSI ド ライバーを提供します。CSI ドライバーのプロバイダーが提供するインストール手順に従いま す。

CSI ドライバーは、**Ephemeral** 機能を含む、インラインボリューム機能を実装していない可能性があり ます。詳細は、CSI ドライバーのドキュメントを参照してください。

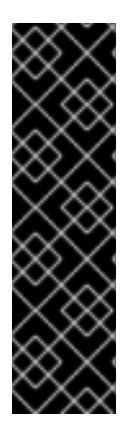

## 重要

Shared Resource CSI Driver は、テクノロジープレビュー機能としてのみ提供されます。 テクノロジープレビュー機能は、Red Hat 製品サポートのサービスレベルアグリーメン ト (SLA) の対象外であり、機能的に完全ではない場合があります。Red Hat は、実稼働 環境でこれらを使用することを推奨していません。テクノロジープレビューの機能は、 最新の製品機能をいち早く提供して、開発段階で機能のテストを行いフィードバックを 提供していただくことを目的としています。

Red Hat [のテクノロジープレビュー機能のサポート範囲に関する詳細は、テクノロジー](https://access.redhat.com/support/offerings/techpreview/) プレビュー機能のサポート範囲 を参照してください。

# 5.2.2. CSI Volume Admission プラグイン

Container Storage Interface (CSI) Volume Admission プラグインを使用すると、Pod アドミッション時 に CSI 一時ボリュームをプロビジョニングできる個別の CSI ドライバーの使用を制限できます。管理者 は **csi-ephemeral-volume-profile** ラベルを追加できます。このラベルは Admission プラグインによっ て検査され、施行、警告、監査の決定に使用されます。

## 5.2.2.1. 概要

[1](#page-132-0)

CSI Volume Admission プラグインを使用するには、管理者は **security.openshift.io/csi-ephemeralvolume-profile** ラベルを **CSIDriver** オブジェクトに追加します。これは、CSI 一時ボリュームを提供す るために使用される CSI ドライバーの有効な Pod セキュリティープロファイルを次のように宣言しま す。次の例に示されています。

<span id="page-132-0"></span>kind: CSIDriver metadata: name: csi.mydriver.company.org labels: security.openshift.io/csi-ephemeral-volume-profile: restricted **1**

**csi-ephemeral-volume-profile** ラベルが restricted に設定された CSI ドライバーオブジェクト YAML ファイル

この有効なプロファイルは、Pod の namespace が Pod のセキュリティー標準によって管理されている 場合に、Pod が CSI ドライバーを使用して CSI 一時ボリュームをマウントできることを伝えます。

CSI Volume Admission プラグインは、Pod の作成時に Pod ボリュームを検査します。CSI ボリューム を使用する既存の Pod は影響を受けません。Pod がコンテナーストレージインターフェイス (CSI) ボ リュームを使用する場合、プラグインは **CSIDriver** オブジェクトを検索して **csi-ephemeral-volumeprofile** ラベルを検査し、そのラベルの値を適用、警告、および監査の決定に使用します。

## 5.2.2.2. Pod セキュリティープロファイルの適用

CSI ドライバーに **csi-ephemeral-volume-profile** ラベルが付いている場合、CSI ドライバーを使用し て CSI 一時ボリュームをマウントする Pod は、同等以上のアクセス許可の Pod セキュリティー標準を 強制する namespace で実行する必要があります。namespace がより制限的な標準を適用する場合、 CSI Volume Admission プラグインは受付を拒否します。以下の表は、指定のラベル値に対するさまざ まな Pod セキュリティープロファイルの適用動作について説明しています。

| Pod セキュリティープ<br>ロファイル | ドライバーラベル:<br>restricted | ドライバーラベル:<br>baseline | ドライバーラベル:<br>privileged |
|-----------------------|-------------------------|-----------------------|-------------------------|
| Restricted            | Allowed                 | Denied                | Denied                  |
| <b>Baseline</b>       | Allowed                 | Allowed               | Denied                  |
| Privileged            | Allowed                 | Allowed               | Allowed                 |

表5.2 Pod セキュリティープロファイルの適用

# 5.2.2.3. Pod セキュリティープロファイルの警告

CSI Volume Admission プラグインは、CSI ドライバーの有効なプロファイルが Pod namespace の Pod セキュリティー警告プロファイルよりも許容度が高い場合に警告できます。次の表は、指定されたラベ ル値のさまざまな Pod セキュリティープロファイルで警告がいつ発生するかを示しています。

## 表5.3 Pod セキュリティープロファイルの警告

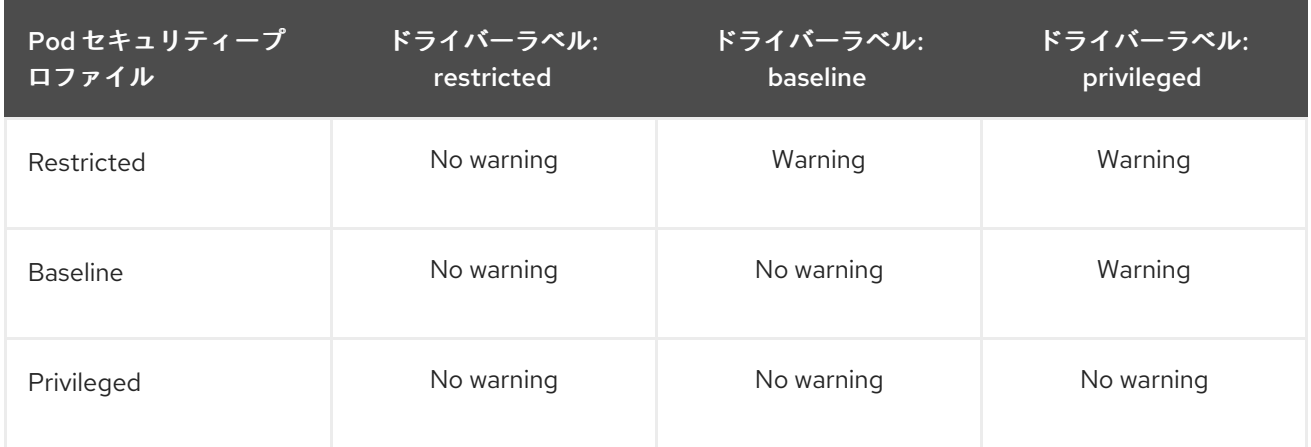

# 5.2.2.4. Pod セキュリティープロファイル監査

CSI ボリュームの受付プラグインは、CSI ドライバーの有効なプロファイルが Pod namespace の Pod セキュリティー監査プロファイルよりも許容されている場合に、監査アノテーションを Pod に適用で きます。以下の表は、指定のラベル値のさまざまな Pod セキュリティープロファイルに適用される監 査アノテーションを示しています。

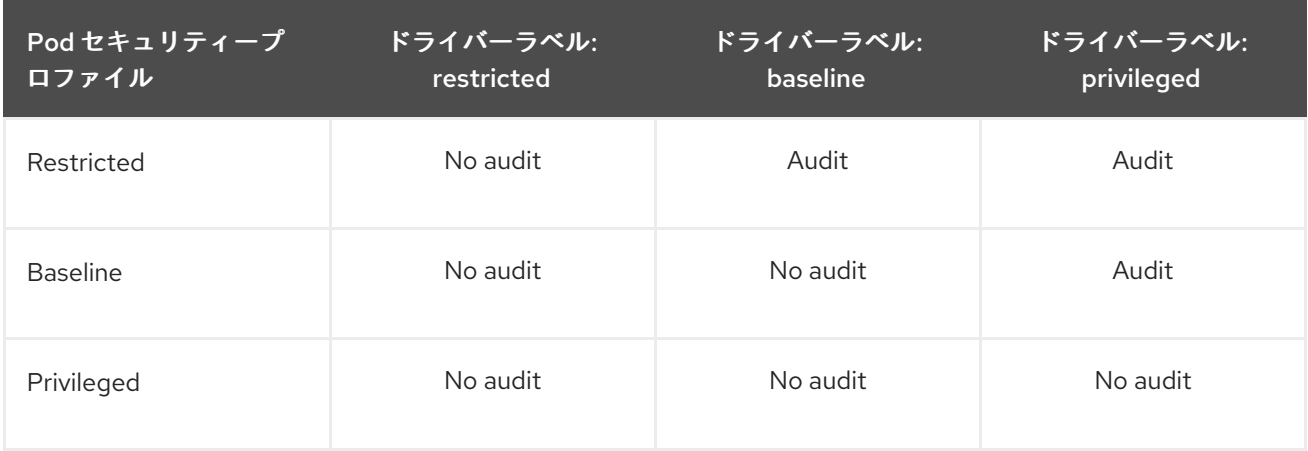

## 表5.4 Pod セキュリティープロファイル監査

## 5.2.2.5. CSI Volume Admission プラグインのデフォルト動作

CSI エフェメラルボリュームの参照 CSI ドライバーに **csi-ephemeral-volume-profile** ラベルがない場 合、CSI Volume Admission プラグインは、ドライバーに強制、警告、および監査動作用の特権プロ ファイルがあると見なされます。同様に、Pod の namespace に Pod セキュリティーアドミッションラ ベルが設定されていない場合、受付プラグインは restricted プロファイルが強制、警告、および監査の 決定について許可されていると見なします。そのため、ラベルが設定されていない場合、その CSI ドラ イバーを使用する CSI 一時ボリュームはデフォルトで特権付き namespace でのみ利用できます。

OpenShift Container Platform に同梱され、一時ボリュームをサポートする CSI ドライバーには、**csiephemeral-volume-profile** ラベルの妥当なデフォルトセットがあります。

- Shared Resource CSI ドライバー: restricted
- Azure File CSI ドライバー: privileged

管理者は、必要に応じてラベルのデフォルト値を変更できます。

5.2.3. Pod 仕様への CSI インライン一時ボリュームの埋め込み

CSI インラインの一時ボリュームを OpenShift Container Platform の **Pod** 仕様に埋め込むことができ ます。ランタイム時に、ネストされたインラインボリュームは、関連付けられた Pod の一時的なライ フサイクルに従うため、CSI ドライバーは Pod の作成および破棄時にボリューム操作のすべてのフェー ズをすべて処理できます。

## 手順

- 1. **Pod** オブジェクト定義を作成し、これをファイルに保存します。
- 2. CSI インラインの一時ボリュームをファイルに埋め込みます。

## my-csi-app.yaml

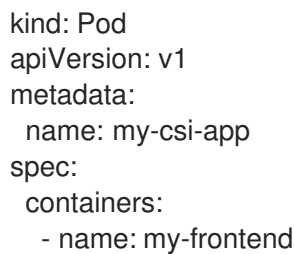

<span id="page-135-0"></span>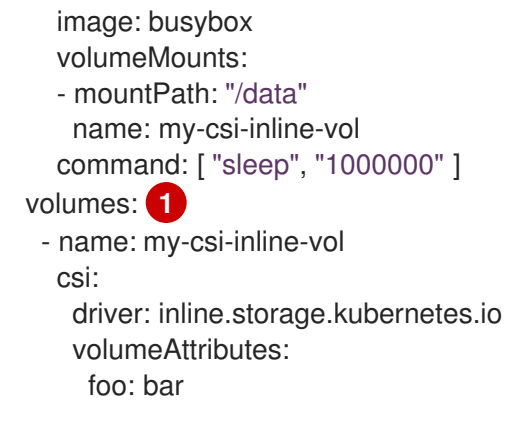

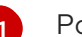

[1](#page-135-0) Pod で使用されるボリュームの名前。

3. 直前のステップで保存したオブジェクト定義ファイルを作成します。

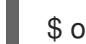

\$ oc create -f my-csi-app.yaml

## 5.2.4. 関連情報

● Pod [セキュリティー標準](https://kubernetes.io/docs/concepts/security/pod-security-standards/)

# 5.3. SHARED RESOURCE CSI DRIVER OPERATOR

クラスター管理者は、OpenShift Container Platform で Shared Resource CSI Driver を使用し て、**Secret** または **ConfigMap** オブジェクトの内容が含まれるインライン一時ボリュームをプロビジョ ニングできます。これにより、ボリュームマウントを公開する Pod および他の Kubernetes タイプ、な らびに OpenShift Container Platform Builds は、クラスター内の namespace 全体でそれらのオブジェ クトの内容を安全に使用できます。そのために、現在、**SharedSecret** カスタムリソース (**Secret** オブ ジェクト用) および **SharedConfigMap** カスタムリソース **ConfigMap** オブジェクト用) という 2 種類の 共有リソースがあります。

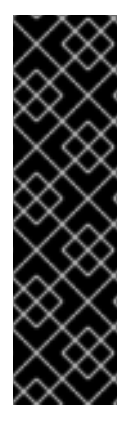

# 重要

Shared Resource CSI Driver は、テクノロジープレビュー機能としてのみ提供されます。 テクノロジープレビュー機能は、Red Hat 製品サポートのサービスレベルアグリーメン ト (SLA) の対象外であり、機能的に完全ではない場合があります。Red Hat は、実稼働 環境でこれらを使用することを推奨していません。テクノロジープレビューの機能は、 最新の製品機能をいち早く提供して、開発段階で機能のテストを行いフィードバックを 提供していただくことを目的としています。

Red Hat [のテクノロジープレビュー機能のサポート範囲に関する詳細は、テクノロジー](https://access.redhat.com/support/offerings/techpreview/) プレビュー機能のサポート範囲 を参照してください。

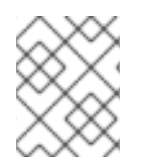

## 注記

Shared Resource CSI Driver [を有効にするには、フィーチャーゲートを使用して機能を有](https://access.redhat.com/documentation/ja-jp/openshift_container_platform/4.13/html-single/nodes/#nodes-cluster-enabling) 効にする 必要があります。

ストレージベンダーはこれまで Kubernetes の一部としてストレージドライバーを提供してきました。

5.3.1. CSI について

ストレージベンダーはこれまで Kubernetes の一部としてストレージドライバーを提供してきました。 Container Storage Interface (CSI) の実装では、サードパーティーのプロバイダーは、コア Kubernetes コードを変更せずに標準のインターフェイスを使用してストレージプラグインを提供できます。

CSI Operator は、in-tree (インツリー) ボリュームプラグインでは不可能なボリュームスナップショッ トなどのストレージオプションを OpenShift Container Platform ユーザーに付与します。

5.3.2. namespace 間でのシークレットの共有

クラスター内の namespace 間でシークレットを共有するには、共有する **Secret** オブジェクトの **SharedSecret** カスタムリソース (CR) インスタンスを作成します。

## 前提条件

次のアクションを実行するためのパーミッションがある。

- cluster スコープレベルで **sharedsecrets.sharedresource.openshift.io** カスタムリソース定義 (CRD) のインスタンスを作成する。
- クラスター内の namespace 全体でロールおよびロールバインディングを管理し、これらのイン スタンスを取得、リスト表示、監視できるユーザーを制御する。
- ロールおよびロールバインディングを管理し、Pod で指定されたサービスアカウントが、使用 する **SharedSecret** CR インスタンスを参照する Container Storage Interface (CSI) ボリューム をマウントできるかどうかを制御する。
- 共有する Secret が含まれる namespace にアクセスする。

## 手順

クラスター内の namespace 間で共有する **Secret** オブジェクトの **SharedSecret** CR インスタ ンスを作成します。

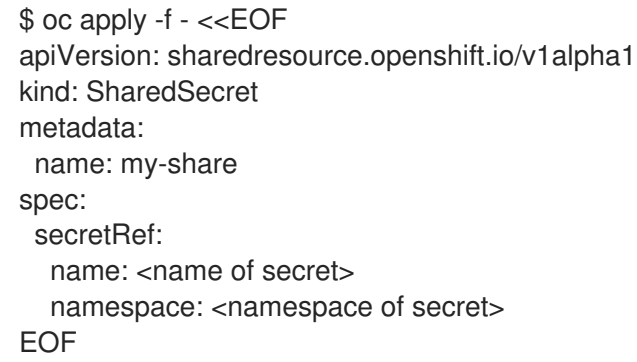

## 5.3.3. Pod での SharedSecret インスタンスの使用

Pod から **SharedSecret** カスタムリソース (CR) インスタンスにアクセスするには、その **SharedSecret** CR インスタンスを使用するための、特定のサービスアカウント RBAC パーミッション を付与します。

## 前提条件

- クラスター内の namespace 間で共有する Secret の **SharedSecret** CR インスタンスを作成し ている。
- 次のアクションを実行するためのパーミッションがある。
- **oc get sharedsecrets**コマンドを入力し、空でないリストを取得して、使用可能 な**SharedSecret** CR インスタンスを見つけます。
- Pod が指定するサービスアカウントが、指定された **SharedSecret** CR インスタンスの使用 を許可されているかどうかを判断します。つまり、**oc adm policy who-can use <identifier of specific SharedSecret>** 実行して、namespace のサービスアカウントが一 覧に表示されるかどうかを確認できます。
- Pod が指定するサービスアカウントが **csi** ボリュームの使用を許可されているかどうか、 または Pod を直接作成したリクエストユーザーとして **csi** ボリュームの使用が許可されて いるかどうかを確認します。詳細については、Pod セキュリティーアドミッションの理解 と管理を参照してください。

## 注記

このリストの最後の 2 つの前提条件のいずれも満たされない場合は、**SharedSecret** CR インスタンスを検出し、サービスアカウントを有効にして **SharedSecret** CR インスタン スを使用できるように、必要なロールベースアクセス制御 (RBAC) を作成するか、誰か に依頼して作成します。

## 手順

1. YAML コンテンツと共に **oc apply** を使用して、その Pod で **SharedSecret** CR インスタンスを 使用するための、特定のサービスアカウント RBAC パーミッションを付与します。

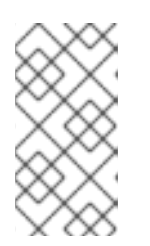

## 注記

現在、 **kubectl**と**oc**には、**use** 動詞を Pod セキュリティーを中心としたロール に制限する特別な場合のロジックがハードコーディングされています。したがっ て、**oc create role …** を使用して、**SharedSecret** CR インスタンスの使用に必 要なロールを作成することはできません。

```
$ oc apply -f - <<EOF
apiVersion: rbac.authorization.k8s.io/v1
kind: Role
metadata:
 name: shared-resource-my-share
 namespace: my-namespace
rules:
 - apiGroups:
   - sharedresource.openshift.io
  resources:
   - sharedsecrets
  resourceNames:
   - my-share
  verbs:
   - use
EOF
```
2. **oc** コマンドを使用して、ロールに関連付けられた **RoleBinding** を作成します。

\$ oc create rolebinding shared-resource-my-share --role=shared-resource-my-share - serviceaccount=my-namespace:builder

3. Pod から **SharedSecret** CR インスタンスにアクセスします。

```
$ oc apply -f - <<EOF
kind: Pod
apiVersion: v1
metadata:
 name: my-app
 namespace: my-namespace
spec:
```
serviceAccountName: default

# containers omitted …. Follow standard use of 'volumeMounts' for referencing your shared resource volume

```
volumes:
- name: my-csi-volume
 csi:
  readOnly: true
  driver: csi.sharedresource.openshift.io
  volumeAttributes:
   sharedSecret: my-share
```

```
EOF
```
## 5.3.4. namespace 間での設定マップの共有

クラスター内の namespace 間で設定マップを共有するには、その設定マップの **SharedConfigMap** カ スタムリソース (CR) インスタンスを作成します。

## 前提条件

次のアクションを実行するためのパーミッションがある。

- cluster スコープレベルで **sharedconfigmaps.sharedresource.openshift.io** カスタムリソース 定義 (CRD) のインスタンスを作成する。
- クラスター内の namespace 全体でロールおよびロールバインディングを管理し、これらのイン スタンスを取得、リスト表示、監視できるユーザーを制御する。
- クラスター内の namespace 全体でロールおよびロールバインディングを管理し、Container Storage Interface (CSI) ボリュームをマウントする Pod のどのサービスアカウントが、それら のインスタンスを使用できるかを制御する。
- 共有する Secret が含まれる namespace にアクセスする。

## 手順

1. クラスター内の namespace 間で共有する設定マップの **SharedConfigMap** CR インスタンスを 作成します。

\$ oc apply -f - <<EOF apiVersion: sharedresource.openshift.io/v1alpha1 kind: SharedConfigMap metadata: name: my-share spec:

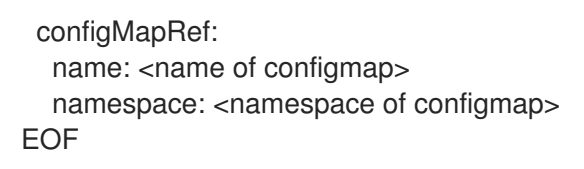

## 5.3.5. Pod での SharedConfigMap インスタンスの使用

## 次のステップ

Pod から **SharedConfigMap** カスタムリソース (CR) インスタンスにアクセスするには、その **SharedConfigMap** CR インスタンスを使用するための、特定のサービスアカウント RBAC パーミッ ションを付与します。

## 前提条件

- クラスター内の namespace 間で共有する設定マップの **SharedConfigMap** CR インスタンスを 作成している。
- 次のアクションを実行するためのパーミッションがある。
	- **oc get sharedconfigmaps**コマンドを入力し、空でないリストを取得して、使用可能 な**SharedConfigMap** CR インスタンスを検出します。
	- Pod が指定するサービスアカウントが、指定された **SharedSecret** CR インスタンスの使用 を許可されているかどうかを判断します。つまり、**oc adm policy who-can use <identifier of specific SharedSecret>** 実行して、namespace のサービスアカウントが一 覧に表示されるかどうかを確認できます。
	- Pod が指定するサービスアカウントが **csi** ボリュームの使用を許可されているかどうか、 または Pod を直接作成したリクエストユーザーとして **csi** ボリュームの使用が許可されて いるかどうかを確認します。詳細については、Pod セキュリティーアドミッションの理解 と管理を参照してください。

## 注記

このリストの最後の 2 つの前提条件のいずれも満たされない場合は、**SharedConfigMap** CR インスタンスを検出し、サービスアカウントを有効にして **SharedConfigMap** CR イ ンスタンスを使用できるように、必要なロールベースアクセス制御 (RBAC) を作成する か、誰かに依頼して作成します。

## 手順

1. YAML コンテンツと共に **oc apply** を使用して、その Pod で **SharedConfigMap** CR インスタ ンスを使用するための、特定のサービスアカウント RBAC パーミッションを付与します。

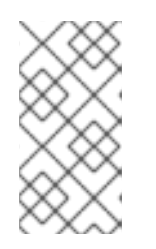

## 注記

現在、 **kubectl**と**oc**には、**use** 動詞を Pod セキュリティーを中心としたロール に制限する特別な場合のロジックがハードコーディングされています。したがっ て、**oc create role …** を使用して、**SharedConfigMap** CR インスタンスの使用 に必要なロールを作成することはできません。

\$ oc apply -f - <<EOF apiVersion: rbac.authorization.k8s.io/v1

```
kind: Role
metadata:
 name: shared-resource-my-share
 namespace: my-namespace
rules:
 - apiGroups:
   - sharedresource.openshift.io
  resources:
   - sharedconfigmaps
  resourceNames:
   - my-share
  verbs:
   - use
EOF
```

```
2. oc コマンドを使用して、ロールに関連付けられた RoleBinding を作成します。
```
oc create rolebinding shared-resource-my-share --role=shared-resource-my-share - serviceaccount=my-namespace:builder

3. Pod から **SharedConfigMap** CR インスタンスにアクセスします。

```
$ oc apply -f - <<EOF
kind: Pod
apiVersion: v1
metadata:
 name: my-app
 namespace: my-namespace
spec:
 serviceAccountName: default
```
# containers omitted …. Follow standard use of 'volumeMounts' for referencing your shared resource volume

```
volumes:
- name: my-csi-volume
 csi:
  readOnly: true
  driver: csi.sharedresource.openshift.io
  volumeAttributes:
   sharedConfigMap: my-share
```

```
EOF
```
# 5.3.6. Shared Resource CSI Driver に対するその他のサポート制限

Shared Resource CSI Driver には、以下の重要な制限があります。

- ドライバーは、Container Storage Interface (CSI) のインライン一時ボリュームの制限の対象と なります。
- **readOnly** フィールドの値は **true** である必要があります。**Pod** の 作成時に、**readOnly** が **false** の場合、検証受付 Webhook は Pod の作成を拒否します。なんらかの理由で検証用アド ミッション Webhook に接続できない場合、Pod の起動中のボリュームプロビジョニングで、

ドライバーは kubelet にエラーを返します。**readOnly** が **true** であることを要求することは、 アップストリームの Kubernetes CSI ドライバーが関連するボリュームに SELinux ラベルを適用 するための提案されたベストプラクティスに沿っています。

- ドライバーは、**tmpfs** ボリュームしかサポートしないため、**FSType** フィールドを無視しま す。
- ドライバーは NodePublishSecretRef フィールドを無視します。代わりに、ドライバー は**use**動詞で **SubjectAccessReviews** を使用して、Pod が **SharedSecret** または **SharedConfigMap** カスタムリソース (CR) インスタンスが含まれるボリュームを取得できるか どうかを評価します。
- 名前が openshift で始まる SharedSecret または SharedConfigMap カスタムリソース (CR) インスタンスを作成することはできません。

5.3.7. 共有リソース Pod ボリュームの VolumeAttributes に関する追加情報

以下の属性は、さまざまな形で共有リソース Pod ボリュームに影響を及ぼします。

- **volumeAttributes** プロパティーの **refreshResource** 属性。
- Shared Resource CSI Driver 設定の **refreshResources** 属性。
- **volumeAttributes** プロパティーの **sharedSecret** および **sharedConfigMap** 属性。

## 5.3.7.1. **refreshResource** 属性

Shared Resource CSI Driver は、ボリュームの **volumeAttributes** プロパティーの **refreshResource** 属 性を尊重します。この属性は、Pod 起動の一環としてボリュームが初回にプロビジョニングされた 後 に、基礎となる **Secret** または **ConfigMap** オブジェクトの内容に対する更新がボリュームにコピーさ れるかどうかを制御します。**refreshResource** のデフォルト値は **true** です。これは、コンテンツが更 新されることを意味します。

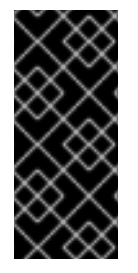

## 重要

Shared Resource CSI Driver 設定により、共有 **SharedSecret** および **SharedConfigMap** カスタムリソース (CR) インスタンス両方の更新が無効にされている場 合、**volumeAttribute** プロパティーの **refreshResource** 属性は影響を及ぼしません。こ の属性の目的は、更新が一般的に許可されている場合に、特定のボリュームマウントの 更新を無効にすることです。

## 5.3.7.2. **refreshResources** 属性

グローバルスイッチを使用して、共有リソースの更新を有効または無効にできます。このスイッチは Shared Resource CSI Driver の **csi-driver-shared-resource-config** 設定マップの **refreshResources** 属 性で、**openshift-cluster-csi-drivers** namespace で確認できます。この **refreshResources** 属性を **false** に設定する場合、ボリュームに保存されている **Secret** または **ConfigMap** オブジェクト関連のコ ンテンツは、ボリュームの初回プロビジョニング後に更新されません。

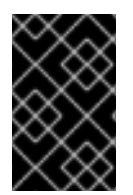

## 重要

この Shared Resource CSI Driver 設定を使用して更新を無効にすると、ボリュームの **volumeAttributes** プロパティーの **refreshResource** 属性に関係なく、Shared Resource CSI Driver を使用するすべてのクラスターのボリュームマウントが影響を受けます。

## 5.3.7.3. Pod の共有リソースボリュームをプロビジョニングする前の volumeAttributes の検証

1 つのボリュームの **volumeAttributes** で、**sharedSecret** または **sharedConfigMap** 属性いずれかの値 を、**SharedSecret** または **SharedConfigMap** CS インスタンスの値に設定する必要があります。設定 しないと、Pod の起動時にボリュームがプロビジョニングされる際に、検証でそのボリュームの **volumeAttributes** がチェックされ、以下の条件下では kubelet にエラーが返されます。

- **sharedSecret** および **sharedConfigMap** 属性の両方に値が指定されている。
- **sharedSecret** および **sharedConfigMap** 属性の両方に値が指定されていない。
- **sharedSecret** または **sharedConfigMap** 属性の値が、クラスター内の **SharedSecret** または **SharedConfigMap** CR インスタンスの名前に対応していない。

5.3.8. 共有リソース、Insights Operator、および OpenShift Container Platform Builds 間のインテグレーション

共有リソース、Insights Operator、および OpenShift Container Platform Builds 間のインテグレーショ ンにより、Red Hat サブスクリプション (RHEL エンタイトルメント) を OpenShift Container Platform Builds で簡単に使用できます。

従来、OpenShift Container Platform 4.9.x 以前では、認証情報を手動でインポートし、ビルドを実行し ている各プロジェクトまたは namespace にコピーしていました。

OpenShift Container Platform 4.10 以降では、OpenShift Container Platform Builds では、共有リソー スおよび Insights Operator によって提供される単純なコンテンツアクセス機能を参照して、Red Hat サ ブスクリプション (RHEL エンタイトルメント) を使用できるようになりました。

- シンプルなコンテンツアクセス機能は、サブスクリプションの認証情報を、既知の **Secret** オブ ジェクトにインポートします。以下の関連情報セクションのリンクを参照してください。
- クラスター管理者は、その **Secret** オブジェクトに関する **SharedSecret** カスタムリソース (CR) インスタンスを作成し、特定のプロジェクトまたは namespace にパーミッションを付与 します。特に、クラスター管理者は、その **SharedSecret** CR インスタンスを使用するため の、**builder** サービスアカウントパーミッションを付与します。
- それらのプロジェクトまたは namespace 内で実行されるビルドは、**SharedSecret** CR インス タンスおよびそのエンタイトルメントが適用された RHEL コンテンツを参照する CSI Volume をマウントできます。

## 関連情報

- Insights Operator [を使用した単純なコンテンツアクセス証明書のインポート](https://access.redhat.com/documentation/ja-jp/openshift_container_platform/4.13/html-single/support/#insights-operator-simple-access)
- [ビルドシークレットとしてのサブスクリプションエンタイトルメントの追加](https://access.redhat.com/documentation/ja-jp/openshift_container_platform/4.13/html-single/builds/#builds-source-secrets-entitlements_running-entitled-builds)

# 5.4. CSI ボリュームスナップショット

本書では、サポートされる Container Storage Interface (CSI) ドライバーでボリュームスナップショッ トを使用して、OpenShift Container Platform [でデータ損失から保護する方法について説明します。永](#page-20-0) 続ボリューム についてある程度理解していることが推奨されます。

5.4.1. CSI ボリュームスナップショットの概要

スナップショット は、特定の時点におけるクラスター内のストレージボリュームの状態を表します。ボ リュームスナップショットは新規ボリュームのプロビジョニングに使用できます。

OpenShift Container Platform は、デフォルトで Container Storage Interface (CSI) ボリュームスナッ プショットをサポートします。ただし、特定の CSI ドライバーが必要です。

CSI ボリュームのスナップショットを使用して、クラスター管理者は以下を行うことができます。

- スナップショットをサポートするサードパーティーの CSI ドライバーをデプロイします。
- 既存のボリュームスナップショットから永続ボリューム要求 (PVC) を新たに作成します。
- 既存の PVC のスナップショットを作成します。
- スナップショットを別の PVC として復元します。
- 既存のボリュームスナップショットを削除します。

CSI ボリュームスナップショットを使用すると、アプリケーション開発者は以下を行うことができま す。

- ボリュームスナップショットは、アプリケーションレベルまたはクラスターレベルのストレー ジバックアップソリューションを開発するためのビルディングブロックとして使用します。
- 迅速に直前の開発バージョンにロールバックします。
- 毎回フルコピーを作成する必要がないため、ストレージをより効率的に使用できます。

ボリュームスナップショットを使用する場合は、以下の点に注意してください。

- サポートは CSI ドライバーでのみ利用可能です。in-tree (インツリー) および FlexVolumes は サポートされません。
- OpenShift Container Platform には一部の CSI ドライバーのみが同梱されます。OpenShift Container Platform ドライバー Operator によって提供されない CSI ドライバーについては、コ [ミュニティーまたはストレージベンダー](https://kubernetes-csi.github.io/docs/drivers.html) が提供する CSI ドライバーを使用することが推奨され ます。CSI ドライバーのプロバイダーが提供するインストール手順に従います。
- CSIドライバーは、ボリュームのスナップショット機能を実装している場合もあれば、実装し ていない場合もあります。ボリュームスナップショットのサポートを提供している CSI ドライ バーは、**csi-external-snapshotter** サイドカーコンテナーを使用する可能性があります。詳細 は、CSI ドライバーで提供されるドキュメントを参照してください。

## 5.4.2. CSI スナップショットコントローラーおよびサイドカー

OpenShift Container Platform は、コントロールプレーンにデプロイされるスナップショットコント ローラーを提供します。さらに、CSI ドライバーベンダーは、CSI ドライバーのインストール時にイン ストールされるヘルパーコンテナーとして CSI スナップショットサイドカーコンテナーを提供します。

CSI スナップショットコントローラーおよびサイドカーは、OpenShift Container Platform API を使用 してボリュームのスナップショットを提供します。これらの外部コンポーネントはクラスターで実行さ れます。

外部コントローラーは CSI スナップショットコントローラー Operator によってデプロイされます。

## 5.4.2.1. 外部コントローラー
CSI スナップショットコントローラーは **VolumeSnapshot** および **VolumeSnapshotContent** オブジェ クトをバインドします。コントローラーは、**VolumeSnapshotContent** オブジェクトを作成し、削除し て動的プロビジョニングを管理します。

#### 5.4.2.2. 外部サイドカー

CSI ドライバーベンダーは、**csi-external-snapshotter** サイドカーを提供します。これは、CSI ドライ バーでデプロイされる別のヘルパーコンテナーです。サイドカーは、**CreateSnapshot** および **DeleteSnapshot** 操作をトリガーしてスナップショットを管理します。ベンダーが提供するインストー ルの手順に従います。

#### 5.4.3. CSI スナップショットコントローラー Operator について

CSI スナップショットコントローラー Operator は **openshift-cluster-storage-operator** namespace で 実行されます。これは、デフォルトですべてのクラスターの Cluster Version Operator (CVO) によって インストールされます。

CSI スナップショットコントローラー Operator は、**openshift-cluster-storage-operator** namespace で実行される CSI スナップショットコントローラーをインストールします。

#### 5.4.3.1. ボリュームスナップショット CRD

OpenShift Container Platform のインストール時に、CSI スナップショットコントローラー Operator は、**snapshot.storage.k8s.io/v1** API グループに以下のスナップショットのカスタムリソース定義 (CRD) を作成します。

#### **VolumeSnapshotContent**

クラスター管理者がプロビジョニングしたクラスター内のボリュームのスナップショット。 **PersistentVolume** オブジェクトと同様に、**VolumeSnapshotContent** CRD はストレージバックエ ンドの実際のスナップショットを参照するクラスターリソースです。

手動でプロビジョニングされたスナップショットの場合、クラスター管理者は多くの **VolumeSnapshotContent** CRD を作成します。これらには、ストレージシステム内の実際のボ リュームスナップショットの詳細が含まれます。

**VolumeSnapshotContent** CRD には namespace が使用されず、これはクラスター管理者によって 使用されるものです。

#### **VolumeSnapshot**

**PersistentVolumeClaim** オブジェクトと同様に、**VolumeSnapshot** CRD はスナップショットの開 発者要求を定義します。CSI スナップショットコントローラー Operator は、適切な **VolumeSnapshotContent** CRD で **VolumeSnapshot** CRD のバインディングを処理する CSI スナッ プショットコントローラーを実行します。バインディングは 1 対 1 のマッピングです。 **VolumeSnapshot** CRD には namespace が使用されます。開発者は、CRD をスナップショットの個 別の要求として使用します。

#### **VolumeSnapshotClass**

クラスター管理者は、**VolumeSnapshot** オブジェクトに属する異なる属性を指定できます。これら の属性は、ストレージシステムの同じボリュームで作成されるスナップショット間で異なる場合が あります。この場合、それらは永続ボリューム要求 (PVC) の同じストレージクラスを使用して表現 できません。

**VolumeSnapshotClass** CRD は、スナップショットの作成時に使用する **csi-external-snapshotter** サイドカーのパラメーターを定義します。これにより、ストレージバックエンドは、複数のオプ ションがサポートされる場合に動的に作成するスナップショットの種類を認識できます。

動的にプロビジョニングされるスナップショットは **VolumeSnapshotClass** CRD を使用して、ス ナップショットの作成時に使用するストレージプロバイダー固有のパラメーターを指定します。

**VolumeSnapshotContentClass** CRD には namespace が使用されず、クラスター管理者がスト レージバックエンドのグローバル設定オプションを有効にするために使用します。

5.4.4. ボリュームスナップショットのプロビジョニング

スナップショットをプロビジョニングする方法は、動的な方法と手動による方法の 2 種類があります。

#### 5.4.4.1. 動的プロビジョニング

既存のスナップショットを使用する代わりに、スナップショットを永続ボリューム要求 (PVC) から動 的に取得するように要求できます。パラメーターは **VolumeSnapshotClass** CRD を使用して指定され ます。

#### 5.4.4.2. 手動プロビジョニング

クラスター管理者は、多数の **VolumeSnapshotContent** オブジェクトを手動で事前にプロビジョニン グできます。これらは、クラスターユーザーが利用できる実際のボリュームのスナップショットの詳細 を保持します。

5.4.5. ボリュームスナップショットの作成

**VolumeSnapshot** オブジェクトを作成すると、OpenShift Container Platform はボリュームスナップ ショットを作成します。

#### 前提条件

- 実行中の OpenShift Container Platform クラスターにログインしている。
- **VolumeSnapshot** オブジェクトをサポートする CSI ドライバーを使用して作成される PVC。
- ストレージバックエンドをプロビジョニングするストレージクラス。
- スナップショットの作成に使用する必要のある永続ボリューム要求 (PVC) を使用している Pod はありません。

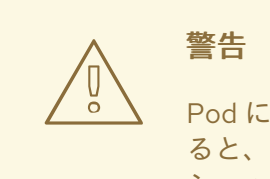

Pod によって使用されている PVC のボリュームスナップショットを作成す ると、書き込まれていないデータやキャッシュされたデータがスナップ ショットから除外される可能性があります。すべてのデータがディスクに 確実に書き込まれるようにするには、PVC を使用している Pod を削除して から、スナップショットを作成してください。

#### 手順

ボリュームのスナップショットを動的に作成するには、以下を実行します。

1. 以下の YAML によって記述される **VolumeSnapshotClass** オブジェクトを使用してファイルを 作成します。

#### volumesnapshotclass.yaml

apiVersion: snapshot.storage.k8s.io/v1 kind: VolumeSnapshotClass metadata: name: csi-hostpath-snap driver: hostpath.csi.k8s.io **1** deletionPolicy: Delete

[1](#page-146-0)

<span id="page-146-0"></span>この **VolumeSnapshotClass** オブジェクトのスナップショットを作成するために使用され る CSI ドライバーの名前。名前は、スナップショットが作成される PVC に対応するスト レージクラスの **Provisioner** フィールドと同じである必要があります。

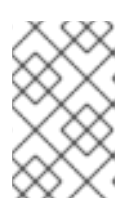

## 注記

永続ストレージの設定に使用したドライバーによっては、追加のパラメーターが 必要になる場合があります。既存の **VolumeSnapshotClass** オブジェクトを使 用することもできます。

2. 以下のコマンドを実行して、直前の手順で保存されたオブジェクトを作成します。

\$ oc create -f volumesnapshotclass.yaml

3. **VolumeSnapshot** オブジェクトを作成します。

#### volumesnapshot-dynamic.yaml

```
apiVersion: snapshot.storage.k8s.io/v1
kind: VolumeSnapshot
metadata:
 name: mysnap
spec:
 volumeSnapshotClassName: csi-hostpath-snap 1
 source:
  persistentVolumeClaimName: myclaim 2
```
[1](#page-146-1)

<span id="page-146-2"></span><span id="page-146-1"></span>ボリュームスナップショットによる特定クラスの要求。**volumeSnapshotClassName** 設 定がなく、デフォルトのボリュームスナップショットクラスがある場合、スナップショッ トはデフォルトのボリュームスナップショットクラス名で作成されます。ただし、フィー ルドがなく、デフォルトのボリュームスナップショットクラスが存在しない場合には、ス ナップショットは作成されません。

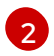

永続ボリュームにバインドされる **PersistentVolumeClaim** オブジェクトの名前。これ は、スナップショットの作成に使用する内容を定義します。スナップショットの動的プロ ビジョニングに必要です。

4. 以下のコマンドを実行して、直前の手順で保存されたオブジェクトを作成します。

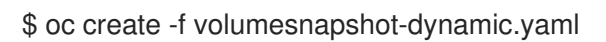

スナップショットを手動でプロビジョニングするには、以下を実行します。

1. 上記のようにボリュームスナップショットクラスを定義するだけでな く、**volumeSnapshotContentName** パラメーターの値をスナップショットのソースとして指 定します。

volumesnapshot-manual.yaml

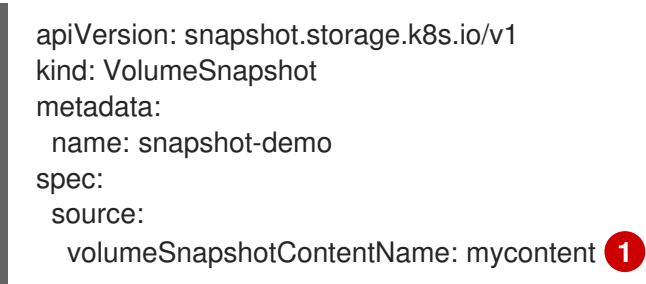

[1](#page-147-0)

<span id="page-147-0"></span>事前にプロビジョニングされたスナップショットには、**volumeSnapshotContentName** パラメーターが必要です。

2. 以下のコマンドを実行して、直前の手順で保存されたオブジェクトを作成します。

\$ oc create -f volumesnapshot-manual.yaml

## 検証

スナップショットがクラスターで作成されると、スナップショットに関する追加情報が利用可能になり ます。

1. 作成したボリュームスナップショットの詳細を表示するには、以下のコマンドを実行します。

\$ oc describe volumesnapshot mysnap

以下の例は、**mysnap** ボリュームスナップショットについての詳細を表示します。

#### volumesnapshot.yaml

<span id="page-147-3"></span><span id="page-147-2"></span><span id="page-147-1"></span>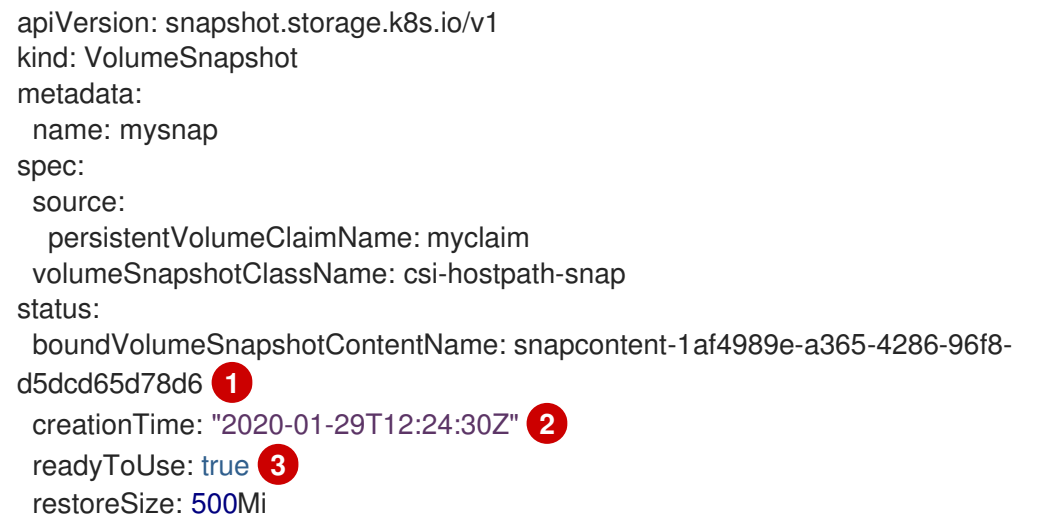

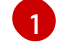

コントローラーによって作成された実際のストレージコンテンツへのポインター。

 $\mathcal{P}$ スナップショットが作成された時間。スナップショットには、このタイミングで利用でき るボリュームコンテンツが含まれます。

[3](#page-147-3) 値が **true** に設定されている場合、スナップショットを使用して新規 PVC として復元でき ます。

値が **false** に設定されている場合、スナップショットが作成されています。ただし、スト レージバックエンドは、スナップショットを新規ボリュームとして復元できるようにする ために、追加のタスクを実行してスナップショットを使用できる状態にする必要がありま す。たとえば、Amazon Elastic Block Store データを別の低コストの場所に移動する場合 があり、これには数分の時間がかかる可能性があります。

2. ボリュームのスナップショットが作成されたことを確認するには、以下のコマンドを実行しま す。

\$ oc get volumesnapshotcontent

実際のコンテンツへのポインターが表示されます。**boundVolumeSnapshotContentName** フィールドにデータが設定される場合、**VolumeSnapshotContent** オブジェクトが存在し、ス ナップショットが作成されています。

3. スナップショットの準備が完了していることを確認するには、**VolumeSnapshot** オブジェクト に **readyToUse: true** があることを確認します。

5.4.6. ボリュームスナップショットの削除

OpenShift Container Platform によるボリュームスナップショットの削除方法を設定できます。

## 手順

1. 以下の例のように、**VolumeSnapshotClass** オブジェクトで必要な削除ポリシーを指定しま す。

#### volumesnapshotclass.yaml

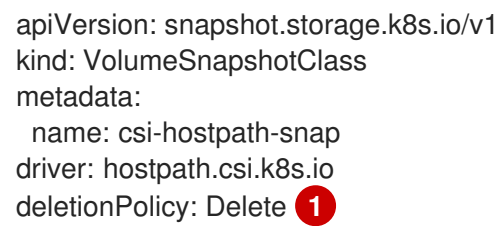

```
1
  ボリュームスナップショットの削除時に Delete 値を設定する
  と、VolumeSnapshotContent オブジェクトと共に基礎となるスナップショットが削除さ
  れます。Retain 値を設定すると、基礎となるスナップショットと
  VolumeSnapshotContent オブジェクトの両方が残ります。
  Retain 値を設定し、対応する VolumeSnapshotContent オブジェクトを削除せずに
  VolumeSnapshot オブジェクトを削除すると、コンテンツは残ります。スナップショッ
  ト自体はストレージバックエンドにも保持されます。
```
2. 以下のコマンドを入力してボリュームスナップショットを削除します。

\$ oc delete volumesnapshot <volumesnapshot\_name>

# 出力例

volumesnapshot.snapshot.storage.k8s.io "mysnapshot" deleted

3. 削除ポリシーが **Retain** に設定されている場合は、以下のコマンドを入力してボリュームスナッ プショットのコンテンツを削除します。

\$ oc delete volumesnapshotcontent <volumesnapshotcontent\_name>

4. オプション: **VolumeSnapshot** オブジェクトが正常に削除されていない場合は、以下のコマン ドを実行して残されているリソースのファイナライザーを削除し、削除操作を続行できるよう にします。

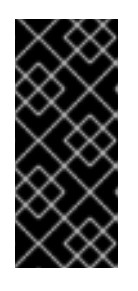

#### 重要

永続ボリューム要求 (PVC) またはボリュームスナップショットのコンテンツの いずれかから **VolumeSnapshot** オブジェクトへの既存の参照がない場合にのみ ファイナライザーを削除します。**--force** オプションを使用する場合でも、すべ てのファイナライザーが削除されるまで削除操作でスナップショットオブジェク トは削除されません。

\$ oc patch -n \$PROJECT volumesnapshot/\$NAME --type=merge -p '{"metadata": {"finalizers":null}}'

## 出力例

volumesnapshotclass.snapshot.storage.k8s.io "csi-ocs-rbd-snapclass" deleted

ファイナライザーが削除され、ボリュームスナップショットが削除されます。

5.4.7. ボリュームスナップショットの復元

**VolumeSnapshot** CRD コンテンツは、既存のボリュームを以前の状態に復元するために使用されま す。

**VolumeSnapshot** CRD がバインドされ、**readyToUse** 値が **true** に設定された後に、そのリソースを使 用して、スナップショットからのデータが事前に設定されている新規ボリュームをプロビジョニングで きます。前提条件: \* 実行中の OpenShift Container Platform クラスターにログインしている。ボリュー ムスナップショットをサポートする Container Storage Interface (CSI) ドライバーを使用して作成され る永続ボリューム要求 (PVC)。\* ストレージバックエンドをプロビジョニングするストレージクラス。\* ボリュームスナップショットが作成され、使用できる状態である。

## 手順

1. 以下のように PVC に **VolumeSnapshot** データソースを指定します。

#### pvc-restore.yaml

apiVersion: v1 kind: PersistentVolumeClaim

<span id="page-150-2"></span><span id="page-150-1"></span><span id="page-150-0"></span>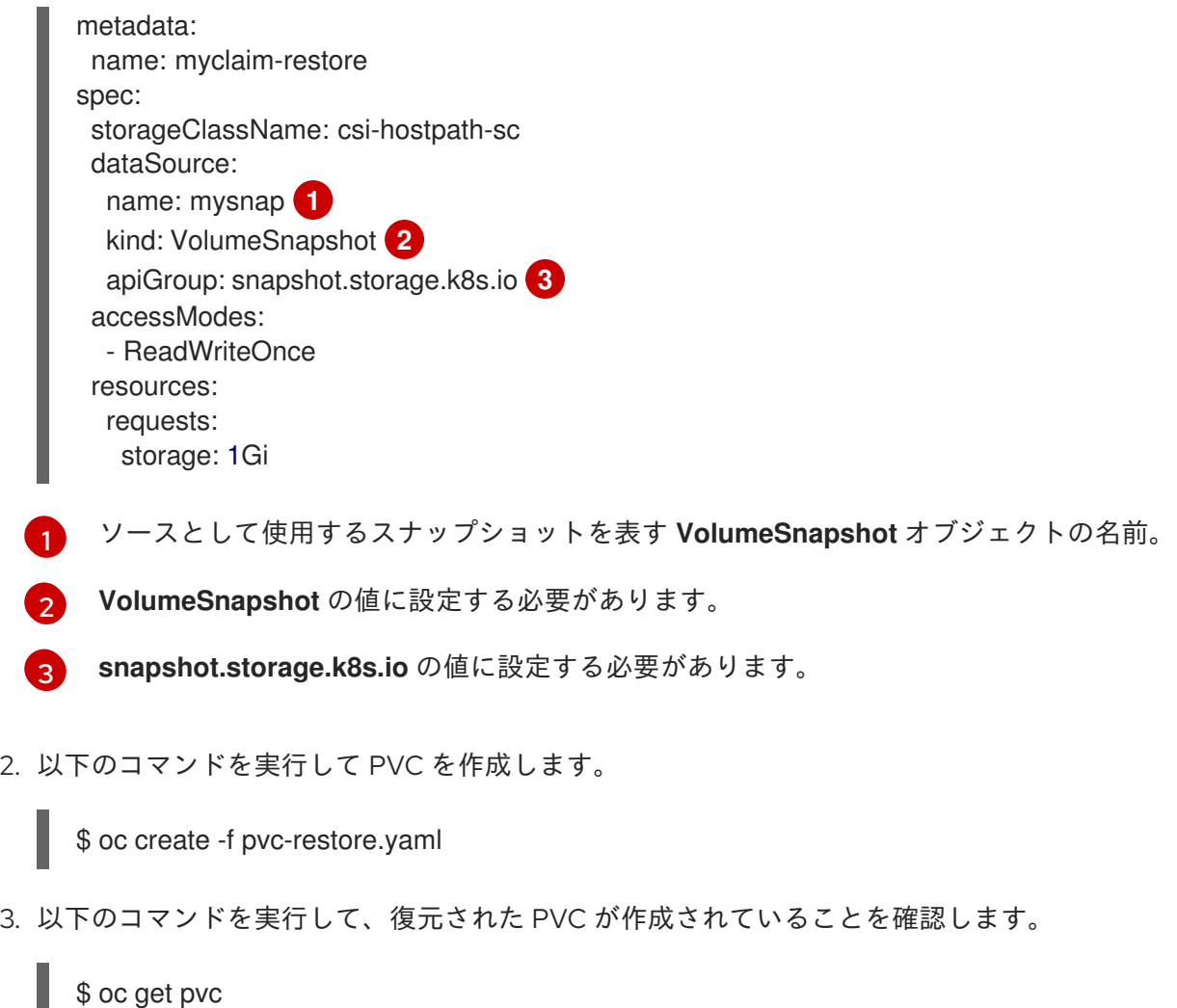

**myclaim-restore** などの新規 PVC が表示されます。

# 5.5. CSI ボリュームのクローン作成

ボリュームのクローン作成により、既存の永続ボリュームが複製されます。これは OpenShift Container Platform におけるデータ損失からの保護に役立ちます。この機能は、サポートされている Container Storage Interface (CSI) ドライバーでのみ利用できます。CSI ボリュームクローンをプロビ ジョニングする前に、[永続ボリューム](#page-20-0) について理解しておく必要があります。

# 5.5.1. CSI ボリュームのクローン作成の概要

Container Storage Interface (CSI) ボリュームクローンは、特定の時点における既存の永続ボリューム の複製です。

ボリュームのクローン作成はボリュームのスナップショットに似ていますが、より効率的な方法です。 たとえば、クラスター管理者は、既存のクラスターボリュームの別のインスタンスを作成してクラス ターボリュームを複製できます。

クローン作成により、バックエンドのデバイスでは、新規の空のボリュームが作成されるのではなく、 指定したボリュームの複製が作成されます。動的プロビジョニングの後には、標準のボリュームを使用 するのと同じように、ボリュームクローンを使用できます。

クローン作成に必要な新しい API オブジェクトはありません。**PersistentVolumeClaim** オブジェクト の既存の **dataSource** フィールドは、同じ namespace の既存の PersistentVolumeClaim の名前を許可 できるように拡張されます。

## 5.5.1.1. サポートの制限

デフォルトで、OpenShift Container Platform は以下の制限の下で CSI ボリュームのクローン作成をサ ポートします。

- 宛先永続ボリューム要求 (PVC) はソース PVC と同じ namespace に存在する必要があります。
- クローン作成は、別のストレージクラスでサポートされています。
	- 宛先ボリュームは、ソースと異なるストレージクラスでも同じにすることができます。
	- デフォルトのストレージクラスを使用し、**spec** で **storageClassName** を省略できます。
- サポートは CSI ドライバーでのみ利用可能です。in-tree (インツリー) および FlexVolumes は サポートされません。
- CSI ドライバーは、ボリュームのクローン作成機能を実装していない可能性もあります。詳細 は、CSI ドライバーのドキュメントを参照してください。

5.5.2. CSI ボリュームクローンのプロビジョニング

CSI ボリュームクローンのプロビジョニングは、クローン作成された永続ボリューム要求 (PVC) API オ ブジェクトの作成によってトリガーされます。クローンは、他の永続ボリュームと同じルールに従っ て、別の PVC の内容を事前に設定します。例外として、同じ namespace の既存 PVC を参照する **dataSource** を追加する必要があります。

#### 前提条件

- 実行中の OpenShift Container Platform クラスターにログインしている。
- PVC がボリュームのクローン作成をサポートする CSI ドライバーを使用して作成されている。
- ストレージバックエンドが動的プロビジョニング用に設定されている。静的プロビジョナーの クローン作成のサポートは利用できません。

## 手順

既存の PVC から PVC のクローンを作成するには、以下を実行します。

1. 以下の YAML によって記述される **PersistentVolumeClaim** オブジェクトを使用してファイル を作成し、保存します。

#### pvc-clone.yaml

```
apiVersion: v1
kind: PersistentVolumeClaim
metadata:
 name: pvc-1-clone
 namespace: mynamespace
spec:
 storageClassName: csi-cloning <sup>1</sup>
 accessModes:
  - ReadWriteOnce
 resources:
  requests:
   storage: 5Gi
```
dataSource: kind: PersistentVolumeClaim name: pvc-1

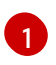

ストレージのバックエンドをプロビジョニングするストレージクラスの名前。デフォルト のストレージクラスを使用でき、**storageClassName** は仕様で省略できます。

2. 以下のコマンドを実行して、直前の手順で保存されたオブジェクトを作成します。

\$ oc create -f pvc-clone.yaml

新規の PVC **pvc-1-clone** が作成されます。

3. 以下のコマンドを実行して、ボリュームクローンが作成され、準備状態にあることを確認しま す。

\$ oc get pvc pvc-1-clone

**pvc-1-clone** は、これが **Bound** であることを示します。

これで、新たにクローン作成された PVC を使用して Pod を設定する準備が整いました。

4. YAML によって記述される **Pod** オブジェクトと共にファイルを作成し、保存します。以下に例 を示します。

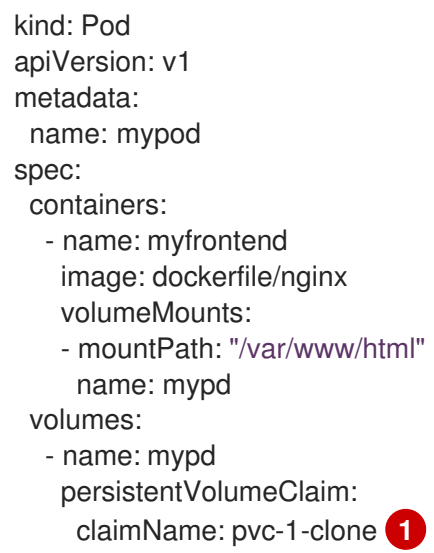

<span id="page-152-0"></span>[1](#page-152-0) CSI ボリュームのクローン作成の操作時に作成されるクローン作成された PVC。

作成された **Pod** オブジェクトは、元の **dataSource** PVC とは別に、クローンされた PVC の使 用、クローン、スナップショット、または削除を実行できるようになりました。

# 5.6. デフォルトストレージクラスの管理

#### 5.6.1. 概要

デフォルトのストレージクラスを管理すると、複数の異なる目的を達成できます。

- 動的プロビジョニングを無効にして静的プロビジョニングを強制します。
- 他の優先ストレージクラスがある場合に、storage operator による最初のデフォルトストレー ジクラスの作成を阻止します。
- デフォルトのストレージクラスに名前を付け直すか変更します。

これらの目的を達成するには、**ClusterCSIDriver** オブジェクトの **spec.storageClassState** フィールド の設定を変更します。このフィールドで可能な設定は以下のとおりです。

- Managed: (デフォルト) コンテナーストレージインターフェイス (CSI) オペレーターがデフォ ルトのストレージクラスをアクティブに管理しているため、クラスター管理者によってデフォ ルトのストレージクラスに対して行われた手動変更のほとんどは削除され、デフォルトのスト レージクラスは継続的に再作成されます。手動で削除しようとしました。
- Unmanaged: デフォルトのストレージクラスを変更できます。CSI Operator はストレージクラ スをアクティブに管理しないため、自動的に作成するデフォルトのストレージクラスを調整し ます。
- Removed: CSI Operator はデフォルトのストレージクラスを削除します。

デフォルトのストレージクラスの管理は、次の Container Storage Interface (CSI) ドライバー operator によってサポートされています。

- [AliCloud](#page-162-0) Disk
- Amazon Web [Services](#page-163-0) (AWS) Elastic Block Storage (EBS)
- **•** [Azure](#page-183-0) Disk
- **•** [Azure](#page-187-0) File
- Google Cloud Platform (GCP) [永続ディスク](#page-191-0) (PD)
- IBM VPC [Block](#page-197-0)
- **•** [OpenStack](#page-199-0) Cinder
- Red Hat [Virtualization](#page-205-0)
- VMware [vSphere](#page-213-0)
- 5.6.2. Web コンソールを使用したデフォルトのストレージクラスの管理

#### 前提条件

- OpenShift Container Platform Web コンソールにアクセスできる。
- クラスター管理者権限でクラスターにアクセスできる。

#### 手順

Web コンソールを使用してデフォルトのストレージクラスを管理するには、次の手順を実行します。

- 1. Web コンソールにログインします。
- 2. Administration > CustomResourceDefinitions をクリックします。
- 3. CustomResourceDefinitions ページで、**clustercsidriver** と入力して、**ClusterCSIDriver** オブ ジェクトを見つけます。
- 4. ClusterCSIDriver をクリックし、Instances タブをクリックします。
- 5. 目的のインスタンスの名前をクリックし、YAML タブをクリックします。
- 6. **spec.storageClassState** フィールドを追加し、値を **Managed**、**Unmanaged**、または **Removed** に設定します。

例

[1](#page-154-0)

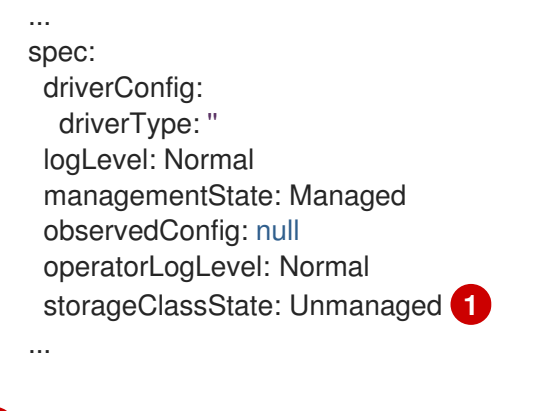

<span id="page-154-0"></span>**spec.storageClassState** フィールドが Unmanaged に設定されている

7. Save をクリックします。

5.6.3. CLI を使用したデフォルトのストレージクラスの管理

#### 前提条件

● クラスター管理者権限でクラスターにアクセスできる。

## 手順

[1](#page-154-1)

CLI を使用してストレージクラスを管理するには、次のコマンドを実行します。

oc patch clustercsidriver \$DRIVERNAME --type=merge -p "{\"spec\": {\"storageClassState\":\"\${STATE}\"}}" **1**

ここで、**\${STATE}** は削除、管理、または非管理です。

<span id="page-154-1"></span>**\$DRIVERNAME** はプロビジョナー名です。コマンド **oc get sc** を実行すると、プロビジョナー名 を見つけることができます。

5.6.4. デフォルトのストレージクラスが存在しないか、複数のデフォルトストレージク ラスがある

#### 5.6.4.1. 複数のデフォルトのストレージクラス

デフォルト以外のストレージクラスをデフォルトとしてマークし、既存のデフォルトストレージクラス の設定を解除しない場合、またはデフォルトのストレージクラスがすでに存在するときにデフォルトの

<span id="page-155-0"></span>ストレージクラスを作成した場合、複数のデフォルトストレージクラスが発生する可能性があります。 複数のデフォルトストレージクラスが存在する場合、デフォルトストレージクラス (**pvc.spec.storageClassName** =nil) を要求するすべての永続ボリューム要求 (PVC) は、そのストレー ジクラスのデフォルトステータスと管理者に関係なく、最後に作成されたデフォルトストレージクラス を取得します。アラートダッシュボードで、複数のデフォルトストレージクラス **MultipleDefaultStorageClasses** があるというアラートを受け取ります。

# 5.6.4.2. デフォルトのストレージクラスなし

PVC が存在しないデフォルトのストレージクラスの使用を試みる可能性があるシナリオは 2 つありま す。

- 管理者がデフォルトのストレージクラスを削除するか、デフォルト以外としてマークした後、 ユーザーがデフォルトのストレージクラスを要求する PVC を作成します。
- インストール中に、インストーラーは、まだ作成されていないデフォルトのストレージクラス を要求する PVC を作成します。

前述のシナリオでは、PVC は無期限に保留状態のままになります。

OpenShift Container Platform は、PVC が保留状態にならないように、デフォルトのストレージクラス を遡って PVC に割り当てる機能を提供します。この機能を有効にすると、デフォルトのストレージク ラスが存在しないときに作成されたデフォルトのストレージクラスを要求する PVC は、デフォルトの ストレージクラスが作成されるか、既存のストレージクラスの1つがデフォルトとして宣言されるま で、保留状態のままになります。デフォルトのストレージクラスが作成または宣言されるとすぐに、 PVC は新しいデフォルトのストレージクラスを取得します。

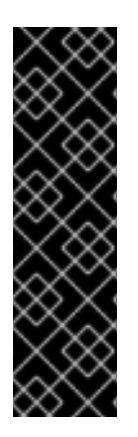

# 重要

Retroactive なデフォルトのストレージクラスの割り当ては、テクノロジープレビューの みの機能です。テクノロジープレビュー機能は、Red Hat 製品サポートのサービスレベ ルアグリーメント (SLA) の対象外であり、機能的に完全ではない場合があります。Red Hat は、実稼働環境でこれらを使用することを推奨していません。テクノロジープレ ビューの機能は、最新の製品機能をいち早く提供して、開発段階で機能のテストを行い フィードバックを提供していただくことを目的としています。

Red Hat [のテクノロジープレビュー機能のサポート範囲に関する詳細は、テクノロジー](https://access.redhat.com/support/offerings/techpreview/) プレビュー機能のサポート範囲 を参照してください。

## 5.6.4.2.1. 手順

Retroactive のデフォルトストレージクラスの割り当てを有効にするには、以下を実行します。

1. 機能ゲートを有効にします (ノード → クラスターの操作 → 機能ゲートを使用した機能の有効化 を参照してください)。

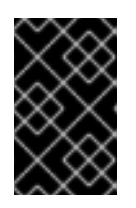

#### 重要

機能ゲートを使用してテクノロジープレビュー機能をオンにした後にそれらをオ フにすることはできません。その結果、クラスターのアップグレードはできなく なります。

次の設定例では、Retroactive なデフォルトのストレージクラスの割り当てと、その他すべての テクノロジープレビュー機能が有効になります。

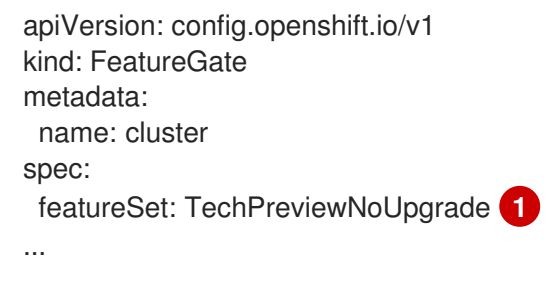

<span id="page-156-0"></span>Retroactive のデフォルトストレージクラスの割り当てを有効にします。

# <span id="page-156-2"></span>5.6.5. デフォルトストレージクラスの変更

次の手順を使用して、デフォルトのストレージクラスを変更します。

たとえば、**gp3** と **standard** の 2 つのストレージクラスがあり、デフォルトのストレージクラスを **gp3** から **standard** に変更する必要がある場合などです。

#### 前提条件

[1](#page-156-0)

● クラスター管理者権限でクラスターにアクセスできる。

## 手順

デフォルトのストレージクラスを変更するには、以下を実行します。

1. ストレージクラスを一覧表示します。

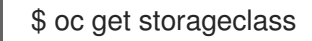

出力例

<span id="page-156-1"></span>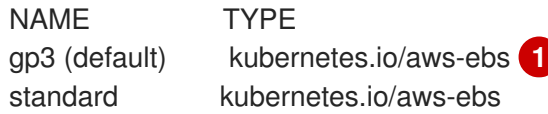

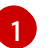

**(default)** はデフォルトのストレージクラスを示します。

2. 目的のストレージクラスをデフォルトにします。 目的のストレージクラスについて、次のコマンドを実行して **storageclass.kubernetes.io/isdefault-class** アノテーションを **true** に設定します。

\$ oc patch storageclass standard -p '{"metadata": {"annotations": {"storageclass.kubernetes.io/is-default-class": "true"}}}'

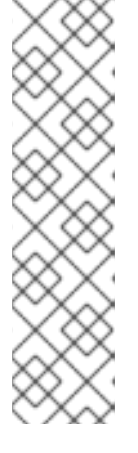

注記

短期間であれば、複数のデフォルトのストレージクラスを使用できます。ただ し、最終的には 1 つのデフォルトのストレージクラスのみが存在することを確認 する必要があります。

複数のデフォルトストレージクラスが存在する場合、デフォルトストレージクラ ス (**pvc.spec.storageClassName** =nil) を要求するすべての永続ボリューム要求 (PVC) は、そのストレージクラスのデフォルトステータスと管理者に関係なく、 最後に作成されたデフォルトストレージクラスを取得します。アラートダッシュ ボードで、複数のデフォルトストレージクラス **MultipleDefaultStorageClasses** があるというアラートを受け取ります。

3. 古いデフォルトストレージクラスからデフォルトのストレージクラス設定を削除します。 古いデフォルトのストレージクラスの場合は、次のコマンドを実行して **storageclass.kubernetes.io/is-default-class** アノテーションの値を **false** に変更します。

\$ oc patch storageclass gp3 -p '{"metadata": {"annotations": {"storageclass.kubernetes.io/isdefault-class": "false"}}}'

4. 変更内容を確認します。

\$ oc get storageclass

出力例

NAME TYPE gp3 kubernetes.io/aws-ebs standard (default) kubernetes.io/aws-ebs

# 5.7. CSI の自動移行

従来 OpenShift Container Platform に同梱されていた in-tree のストレージドライバーは非推奨とな り、同等の Container Storage Interface (CSI) ドライバーに置き換えられます。OpenShift Container Platform は、ツリー内ボリュームプラグインの同等の CSI ドライバーへの自動移行を提供します。

# 5.7.1. 概要

この機能は、ツリー内ストレージプラグインを使用してプロビジョニングされたボリュームを、対応す るコンテナーストレージインターフェイス (CSI) ドライバーに自動的に移行します。

このプロセスはデータ移行を実行しません。OpenShift Container Platform は、メモリー内の永続ボ リュームオブジェクトしか変換しません。その結果、変換された永続ボリュームオブジェクトはディス クに保存されず、その内容も変更されません。CSI 自動移行はシームレスに行ってください。この機能 により、既存のすべての API オブジェクト (例: **PersistentVolume**、**PersistentVolumeClaim**、および **StorageClass**) を使用する方法が変更されることはありません。

次のツリー内ドライバーから CSI ドライバーが自動的に移行されます。

- **•** Azure Disk
- OpenStack Cinder
- Amazon Web Services (AWS) Elastic Block Storage (EBS)
- Google Compute Engine Persistent Disk (GCP PD)
- **Azure File**
- VMware vSphere (vSphere の特定の移行動作については、以下の情報を参照してください)

これらのボリュームタイプの CSI 移行は一般提供 (GA) であるとみなされ、手動の介入は必要ありませ ん。

元のツリー内ストレージプラグインがサポートしていない場合、ツリー内永続ボリューム (PV) または 永続ボリュームクレーム (PVC) の CSI 自動移行では、スナップショットや拡張などの新しい CSI ドラ イバー機能は有効になりません。

# 5.7.2. ストレージクラスへの影響

新規の OpenShift Container Platform 4.13 以降のインストールでは、デフォルトのストレージクラスは CSI ストレージクラスになります。このストレージクラスを使用してプロビジョニングされるすべての ボリュームは CSI 永続ボリューム (PV) です。

4.12 以前から 4.13 にアップグレードされたクラスターの場合、CSI ストレージクラスが作成され、アッ プグレード前にデフォルトのストレージクラスが設定されていない場合にはそれがデフォルトに設定さ れます。ごく稀なケースとして、同じ名前のストレージクラスがある場合、既存のストレージクラスは 変更されません。既存の in-tree(インツリー) ストレージクラスはそのまま残り、既存の in-tree PV で 機能するボリューム拡張などの特定の機能で必要になる場合があります。in-tree(インツリー) ストレー ジプラグインを参照するストレージクラスは機能し続けますが、デフォルトのストレージクラスを CSI ストレージクラスに切り替えることが推奨されます。

デフォルトのストレージクラスを変更するには[、デフォルトのストレージクラスの変更](#page-156-2) を参照してくだ さい。

## 5.7.3. vSphere の自動移行

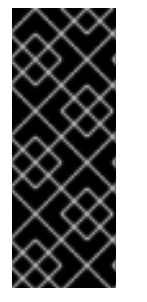

# 重要

移行には、大きな影響があります。

- 移行を有効にすると元に戻すことはできません。
- クラスター上のノードの数によっては、移行が完了するまでに時間がかかる場合 があります。

## 5.7.3.1. OpenShift Container Platform の新規インストール

OpenShift Container Platform 4.13 以降の新規インストールの場合、自動移行はデフォルトで有効に なっています。

## 5.7.3.2. OpenShift Container Platform 4.13 から 4.14 への更新

vSphere in-tree 永続ボリューム (PV) を使用していて、OpenShift Container Platform 4.12 から 4.14 に 更新する場合は、vSphere vCenter および ESXI ホストを 7.0 Update 3L または 8.0 Update 2 に更新し ます。更新しないと、OpenShift Container Platform の更新がブロックされます。vSphere の更新後、 OpenShift Container Platform の更新が発生し、自動 Container Storage Interface (CSI)の移行がデフォ ルトで有効になります。

vSphere を更新しない場合は、管理者承認を実行して、OpenShift Container Platform の更新を続行で きます。

oc -n openshift-config patch cm admin-acks --patch '{"data":{"ack-4.13-kube-127-vsphere-migrationin-4.14":"true"}}' --type=merge

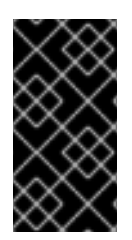

# 重要

vSphere 7.0 Update 3L または 8.0 Update 2 に 更新せずに 管理者承認を使用して OpenShift Container Platform 4.14 に更新すると、OpenShift Container Platform 4.14 で CSI 移行が有効 (デフォルト) になっているために既知の問題が発生する可能性がありま す。管理者承認に進む前に、[こちらのナレッジベースの記事](https://access.redhat.com/node/7011683) をよくお読みください。

## 5.7.3.3. OpenShift Container Platform 4.12 から 4.14 への更新

vSphere in-tree 永続ボリューム (PV) を使用していて、OpenShift Container Platform 4.12 から 4.14 に 更新する場合は、vSphere vCenter および ESXI ホストを 7.0 Update 3L または 8.0 Update 2 に更新し ます。更新しないと、OpenShift Container Platform の更新がブロックされます。vSphere を更新した 後、OpenShift Container Platform の更新が発生し、ユーザーがオプトインした場合にのみ vSphere の 自動 Container Storage Interface (CSI)の移行が発生する可能性があります。

または、vSphere を更新したくない場合は、以下のコマンドを実行して管理者承認を実行することによ り、OpenShift Container Platform の更新に進むことができます。

oc -n openshift-config patch cm admin-acks --patch '{"data":{"ack-4.12-kube-126-vsphere-migrationin-4.14":"true"}}' --type=merge

4.12 から 4.13 にアップグレードされたクラスターに対して CSI 移行がまだ有効になっていないため、 通常は、OpenShift Container Platform 4.12 から 4.13 への更新に対して要求された管理者承認を提供し ても安全です。ただし、Red Hat は、すべての in-tree ボリュームを CSI ドライバーによってシームレ スに管理できるように、4.14 への今後の更新のための vSphere 環境の更新の計画を開始することを推奨 します。

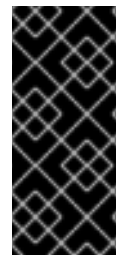

## 重要

OpenShift Container Platform 4.13.10 以降に更新せ ず、vSphere を更新せ ず に移行を選 択した場合( Web コンソールを使用して自動 CSI 移行をオプトインする を参照)、または CLI を使用して自動 CSI 移行をオプトインする 場合は、既知の問題が発生する可能性が [あります。上記の移行結果を確認してから、このナレッジベースの記事をオプトイン](https://access.redhat.com/node/7011683) し、慎重にお読みください。

# 5.7.3.4. Web コンソールを使用して自動 CSI 移行をオプトインする

## 5.7.3.4.1. 前提条件

- OpenShift Container Platform Web コンソールにアクセスできる。
- クラスター管理者権限でクラスターにアクセスできる。

## 5.7.3.4.2. 手順

vSphere の自動 CSI 移行をオプトインするには:

- 1. Web コンソールにログインします。
- 2. Administration → CustomResourceDefinitions をクリックします。
- 3. CustomResourceDefinitions ページで、Storage と入力して ストレージ カスタムリソース (CR) を見つけます。
- 4. Storage CR をクリックします。
- 5. storages.operator.openshift.io ページで、Instances タブをクリックします。
- 6. 目的のインスタンスの名前をクリックし、YAML タブをクリックします。
- 7. 次の例に示すように、**spec.vsphereStorageDriver** パラメーターを **CSIWithMigrationDriver** に設定します。

.... spec: logLevel: Normal managementState: Managed operatorLogLevel: Normal vsphereStorageDriver: CSIWithMigrationDriver **1** ...

<span id="page-160-0"></span>**spec.vsphereStorageDriver** パラメーターを **CSIWithMigrationDriver** に設定

8. Save をクリックします。

## 5.7.3.5. CLI を使用して自動 CSI 移行をオプトインする

#### 5.7.3.5.1. 前提条件

[1](#page-160-0)

● クラスター管理者権限でクラスターにアクセスできる。

#### 5.7.3.5.2. 手順

vSphere の自動 CSI 移行をオプトインするには、次のコマンドを実行します。

oc patch storage cluster --type=merge -p '{"spec": {"vsphereStorageDriver":"CSIWithMigrationDriver"}}'

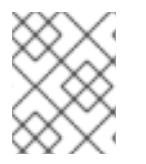

# 注記

**Storage** オブジェクトで **VSphereMigrationControllerAvailable** 条件が true に設定され ていることを確認することで、移行がいつ完了したかを判断できます。

# 5.8. ノードの非正常なシャットダウン後に CSI ボリュームを切り離す

この機能により、ノードが正常にダウンしなかった場合に、コンテナーストレージインターフェイス (CSI) ドライバーがボリュームを自動的に切り離すことができます。

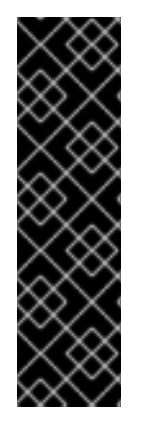

## 重要

非正常なノードシャットダウン後の CSI ボリュームの接続解除は、テクノロジープレ ビューのみの機能です。テクノロジープレビュー機能は、Red Hat 製品サポートのサー ビスレベルアグリーメント (SLA) の対象外であり、機能的に完全ではない場合がありま す。Red Hat は、実稼働環境でこれらを使用することを推奨していません。テクノロ ジープレビューの機能は、最新の製品機能をいち早く提供して、開発段階で機能のテス トを行いフィードバックを提供していただくことを目的としています。

Red Hat [のテクノロジープレビュー機能のサポート範囲に関する詳細は、テクノロジー](https://access.redhat.com/support/offerings/techpreview/) プレビュー機能のサポート範囲 を参照してください。

#### 5.8.1. 概要

正常なノードシャットダウンは、kubelet のノードシャットダウンマネージャーが今後のノードシャッ トダウンアクションを検出したときに発生します。非正常なシャットダウンは、kubelet がノードの シャットダウンアクションを検出しない場合に発生します。これは、システムまたはハードウェアの障 害が原因で発生する可能性があります。また、shutdown コマンドが Linux 上の kubelet で使用される Inhibitor Locks メカニズムをトリガーしない場合、またはユーザーエラー (たとえば shutdownGracePeriod および shutdownGracePeriodCriticalPods の詳細が正しく設定されていない場 合) が原因で、kubelet はノードのシャットダウンアクションを検出できないことがあります。そのノー ド。

この機能を使用すると、非正常なノードのシャットダウンが発生したときに、ノードに **out-of-service** テイントを手動で追加して、ボリュームをノードから自動的に切断できるようにすることができます。

5.8.2. 自動ボリューム切断のためにサービス外テイントを手動で追加する

#### 前提条件

● クラスター管理者権限でクラスターにアクセスできる。

#### 手順

非正常なノードのシャットダウン後にボリュームがノードから自動的に切り離されるようにするには、 次の手順を実行します。

- 1. ノードが異常であると検出されたら、ワーカーノードをシャットダウンします。
- 2. 次のコマンドを実行してステータスを確認し、ノードがシャットダウンされていることを確認 します。

oc get node <node name> **1**

<span id="page-161-0"></span>重要

[1](#page-161-0) <node name> = 正常にシャットダウンされていないノードの名前

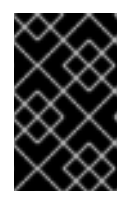

ノードが完全にシャットダウンされていない場合は、ノードのテイントを続行し ないでください。ノードがまだ稼働していてテイントが適用されると、ファイル システムの破損が発生する可能性があります。

3. 次のコマンドを実行して、対応するノードオブジェクトをテイントします。

oc adm taint node <node name> node.kubernetes.io/out-ofservice=nodeshutdown:NoExecute **1**

[1](#page-162-1)

<span id="page-162-1"></span><node name> = 正常にシャットダウンされていないノードの名前

テイントが適用されると、ボリュームはシャットダウンノードから切り離され、ディスクを別 のノードに接続できるようになります。

# 例

結果の YAML ファイルは次のようになります。

spec: taints: - effect: NoExecute key: node.kubernetes.io/out-of-service value: nodeshutdown

- 4. ノードを再起動します。
- 5. 汚れを取り除きます。

# <span id="page-162-0"></span>5.9. ALICLOUD DISK CSI DRIVER OPERATOR

## 5.9.1. 概要

OpenShift Container Platform は、Alibaba AliCloud Disk Storage の Container Storage Interface (CSI) ドライバーを使用して、永続ボリューム (PV) をプロビジョニングできます。

CSI Operator およびドライバーを使用する場合は[、永続ストレージ](#page-21-0) および CSI [ボリュームの設定](#page-128-0) につ いて理解しておくことが推奨されます。

AliCloud Disk ストレージアセットにマウントする CSI でプロビジョニングされた PV を作成するには、 OpenShift Container Platform はデフォルトで AliCloud Disk CSI Driver Operator および AliCloud Disk CSI ドライバーを **openshift-cluster-csi-drivers** namespace にインストールします。

- AliCloud Disk CSI Driver Operator は、永続ボリューム要求 (PVC) の作成に使用できるスト レージクラス (**alicloud-disk**) を提供します。AliCloud Disk CSI Driver Operator は、ストレージ ボリュームをオンデマンドで作成できるようにし、クラスター管理者がストレージを事前にプ ロビジョニングする必要がなくすことで、動的ボリュームのプロビジョニングをサポートしま [す。必要に応じて、このデフォルトのストレージクラスを無効にできます](#page-155-0) (デフォルトストレー ジクラスの管理 を参照)。
- AliCloud Disk CSI ドライバーを使用すると、AliCloud Disk PV を作成し、マウントできます。

# 5.9.2. CSI について

ストレージベンダーはこれまで Kubernetes の一部としてストレージドライバーを提供してきました。 Container Storage Interface (CSI) の実装では、サードパーティーのプロバイダーは、コア Kubernetes コードを変更せずに標準のインターフェイスを使用してストレージプラグインを提供できます。

CSI Operator は、in-tree (インツリー) ボリュームプラグインでは不可能なボリュームスナップショッ トなどのストレージオプションを OpenShift Container Platform ユーザーに付与します。

#### 関連情報

● CSI [ボリュームの設定](#page-128-0)

# <span id="page-163-0"></span>5.10. AWS ELASTIC BLOCK STORE CSI ドライバー OPERATOR

## 5.10.1. 概要

OpenShift Container Platform は、AWS EBS CSI [ドライバー](https://github.com/openshift/aws-ebs-csi-driver) を使用して永続ボリューム (PV) をプロビ ジョニングできます。

Container Storage Interface (CSI) Operator およびドライバーを使用する場合、[永続ストレージ](#page-21-0) および CSI [ボリュームの設定](#page-128-0) について理解しておくことが推奨されます。

AWS EBS ストレージアセットにマウントする CSI プロビジョニングされた PV を作成するために、 OpenShift Container Platform は、デフォルトで AWS EBS CSI Driver [Operator](https://github.com/openshift/aws-ebs-csi-driver-operator) (Red Hat オペレー ター) と AWS EBS CSI ドライバーを **openshift-cluster-csi-drivers** namespace にインストールしま す。

- AWS EBS CSI ドライバー Operator は、PVC を作成するために使用できる StorageClass をデ フォルトで提供します。必要に応じて、このデフォルトのストレージクラスを無効にできます ([デフォルトストレージクラスの管](#page-155-0)[理](#page-31-0) を参照)。AWS Elastic Block Store を使用した永続スト レージ で説明されているように、AWS EBS StorageClass を作成するオプションもあります。
- AWS EBS CSI ドライバーを使用すると、AWS EBS PV を作成し、マウントできます。

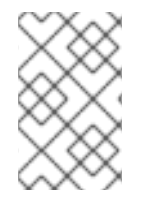

# 注記

AWS EBS CSI Operator およびドライバーを OpenShift Container Platform 4.5 クラス ターにインストールしている場合、OpenShift Container Platform 4.13 に更新する前に 4.5 Operator およびドライバーをアンインストールする必要があります。

# 5.10.2. CSI について

ストレージベンダーはこれまで Kubernetes の一部としてストレージドライバーを提供してきました。 Container Storage Interface (CSI) の実装では、サードパーティーのプロバイダーは、コア Kubernetes コードを変更せずに標準のインターフェイスを使用してストレージプラグインを提供できます。

CSI Operator は、in-tree (インツリー) ボリュームプラグインでは不可能なボリュームスナップショッ トなどのストレージオプションを OpenShift Container Platform ユーザーに付与します。

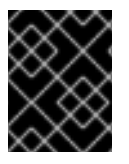

## 重要

OpenShift Container Platform は、デフォルトで CSI プラグインを使用して Amazon Elastic Block Store (Amazon EBS) ストレージをプロビジョニングします。

OpenShift Container Platform での AWS EBS 永続ボリュームの動的プロビジョニングに関する詳細 は、Amazon Elastic Block Store [を使用した永続ストレージ](#page-31-0) を参照してください。

## 5.10.3. ユーザー管理の暗号化

ユーザー管理型の暗号化機能を使用すると、インストール中に OpenShift Container Platform ノードの ルートボリュームを暗号化するキーを指定でき、すべてのマネージドストレージクラスはこれらのキー を使用してプロビジョニングされたストレージボリュームを暗号化できます。install-config YAML ファ イルの **platform.<cloud\_type>.defaultMachinePlatform** フィールドにカスタムキーを指定する必要が あります。

この機能は、次のストレージタイプをサポートします。

- Amazon Web Services (AWS) Elastic Block storage (EBS)
- Microsoft Azure Disk ストレージ
- Google Cloud Platform (GCP) 永続ディスク (PD) ストレージ

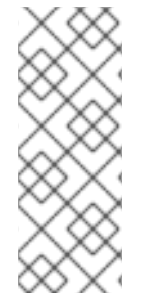

## 注記

ストレージクラスに暗号化キーが定義されていない場合は、ストレージクラスに **encrypted: "true"** のみを設定します。AWS EBS CSI ドライバーは、AWS 管理の alias/aws/ebs を使用します。これは、プロビジョニングされたストレージボリュームを 暗号化するために、デフォルトで各リージョンで Amazon EBS によって自動的に作成さ れます。さらに、マネージドストレージクラスはすべて **encrypted: "true"** 設定になって います。

Amazon EBS [のユーザー管理の暗号化を使用したインストールの詳細は、インストール設定パラメー](https://access.redhat.com/documentation/ja-jp/openshift_container_platform/4.13/html-single/installing/#installation-configuration-parameters_installing-aws-customizations) ター を参照してください。

#### 関連情報

- Amazon Elastic Block Store [を使用した永続ストレージ](#page-31-0)
- CSI [ボリュームの設定](#page-128-0)

# 5.11. AWS ELASTIC FILE SERVICE CSI ドライバー OPERATOR

## 5.11.1. 概要

OpenShift Container Platform は、AWS Elastic File Service (EFS) の Container Storage Interface (CSI) ドライバーを使用して永続ボリューム (PV) をプロビジョニングできます。

CSI Operator およびドライバーを使用する場合は[、永続ストレージ](#page-21-0) および CSI [ボリュームの設定](#page-128-0) につ いて理解しておくことが推奨されます。

AWS EFS CSI ドライバー Operator をインストールすると、OpenShift Container Platform はデフォル トで AWS EFS CSI Operator と AWS EFS CSI ドライバーを **openshift-cluster-csi-drivers** namespace にインストールします。これにより、AWS EFS CSI ドライバー Operator は、AWS EFS アセットにマ ウントする CSI がプロビジョニングする PV を作成することができます。

- AWS EFS CSI ドライバー Operatorをインストールしても、永続ボリューム要求 (PVC) の作成 に使用するストレージクラスがデフォルトで作成されません。ただし、AWS EFS **StorageClass** を手動で作成することは可能です。AWS EFS CSI ドライバー Operator は、スト レージボリュームをオンデマンドで作成できるようにし、クラスター管理者がストレージを事 前にプロビジョニングする必要がなくすことで、動的ボリュームのプロビジョニングをサポー トします。
- AWS EFS CSI ドライバーを使用すると、AWS EFS PV を作成し、マウントできます。

# 注記

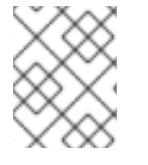

AWS EFS はリージョナルボリュームのみをサポートしており、ゾーンボリュームはサ ポートしていません。

# 5.11.2. CSI について

ストレージベンダーはこれまで Kubernetes の一部としてストレージドライバーを提供してきました。 Container Storage Interface (CSI) の実装では、サードパーティーのプロバイダーは、コア Kubernetes コードを変更せずに標準のインターフェイスを使用してストレージプラグインを提供できます。

CSI Operator は、in-tree (インツリー) ボリュームプラグインでは不可能なボリュームスナップショッ トなどのストレージオプションを OpenShift Container Platform ユーザーに付与します。

# 5.11.3. AWS EFS CSI ドライバー Operator の設定

- 1. AWS EFS CSI Driver [Operator](https://github.com/openshift/aws-efs-csi-driver-operator) (Red Hat Operator) をインストールします。
- 2. AWS EFS CSI ドライバーをインストールします。

## <span id="page-165-0"></span>5.11.3.1. AWS EFS CSI ドライバー Operator のインストール

AWS EFS CSI Driver [Operator](https://github.com/openshift/aws-efs-csi-driver-operator) (Red Hat Operator) は、デフォルトでは OpenShift Container Platform にインストールされません。以下の手順を使用して、クラスター内で AWS EFS CSI ドライバー Operator をインストールおよび設定します。

## 前提条件

● OpenShift Container Platform Web コンソールにアクセスできる。

## 手順

Web コンソールから AWS EFS CSI ドライバー Operator をインストールするには、以下を実行しま す。

- 1. Web コンソールにログインします。
- 2. AWS EFS CSI Operator をインストールします。
	- a. Operators → OperatorHub をクリックします。
	- b. フィルターボックスにAWS EFS CSIと入力して、AWS EFS CSI Operator を探します。
	- c. AWS EFS CSI Driver Operatorボタンをクリックします。

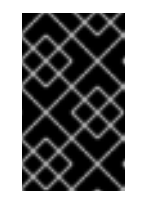

## 重要

AWS EFS OperatorではなくAWS EFS CSI Driver Operatorを必ず選択して ください。AWS EFS Operatorはコミュニティー Operator であり、Red Hat ではサポートしていません。

- d. AWS EFS CSI Driver OperatorページでInstallをクリックします。
- e. Install Operatorのページで、以下のことを確認してください。
	- All namespaces on the cluster (defaultが選択されている。
- Installed Namespaceがopenshift-cluster-csi-driversに設定されている。
- f. Install をクリックします。 インストールが終了すると、AWS EFS CSI Operator が Web コンソールのInstalled Operatorsに表示されます。

次のステップ

● AWS Secure Token Service (STS) と共に AWS EFS を使用している場合は、AWS EFS CSI ドラ イバーを STS で設定する必要があります。詳細は、AWS EFS CSI [ドライバーと](#page-167-0) STS の設定 を 参照してください。

## 5.11.3.2. Security Token Service を使用した AWS EFS CSI ドライバー Operator の設定

この手順では、AWS Security Token Service (STS) で OpenShift Container Platform と共に AWS EFS CSI ドライバー Operator を設定する方法を説明します。

この手順は、AWS EFS CSI Operator をインストールする前に実行しますが、AWS EFS CSI ドライバー Operator のインストール手順 の一部として AWS EFS CSI ドライバーをまだインストールしていない 場合に実行します。

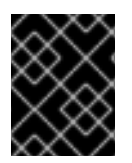

## 重要

ドライバーのインストールおよびボリュームの作成後にこの手順を実行すると、ボ リュームの Pod へのマウントに失敗します。

#### 前提条件

- cluster-admin ロールを持つユーザーとしてクラスターにアクセスできる。
- AWS アカウントの認証情報。
- AWS EFS CSI Operator がインストールされている。

# 手順

AWS EFS CSI ドライバー Operator と STS を設定するには、以下を実行します。

- 1. STS とクラスターのインストールに使用した OpenShift Container Platform リリースイメージ から CCO ユーティリティー (**ccoctl**) バイナリーをデプロイメントします。詳細は、Cloud Credential Operator ユーティリティーの設定を参照してください。
- 2. 以下の例に示されているように EFS **CredentialsRequest** YAML ファイルを作成および保存し てから、それを **credrequests** ディレクトリーに配置します。

例

apiVersion: cloudcredential.openshift.io/v1 kind: CredentialsRequest metadata: name: openshift-aws-efs-csi-driver namespace: openshift-cloud-credential-operator spec: providerSpec: apiVersion: cloudcredential.openshift.io/v1 kind: AWSProviderSpec

<span id="page-167-0"></span>statementEntries: - action: - elasticfilesystem:\* effect: Allow resource: '\*' secretRef: name: aws-efs-cloud-credentials namespace: openshift-cluster-csi-drivers serviceAccountNames: - aws-efs-csi-driver-operator - aws-efs-csi-driver-controller-sa

3. **ccoctl** ツールを実行して AWS に新規の IAM ロールを生成し、その YAML ファイルをローカル ファイルシステムに作成します (<path\_to\_ccoctl\_output\_dir>/manifests/openshift-cluster**csi-drivers-aws-efs-cloud-credentials-credentials.yaml**)。

\$ ccoctl aws create-iam-roles --name=<name> --region=<aws\_region> --credentialsrequests-dir=<path\_to\_directory\_with\_list\_of\_credentials\_requests>/credrequests --identityprovider-arn=arn:aws:iam::<aws\_account\_id>:oidc-provider/<name>-oidc.s3. <aws\_region>.amazonaws.com

- **name=<name>** は、追跡用に作成されたクラウドリソースにタグを付けるために使用され る名前です。
- **region=<aws region> は、クラウドリソースが作成される AWS リージョンです。**
- dir=<path\_to\_directory\_with\_list\_of\_credentials\_requests>/credrequests は、前のス テップの EFS CredentialsRequest ファイルが含まれるディレクトリーです。
- **<aws\_account\_id>** は AWS アカウント ID です。

## 例

\$ ccoctl aws create-iam-roles --name my-aws-efs --credentials-requests-dir credrequests --identity-provider-arn arn:aws:iam::123456789012:oidc-provider/my-aws-efs-oidc.s3.useast-2.amazonaws.com

# 出力例

2022/03/21 06:24:44 Role arn:aws:iam::123456789012:role/my-aws-efs -openshiftcluster-csi-drivers-aws-efs-cloud- created 2022/03/21 06:24:44 Saved credentials configuration to: /manifests/openshift-cluster-csidrivers-aws-efs-cloud-credentials-credentials.yaml 2022/03/21 06:24:45 Updated Role policy for Role my-aws-efs-openshift-cluster-csidrivers-aws-efs-cloud-

4. AWS EFS クラウド認証情報およびシークレットを作成します。

\$ oc create -f <path\_to\_ccoctl\_output\_dir>/manifests/openshift-cluster-csi-drivers-aws-efscloud-credentials-credentials.yaml

例

\$ oc create -f /manifests/openshift-cluster-csi-drivers-aws-efs-cloud-credentialscredentials.yaml

## 出力例

secret/aws-efs-cloud-credentials created

## 関連情報

- AWS EFS CSI ドライバー Operator [のインストール](#page-165-0)
- Cloud Credential Operator [ユーティリティーの設定](https://access.redhat.com/documentation/ja-jp/openshift_container_platform/4.13/html-single/authentication_and_authorization/#cco-ccoctl-configuring_cco-mode-sts)
- AWS EFS CSI [ドライバーのインストール](#page-168-0)

# <span id="page-168-0"></span>5.11.3.3. AWS EFS CSI ドライバーのインストール

## 前提条件

● OpenShift Container Platform Web コンソールにアクセスできる。

## 手順

- 1. Administration → CustomResourceDefinitions → ClusterCSIDriver をクリックします。
- 2. InstancesタブでCreate ClusterCSIDriverをクリックします。
- 3. 以下の YAML ファイルを使用します。

apiVersion: operator.openshift.io/v1 kind: ClusterCSIDriver metadata: name: efs.csi.aws.com spec: managementState: Managed

- 4. Create をクリックします。
- 5. 以下の条件が "true" に変わるのを待ちます。
	- AWSEFSDriverNodeServiceControllerAvailable
	- AWSEFSDriverControllerServiceControllerAvailable

# 5.11.4. AWS EFS ストレージクラスの作成

ストレージクラスを使用すると、ストレージのレベルや使用状況を区別し、記述することができます。 ストレージクラスを定義することにより、ユーザーは動的にプロビジョニングされた永続ボリュームを 取得できます。

AWS EFS CSI Driver [Operator](https://github.com/openshift/aws-efs-csi-driver-operator) (Red Hat Operator)は、インストール後、デフォルトではストレージ クラスを作成しません。ただし、AWS EFS ストレージクラスを手動で作成することは可能です。

# <span id="page-169-6"></span>5.11.4.1. コンソールを使用した AWS EFS ストレージクラスの作成

## 手順

- 1. OpenShift Container Platform コンソールで、Storage → StorageClasses をクリックします。
- 2. StorageClasses ページで、Create StorageClass をクリックします。
- 3. StorageClass ページで、次の手順を実行します。
	- a. ストレージクラスを参照するための名前を入力します。
	- b. オプション: 説明を入力します。
	- c. 回収ポリシーを選択します。
	- d. Provisionerドロップダウンリストから**efs.csi.aws.com**を選択します。
	- e. オプション: 選択したプロビジョナーの設定パラメーターを設定します。
- 4. Create をクリックします。

## 5.11.4.2. CLI を使用した AWS EFS ストレージクラスの作成

## 手順

[1](#page-169-0)

[2](#page-169-1)

[3](#page-169-2)

 $\boxed{6}$  $\boxed{6}$  $\boxed{6}$ 

**StorageClass** オブジェクトを作成します。  $\bullet$ 

> <span id="page-169-0"></span>kind: StorageClass apiVersion: storage.k8s.io/v1 metadata: name: efs-sc provisioner: efs.csi.aws.com parameters: provisioningMode: efs-ap **1** fileSystemId: fs-a5324911 **2** directoryPerms: "700" **3** gidRangeStart: "1000" **4** gidRangeEnd: "2000" **5** basePath: "/dynamic\_provisioning" **6**

<span id="page-169-5"></span><span id="page-169-4"></span><span id="page-169-3"></span><span id="page-169-2"></span><span id="page-169-1"></span>動的プロビジョニングを有効にするには、**provisioningMode** に **efs-ap** を指定する必要 があります。

**fileSystemId** は、手動で作成した EFS ボリュームの ID でなければなりません。

**directoryPerms** は、ボリュームのルートディレクトリーのデフォルトパーミッションで す。この場合、ボリュームには所有者のみがアクセスできます。

[4](#page-169-3) [5](#page-169-4) **gidRangeStart** と **gidRangeEnd** は、AWS アクセスポイントの GID を設定する際に使用 する POSIX グループ ID(GID) の範囲を設定します。指定しない場合、デフォルトの範囲 は 50000 - 7000000 です。プロビジョニングされた各ボリューム、つまり AWS のアク セスポイントには、この範囲からの固有 GID が割り当てられます。

**basePath** は、動的にプロビジョニングされたボリュームを作成する際に使用される EFS ボリューム上のディレクトリーです。この場合、EFS ボリューム上

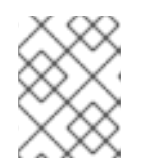

# 注記

クラスター管理者は、それぞれが異なる EFS ボリュームを使用する複数の **StorageClass** オブジェクトを作成することができます。

#### 5.11.5. AWS EFS CSI クロスアカウントのサポート

クロスアカウントのサポートにより、1 つの AWS アカウントに OpenShift Container Platform クラス ターを配置し、AWS Elastic File System (EFS) Container Storage Interface (CSI) ドライバーを使用して 別の AWS アカウントにファイルシステムをマウントできます。

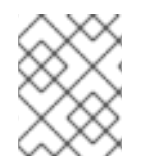

#### 注記

OpenShift Container Platform クラスターと EFS ファイルシステムの両方が同じリー ジョンに存在する必要があります。

#### 前提条件

- 管理者権限を持つ OpenShift Container Platform クラスターへのアクセス
- 2つの有効な AWS アカウント

#### 手順

次の手順は、セットアップ方法を示しています。

- AWS アカウント A の OpenShift Container Platform クラスター
- アカウント B に AWS EFS ファイルシステムをマウントします。

アカウント間で AWS EFS を使用するには:

- 1. AWS アカウント A を使用して OpenShift Container Platform クラスターをインストールし、 EFS CSI Driver Operator をインストールします。
- 2. AWS アカウント B に EFS ボリュームを作成します。
	- a. たとえば、CIDR (たとえば、172.20.0.0/16) と AWS EFS ボリュームのサブネットを使用し て、my-efs-vpc という名前の Virtual Private Cloud (VPC) を作成します。
	- b. AWS コンソールで、<https://console.aws.amazon.com/efs> に移動します。
	- c. 新しいファイルシステムの作成 をクリックします。
		- i. たとえば、my-filesystem という名前のファイルシステムを作成します。
		- ii. 先ほど作成した VPC (my-efs-vpc) を選択します。
		- iii. 残りの設定はデフォルトを受け入れます。
	- d. ボリュームとマウントターゲットが作成されていることを確認します。
		- i. <https://console.aws.amazon.com/efs#/file-systems> を確認してください。
- ii. ボリュームをクリックし、Network タブで、すべてのマウントターゲットが使用可能 になるまで待ちます (約1~2分)。
- e. Network タブで、セキュリティーグループ ID をコピーします。次のステップで必要になり ます。
- 3. AWS アカウント B の AWS EFS ボリュームへのネットワークアクセスを設定します。
	- a. <https://console.aws.amazon.com/ec2/v2/home#SecurityGroups> に移動します。
	- b. 前にコピーしたグループ ID をフィルタリングして、AWS EFS ボリュームで使用されてい るセキュリティーグループを見つけます。
	- c. Inbound rules タブで、Edit inbound rulesをクリックし、OpenShift Container Platform ノードが AWS EFS ボリュームにアクセスできるようにする (つまり、クラスターからの NFS ポートを使用する) 新しいルールを追加します。
		- Type: NFS
		- Protocol: TCP
		- Port range: 2049
		- Source: OpenShift Container Platform クラスターノードのカスタム/IP アドレス範囲 (例: 10.0.0.0/16)
	- d. ルールを保存します。

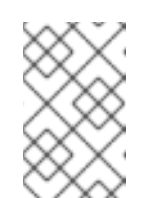

#### 注記

マウントの問題が発生した場合は、ポート番号、IP アドレスの範囲を再確認 し、AWS EFS ボリュームが予期したセキュリティーグループを使用してい ることを確認してください。

- 4. AWS アカウント A の OpenShift Container Platform クラスター VPC と AWS アカウント B の AWS EFS VPC の間に VPC ピアリングを作成します。 2 つの VPC が異なるネットワーク CIDR を使用していることを確認し、VPC ピアリングを作成 した後、各 VPC にルートを追加して 2 つの VPC ネットワークを接続します。
	- a. たとえば、アカウント B に my-efs-crossaccount-peering-connection というピアリング接 続を作成します。ローカル VPC ID には、EFS にある VPC を使用します。アカウント A の VPC とピアするには、VPC ID として OpenShift Container Platform クラスター VPC ID を 使用します。
	- b. AWS アカウント A でピア接続を受け入れます。
	- c. AWS アカウント B の各サブネット (EFS ボリュームが使用するサブネット) のルートテー ブルを変更します。
		- i. 左側のペインの Virtual private cloudで、下矢印をクリックして利用可能なオプション をデプロイメントします。
		- ii. Virtual private cloudで、Route tables"をクリックします。
		- iii. Routes タブをクリックします。
		- iv. Destination で 10.0.0.0/16 を入力します。
- v. Target で、作成されたピア接続からピア接続タイプポイントを使用します。
- d. AWS アカウント A の各サブネット (サブネットを使用する OpenShift Container Platform クラスターノード) のルートテーブルを変更します。
	- i. 左側のペインの Virtual private cloudで、下矢印をクリックして利用可能なオプション をデプロイメントします。
	- ii. Virtual private cloudで、Route tables"をクリックします。
	- iii. Routes タブをクリックします。
	- iv. Destination で、アカウント B の VPC の CIDR を入力します。この例では 172.20.0.0/16 です。
	- v. Target で、作成されたピア接続からピア接続タイプポイントを使用します。

5. AWS アカウント A と信頼関係がある AWS アカウント B に IAM ロール (たとえば、my-efsacrossaccount-role) を作成し、my-efs-acrossaccount-role を呼び出す権限を持つインライン AWS EFS ポリシーを追加します。ドライバーポリシー。

このロールは、AWS アカウント A の OpenShift Container Platform クラスター上で実行されて いる CSI ドライバーのコントローラーサービスによって使用され、AWS アカウント B のファ イルシステムのマウントターゲットを決定します。

# Trust relationships trusted entity trusted account A configuration on my-efs-acrossaccountrole in account B

```
{
  "Version": "2012-10-17",
  "Statement": [
     {
       "Effect": "Allow",
       "Principal": {
          "AWS": "arn:aws:iam::301721915996:root"
       },
       "Action": "sts:AssumeRole",
       "Condition": {}
     }
  ]
}
# my-cross-account-assume-policy policy attached to my-efs-acrossaccount-role in account B
{
  "Version": "2012-10-17",
```

```
"Statement": {
     "Effect": "Allow",
     "Action": "sts:AssumeRole",
     "Resource": "arn:aws:iam::589722580343:role/my-efs-acrossaccount-role"
  }
}
```
# my-efs-acrossaccount-driver-policy attached to my-efs-acrossaccount-role in account B

"Version": "2012-10-17",

{

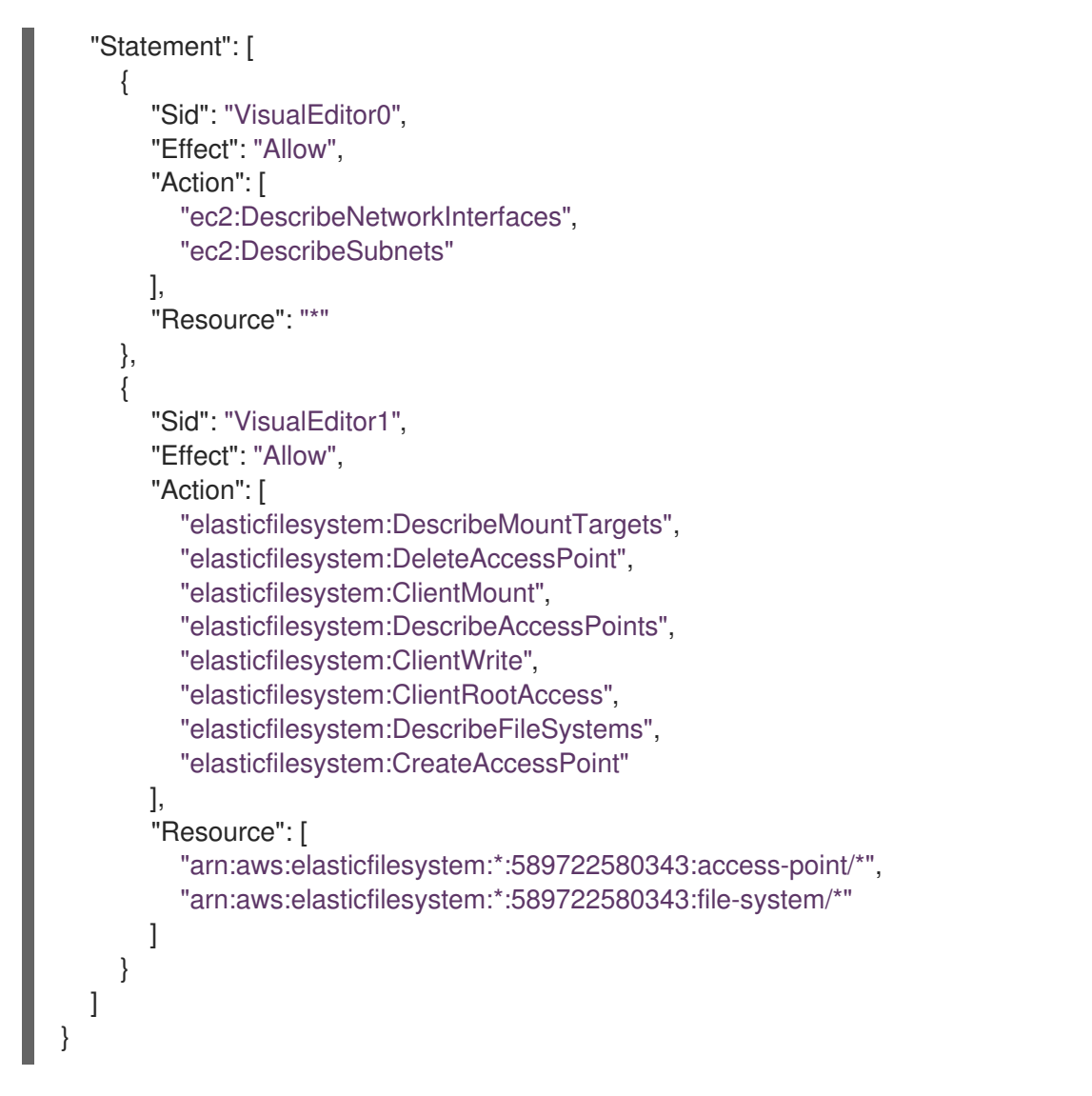

6. AWS アカウント A で、セキュリティートークンサービス (STS) を実行するために必要なアク セス許可を持つインラインポリシーを AWS EFS CSI ドライバーのコントローラーサービスアカ ウントの IAM ロールにアタッチし、前に作成した IAM ロールでロールを引き受けます。

# my-cross-account-assume-policy policy attached to Openshift cluster efs csi driver user in account A

```
{
  "Version": "2012-10-17",
  "Statement": {
     "Effect": "Allow",
     "Action": "sts:AssumeRole",
     "Resource": "arn:aws:iam::589722580343:role/my-efs-acrossaccount-role"
  }
}
```
- 7. AWS アカウント A で、AWS 管理ポリシー AmazonElasticFileSystemClientFullAccess を OpenShift Container Platform クラスターマスターロールにアタッチします。ロール名の形式 は **<clusterID>-master-role** (例: **my-0120ef-czjrl-master-role**) です。
- 8. **awsRoleArn** をキーとして、前に作成したロールを値として使用して、Kubernetes シークレッ トを作成します。

\$ oc -n openshift-cluster-csi-drivers create secret generic my-efs-cross-account --fromliteral=awsRoleArn='arn:aws:iam::589722580343:role/my-efs-acrossaccount-role'

ドライバーコントローラーはシークレットからクロスアカウントロール情報を取得する必要が あるため、シークレットロールバインディングを AWS EFS CSI ドライバーコントローラー ServiceAccount (SA) に追加する必要があります。

\$ oc -n openshift-cluster-csi-drivers create role access-secrets --verb=get,list,watch - resource=secrets

\$ oc -n openshift-cluster-csi-drivers create rolebinding --role=access-secrets default-tosecrets --serviceaccount=openshift-cluster-csi-drivers:aws-efs-csi-driver-controller-sa

9. アカウント B のファイルシステム (AWS EFS ボリューム) の **filesystem** ポリシーを作成しま す。これにより、AWS アカウント A がそのボリュームでマウントを実行できるようになりま す。

This step is not mandatory, but can be safer for AWS EFS volume usage.

```
# EFS volume filesystem policy in account B
{
  "Version": "2012-10-17",
  "Id": "efs-policy-wizard-8089bf4a-9787-40f0-958e-bc2363012ace",
  "Statement": [
     {
       "Sid": "efs-statement-bd285549-cfa2-4f8b-861e-c372399fd238",
       "Effect": "Allow",
       "Principal": {
          "AWS": "*"
       },
       "Action": [
          "elasticfilesystem:ClientRootAccess",
          "elasticfilesystem:ClientWrite",
          "elasticfilesystem:ClientMount"
       ],
       "Resource": "arn:aws:elasticfilesystem:us-east-2:589722580343:file-system/fs-
091066a9bf9becbd5",
       "Condition": {
          "Bool": {
            "elasticfilesystem:AccessedViaMountTarget": "true"
          }
       }
     },
     {
       "Sid": "efs-statement-03646e39-d80f-4daf-b396-281be1e43bab",
       "Effect": "Allow",
       "Principal": {
          "AWS": "arn:aws:iam::589722580343:role/my-efs-acrossaccount-role"
       },
       "Action": [
          "elasticfilesystem:ClientRootAccess",
          "elasticfilesystem:ClientWrite",
          "elasticfilesystem:ClientMount"
       ],
```
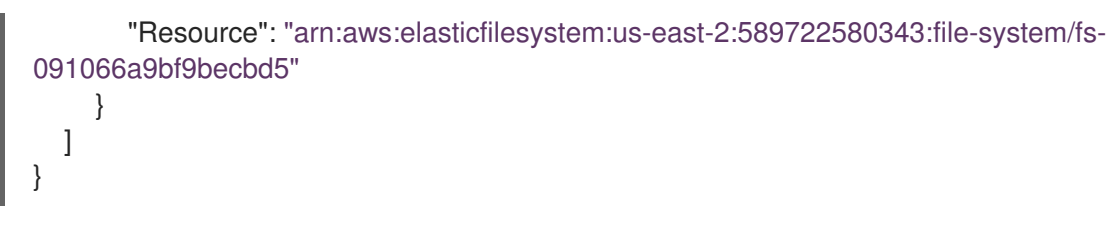

10. 次と同様の設定を使用して、AWS EFS ボリュームストレージクラスを作成します。

*# The cross account efs volume storageClass* kind: StorageClass apiVersion: storage.k8s.io/v1 metadata: name: efs-cross-account-mount-sc provisioner: efs.csi.aws.com mountOptions: - tls parameters: provisioningMode: efs-ap fileSystemId: fs-00f6c3ae6f06388bb directoryPerms: "700" gidRangeStart: "1000" gidRangeEnd: "2000" basePath: "/account-a-data" csi.storage.k8s.io/provisioner-secret-name: my-efs-cross-account csi.storage.k8s.io/provisioner-secret-namespace: openshift-cluster-csi-drivers volumeBindingMode: Immediate

# <span id="page-175-0"></span>5.11.6. AWS における EFS ボリュームへのアクセスの作成と設定

この手順では、OpenShift Container Platform で使用できるように、AWS で EFS ボリュームを作成お よび設定する方法を説明します。

## 前提条件

● AWS アカウントの認証情報。

## 手順

AWS で EFS ボリュームへのアクセスを作成および設定するには、以下の手順を実施します。

- 1. AWS のコンソールで、<https://console.aws.amazon.com/efs> を開きます。
- 2. Create file systemをクリックします。
	- ファイルシステムの名前を入力します。
	- Virtual Private Cloud(VPC)には、OpenShift Container Platform の仮想プライベートクラ ウド (VPC) を選択します。
	- その他の選択項目については、デフォルト設定を受け入れます。
- 3. ボリュームとマウントターゲットが完全に作成され終わるのを待ちます。
	- a. <https://console.aws.amazon.com/efs#/file-systems> にアクセスしてください。
- b. ボリュームをクリックし、Networkタブで、すべてのマウントターゲットが利用可能にな るまで待ちます (最長で 1 - 2 分間)。
- 4. Networkタブでセキュリティーグループ ID をコピーします (次のステップで必要になります)。
- 5. <https://console.aws.amazon.com/ec2/v2/home#SecurityGroups> にアクセスし、EFS ボリュー ムで使用されているセキュリティーグループを探します。
- 6. Inbound rulesタブで[Edit inbound rules]をクリックし、OpenShift Container Platform ノード が EFS ボリュームにアクセスできるようにするために、次の設定で新しいルールを追加しま す。
	- Type: NFS
	- Protocol: TCP
	- Port range: 2049
	- **Source: ノードのカスタム/IP アドレス範囲 (例:"10.0.0.0/16")** このステップで、OpenShift Container Platform がクラスターから NFS ポートを使用でき るようになります。
- 7. ルールを保存します。

#### 5.11.7. Amazon Elastic File Storage の動的プロビジョニング

AWS EFS CSI [ドライバー](https://github.com/openshift/aws-efs-csi-driver) は、他の CSI ドライバーとは異なる形式の動的プロビジョニングをサポート します。既存の EFS ボリュームのサブディレクトリーとして新しい PV をプロビジョニングします。 PV はお互いに独立しています。しかし、これらはすべて同じ EFS ボリュームを共有しています。ボ リュームが削除されると、そのボリュームからプロビジョニングされたすべての PV も削除されます。 EFS CSI ドライバーは、そのようなサブディレクトリーごとに AWS アクセスポイントを作成します。 AWS AccessPoint の制限により、単一の **StorageClass**/EFS ボリュームから動的にプロビジョニング できるのは 1000 PV のみです。

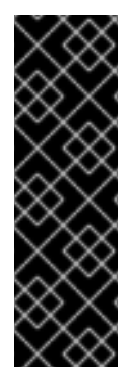

## 重要

なお、**PVC.spec.resources** は EFS では強制されません。

以下の例では、5GiB の容量を要求しています。しかし、作成された PV は無限であり、 どんな量のデータ (ペタバイトのような) も保存することができます。ボリュームに大量 のデータを保存してしまうと、壊れたアプリケーション、あるいは不正なアプリケー ションにより、多額の費用が発生します。

AWS の EFS ボリュームサイズのモニタリングを使用することを強く推奨します。

#### 前提条件

- Amazon Elastic File Storage (Amazon EFS) ボリュームが作成されている。
- AWS EFS ストレージクラスを作成している。

#### 手順

動的プロビジョニングを有効にするには、以下の手順を実施します。

**● 以前に作成した StorageClass を参照して、通常どおり PVC (または StatefulSet や Template)** を作成します。

apiVersion: v1 kind: PersistentVolumeClaim metadata: name: test spec: storageClassName: efs-sc accessModes: - ReadWriteMany resources: requests: storage: 5Gi

動的プロビジョニングのセットアップに問題がある場合は、AWS EFS [のトラブルシューティング](#page-179-0) を参 照してください。

#### 関連情報

- Creating and [configuring](#page-175-0) access to AWS EFS volume(s)
- AWS EFS [ストレージクラスの作成](#page-169-6)

## 5.11.8. Amazon Elastic File Storage を使用した静的 PV の作成

動的プロビジョニングを行わずに、Amazon Elastic File Storage (Amazon EFS) ボリュームを単一の PV として使用できます。ボリューム全体が Pod にマウントされます。

#### 前提条件

● Amazon EFS ボリュームが作成されている。

#### 手順

● 以下の YAML ファイルで PV を作成します。

<span id="page-177-2"></span><span id="page-177-1"></span><span id="page-177-0"></span>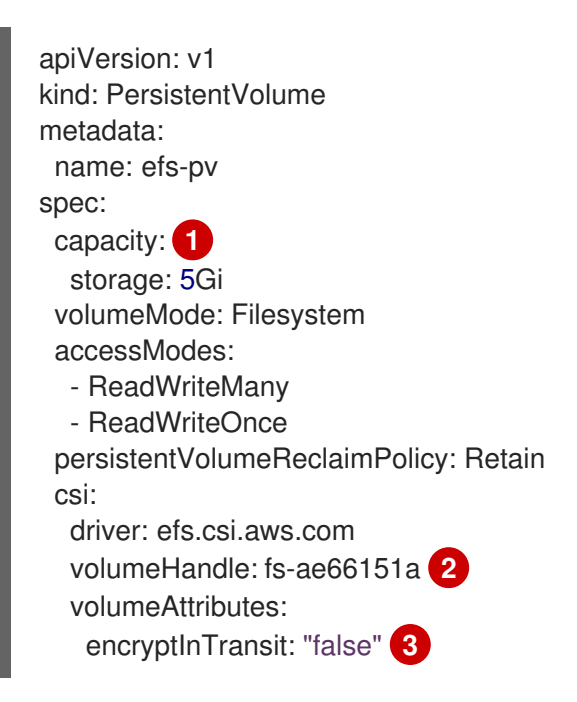

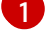

**spec.capacity** には意味がなく、CSI ドライバーでは無視されます。PVC へのバインディ ング時にのみ使用されます。アプリケーションは、ボリュームに任意の量のデータを保存 することができます。

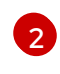

**volumeHandle** は、AWS で作成した EFS ボリュームと同じ ID である必要があります。独 自のアクセスポイントを提供する場合、**volumeHandle** は **<EFS volume ID>::<access point ID>** とします。例:**fs-6e633ada::fsap-081a1d293f0004630**

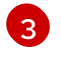

必要に応じて、転送中の暗号化を無効にすることができます。デフォルトでは、暗号化が 有効になっています。

静的 PV の設定に問題がある場合は、AWS EFS [のトラブルシューティング](#page-179-0) を参照してください。

## 5.11.9. Amazon Elastic File Storage のセキュリティー

次の情報は、Amazon Elastic File Storage (Amazon EFS) のセキュリティーにとって重要です。

前述の動的プロビジョニングなどでアクセスポイントを使用する場合、Amazon はファイルの GID をア クセスポイントの GID に自動的に置き換えます。また、EFS では、ファイルシステムの権限を評価す る際に、アクセスポイントのユーザー ID、グループ ID、セカンダリーグループ ID を考慮します。EFS は、NFS クライアントの ID を無視します。アクセスポイントの詳細について は、<https://docs.aws.amazon.com/efs/latest/ug/efs-access-points.html> を参照してください。

その結果、EFS ボリュームは FSGroup を静かに無視します。OpenShift Container Platform は、ボ リューム上のファイルの GID を FSGroup で置き換えることができません。マウントされた EFS アクセ スポイントにアクセスできる Pod は、そこにあるすべてのファイルにアクセスできます。

これとは関係ありませんが、転送中の暗号化はデフォルトで有効になっています。詳しく は、<https://docs.aws.amazon.com/efs/latest/ug/encryption-in-transit.html> を参照してください。

## 5.11.10. Amazon Elastic File Storage のトラブルシューティング

次の情報は、Amazon Elastic File Storage (Amazon EFS) に関する問題のトラブルシューティング方法 に関するガイダンスです。

- **AWS EFS Operator と CSI ドライバーは、namespace openshift-cluster-csi-drivers で実行さ** れます。
- AWS EFS Operator と CSI ドライバーのログ収集を開始するには、以下のコマンドを実行しま す。

\$ oc adm must-gather [must-gather ] OUT Using must-gather plugin-in image: quay.io/openshift-releasedev/ocp-v4.0-artdev@sha256:125f183d13601537ff15b3239df95d47f0a604da2847b561151fedd699f5e3a5 [must-gather ] OUT namespace/openshift-must-gather-xm4wq created [must-gather ] OUT clusterrolebinding.rbac.authorization.k8s.io/must-gather-2bd8x created [must-gather ] OUT pod for plug-in image quay.io/openshift-release-dev/ocp-v4.0-artdev@sha256:125f183d13601537ff15b3239df95d47f0a604da2847b561151fedd699f5e3a5 created

AWS EFS Operator のエラーを表示するには、**ClusterCSIDriver** のステータスを表示します。

\$ oc get clustercsidriver efs.csi.aws.com -o yaml

<span id="page-179-0"></span>Pod にボリュームをマウントできない場合 (以下のコマンドの出力に示す):

\$ oc describe pod ... Type Reason Age From Message ---- ------ ---- ---- ------- Normal Scheduled 2m13s default-scheduler Successfully assigned default/efs-app to ip-10-0-135-94.ec2.internal Warning FailedMount 13s kubelet MountVolume.SetUp failed for volume "pvcd7c097e6-67ec-4fae-b968-7e7056796449" : rpc error: code = DeadlineExceeded desc = context deadline exceeded **1** Warning FailedMount 10s kubelet Unable to attach or mount volumes: unmounted volumes=[persistent-storage], unattached volumes=[persistent-storage kube-api-access-9j477]: timed out waiting for the condition

<span id="page-179-1"></span>ボリュームがマウントされていないことを示す警告メッセージ。

このエラーは、OpenShift Container Platform ノードと Amazon EFS 間のパケットを AWS がド ロップすることで頻繁に発生します。

以下が正しいことを確認します。

- AWS のファイアウォールとセキュリティーグループ
- ネットワーク: ポート番号と IP アドレス

# 5.11.11. AWS EFS CSI ドライバー Operator のアンインストール

AWS EFS CSI Driver [Operator](https://github.com/openshift/aws-efs-csi-driver-operator) (Red Hat Operator) をアンインストールすると、すべての EFS PV にア クセスできなくなります。

#### 前提条件

[1](#page-179-1)

● OpenShift Container Platform Web コンソールにアクセスできる。

#### 手順

Web コンソールから AWS EFS CSI ドライバー Operator をアンインストールするには、以下を実行し ます。

- 1. Web コンソールにログインします。
- 2. AWS EFS PV を使用するすべてのアプリケーションを停止します。
- 3. すべての AWS EFS PV を削除します。
	- a. Storage → PersistentVolumeClaims をクリックします。
	- b. AWS EFS CSI ドライバー Operator が使用している各 PVC を選択し、PVC の右端にあるド ロップダウンメニューをクリックして、Delete PersistentVolumeClaimsをクリックしま す。
- 4. AWS EFS CSI [ドライバー](https://github.com/openshift/aws-efs-csi-driver) をアンインストールします。
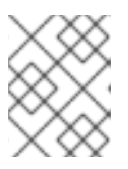

注記

Operator をアンインストールする前に、まず CSI ドライバーを削除する必要が あります。

- a. Administration → CustomResourceDefinitions → ClusterCSIDriver をクリックします。
- b. Instancesタブのefs.csi.aws.comの左端にあるドロップダウンメニューをクリック し、Delete ClusterCSIDriverをクリックします。
- c. プロンプトが表示されたら、Deleteをクリックします。
- 5. AWS EFS CSI Operator をアンインストールします。
	- a. Operators → Installed Operators をクリックします。
	- b. Installed Operatorsページで、スクロールするか、Search by nameボックスに AWS EFS CSI と入力してオペレーターを見つけ、クリックします。
	- c. Installed Operators > Operator detailsページの右上にあるActions → Uninstall Operatorをクリックします。
	- d. Uninstall Operator ウィンドウでプロンプトが表示されたら、Uninstall ボタンをクリック して namespace から Operator を削除します。Operator によってクラスターにデプロイさ れたアプリケーションは手動でクリーンアップする必要があります。 アンインストールすると、AWS EFS CSI ドライバー Operator が Web コンソールの Installed Operators セクションにリスト表示されなくなります。

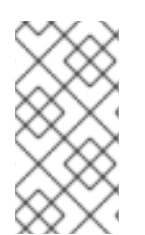

### 注記

クラスターを破棄 **(openshift-install destroy cluster**) する前に、AWS の EFS ボリュー ムを削除する必要があります。クラスターの VPC を使用する EFS ボリュームがある場 合、OpenShift Container Platform クラスターを破棄することはできません。Amazon は このような VPC の削除を許可していません。

### 5.11.12. 関連情報

● CSI [ボリュームの設定](#page-128-0)

# 5.12. AZURE DISK CSI DRIVER OPERATOR

### 5.12.1. 概要

OpenShift Container Platform は、 Microsoft Azure Disk Storage の Container Storage Interface (CSI) ドライバーを使用して永続ボリューム (PV) をプロビジョニングできます。

CSI Operator およびドライバーを使用する場合は[、永続ストレージ](#page-21-0) および CSI [ボリュームの設定](#page-128-0) につ いて理解しておくことが推奨されます。

Azure Disk ストレージアセットにマウントする CSI でプロビジョニングされた永続ボリューム (PV) を 作成するには、OpenShift Container Platform は、デフォルトで Azure Disk CSI Driver Operator および Azure Disk CSI ドライバーを **openshift-cluster-csi-drivers** namespace にインストールします。

● Azure Disk CSI Driver Operator: 永続ボリューム要求 (PVC) の作成に使用できる managed-csi というストレージクラスを提供します。Azure Disk CSI ドライバー Operator は、ストレージボ

リュームをオンデマンドで作成できるようにし、クラスター管理者がストレージを事前にプロ ビジョニングする必要がなくすことで、動的ボリュームのプロビジョニングをサポートしま [す。必要に応じて、このデフォルトのストレージクラスを無効にできます](#page-155-0) (デフォルトストレー ジクラスの管理 を参照)。

● Azure Disk CSI ドライバーを使用すると、Azure Disk PV を作成し、マウントできます。

### 5.12.2. CSI について

ストレージベンダーはこれまで Kubernetes の一部としてストレージドライバーを提供してきました。 Container Storage Interface (CSI) の実装では、サードパーティーのプロバイダーは、コア Kubernetes コードを変更せずに標準のインターフェイスを使用してストレージプラグインを提供できます。

CSI Operator は、in-tree (インツリー) ボリュームプラグインでは不可能なボリュームスナップショッ トなどのストレージオプションを OpenShift Container Platform ユーザーに付与します。

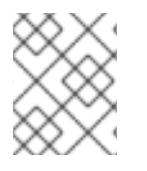

## 注記

OpenShift Container Platform は、Azure Disk インツリーボリュームプラグインを同等の CSI ドライバーに自動的に移行します。詳細は、CSI [自動移行](#page-159-0)を参照してください。

5.12.3. ストレージアカウントタイプを使用したストレージクラスの作成

ストレージクラスを使用すると、ストレージのレベルや使用状況を区別し、記述することができます。 ストレージクラスを定義することで、動的にプロビジョニングされた永続ボリュームを取得できます。

ストレージクラスを作成するときに、ストレージアカウントの種類を指定できます。これは、Azure ス トレージアカウントの SKU の層に対応します。有効なオプション

は、**Standard\_LRS**、**Premium\_LRS**、**StandardSSD\_LRS**、**UltraSSD\_LRS**、**Premium\_ZRS**、**Stand ardSSD\_ZRS**、および **PremiumV2\_LRS** です。Azure SKU [レベルを見つける方法については、](https://learn.microsoft.com/en-us/rest/api/storagerp/srp_sku_types)SKU Types を参照してください。

ZRS と PremiumV2\_LRS [の両方に、いくつかのリージョン制限があります。これらの制限は、](https://learn.microsoft.com/en-us/azure/virtual-machines/disks-deploy-zrs?tabs=portal#limitations)ZRS の 制限 および Premium LRS の制限 を参照してください。

### 前提条件

● 管理者権限を持つ OpenShift Container Platform クラスターへのアクセス

### 手順

次の手順を使用して、ストレージアカウントの種類でストレージクラスを作成します。

1. 次のような YAML ファイルを使用して、ストレージアカウントの種類を指定するストレージク ラスを作成します。

<span id="page-181-0"></span>\$ oc create -f - << EOF apiVersion: storage.k8s.io/v1 kind: StorageClass metadata: name: <storage-class> **1** provisioner: disk.csi.azure.com parameters: skuName: <storage-class-account-type> **2** reclaimPolicy: Delete

<span id="page-182-0"></span>volumeBindingMode: WaitForFirstConsumer allowVolumeExpansion: true EOF

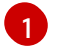

ストレージクラス名。

[2](#page-182-0) ストレージアカウントの種類。これは、Azure ストレージアカウントの SKU 層 (`Standard\_LRS`、**Premium\_LRS**、**StandardSSD\_LRS**、**UltraSSD\_LRS**、**Premium\_Z RS**、**StandardSSD\_ZRS**、**PremiumV2\_LRS**) に対応しています。

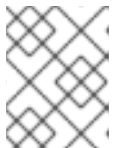

## 注記

PremiumV2\_LRS の場合、**storageclass.parameters** で **cachingMode: None** を 指定します。

2. ストレージクラスを一覧表示して、ストレージクラスが作成されたことを確認します。

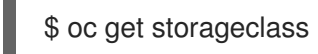

## 出力例

[1](#page-182-1)

\$ oc get storageclass NAME PROVISIONER RECLAIMPOLICY VOLUMEBINDINGMODE ALLOWVOLUMEEXPANSION AGE azurefile-csi file.csi.azure.com Delete Immediate true 68m managed-csi (default) disk.csi.azure.com Delete WaitForFirstConsumer true 68m sc-prem-zrs disk.csi.azure.com Delete WaitForFirstConsumer true 4m25s **1**

<span id="page-182-1"></span>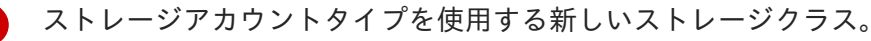

## 5.12.4. ユーザー管理の暗号化

ユーザー管理型の暗号化機能を使用すると、インストール中に OpenShift Container Platform ノードの ルートボリュームを暗号化するキーを指定でき、すべてのマネージドストレージクラスはこれらのキー を使用してプロビジョニングされたストレージボリュームを暗号化できます。install-config YAML ファ イルの **platform.<cloud\_type>.defaultMachinePlatform** フィールドにカスタムキーを指定する必要が あります。

この機能は、次のストレージタイプをサポートします。

- Amazon Web Services (AWS) Elastic Block storage (EBS)
- Microsoft Azure Disk ストレージ
- Google Cloud Platform (GCP) 永続ディスク (PD) ストレージ

## 注記

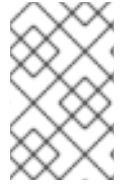

OS (ルート) ディスクが暗号化されており、ストレージクラスに暗号化キーが定義されて いない場合、Azure Disk CSI ドライバーは、デフォルトで OS ディスク暗号化キーを使用 して、プロビジョニングされたストレージボリュームを暗号化します。

Azure [のユーザー管理の暗号化を使用してインストールする方法は、](https://access.redhat.com/documentation/ja-jp/openshift_container_platform/4.13/html-single/installing/#enabling-user-managed-encryption-on-azure)Azure のユーザー管理の暗号化を 有効にする を参照してください。

### 5.12.5. PVC を使用して Ultra ディスクと共にマシンをデプロイするマシンセット

Ultra ディスクと共にマシンをデプロイする Azure で実行されるマシンセットを作成できます。Ultra ディスクは、最も要求の厳しいデータワークロードでの使用を目的とした高性能ストレージです。

in-tree プラグインおよび CSI ドライバーの両方が、Ultra ディスクを有効にするための PVC の使用を サポートします。PVC を作成せずに、データディスクとしての Ultra デイスクと共にマシンをデプロイ することもできます。

#### 関連情報

- Microsoft Azure Ultra [ディスクのドキュメント](https://docs.microsoft.com/en-us/azure/virtual-machines/disks-types#ultra-disks)
- in-tree(インツリー)PVC を使用して Ultra [ディスクにマシンをデプロイするマシンセット](#page-37-0)
- データディスクとしての Ultra [ディスク上にマシンをデプロイするマシンセット](https://access.redhat.com/documentation/ja-jp/openshift_container_platform/4.13/html-single/machine_management/#machineset-azure-ultra-disk_creating-machineset-azure)

### 5.12.5.1. マシンセットを使用した Ultra ディスクを持つマシンの作成

マシンセットの YAML ファイルを編集することで、Azure 上に Ultra ディスクと共にマシンをデプロイ できます。

#### 前提条件

● 既存の Microsoft Azure クラスターがある。

### 手順

1. 既存の Azure **MachineSet** カスタムリソース (CR) をコピーし、次のコマンドを実行して編集し ます。

\$ oc edit machineset <machine-set-name>

ここで、**<machine-set-name>** は、Ultra ディスクと共にマシンをプロビジョニングするマシ ンセットです。

2. 示された位置に次の行を追加します。

apiVersion: machine.openshift.io/v1beta1 kind: MachineSet spec: template: spec: metadata: labels:

<span id="page-184-4"></span><span id="page-184-3"></span><span id="page-184-2"></span><span id="page-184-1"></span><span id="page-184-0"></span>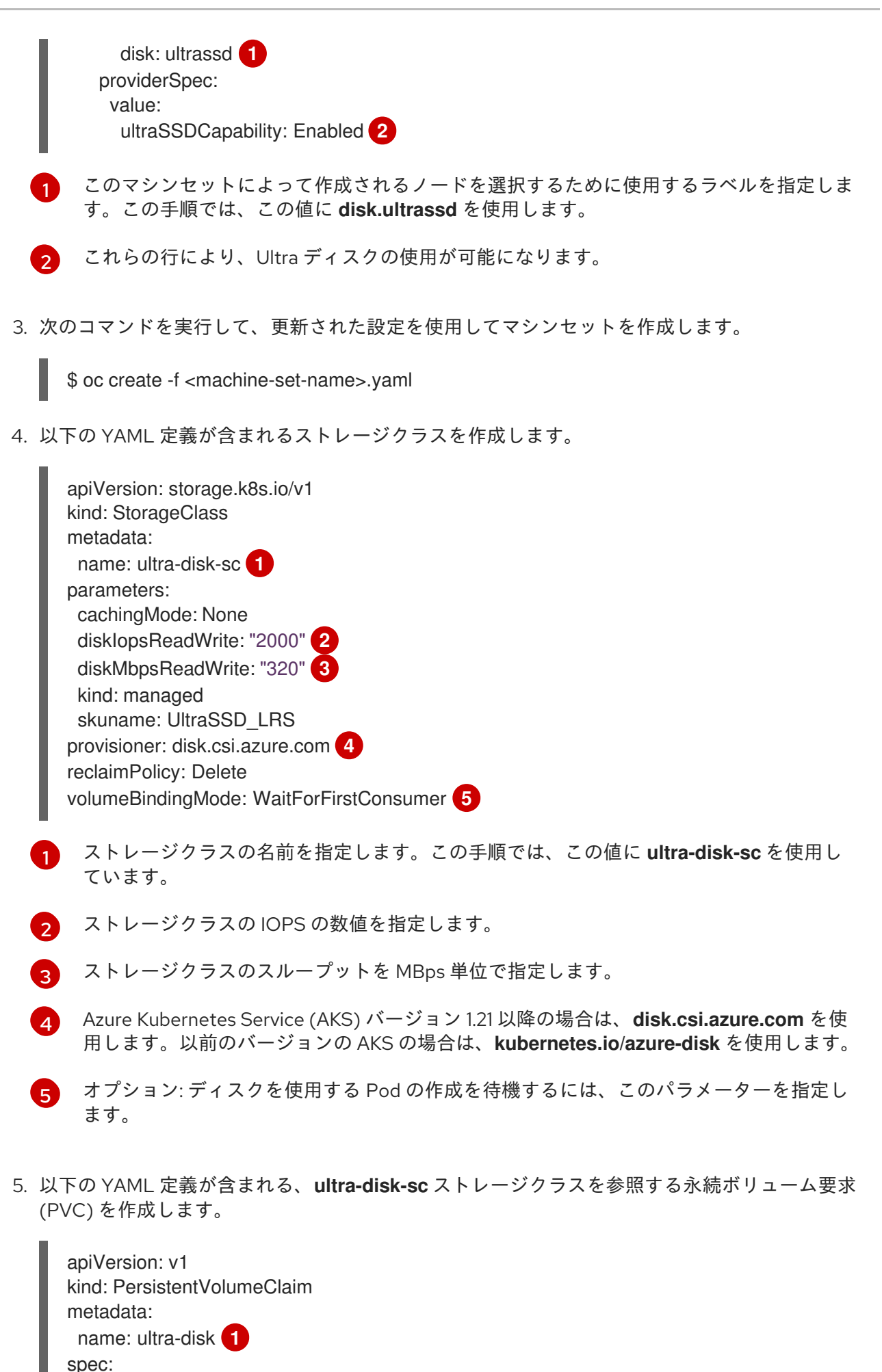

<span id="page-184-7"></span><span id="page-184-6"></span><span id="page-184-5"></span>accessModes: - ReadWriteOnce

<span id="page-185-2"></span><span id="page-185-1"></span><span id="page-185-0"></span>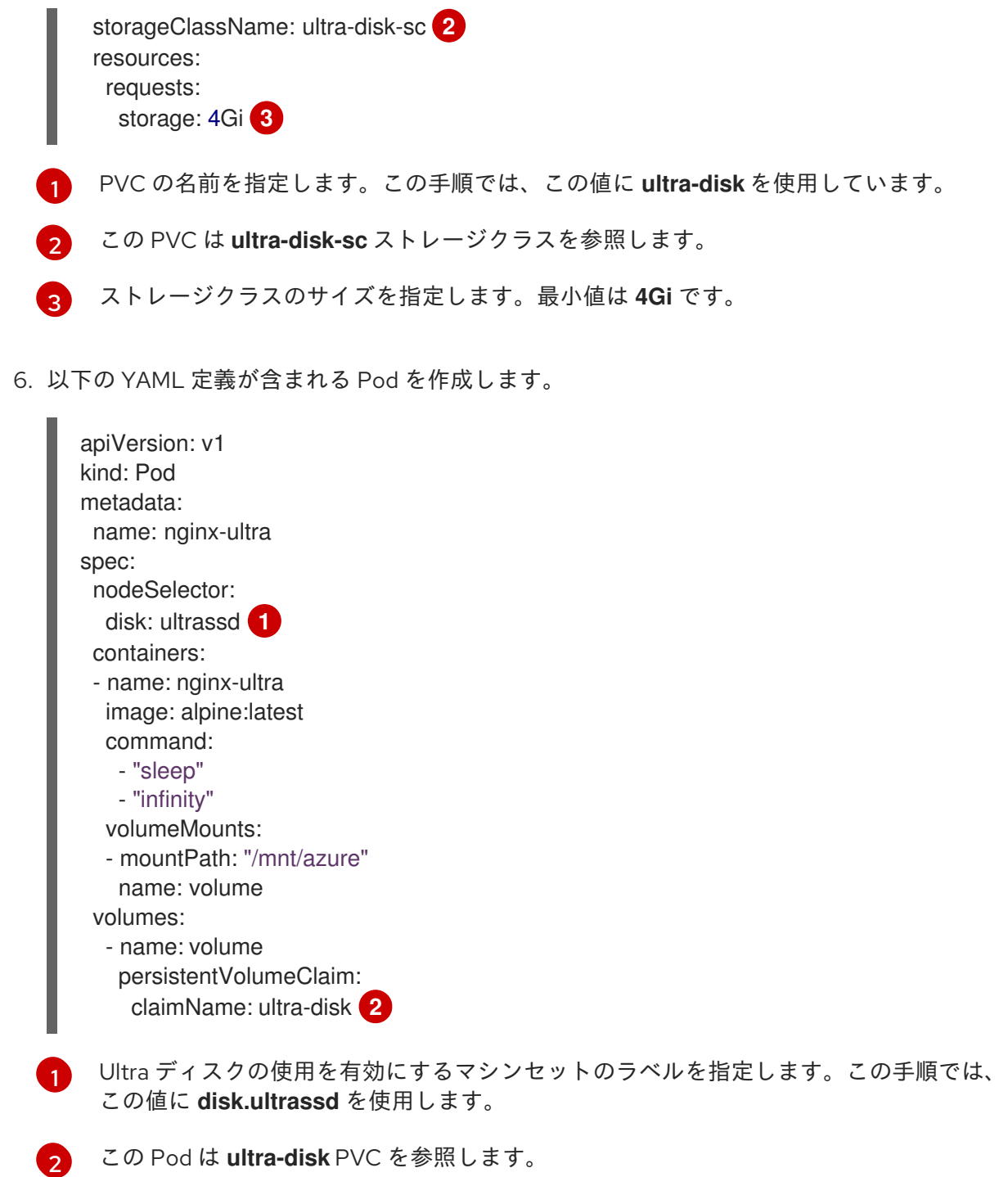

### 検証

I

<span id="page-185-3"></span>1. 次のコマンドを実行して、マシンが作成されていることを確認します。

\$ oc get machines

マシンは **Running** 状態になっているはずです。

2. 実行中でノードが接続されているマシンの場合、次のコマンドを実行してパーティションを検 証します。

\$ oc debug node/<node-name> -- chroot /host lsblk

このコマンドでは、**oc debug node/<node-name>** がノード **<node-name>** でデバッグシェル

を開始し、**--** を付けてコマンドを渡します。渡されたコマンド **chroot /host** は、基盤となるホ スト OS バイナリーへのアクセスを提供し、**lsblk** は、ホスト OS マシンに接続されているブ ロックデバイスを表示します。

### 次のステップ

● Pod 内から Ultra ディスクを使用するには、マウントポイントを使用するワークロードを作成 します。次の例のような YAML ファイルを作成します。

apiVersion: v1 kind: Pod metadata: name: ssd-benchmark1 spec: containers: - name: ssd-benchmark1 image: nginx ports: - containerPort: 80 name: "http-server" volumeMounts: - name: lun0p1 mountPath: "/tmp" volumes: - name: lun0p1 hostPath: path: /var/lib/lun0p1 type: DirectoryOrCreate nodeSelector: disktype: ultrassd

## 5.12.5.2. Ultra ディスクを有効にするマシンセットのリソースに関するトラブルシューティン グ

このセクションの情報を使用して、発生する可能性のある問題を理解し、回復してください。

5.12.5.2.1. Ultra ディスクがサポートする永続ボリューム要求 (PVC) をマウントできない

Ultra ディスクでサポートされる永続ボリューム要求 (PVC) のマウントに問題がある場合、Pod は **ContainerCreating** 状態のままになり、アラートがトリガーされます。

たとえば、**additionalCapabilities.ultraSSDEnabled** パラメーターが Pod をホストするノードをサ ポートするマシンで設定されていない場合、以下のエラーメッセージが表示されます。

StorageAccountType UltraSSD\_LRS can be used only when additionalCapabilities.ultraSSDEnabled is set.

この問題を解決するには、以下のコマンドを実行して Pod を記述します。

\$ oc -n <stuck\_pod\_namespace> describe pod <stuck\_pod\_name>

### 5.12.6. 関連情報

● Azure Disk [を使用した永続ストレージ](#page-36-0)

● CSI [ボリュームの設定](#page-128-0)

# 5.13. AZURE FILE CSI DRIVER OPERATOR

### 5.13.1. 概要

OpenShift Container Platform は、Microsoft Azure File Storage の Container Storage Interface (CSI) ドライバーを使用して、永続ボリューム (PV) をプロビジョニングできます。

CSI Operator およびドライバーを使用する場合は[、永続ストレージ](#page-21-0) および CSI [ボリュームの設定](#page-128-0) につ いて理解しておくことが推奨されます。

Azure File ストレージアセットにマウントする CSI でプロビジョニングされた永続ボリューム (PV) を 作成するには、OpenShift Container Platform は、デフォルトで Azure File CSI Driver Operator および Azure File CSI ドライバーを **openshift-cluster-csi-drivers** namespace にインストールします。

- Azure File CSI Driver Operator: 永続ボリューム要求 (PVC) の作成に使用できる **azurefile-csi** というストレージクラスを提供します。必要に応じて、このデフォルトのストレージクラスを 無効にできます ([デフォルトストレージクラスの管理](#page-155-0) を参照)。
- Azure File CSI ドライバーを使用すると、Azure File PV を作成し、マウントできます。Azure File CSI ドライバーは、ストレージボリュームをオンデマンドで作成できるようにし、クラス ター管理者がストレージを事前にプロビジョニングする必要がなくすことで、動的ボリューム のプロビジョニングをサポートします。

Azure File CSI Driver Operator は以下をサポートしません。

- 仮想ハードディスク (VHD)
- ネットワークファイルシステム (NFS): OpenShift Container Platform は NFS がサポートするス トレージクラスをデプロイしません。

サポートされる機能の詳細は、サポートされる CSI [ドライバーおよび機能](#page-129-0) を参照してください。

## 5.13.2. NFS のサポート

OpenShift Container Platform は、Network File System (NFS) を備えた Azure File Container Storage Interface (CSI) Driver Operator がサポートされていますが、次の制限があります。

- コントロールプレーンノードにスケジュールされている Azure File NFS ボリュームを含む Pod を作成すると、マウントが拒否されます。 この問題を回避するには、コントロールプレーンノードがスケジュール可能で、Pod がワー カーノードで実行できる場合は、**nodeSelector** または Affinity を使用してワーカーノードで Pod をスケジュールします。
- FS グループポリシーの動作:

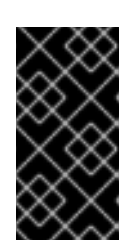

#### 重要

NFS を使用した Azure File CSI は、Pod によって要求された **fsGroupChangePolicy** を受け入れません。NFS を使用した Azure File CSI は、 Pod によって要求されたポリシーに関係なく、デフォルトの **OnRootMismatch** FS グループポリシーを適用します。

● Azure File CSI Operator は、NFS のストレージクラスを自動的に作成しません。手動で作成す る必要があります。次のようなファイルを使用します。

<span id="page-188-2"></span><span id="page-188-1"></span><span id="page-188-0"></span>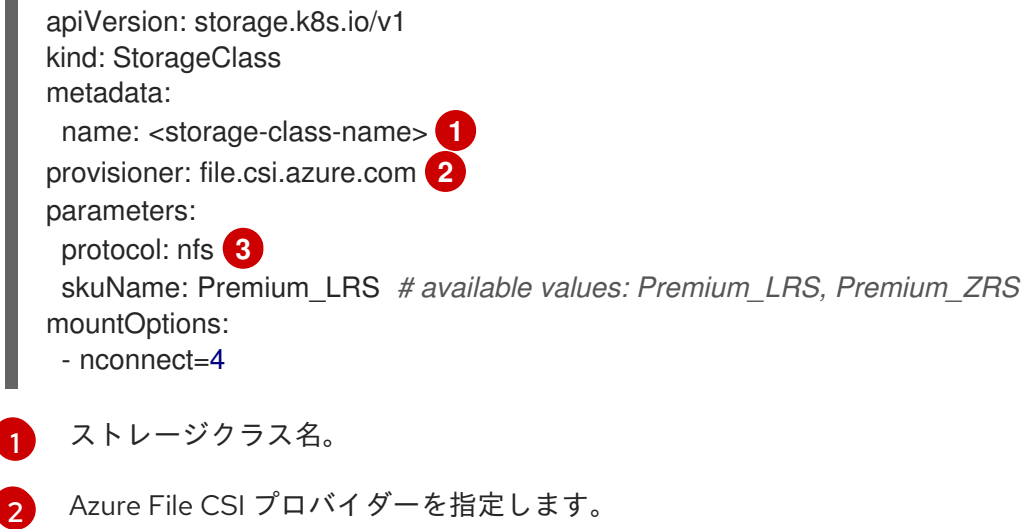

ストレージバックエンドプロトコルとして NFS を指定します。

## 5.13.3. CSI について

[3](#page-188-2)

ストレージベンダーはこれまで Kubernetes の一部としてストレージドライバーを提供してきました。 Container Storage Interface (CSI) の実装では、サードパーティーのプロバイダーは、コア Kubernetes コードを変更せずに標準のインターフェイスを使用してストレージプラグインを提供できます。

CSI Operator は、in-tree (インツリー) ボリュームプラグインでは不可能なボリュームスナップショッ トなどのストレージオプションを OpenShift Container Platform ユーザーに付与します。

### 関連情報

- Azure File [を使用した永続ストレージ](#page-40-0)
- CSI [ボリュームの設定](#page-128-0)

## 5.14. AZURE STACK HUB CSI ドライバー OPERATOR

#### 5.14.1. 概要

OpenShift Container Platform は、Azure Stack Hub Storage の Container Storage Interface (CSI) ドラ イバーを使用して永続ボリューム (PV) をプロビジョニングできます。Azure Stack ポートフォリオの一 部である Azure Stack Hub を使用すると、オンプレミス環境でアプリケーションを実行し、データセン ターで Azure サービスを配信できます。

CSI Operator およびドライバーを使用する場合は[、永続ストレージ](#page-21-0) および CSI [ボリュームの設定](#page-128-0) につ いて理解しておくことが推奨されます。

Azure Stack Hub ストレージアセットにマウントする CSI でプロビジョニングされた永続ボリューム (PV) を作成するには、OpenShift Container Platform は、デフォルトで Azure Stack Hub CSI ドライ バー Operator および Azure Stack Hub CSI ドライバーを **openshift-cluster-csi-drivers** namespace に インストールします。

● Azure Stack Hub CSI ドライバー Operatorは、デフォルトのストレージアカウントタイプとし

て Standard\_LRS が設定されたストレージクラス **(managed-csi)** を提供し、永続的ボリューム 要求 (PVC) の作成に使用することができます。Azure Stack Hub CSI ドライバー Operator は、 ストレージボリュームをオンデマンドで作成できるようにし、クラスター管理者がストレージ を事前にプロビジョニングする必要がなくすことで、動的ボリュームのプロビジョニングをサ ポートします。

● Azure Stack Hub CSI ドライバーを使用すると、Azure Stack Hub PV を作成し、マウントでき ます。

### 5.14.2. CSI について

ストレージベンダーはこれまで Kubernetes の一部としてストレージドライバーを提供してきました。 Container Storage Interface (CSI) の実装では、サードパーティーのプロバイダーは、コア Kubernetes コードを変更せずに標準のインターフェイスを使用してストレージプラグインを提供できます。

CSI Operator は、in-tree (インツリー) ボリュームプラグインでは不可能なボリュームスナップショッ トなどのストレージオプションを OpenShift Container Platform ユーザーに付与します。

### 5.14.3. 関連情報

● CSI [ボリュームの設定](#page-128-0)

# 5.15. GCP PD CSI DRIVER OPERATOR

### 5.15.1. 概要

OpenShift Container Platform は、Google Cloud Platform (GCP) 永続ディスク (PD) ストレージの Container Storage Interface (CSI) ドライバーを使用して永続ボリューム (PV) をプロビジョニングでき ます。

Container Storage Interface (CSI) Operator およびドライバーを使用する場合、[永続ストレージ](#page-21-0) および CSI [ボリュームの設定](#page-128-0) について理解しておくことが推奨されます。

GCP PD ストレージアセットにマウントする CSI でプロビジョニングされた永続ボリューム (PV) を作 成するには、OpenShift Container Platform はデフォルトで GCP PD CSI Driver Operator および GCP PD CSI ドライバーを **openshift-cluster-csi-drivers** namespace にインストールします。

- GCP PD CSI Driver Operator: デフォルトで、 Operator は PVC の作成に使用できるストレー ジクラスを提供します。必要に応じて、このデフォルトのストレージクラスを無効にできます ([デフォルトストレージクラスの管理](#page-155-0) を参照)。GCE Persistent Disk [を使用した永続ストレージ](#page-51-0) で説明されているように、GCP PD ストレージを作成するオプションもあります。
- GCP PD ドライバー: このドライバーを使用すると、GCP PD PV を作成し、マウントできま す。

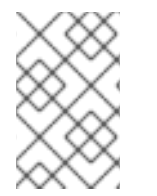

#### 注記

OpenShift Container Platform では、GCE Persistent Disk in-tree ボリュームプラグイン と同等の CSI ドライバーに自動的に移行できます。詳細は、CSI [自動移行を](#page-159-0)参照してく ださい。

5.15.2. CSI について

ストレージベンダーはこれまで Kubernetes の一部としてストレージドライバーを提供してきました。 Container Storage Interface (CSI) の実装では、サードパーティーのプロバイダーは、コア Kubernetes コードを変更せずに標準のインターフェイスを使用してストレージプラグインを提供できます。

CSI Operator は、in-tree (インツリー) ボリュームプラグインでは不可能なボリュームスナップショッ トなどのストレージオプションを OpenShift Container Platform ユーザーに付与します。

## 5.15.3. GCP PD CSI ドライバーストレージクラスパラメーター

Google Cloud Platform (GCP) 永続ディスク (PD) Container Storage Interface (CSI) ドライバーは CSI の **external-provisioner** サイドカーをコントローラーとして使用します。これは、CSI ドライバーでデ プロイされる別のヘルパーコンテナーです。サイドカーは、**CreateVolume** 操作をトリガーして永続ボ リューム (PV) を管理します。

GCP PD CSI ドライバーは、**csi.storage.k8s.io/fstype** パラメーターキーを使用して動的プロビジョニ ングをサポートします。以下の表は、OpenShift Container Platform がサポートするすべての GCP PD CSI ストレージクラスパラメーターについて説明しています。

### 表5.5 CreateVolume パラメーター

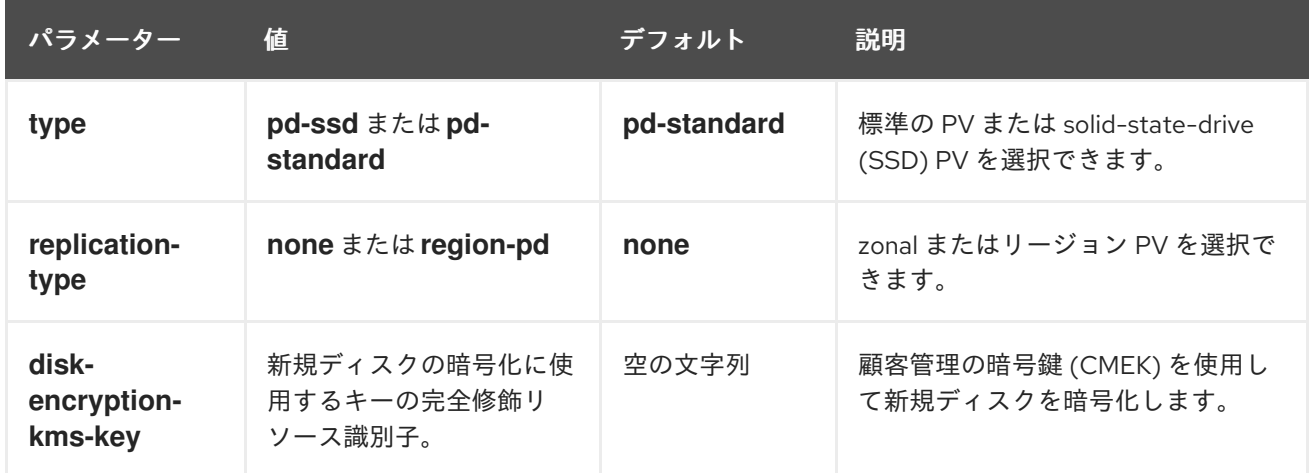

### 5.15.4. カスタムで暗号化された永続ボリュームの作成

**PersistentVolumeClaim** オブジェクトの作成時に、OpenShift Container Platform は新規永続ボリュー ム (PV) をプロビジョニングし、**PersistentVolume** オブジェクトを作成します。新規に作成された PV を暗号化することで、Google Cloud Platform (GCP) にカスタム暗号化キーを追加し、クラスター内の PV を保護することができます。

暗号化の場合、作成した新たに割り当てられる PV は、新規または既存の Google Cloud Key Management Service (KMS) キーを使用してクラスターで顧客管理の暗号鍵 (CMEK) を使用します。

### 前提条件

- 実行中の OpenShift Container Platform クラスターにログインしている。
- Cloud KMS キーリングとキーのバージョンを作成している。

CMEK および Cloud KMS リソースについての詳細は[、顧客管理の暗号鍵](https://cloud.google.com/kubernetes-engine/docs/how-to/using-cmek) (CMEK) の使用 を参照してく ださい。

### 手順

カスタムで暗号化された PV を作成するには、以下の手順を実行します。

1. Cloud KMS キーを使用してストレージクラスを作成します。以下の例では、暗号化されたボ リュームの動的プロビジョニングを有効にします。

apiVersion: storage.k8s.io/v1 kind: StorageClass metadata: name: csi-gce-pd-cmek provisioner: pd.csi.storage.gke.io volumeBindingMode: "WaitForFirstConsumer" allowVolumeExpansion: true parameters: type: pd-standard disk-encryption-kms-key: projects/<key-project-id>/locations/<location>/keyRings/<keyring>/cryptoKeys/<key> **1**

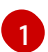

<span id="page-191-0"></span>このフィールドは、新規ディスクの暗号化に使用されるキーのリソース識別子である必要 があります。値では、大文字と小文字が区別されます。キー ID の値を指定する方法につ いての詳細は、Retrieving a [resource's](https://cloud.google.com/kms/docs/resource-hierarchy#retrieve_resource_id) ID および Getting a Cloud KMS [resource](https://cloud.google.com/kms/docs/getting-resource-ids) ID を参照 してください。

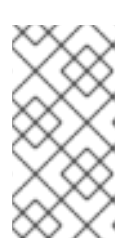

### 注記

**disk-encryption-kms-key** パラメーターは既存のストレージクラスに追加するこ とはできません。ただし、ストレージクラスを削除し、同じ名前および異なるパ ラメーターセットでこれを再作成することができます。これを実行する場合、既 存クラスのプロビジョナーは **pd.csi.storage.gke.io** である必要があります。

2. **oc** コマンドを使用して、ストレージクラスを OpenShift Container Platform クラスターにデプ ロイします。

\$ oc describe storageclass csi-gce-pd-cmek

## 出力例

Name: csi-gce-pd-cmek IsDefaultClass: No Annotations: None Provisioner: pd.csi.storage.gke.io Parameters: disk-encryption-kms-key=projects/key-projectid/locations/location/keyRings/ring-name/cryptoKeys/key-name,type=pd-standard AllowVolumeExpansion: true MountOptions: none ReclaimPolicy: Delete VolumeBindingMode: WaitForFirstConsumer Events: none

3. 直前の手順で作成したストレージクラスオブジェクトの名前に一致する **pvc.yaml** という名前 のファイルを作成します。

kind: PersistentVolumeClaim apiVersion: v1 metadata: name: podpvc

spec: accessModes: - ReadWriteOnce storageClassName: csi-gce-pd-cmek resources: requests: storage: 6Gi

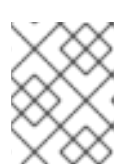

## 注記

新規ストレージクラスをデフォルトとしてマークした場合 は、**storageClassName** フィールドを省略できます。

4. PVC をクラスターに適用します。

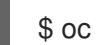

\$ oc apply -f pvc.yaml

5. PVC のステータスを取得し、これが作成され、新規にプロビジョニングされた PV にバインド されていることを確認します。

\$ oc get pvc

## 出力例

NAME STATUS VOLUME CAPACITY ACCESS MODES STORAGECLASS AGE podpvc Bound pvc-e36abf50-84f3-11e8-8538-42010a800002 10Gi RWO csigce-pd-cmek 9s

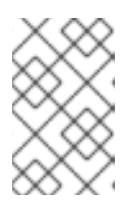

### 注記

ストレージクラスで **volumeBindingMode** フィールドが **WaitForFirstConsumer** に設定されている場合、これを検証する前に PVC を使 用するために Pod を作成する必要があります。

CMEK で保護される PV が OpenShift Container Platform クラスターで使用できるようになります。

## 5.15.5. ユーザー管理の暗号化

ユーザー管理型の暗号化機能を使用すると、インストール中に OpenShift Container Platform ノードの ルートボリュームを暗号化するキーを指定でき、すべてのマネージドストレージクラスはこれらのキー を使用してプロビジョニングされたストレージボリュームを暗号化できます。install-config YAML ファ イルの **platform.<cloud\_type>.defaultMachinePlatform** フィールドにカスタムキーを指定する必要が あります。

この機能は、次のストレージタイプをサポートします。

- Amazon Web Services (AWS) Elastic Block storage (EBS)
- Microsoft Azure Disk ストレージ
- Google Cloud Platform (GCP) 永続ディスク (PD) ストレージ

GCP PD のユーザー管理の暗号化を使用したインストールの詳細は[、インストール設定パラメーター](https://access.redhat.com/documentation/ja-jp/openshift_container_platform/4.13/html-single/installing/#installation-configuration-parameters_installing-gcp-customizations) を参照してください。

## 5.15.6. 関連情報

- GCF Persistent Disk [を使用した永続ストレージ](#page-51-0)
- CSI [ボリュームの設定](#page-128-0)

# 5.16. GOOGLE COMPUTE PLATFORM FILESTORE CSI ドライバーオペ レーター

### 5.16.1. 概要

OpenShift Container Platform は、Google Compute Platform (GCP) Filestore Storage の Container Storage Interface (CSI) ドライバーを使用して永続ボリューム (PV) をプロビジョニングできます。

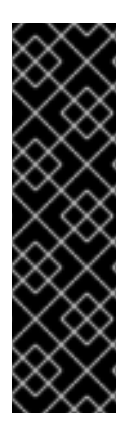

### 重要

GCP Filestore CSI Driver Operator はテクノロジープレビュー機能のみです。テクノロ ジープレビュー機能は、Red Hat 製品のサービスレベルアグリーメント (SLA) の対象外 であり、機能的に完全ではないことがあります。Red Hat は、実稼働環境でこれらを使 用することを推奨していません。テクノロジープレビューの機能は、最新の製品機能を いち早く提供して、開発段階で機能のテストを行いフィードバックを提供していただく ことを目的としています。

Red Hat [のテクノロジープレビュー機能のサポート範囲に関する詳細は、テクノロジー](https://access.redhat.com/support/offerings/techpreview/) プレビュー機能のサポート範囲 を参照してください。

CSI Operator およびドライバーを使用する場合は[、永続ストレージ](#page-21-0) および CSI [ボリュームの設定](#page-128-0) につ いて理解しておくことが推奨されます。

GCP Filestore Storage アセットにマウントする CSI プロビジョニング PV を作成するには、GCP Filestore CSI Driver Operator と GCP Filestore CSI ドライバーを **openshift-cluster-csi-drivers** namespace にインストールします。

- GCP Filestore CSI Driver Operatorは、デフォルトではストレージクラスを提供しません が、[必要に応じて作成できます](#page-195-0)。GCP Filestore CSI ドライバー Operator は、ストレージボ リュームをオンデマンドで作成できるようにし、クラスター管理者がストレージを事前にプロ ビジョニングする必要がなくすことで、動的ボリュームのプロビジョニングをサポートしま す。
- GCP Filestore CSI ドライバーを使用すると、GCP Filestore PV を作成してマウントできま す。

### 5.16.2. CSI について

ストレージベンダーはこれまで Kubernetes の一部としてストレージドライバーを提供してきました。 Container Storage Interface (CSI) の実装では、サードパーティーのプロバイダーは、コア Kubernetes コードを変更せずに標準のインターフェイスを使用してストレージプラグインを提供できます。

CSI Operator は、in-tree (インツリー) ボリュームプラグインでは不可能なボリュームスナップショッ トなどのストレージオプションを OpenShift Container Platform ユーザーに付与します。

## 5.16.3. GCP Filestore CSI Driver Operator のインストール

デフォルトでは、Google Compute Platform (GCP) Filestore Container Storage Interface (CSI) Driver Operator は OpenShift Container Platform にインストールされません。次の手順を使用して、GCP Filestore CSI Driver Operator をクラスターにインストールします。

## 前提条件

● OpenShift Container Platform Web コンソールにアクセスできる。

## 手順

[1](#page-194-0)

ウェブコンソールから GCP Filestore CSI Driver Operator をインストールするには:

- 1. Web コンソールにログインします。
- 2. 次のコマンドを実行して、GCE プロジェクトで Filestore API を有効にします。

<span id="page-194-0"></span>\$ gcloud services enable file.googleapis.com --project <my\_gce\_project> **1**

**<my\_gce\_project>** を Google Cloud プロジェクトに置き換えます。

これは、Google Cloud Web コンソールを使用して行うこともできます。

- 3. GCP Filestore CSI Operator をインストールします。
	- a. Operators → OperatorHub をクリックします。
	- b. フィルターボックスに GCP Filestore と入力して、GCP Filestore CSI Operator を見つけ ます。
	- c. GCP Filestore CSI Driver Operatorボタンをクリックします。
	- d. GCP Filestore CSI Driver Operatorページで、Install をクリックします。
	- e. Install Operatorのページで、以下のことを確認してください。
		- All namespaces on the cluster (defaultが選択されている。
		- Installed Namespaceがopenshift-cluster-csi-driversに設定されている。
	- f. Install をクリックします。 インストールが終了すると、GCP Filestore CSI Operator が Web コンソールのInstalled Operatorsに表示されます。
- 4. GCP Filestore CSI ドライバーをインストールします。
	- a. administration → CustomResourceDefinitions → ClusterCSIDriverをクリックします。
	- b. InstancesタブでCreate ClusterCSIDriverをクリックします。 以下の YAML ファイルを使用します。

apiVersion: operator.openshift.io/v1 kind: ClusterCSIDriver metadata:

name: filestore.csi.storage.gke.io spec: managementState: Managed

- c. Create をクリックします。
- d. 以下の条件が "true"に変わるのを待ちます。
	- GCPFilestoreDriverCredentialsRequestControllerAvailable
	- GCPFilestoreDriverNodeServiceControllerAvailable
	- GCPFilestoreDriverControllerServiceControllerAvailable

### 関連情報

- Google Cloud で API [を有効にします](https://cloud.google.com/endpoints/docs/openapi/enable-api)。
- [Enabling](https://support.google.com/googleapi/answer/6158841?hl=en) an API using the Google Cloud web console.

## <span id="page-195-0"></span>5.16.4. GCP Filestore Storage のストレージクラスの作成

Operator をインストールしたら、Google Compute Platform (GCP) Filestore ボリュームの動的プロビ ジョニング用のストレージクラスを作成する必要があります。

## 前提条件

● 実行中の OpenShift Container Platform クラスターにログインしている。

## 手順

ストレージクラスを作成するには:

1. 次のサンプル YAML ファイルを使用してストレージクラスを作成します。

## サンプル YAML ファイル

kind: StorageClass apiVersion: storage.k8s.io/v1 metadata: name: filestore-csi provisioner: filestore.csi.storage.gke.io parameters: network: network-name **1** allowVolumeExpansion: true volumeBindingMode: WaitForFirstConsumer

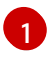

<span id="page-195-1"></span>Filestore インスタンスを作成する GCP Virtual Private Cloud (VPC) ネットワークの名前 を指定します。

2. Filestore インスタンスを作成する VPC ネットワークの名前を指定します。 Filestore インスタンスを作成する VPC ネットワークを指定することを推奨します。VPC ネッ トワークが指定されていない場合、Container Storage Interface (CSI) ドライバーは、プロジェ クトのデフォルト VPC ネットワークにインスタンスを作成しようとします。IPI インストール

では、VPC ネットワーク名は通常、クラスター名に接尾辞 -network を付けたものです。ただ し、UPI インストールでは、VPC ネットワーク名はユーザーが選択した任意の値にすることが できます。

次のコマンドを使用して **MachineSets** オブジェクトを調べると、VPC ネットワーク名を確認 できます。

\$ oc -n openshift-machine-api get machinesets -o yaml | grep "network:" - network: gcp-filestore-network (...)

この例では、このクラスターの VPC ネットワーク名は gcp-filestore-network です。

### 5.16.5. クラスターと GCP Filestore の破棄

通常、クラスターを破棄すると、OpenShift Container Platform インストーラーはそのクラスターに属 するすべてのクラウドリソースを削除します。ただし、クラスターが破棄されても、Google Compute Platform (GCP) Filestore インスタンスは自動的に削除されないため、クラスターを破棄する前に、 Filestore ストレージクラスを使用するすべての永続ボリュームクレーム (PVC) を手動で削除する必要 があります。

### 手順

すべての GCP Filestore PVC を削除するには:

1. ストレージクラス **filestore-csi** を使用して作成されたすべての PVC を一覧表示します。

\$ oc get pvc -o json -A | jq -r '.items[] | select(.spec.storageClassName == "filestore-csi")

2. 前のコマンドでリストされたすべての PVC を削除します。

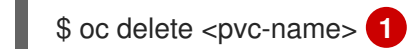

<span id="page-196-0"></span><pvc-name> を、削除する必要がある PVC の名前に置き換えます。

### 5.16.6. 関連情報

[1](#page-196-0)

● CSI [ボリュームの設定](#page-128-0)

# 5.17. IBM VPC BLOCK CSI DRIVER OPERATOR

### 5.17.1. 概要

OpenShift Container Platform は、IBM Virtual Private Cloud (VPC) Block Storage の Container Storage Interface (CSI) ドライバーを使用して、永続ボリューム (PV) をプロビジョニングできます。

CSI Operator およびドライバーを使用する場合は[、永続ストレージ](#page-21-0) および CSI [ボリュームの設定](#page-128-0) につ いて理解しておくことが推奨されます。

IBM VPC Block ストレージアセットにマウントする CSI でプロビジョニングされた永続ボリューム (PV) を作成するには、OpenShift Container Platform は、デフォルトで IBM VPC Block CSI Driver Operator および IBM VPC Block CSI ドライバーを **openshift-cluster-csi-drivers** namespace にインス トールします。

- IBM VPC Block CSI Driver Operatorは、永続ボリューム要求 (PVC) の作成に使用できる異な るレイヤー用に、**ibmc-vpc-block-10iops-tier** (デフォルト)、**ibmc-vpc-block-5iops-tier**、お よび **ibmc-vpc-block-custom** という 3 つのストレージクラスを提供します。IBM VPC Block CSI Driver Operator は、ストレージボリュームをオンデマンドで作成できるようにすることで 動的なボリュームプロビジョニングをサポートするので、クラスター管理者はストレージを事 前にプロビジョニングする必要がありません。必要に応じて、このデフォルトのストレージク ラスを無効にできます ([デフォルトストレージクラスの管理](#page-155-0) を参照)。
- IBM VPC Block CSI ドライバーを使用すると、IBM VPC Block PV を作成し、マウントできま す。

### 5.17.2. CSI について

ストレージベンダーはこれまで Kubernetes の一部としてストレージドライバーを提供してきました。 Container Storage Interface (CSI) の実装では、サードパーティーのプロバイダーは、コア Kubernetes コードを変更せずに標準のインターフェイスを使用してストレージプラグインを提供できます。

CSI Operator は、in-tree (インツリー) ボリュームプラグインでは不可能なボリュームスナップショッ トなどのストレージオプションを OpenShift Container Platform ユーザーに付与します。

### 関連情報

● CSI[ボリュームの設定](#page-128-0)

# 5.18. IBM POWER VIRTUAL SERVER BLOCK CSI DRIVER OPERATOR

### 5.18.1. 概要

IBM Power Virtual Server ブロック CSI ドライバーは、IBM Power Virtual Server ブロック CSI ドライ バー Operator を通じてインストールされ、オペレーターは library-go に基づいています。OpenShift library-go は、OpenShift Operator を簡単に構築できるようにする関数のコレクションです。CSI ドラ イバー operator の機能のほとんどは、すでにそこで利用可能です。IBM Power Virtual Server Block CSI Driver Operator は、cluster-storage-operator によってインストールされます。プラットフォームのタ イプが Power Virtual Servers の場合、Cluster-storage-operator は IBM Power Virtual Server Block CSI Driver Operator をインストールします。

### 5.18.2. 概要

OpenShift Container Platform は、IBM Power Virtual Server Block Storage の Container Storage Interface (CSI) ドライバーを使用して永続ボリューム (PV) をプロビジョニングできます。

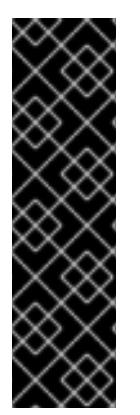

## 重要

IBM Power Virtual Server Block CSI Driver Operator は、テクノロジープレビューのみの 機能です。テクノロジープレビュー機能は、Red Hat 製品サポートのサービスレベルア グリーメント (SLA) の対象外であり、機能的に完全ではない場合があります。Red Hat は、実稼働環境でこれらを使用することを推奨していません。テクノロジープレビュー の機能は、最新の製品機能をいち早く提供して、開発段階で機能のテストを行いフィー ドバックを提供していただくことを目的としています。

Red Hat [のテクノロジープレビュー機能のサポート範囲に関する詳細は、テクノロジー](https://access.redhat.com/support/offerings/techpreview/) プレビュー機能のサポート範囲 を参照してください。

CSI Operator およびドライバーを使用する場合[、永続ストレージ](#page-21-0) および CSI [ボリュームの設定](#page-128-0) につい て理解しておくことが推奨されます。

IBM Power Virtual Server Block アセットにマウントする CSI でプロビジョニングされた永続ボリュー ム (PV) を作成するには、OpenShift Container Platform は、デフォルトで IBM Power Virtual Server Block CSI Driver Operator および IBM Power Virtual Server Block CSI ドライバーを **openshift-clustercsi-drivers** namespace にインストールします。

- IBM Power Virtual Server ブロック CSI Driver Operatorは、永続ボリューム要求 (PVC) の作 成に使用できる、**ibm-powervs-tier1** (デフォルト) とさまざまな層用の **ibm-powervs-tier3** と いう名前の 2 つのストレージクラスを提供します。IBM Power Virtual Server Block CSI Driver Operator は、ストレージボリュームをオンデマンドで作成できるようにすることで動的なボ リュームプロビジョニングをサポートするので、クラスター管理者はストレージを事前にプロ ビジョニングする必要がありません。
- IBM Power Virtual Server Block CSI ドライバーを使用すると、 IBM Power Virtual Server ブ ロック PV を作成およびマウントできます。

### 5.18.3. CSI について

ストレージベンダーはこれまで Kubernetes の一部としてストレージドライバーを提供してきました。 Container Storage Interface (CSI) の実装では、サードパーティーのプロバイダーは、コア Kubernetes コードを変更せずに標準のインターフェイスを使用してストレージプラグインを提供できます。

CSI Operator は、in-tree (インツリー) ボリュームプラグインでは不可能なボリュームスナップショッ トなどのストレージオプションを OpenShift Container Platform ユーザーに付与します。

### 関連情報

● CSI [ボリュームの設定](#page-128-0)

# 5.19. OPENSTACK CINDER CSI DRIVER OPERATOR

### 5.19.1. 概要

OpenShift Container Platform は、OpenStack Cinder の Container Storage Interface (CSI) ドライバー を使用して永続ボリューム (PV) をプロビジョニングできます。

Container Storage Interface (CSI) Operator およびドライバーを使用する場合、[永続ストレージ](#page-21-0) および CSI [ボリュームの設定](#page-128-0) について理解しておくことが推奨されます。

OpenStack Cinder ストレージアセットにマウントする CSI でプロビジョニングされる PV を作成する には、OpenShift Container Platform は **openshift-cluster-csi-drivers** namespace に OpenStack Cinder CSI Driver Operator および OpenStack Cinder CSI ドライバーをインストールします。

- OpenStack Cinder CSI Driver Operatorは、PVC の作成に使用できる CSI ストレージクラス [を提供します。必要に応じて、このデフォルトのストレージクラスを無効にできます](#page-155-0) (デフォル トストレージクラスの管理 を参照)。
- OpenStack Cinder CSI ドライバーを使用すると、OpenStack Cinder PV を作成し、マウント することができます。

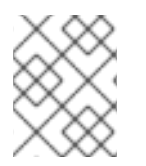

# 注記

OpenShift Container Platform では、Cinder インツリーボリュームプラグインと同等の CSI ドライバーに自動的に移行できます。詳細は、CSI [自動移行を](#page-159-0)参照してください。

## 5.19.2. CSI について

ストレージベンダーはこれまで Kubernetes の一部としてストレージドライバーを提供してきました。 Container Storage Interface (CSI) の実装では、サードパーティーのプロバイダーは、コア Kubernetes コードを変更せずに標準のインターフェイスを使用してストレージプラグインを提供できます。

CSI Operator は、in-tree (インツリー) ボリュームプラグインでは不可能なボリュームスナップショッ トなどのストレージオプションを OpenShift Container Platform ユーザーに付与します。

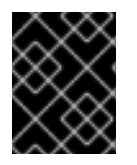

## 重要

OpenShift Container Platform は、デフォルトで CSI プラグインを使用して Cinder スト レージをプロビジョニングします。

5.19.3. OpenStack Cinder CSI をデフォルトのストレージクラスに設定する

OpenStack Cinder CSI ドライバーは、**cinder.csi.openstack.org** パラメーターキーを使用して動的プロ ビジョニングをサポートします。

OpenShift Container Platform で OpenStack Cinder CSI プロビジョニングを有効にするには、デフォル トの in-tree(インツリー) ストレージクラスを **standard-csi** で上書きすることが推奨されます。また は、永続ボリューム要求 (PVC) を作成し、ストレージクラスを standard-csi として指定できます。

OpenShift Container Platform では、デフォルトのストレージクラスは in-tree(インツリー)Cinder ドラ イバーを参照します。ただし、CSI の自動移行が有効な場合に、デフォルトのストレージクラスを使用 して作成されたボリュームは実際には CSI ドライバーを使用します。

## 手順

以下の手順に従ってデフォルトの in-tree(インツリー) ストレージクラスを上書きし、**standard-csi** ス トレージクラスを適用します。

1. ストレージクラスをリスト表示します。

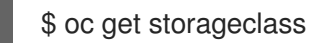

### 出力例

NAME PROVISIONER RECLAIMPOLICY VOLUMEBINDINGMODE ALLOWVOLUMEEXPANSION AGE standard(default) cinder.csi.openstack.org Delete WaitForFirstConsumer true 46h standard-csi kubernetes.io/cinder Delete WaitForFirstConsumer true 46h

2. 以下の例に示されるように、デフォルトストレージクラスについてアノテーション **storageclass.kubernetes.io/is-default-class** の値を **false** に変更します。

\$ oc patch storageclass standard -p '{"metadata": {"annotations": {"storageclass.kubernetes.io/is-default-class": "false"}}}'

3. アノテーションを追加するか、アノテーションを **storageclass.kubernetes.io/is-defaultclass=true** として変更することで、別のストレージクラスをデフォルトにします。

\$ oc patch storageclass standard-csi -p '{"metadata": {"annotations": {"storageclass.kubernetes.io/is-default-class": "true"}}}'

4. デフォルトで PVC が CSI ストレージクラスを参照していることを確認します。

\$ oc get storageclass

### 出力例

NAME PROVISIONER RECLAIMPOLICY VOLUMEBINDINGMODE ALLOWVOLUMEEXPANSION AGE standard kubernetes.io/cinder Delete WaitForFirstConsumer true 46h standard-csi(default) cinder.csi.openstack.org Delete WaitForFirstConsumer true 46h

5. オプション: ストレージクラスを指定することなく新規 PVC を定義できます。

```
apiVersion: v1
kind: PersistentVolumeClaim
metadata:
 name: cinder-claim
spec:
 accessModes:
  - ReadWriteOnce
 resources:
  requests:
   storage: 1Gi
```
特定のストレージクラスを指定しない PVC は、デフォルトのストレージクラスを使用して自動 的にプロビジョニングされます。

6. オプション: 新規ファイルを設定した後に、クラスター内にこのファイルを作成します。

\$ oc create -f cinder-claim.yaml

### 関連情報

● CSI [ボリュームの設定](#page-128-0)

# 5.20. OPENSTACK MANILA CSI ドライバー OPERATOR

## 5.20.1. 概要

OpenShift Container Platform は、[OpenStack](https://wiki.openstack.org/wiki/Manila) Manila 共有ファイルシステムサービスの Container Storage Interface (CSI) ドライバーを使用して永続ボリューム (PV) をプロビジョニングできます。

Container Storage Interface (CSI) Operator およびドライバーを使用する場合、[永続ストレージ](#page-21-0) および CSI [ボリュームの設定](#page-128-0) について理解しておくことが推奨されます。

Manila ストレージアセットにマウントされる CSI でプロビジョニングされる PV を作成するには、 OpenShift Container Platform は Manila CSI ドライバー Operator および Manila CSI ドライバーを Manila サービスが有効にされている OpenStack クラスターにデフォルトでインストールします。

- Manila CSI ドライバー Operator は、利用可能なすべての Manila 共有タイプの PVC の作成に 必要なストレージクラスを作成します。Operator は **openshift-cluster-csi-drivers** namespace にインストールされます。
- Manila CSI ドライバー を使用すると、Manila PV を作成し、マウントできます。ドライバーは **openshift-manila-csi-driver** namespace にインストールされます。

## 5.20.2. CSI について

ストレージベンダーはこれまで Kubernetes の一部としてストレージドライバーを提供してきました。 Container Storage Interface (CSI) の実装では、サードパーティーのプロバイダーは、コア Kubernetes コードを変更せずに標準のインターフェイスを使用してストレージプラグインを提供できます。

CSI Operator は、in-tree (インツリー) ボリュームプラグインでは不可能なボリュームスナップショッ トなどのストレージオプションを OpenShift Container Platform ユーザーに付与します。

## 5.20.3. Manila CSI Driver Operator の制限事項

次の制限は、Manila Container Storage Interface (CSI) Driver Operator に適用されます。

### NFS のみがサポートされています

OpenStack Manila は、NFS、CIFS、CEPHFS など、多くのネットワーク接続ストレージプロトコ ルをサポートしており、これらは OpenStack クラウドで選択的に有効にすることができます。 OpenShift Container Platform の Manila CSI Driver Operator は、NFS プロトコルの使用のみをサ ポートします。基盤となる OpenStack クラウドで NFS が利用可能でなく、有効化されていない場 合は、Manila CSI Driver Operator を使用して OpenShift Container Platform のストレージをプロビ ジョニングすることはできません。

### バックエンドが CephFS-NFS の場合、スナップショットはサポートされません

永続ボリューム (PV) のスナップショットを作成し、ボリュームをスナップショットに戻すには、使 用している Manila 共有タイプがこれらの機能をサポートしていることを確認する必要があります。 Red Hat OpenStack 管理者は、使用するストレージクラスに関連付けられた共有タイプで、スナッ プショットのサポート (**share type extra-spec snapshot\_support**) およびスナップショットからの 共有の作成 (**share type extra-spec create\_share\_from\_snapshot\_support**) を有効にする必要が あります。

#### FSGroup はサポートされていません

Manila CSI は、複数のリーダーおよび複数のライターによるアクセス用の共有ファイルシステムを 提供するため、FSGroup の使用をサポートしていません。これは、ReadWriteOnce アクセスモード で作成された永続ボリュームにも当てはまります。したがって、Manila CSI Driver で使用するため に手動で作成するストレージクラスでは、**fsType** 属性を指定しないことが重要です。

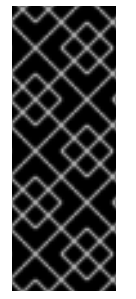

### 重要

Red Hat OpenStack Platform 16.x および 17.x では、NFS を介した CephFS を使用する Shared File Systems サービス (Manila) は、Manila CSI を介した OpenShift Container Platform への共有の提供を完全にサポートします。ただし、このソリューションは大規 [模なスケールを意図したものではありません。](https://access.redhat.com/articles/6667651)CephFS NFS Manila-CSI Workload Recommendations for Red Hat OpenStack Platform の重要な推奨事項を確認してくださ い。

## 5.20.4. Manila CSI ボリュームの動的プロビジョニング

OpenShift Container Platform は利用可能な Manila 共有タイプ別にストレージクラスをインストールし ます。

作成される YAML ファイルは Manila およびその Container Storage Interface (CSI) プラグインから完 全に切り離されます。アプリケーション開発者は、ReadWriteMany (RWX) ストレージを動的にプロビ ジョニングし、YAML マニフェストを使用してストレージを安全に使用するアプリケーションと共に Pod をデプロイできます。

PVC 定義のストレージクラス参照を除き、AWS、GCP、Azure、および他のプラットフォームで OpenShift Container Platform で使用する同じ Pod および永続ボリューム要求 (PVC) 定義をオンプレ ミスで使用できます。

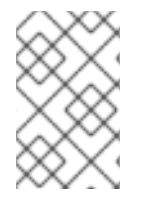

### 注記

Manila サービスはオプションです。サービスが Red Hat OpenStack Platform (RHOSP) で有効にされていない場合には、Manila CSI ドライバーがインストールされず、Manila のストレージクラスが作成されません。

### 前提条件

● RHOSP は適切な Manila 共有インフラストラクチャーでデプロイされ、OpenShift Container Platform でボリュームを動的にプロビジョニングし、マウントするために使用できます。

### 手順 (UI)

Web コンソールを使用して Manila CSI ボリュームを動的に作成するには、以下を実行します。

- 1. OpenShift Container Platform コンソールで、Storage → Persistent Volume Claimsをクリッ クします。
- 2. 永続ボリューム要求 (PVC) の概要で、Create Persistent Volume Claimをクリックします。
- 3. 結果のページで必要なオプションを定義します。
	- a. 適切なストレージクラスを選択します。
	- b. ストレージ要求の一意の名前を入力します。
	- c. アクセスモードを選択し、作成する PVC の読み取りおよび書き込みアクセスを指定しま す。

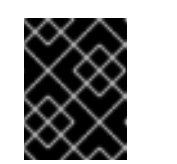

#### 重要

この PVC を満たす永続ボリューム (PV) をクラスター内の複数ノードの複数 Pod にマウントする必要がある場合には、RWX を使用します。

4. ストレージ要求のサイズを定義します。

5. Create をクリックして永続ボリューム要求 (PVC) を作成し、永続ボリュームを生成します。

手順 (CLI)

コマンドラインインターフェイス (CLI) を使用して Manila CSI ボリュームを動的に作成するには、以下 を実行します。

1. 以下の YAML によって記述される **PersistentVolumeClaim** オブジェクトを使用してファイル を作成し、保存します。

### pvc-manila.yaml

<span id="page-203-0"></span>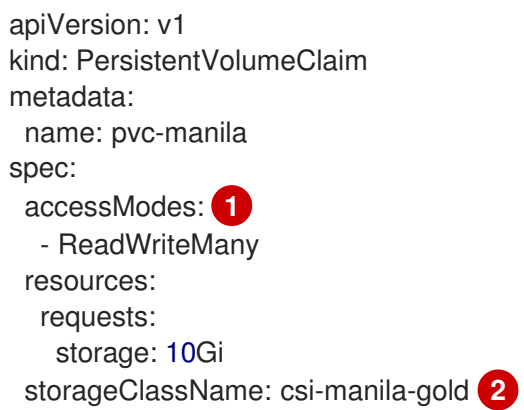

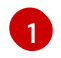

[2](#page-203-1)

<span id="page-203-1"></span>この PVC を満たす永続ボリューム (PV) をクラスター内の複数ノードの複数 Pod にマウ ントする必要がある場合には、RWX を使用します。

ストレージのバックエンドをプロビジョニングするストレージクラスの名前。Manila スト レージクラスは Operator によってプロビジョニングされ、これには **csi-manila-** 接頭辞が あります。

2. 以下のコマンドを実行して、直前の手順で保存されたオブジェクトを作成します。

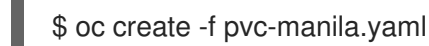

新規 PVC が作成されます。

3. ボリュームが作成され、準備状態にあることを確認するには、以下のコマンドを実行します。

\$ oc get pvc pvc-manila

**pvc-manila** は、これが **Bound** であることを示します。

新規 PVC を使用して Pod を設定できるようになりました。

### 関連情報

● CSI [ボリュームの設定](#page-128-0)

# 5.21. RED HAT VIRTUALIZATION CSI DRIVER OPERATOR

### 5.21.1. 概要

OpenShift Container Platform は、Red Hat Virtualization (RHV) の Container Storage Interface (CSI) ドライバーを使用して永続ボリューム (PV) をプロビジョニングできます。

Container Storage Interface (CSI) Operator およびドライバーを使用する場合、[永続ストレージ](#page-21-0) および CSI [ボリュームの設定](#page-128-0) について理解しておくことが推奨されます。

RHV ストレージアセットにマウントする CSI でプロビジョニングされる PV を作成するには、 OpenShift Container Platform は **openshift-cluster-csi-drivers** namespace にデフォルトで oVirt CSI ドライバーおよび oVirt CSI ドライバーをインストールします。

- oVirt CSI Driver Operator は、永続ボリューム要求 (PVC) の作成に使用できるデフォルトの **StorageClass** オブジェクトを提供します。必要に応じて、このデフォルトのストレージクラス を無効にできます ([デフォルトストレージクラスの管理](#page-155-0) を参照)。
- oVirt CSI ドライバー を使用すると、oVirt PV を作成し、マウントできます。

## 5.21.2. CSI について

ストレージベンダーはこれまで Kubernetes の一部としてストレージドライバーを提供してきました。 Container Storage Interface (CSI) の実装では、サードパーティーのプロバイダーは、コア Kubernetes コードを変更せずに標準のインターフェイスを使用してストレージプラグインを提供できます。

CSI Operator は、in-tree (インツリー) ボリュームプラグインでは不可能なボリュームスナップショッ トなどのストレージオプションを OpenShift Container Platform ユーザーに付与します。

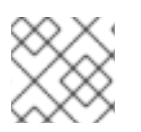

## 注記

oVirt CSI ドライバーは、スナップショットをサポートしていません。

## 5.21.3. Red Hat Virtualization (RHV) CSI ドライバーストレージクラス

OpenShift Container Platform は、動的にプロビジョニングされる永続ボリュームを作成するために使 用される **ovirt-csi-sc** という名前のタイプが **StorageClass** のデフォルトオブジェクトを作成します。

異なる設定の追加ストレージクラスを作成するには、以下のサンプル YAML で記述される **StorageClass** オブジェクトを使用してファイルを作成し、保存します。

### ovirt-storageclass.yaml

<span id="page-204-2"></span><span id="page-204-1"></span><span id="page-204-0"></span>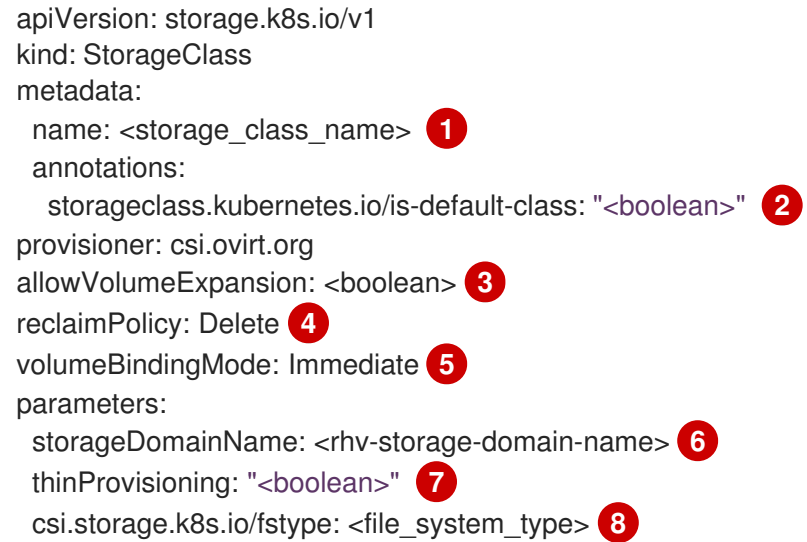

<span id="page-204-6"></span><span id="page-204-5"></span><span id="page-204-4"></span><span id="page-204-3"></span>ストレージクラス名

[1](#page-204-0)

 $\mathcal{L}$ 

<span id="page-204-7"></span>ストレージクラスがクラスターのデフォルトストレージクラスの場合に **false** に設定されま す。**true** に設定される場合、既存のデフォルトストレージクラスを編集し、**false** に設定する必要 があります。

- [3](#page-204-2) **true** は動的ボリューム拡張を有効にし、**false** はこれを防ぎます。**true** が推奨されます。
- [4](#page-204-3) このストレージクラスの動的にプロビジョニングされる永続ボリュームは、この回収ポリシーで作 成されます。このデフォルトポリシーは **Delete** です。
- [5](#page-204-4) **PersistentVolumeClaims** をプロビジョニングし、バインドする方法を示します。設定されていな い場合は、**VolumeBindingImmediate** が使用されます。このフィールドは、**VolumeScheduling** 機能を有効にするサーバーによってのみ適用されます。
- [6](#page-204-5) 使用する RHV ストレージドメイン名。
- [7](#page-204-6) **true** の場合、ディスクはシンプロビジョニングされます。**false** の場合、ディスクは事前割り当て されます。シンプロビジョニングが推奨されています。
- [8](#page-204-7) オプション: 作成するファイルシステムタイプ。使用できる値は **ext4**(デフォルト) または **xfs** で す。

5.21.4. RHV での永続ボリュームの作成

**PersistentVolumeClaim** (PVC) オブジェクトの作成時に、OpenShift Container Platform は新規の永続 ボリューム (PV) をプロビジョニングし、**PersistentVolume** オブジェクトを作成します。

#### 前提条件

- 実行中の OpenShift Container Platform クラスターにログインしている。
- **ovirt-credentials** シークレットに正しい RHV 認証情報を指定している。
- oVirt CSI ドライバーをインストールしている。
- 1つ以上のストレージクラスが定義されている。

#### 手順

- Web コンソールを使用して RHV で永続ボリュームを動的に作成する場合は、以下を実行しま す。
	- 1. OpenShift Container Platform コンソールで、Storage → Persistent Volume Claimsをク リックします。
	- 2. 永続ボリューム要求 (PVC) の概要で、Create Persistent Volume Claimをクリックしま す。
	- 3. 結果のページで必要なオプションを定義します。
	- 4. 適切な **StorageClass** オブジェクト (デフォルトは **ovirt-csi-sc**) を選択します。
	- 5. ストレージ要求の一意の名前を入力します。
	- 6. アクセスモードを選択します。現時点で、RWO (ReadWriteOnce) は唯一のサポートされて いるアクセスモードです。
	- 7. ストレージ要求のサイズを定義します。
	- 8. ボリュームモードを選択します。

**Filesystem**: Pod にディレクトリーとしてマウントされます。このモードはデフォルトで す。

**Block**: ファイルシステムのないブロックデバイスです。

- 9. Create をクリックして **PersistentVolumeClaim** オブジェクトを作成 し、**PersistentVolume** オブジェクトを生成します。
- コマンドラインインターフェイス (CLI) を使用して RHV CSI ボリュームを動的に作成するに は、以下を実行します。
	- 1. 以下のサンプル YAML によって記述される **PersistentVolumeClaim** オブジェクトを使用 してファイルを作成し、保存します。

pvc-ovirt.yaml

<span id="page-206-0"></span>apiVersion: v1 kind: PersistentVolumeClaim metadata: name: pvc-ovirt spec: storageClassName: ovirt-csi-sc **1** accessModes: - ReadWriteOnce resources: requests: storage: <volume size> **2** volumeMode: <volume mode> **3**

- <span id="page-206-2"></span><span id="page-206-1"></span>[1](#page-206-0) 必要なストレージクラスの名前。
- [2](#page-206-1) ボリュームのサイズ (GiB)。
- [3](#page-206-2) サポートされているオプション:
	- **Filesystem**: Pod にディレクトリーとしてマウントされます。このモードはデフォ ルトです。
	- **Block**: ファイルシステムのないブロックデバイスです。
- 2. 以下のコマンドを実行して、直前の手順で保存されたオブジェクトを作成します。

\$ oc create -f pvc-ovirt.yaml

3. ボリュームが作成され、準備状態にあることを確認するには、以下のコマンドを実行しま す。

\$ oc get pvc pvc-ovirt

**pvc-manila** は、これが Bound であることを示します。

# 注記

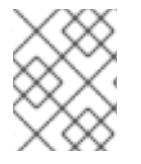

Operator [認証情報を更新する必要がある場合は、](https://access.redhat.com/solutions/6115581)How to modify the RHV credentials in OCP 4 の手順を参照してください。

### 関連情報

- CSI [ボリュームの設定](#page-128-0)
- [動的プロビジョニング](#page-130-0)

# 5.22. VMWARE VSPHERE CSI ドライバー OPERATOR

## 5.22.1. 概要

OpenShift Container Platform は、Virtual Machine Disk (VMDK) ボリュームの永続ディスク (PD) スト レージの Container Storage Interface (CSI) VMware vSphere ドライバーを使用して永続ボリューム (PV) をプロビジョニングできます。

CSI Operator およびドライバーを使用する場合は[、永続ストレージ](#page-21-0) および CSI [ボリュームの設定](#page-128-0) につ いて理解しておくことが推奨されます。

vSphere ストレージアセットにマウントする CSI でプロビジョニングされた永続ボリューム (PV) を作 成するには、OpenShift Container Platform は、デフォルトで vSphere CSI Driver Operator および vSphere CSI ドライバーを **openshift-cluster-csi-drivers** namespace にインストールします。

- vSphere CSI Driver Operator: Operator は、永続ボリューム要求 (PVC) の作成に使用できる **thin-csi** というストレージクラスを提供します。vSphere CSI ドライバー Operator は、スト レージボリュームをオンデマンドで作成できるようにし、クラスター管理者がストレージを事 前にプロビジョニングする必要がなくすことで、動的ボリュームのプロビジョニングをサポー [トします。必要に応じて、このデフォルトのストレージクラスを無効にできます](#page-155-0) (デフォルトス トレージクラスの管理 を参照)。
- vSphere CSI ドライバー: このドライバーを使用すると、vSphere PV を作成し、マウントでき ます。OpenShift Container Platform 4.13 では、ドライバーバージョンは 3.0.1 です。vSphere CSI ドライバーは、XFS や Ext4 など、基盤となる Red Hat Core OS リリースでサポートされ るすべてのファイルシステムをサポートします。サポートされているファイルシステムの詳細 は、[利用可能なファイルシステムの概要](https://access.redhat.com/documentation/ja-jp/red_hat_enterprise_linux/8/html/managing_file_systems/assembly_overview-of-available-file-systems_managing-file-systems) を参照してください。

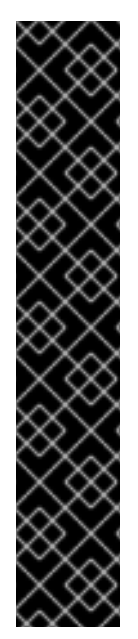

### 重要

vSphere の場合:

- OpenShift Container Platform 4.13 以降の新規インストールの場合、自動移行は デフォルトで有効になっています。OpenShift Container Platform 4.15 以降に更 新した場合も、自動移行が可能になります。 CSI 自動移行はシームレスに行ってください。移行をしても、永続ボリューム、 永続ボリューム要求、ストレージクラスなどの既存の API オブジェクトを使用す る方法は変更されません。移行の詳細は、CSI [の自動移行](#page-159-0) を参照してくださ い。
- OpenShift Container Platform 4.12 以前から 4.13 にアップグレードする場合、 vSphere の自動 CSI 移行は、オプトインした場合にのみ発生します。オプトイン しない場合、OpenShift Container Platform はデフォルトでツリー内 (非 CSI) プ ラグインを使用して vSphere ストレージをプロビジョニングします。移行をオ [プトインする前に、提示された影響を慎重に確認してください。](https://access.redhat.com/node/7011683)

## 注記

vSphere CSI Driver は、動的および静的なプロビジョニングをサポートします。PV 仕様 で静的プロビジョニングを使用する場合、 **csi.volumeAttributes**で

キー**storage.kubernetes.io/csiProvisionerIdentity**を使用しないでください。このキー は動的にプロビジョニングされた PV を示すためです。

## 5.22.2. CSI について

ストレージベンダーはこれまで Kubernetes の一部としてストレージドライバーを提供してきました。 Container Storage Interface (CSI) の実装では、サードパーティーのプロバイダーは、コア Kubernetes コードを変更せずに標準のインターフェイスを使用してストレージプラグインを提供できます。

CSI Operator は、in-tree (インツリー) ボリュームプラグインでは不可能なボリュームスナップショッ トなどのストレージオプションを OpenShift Container Platform ユーザーに付与します。

# 5.22.3. vSphere ストレージポリシー

vSphere CSI Driver Operator ストレージクラスは、vSphere のストレージポリシーを使用します。 OpenShift Container Platform は、クラウド設定で設定されるデータストアをターゲットにするスト レージポリシーを自動的に作成します。

kind: StorageClass apiVersion: storage.k8s.io/v1 metadata: name: thin-csi provisioner: csi.vsphere.vmware.com parameters: StoragePolicyName: "\$openshift-storage-policy-xxxx" volumeBindingMode: WaitForFirstConsumer allowVolumeExpansion: false reclaimPolicy: Delete

# 5.22.4. ReadWriteMany vSphere ボリュームのサポート

基盤となる vSphere 環境が vSAN ファイルサービスをサポートしている場合、OpenShift Container

Platform によってインストールされた vSphere Container Storage Interface (CSI) Driver Operator は ReadWriteMany (RWX) ボリュームのプロビジョニングをサポートします。vSAN ファイルサービスが 設定されていない場合、使用可能なアクセスモードは ReadWriteOnce (RWO) のみです。vSAN ファイ ルサービスが設定されていない場合に RWX を要求すると、ボリュームの作成に失敗し、エラーがログ に記録されます。

ご使用の環境で vSAN ファイルサービスを設定する方法について、詳しくは vSAN File [Service](https://docs.vmware.com/en/VMware-vSphere/7.0/com.vmware.vsphere.vsan.doc/GUID-82565B82-C911-42F7-85B1-E9EF973EE90C.html) を参照 してください。

次の永続ボリューム要求 (PVC) を行うことで、RWX ボリュームを要求できます。

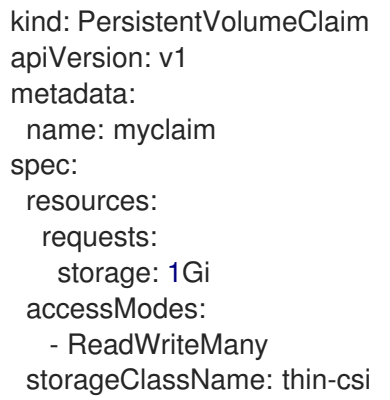

RWX ボリュームタイプの PVC を要求すると、vSAN ファイルサービスによってサポートされる永続ボ リューム (PV) がプロビジョニングされます。

## 5.22.5. VMware vSphere CSI Driver Operator の要件

vSphere CSI Driver Operator をインストールするには、次の要件を満たす必要があります。

- VMware vSphere バージョン: 7.0 Update 2 以降、8.0 Update 1 以降
- vCenter バージョン: 7.0 Update 2 以降、8.0 Update 1 以降
- ハードウェアバージョン 15 以降の仮想マシン
- クラスターにサードパーティーの vSphere CSI ドライバーがインストールされていない

サードパーティーの vSphere CSI ドライバーがクラスターに存在する場合、OpenShift Container Platform はそれを上書きしません。サードパーティーの vSphere CSI ドライバーが存在すると、 OpenShift Container Platform を OpenShift Container Platform 4.13 以降にアップグレードできなくな ります。

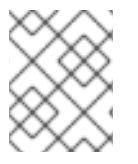

### 注記

VMware vSphere CSI Driver Operator は、インストールマニフェストの **platform: vsphere** でデプロイされたクラスターでのみサポートされます。

サードパーティーの CSI [ドライバーを削除するには、サードパーティーの](#page-210-0) vSphere CSI ドライバーの削 除 を参照してください。

## 5.22.6. サードパーティー vSphere CSI Driver Operator の削除

OpenShift Container Platform 4.10 以降には、Red Hat がサポートする vSphere Container Storage Interface (CSI) Operator ドライバーの組み込みバージョンが含まれます。コミュニティーまたは別の <span id="page-210-0"></span>ベンダーが提供する vSphere CSI ドライバーをインストールした場合、OpenShift Container Platform の次のメジャーバージョン (4.13 以降など) への更新がクラスターで無効になる可能性があります。

OpenShift Container Platform 4.12 以降では、クラスターは引き続き完全にサポートされており、4.12.z などの 4.12 の z ストリームリリースの更新はブロックされませんが、OpenShift Container Platform の 次のメジャーバージョンに更新する前に、サードパーティーの vSphere CSI Driver ドライバーを削除し てこの状態を修正する必要があります。サードパーティーの vSphere CSI ドライバーの削除には、関連 する永続ボリューム (PV) オブジェクトの削除が必要ないため、データ喪失は発生しません。

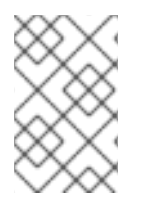

## 注記

以下の手順は完全ではない可能性があるため、ベンダーまたはコミュニティープロバイ ダーのアンインストールガイドを参照して、ドライバーおよびコンポーネントを完全に 削除してください。

サードパーティーの vSphere CSI Driver をアンインストールするには、以下を実行します。

- 1. サードパーティーの vSphere CSI Driver(VMware vSphere Container Storage プラグイン) の Deployment および Daemonset オブジェクトを削除します。
- 2. サードパーティーの vSphere CSI Driver で以前にインストールされた configmap およびシーク レットオブジェクトを削除します。
- 3. サードパーティーの vSphere CSI ドライバー **CSIDriver** オブジェクトを削除します。

~ \$ oc delete CSIDriver csi.vsphere.vmware.com

csidriver.storage.k8s.io "csi.vsphere.vmware.com" deleted

OpenShift Container Platform クラスターからサードパーティーの vSphere CSI Driver を削除した後 に、Red Hat の vSphere CSI Driver Operatorr のインストールが自動的に再開され、OpenShift Container Platform 4.11 以降へのアップグレードをブロックする可能性のある条件は自動的に削除され ます。既存の vSphere CSI PV オブジェクトがある場合、それらのライフサイクルは Red Hat の vSphere CSI Driver Operator で管理されるようになります。

### 5.22.7. vSphere 永続ディスクの暗号化

vSphere 上で実行される OpenShift Container Platform では、仮想マシン (VM) と動的にプロビジョニ ングされた永続ボリューム (PV) を暗号化できます。

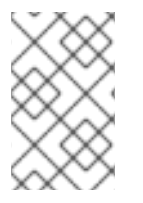

### 注記

OpenShift Container Platform は、RWX 暗号化 PV をサポートしていません。暗号化さ れたストレージポリシーを使用するストレージクラスから RWX PV をリクエストするこ とはできません。

PV を暗号化する前に仮想マシンを暗号化する必要があります。これは、インストール中またはインス トール後に実行できます。

インストール中: RHCOS のインストールと OpenShift Container Platform ブートストラッププ

VM の暗号化については、次を参照してください。

● [仮想マシンを暗号化するための要件](https://access.redhat.com/documentation/ja-jp/openshift_container_platform/4.13/html-single/installing/#installation-vsphere-encrypted-vms_installing-vsphere)

- インストール中: RHCOS のインストールと OpenShift Container Platform ブートストラッププ [ロセスの開始のステップ](https://access.redhat.com/documentation/ja-jp/openshift_container_platform/4.13/html-single/installing/#installation-vsphere-machines_installing-vsphere) 7
- インストール後の vSphere [クラスターでの暗号化の有効化](https://access.redhat.com/documentation/ja-jp/openshift_container_platform/4.13/html-single/post-installation_configuration/#enabling-encryption-on-a-vsphere-cluster)

VM を暗号化した後、vSphere Container Storage Interface (CSI) ドライバーを使用して、動的暗号化ボ リュームプロビジョニングをサポートするストレージクラスを設定できます。これは、次の 2 つの方法 のいずれかで実行できます。

- [データストア](#page-211-0) URL: このアプローチは柔軟性があまり高くないため、単一のデータストアを使用 する必要があります。また、トポロジーを意識したプロビジョニングもサポートしていませ ん。
- [タグベースの配置](#page-212-0): プロビジョニングされたボリュームを暗号化し、タグベースの配置を使用し て特定のデータストアをターゲットにします。

## <span id="page-211-0"></span>5.22.7.1. データストア URL の使用

### 手順

データストア URL を使用して暗号化するには、以下を実行します。

- 1. 暗号化をサポートするデータストア内のデフォルトのストレージポリシーの名前を見つけま す。 これは、VM の暗号化に使用されたポリシーと同じです。
- 2. このストレージポリシーを使用するストレージクラスを作成します。

kind: StorageClass apiVersion: storage.k8s.io/v1 metadata: name: encryption provisioner: csi.vsphere.vmware.com parameters: storagePolicyName: <storage-policy-name> **1** datastoreurl: "ds:///vmfs/volumes/vsan:522e875627d-b090c96b526bb79c/"

<span id="page-211-1"></span>暗号化をサポートするデータストア内のデフォルトのストレージポリシーの名前

## 5.22.7.2. タグベースの配置の使用

### 手順

[1](#page-211-1)

タグベースの配置を使用して暗号化するには:

- 1. vCenter で、このストレージクラスで使用できるデータストアにタグを付けるためのカテゴ リーを作成します。また、作成されたカテゴリーの関連付け可能なエンティティーとして StoragePod (Datastore クラスター)、Datastore、および Folder が選択されていることを確 認します。
- 2. vCenter で、前に作成したカテゴリーを使用するタグを作成します。
- 3. 以前に作成したタグを、ストレージクラスで使用できる各データストアに割り当てます。デー タストアが OpenShift Container Platform クラスターに参加しているホストと共有されている ことを確認してください。
- <span id="page-212-0"></span>4. vCenter で、メインメニューから Policies and Profiles をクリックします。
- 5. Policies and Profiles ページのナビゲーションペインで、VM Storage Policiesをクリックしま す。
- 6. CREATE をクリックします。
- 7. ストレージポリシーの名前を入力します。
- 8. Enable host based rulesおよび Enable tag based placement rulesを選択します。
- 9. Next タブで:
	- a. Encryption および Default Encryption Properties を選択します。
	- b. 先ほど作成したタグカテゴリーを選択し、選択したタグを選択します。ポリシーが一致す るデータストアを選択していることを確認します。
- 10. ストレージポリシーを作成します。
- 11. ストレージポリシーを使用するストレージクラスを作成します。

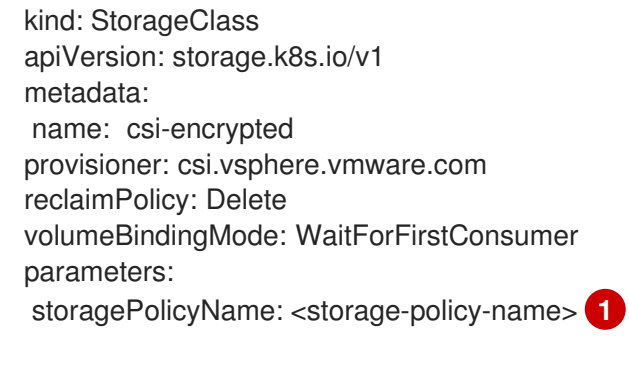

<span id="page-212-1"></span>暗号化用に作成したストレージポリシーの名前

## 5.22.8. vSphere CSI トポロジーの概要

[1](#page-212-1)

OpenShift Container Platform は、異なるゾーンおよびリージョンに OpenShift Container Platform for vSphere をデプロイする機能を提供します。この機能を使用することで、複数のコンピュートクラス ターとデータセンターにデプロイできるため、単一障害点を回避するのに役立ちます。

これは、vCenter でゾーンとリージョンのカテゴリーを定義し、これらのゾーンとリージョンのカテゴ リーのタグを作成して、コンピューティングクラスターなどのさまざまな障害ドメインにこれらのカテ ゴリーを割り当てることによって実現されます。適切なカテゴリーを作成し、vCenter オブジェクトに タグを割り当てたら、それらの障害ドメインで Pod のスケジュールを担当する仮想マシン (VM) を作成 する追加のマシンセットを作成できます。

次の例では、1 つのリージョンと 2 つのゾーンを持つ 2 つの障害ドメインを定義しています。

表5.6 1 つのリージョンと 2 つのゾーンを含む vSphere ストレージトポロジー

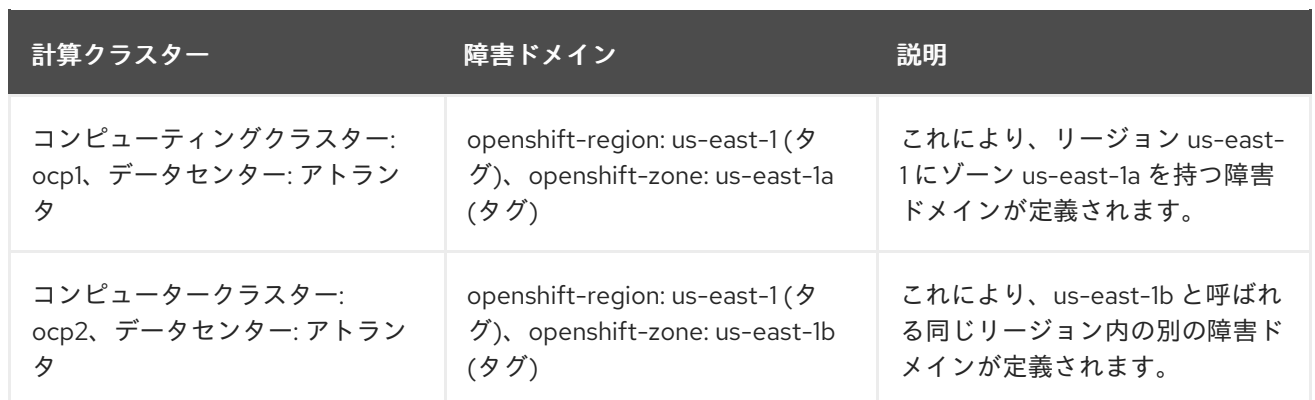

### 5.22.8.1. インストール時の vSphere ストレージトポロジーの作成

#### 5.22.8.1.1. 手順

● インストール時にトポロジーを指定します。Configuring regions and zones for a VMware vCenter セクションを参照してください。

追加のアクションは必要ありません。OpenShift Container Platform によって作成されるデフォルトの ストレージクラスはトポロジーを認識し、さまざまな障害ドメインでのボリュームのプロビジョニング を許可します。

#### 関連情報

● VMware vCenter [のリージョンとゾーンの設定](https://access.redhat.com/documentation/ja-jp/openshift_container_platform/4.13/html-single/installing/#configuring-vsphere-regions-zones_installing-vsphere-installer-provisioned-network-customizations)

## 5.22.8.2. インストール後に vSphere ストレージトポロジーを作成する

#### 5.22.8.2.1. 手順

1. VMware vCenter vSphere クライアント GUI で、適切なゾーンとリージョンのカテゴリーとタ グを定義します。

vSphere では任意の名前でカテゴリーを作成できますが、OpenShift Container Platform で は、トポロジーカテゴリーの定義に **openshift-region** 名と **openshift-zone** 名を使用すること を強く推奨します。

vSphere のカテゴリーとタグの詳細については、VMware vSphere のドキュメントを参照して ください。

- 2. OpenShift Container Platform で、障害ドメインを作成します。Specifying multiple regions and zones for your cluster on vSphere セクションを参照してください。
- 3. 障害ドメイン全体のデータストアに割り当てるタグを作成します。 OpenShift Container Platform が複数の障害ドメインにまたがる場合、データストアがそれら の障害ドメイン間で共有されない可能性があります。この場合、永続ボリューム (PV) のトポロ ジーを意識したプロビジョニングが役立ちます。
	- a. vCenter で、データストアにタグを付けるためのカテゴリーを作成します。例: **openshiftzonal-datastore-cat**。カテゴリーが OpenShift Container Platform クラスターに参加する データストアのタグ付けに一意に使用される場合、他のカテゴリー名を使用できます。ま た、作成したカテゴリーの関連付け可能なエンティティーとして **StoragePod**、**Datastore**、および **Folder** が選択されていることを確認します。

b. vCenter で、以前に対応したカテゴリーを使用するタグを作成します。この例では、タグを作成します。この例では、タグを作成します。この例では、タグを作成します。この例では、タグを作成します。この例では、タグを作成し

- b. vCenter で、以前に作成したカテゴリーを使用するタグを作成します。この例では、タグ 名 **openshift-zonal-datastore** を使用しています。
- c. 以前に作成したタグ (この例では **openshift-zonal-datastore**) を、動的プロビジョニングと 見なされる障害ドメイン内の各データストアに割り当てます。

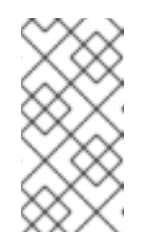

注記

データストアのカテゴリーとタグには任意の名前を使用できます。この例で 使用されている名前は、推奨事項として提供されています。定義するタグと カテゴリーが、OpenShift Container Platform クラスター内のすべてのホス トと共有されるデータストアのみを一意に識別するようにします。

- 4. 必要に応じて、各障害ドメイン内のタグベースのデータストアを対象とするストレージポリ シーを作成します。
	- a. vCenter で、メインメニューから Policies and Profiles をクリックします。
	- b. Policies and Profiles ページのナビゲーションペインで、VM Storage Policiesをクリック します。
	- c. CREATE をクリックします。
	- d. ストレージポリシーの名前を入力します。
	- e. ルールについては、Tag Placement rules を選択し、目的のデータストアを対象とするタグ とカテゴリーを選択します (この例では、**openshift-zonal-datastore** タグ)。 データストアは、ストレージ互換性テーブルにリストされています。
- 5. 新しいゾーンストレージポリシーを使用する新しいストレージクラスを作成します。
	- a. Storage > StorageClasses をクリックします。
	- b. StorageClasses ページで、Create StorageClass をクリックします。
	- c. Name に新しいストレージクラスの名前を入力します。
	- d. Provisioner で、csi.vsphere.vmware.com を選択します。
	- e. Additional parametersで、StoragePolicyName パラメーターの Value を、前に作成した 新しいゾーンストレージポリシーの名前に設定します。
	- f. Create をクリックします。

### 出力例

<span id="page-214-1"></span><span id="page-214-0"></span>kind: StorageClass apiVersion: storage.k8s.io/v1 metadata: name: zoned-sc **1** provisioner: csi.vsphere.vmware.com parameters: StoragePolicyName: zoned-storage-policy **2** reclaimPolicy: Delete allowVolumeExpansion: true volumeBindingMode: WaitForFirstConsumer

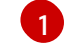

[2](#page-214-1)

新しいトポロジー対応ストレージクラス名。

ゾーンストレージポリシーを指定します。

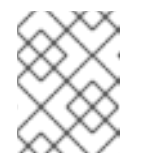

注記

前述の YAML ファイルを編集し、コマンド **oc create -f \$FILE** を実行して、 ストレージクラスを作成することもできます。

#### 関連情報

- vSphere [上のクラスターに複数のリージョンとゾーンを指定する](https://access.redhat.com/documentation/ja-jp/openshift_container_platform/4.13/html-single/post-installation_configuration/#specifying-regions-zones-infrastructure-vsphere_post-install-vsphere-zones-regions-configuration)
- VMware vSphere [タグのドキュメント](https://docs.vmware.com/en/VMware-vSphere/8.0/vsphere-vcenter-esxi-management/GUID-16422FF7-235B-4A44-92E2-532F6AED0923.html?hWord=N4IghgNiBcIC5gOYgL5A)

### 5.22.8.3. インフラトポロジーを使用しない vSphere ストレージトポロジーの作成

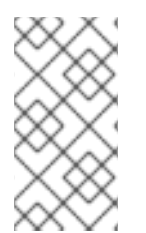

### 注記

OpenShift Container Platform は、トポロジー対応セットアップで障害ドメインを指定す るためにインフラストラクチャーオブジェクトを使用することを推奨します。インフラ ストラクチャーオブジェクトで障害ドメインを指定し、同時に **ClusterCSIDriver** オブ ジェクトでトポロジーカテゴリーを指定することは、サポートされていない操作です。

### 5.22.8.3.1. 手順

1. VMware vCenter vSphere クライアント GUI で、適切なゾーンとリージョンのカテゴリーとタ グを定義します。 vSphere では任意の名前でカテゴリーを作成できますが、OpenShift Container Platform で

は、トポロジーを定義するために **openshift-region** および **openshift-zone** 名を使用すること を強く推奨します。

```
vSphere のカテゴリーとタグの詳細については、VMware vSphere のドキュメントを参照して
ください。
```
- 2. Container Storage Interface (CSI) ドライバーがこのトポロジーを検出できるようにするに は、**clusterCSIDriver** オブジェクトの YAML ファイルの **driverConfig** セクションを編集しま す。
	- 以前に作成した **openshift-zone** および **openshift-region** カテゴリーを指定します。
	- **driverType** を **vSphere** に設定します。

~ \$ oc edit clustercsidriver csi.vsphere.vmware.com -o yaml

### 出力例

apiVersion: operator.openshift.io/v1 kind: ClusterCSIDriver metadata: name: csi.vsphere.vmware.com spec: logLevel: Normal
<span id="page-216-0"></span>managementState: Managed observedConfig: null operatorLogLevel: Normal unsupportedConfigOverrides: null driverConfig: driverType: vSphere **1** vSphere: topologyCategories: **2** - openshift-zone - openshift-region

<span id="page-216-1"></span>**driverType** が **vSphere** に設定されていることを確認します。

vCenter で以前に作成された **openshift-zone** および **openshift-region** カテゴリー。

3. 次のコマンドを実行して、**CSINode** オブジェクトにトポロジーキーがあることを確認します。

~ \$ oc get csinode

## 出力例

[1](#page-216-0)

[2](#page-216-1)

NAME DRIVERS AGE co8-4s88d-infra-2m5vd 1 27m co8-4s88d-master-0 1 70m co8-4s88d-master-1 1 70m co8-4s88d-master-2 1 70m co8-4s88d-worker-j2hmg 1 47m co8-4s88d-worker-mbb46 1 47m co8-4s88d-worker-zlk7d 1 47m

~ \$ oc get csinode co8-4s88d-worker-j2hmg -o yaml

## 出力例

... spec: drivers: - allocatable: count: 59 name: csi-vsphere.vmware.com nodeID: co8-4s88d-worker-j2hmg topologyKeys: **1** - topology.csi.vmware.com/openshift-zone - topology.csi.vmware.com/openshift-region

<span id="page-216-2"></span>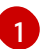

vSphere **openshift-zone** および **openshift-region** カテゴリーからのトポロジーキー。

注記

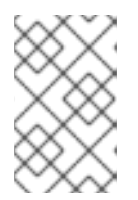

**CSINode** オブジェクトは、更新されたトポロジー情報を受信するのに時間がか かる場合があります。ドライバーが更新された後、**CSINode** オブジェクトには トポロジーキーが含まれている必要があります。

- 4. 障害ドメイン全体のデータストアに割り当てるタグを作成します。 OpenShift Container Platform が複数の障害ドメインにまたがる場合、データストアがそれら の障害ドメイン間で共有されない可能性があります。この場合、永続ボリューム (PV) のトポロ ジーを意識したプロビジョニングが役立ちます。
	- a. vCenter で、データストアにタグを付けるためのカテゴリーを作成します。例: **openshiftzonal-datastore-cat**。カテゴリーが OpenShift Container Platform クラスターに参加する データストアのタグ付けに一意に使用される場合、他のカテゴリー名を使用できます。ま た、作成したカテゴリーの関連付け可能なエンティティーとして **StoragePod**、**Datastore**、および **Folder** が選択されていることを確認します。
	- b. vCenter で、以前に作成したカテゴリーを使用するタグを作成します。この例では、タグ 名 **openshift-zonal-datastore** を使用しています。
	- c. 以前に作成したタグ (この例では **openshift-zonal-datastore**) を、動的プロビジョニングと 見なされる障害ドメイン内の各データストアに割り当てます。

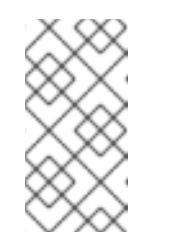

注記

カテゴリーとタグには、好きな名前を使用できます。この例で使用されてい る名前は、推奨事項として提供されています。定義するタグとカテゴリー が、OpenShift Container Platform クラスター内のすべてのホストと共有さ れるデータストアのみを一意に識別するようにします。

- 5. 各障害ドメインのタグベースのデータストアを対象とするストレージポリシーを作成します。
	- a. vCenter で、メインメニューから Policies and Profiles をクリックします。
	- b. Policies and Profiles ページのナビゲーションペインで、VM Storage Policiesをクリック します。
	- c. CREATE をクリックします。
	- d. ストレージポリシーの名前を入力します。
	- e. ルールについては、Tag Placement rules を選択し、目的のデータストアを対象とするタグ とカテゴリーを選択します (この例では、**openshift-zonal-datastore** タグ)。 データストアは、ストレージ互換性テーブルにリストされています。

e. Additional parameters  $\mathcal{A}$  and  $\mathcal{A}$  are  $\mathcal{A}$  and  $\mathcal{A}$  and  $\mathcal{A}$  are  $\mathcal{A}$  and  $\mathcal{A}$  are  $\mathcal{A}$  and  $\mathcal{A}$  are  $\mathcal{A}$  and  $\mathcal{A}$  are  $\mathcal{A}$  and  $\mathcal{A}$  are  $\mathcal{A}$  and  $\mathcal{A}$  are  $\$ 

- 6. 新しいゾーンストレージポリシーを使用する新しいストレージクラスを作成します。
	- a. Storage > StorageClasses をクリックします。
	- b. StorageClasses ページで、Create StorageClass をクリックします。
	- c. Name に新しいストレージクラスの名前を入力します。
	- d. Provisioner で、csi.vsphere.vmware.com を選択します。
- e. Additional parametersで、StoragePolicyName パラメーターの Value を、前に作成した 新しいゾーンストレージポリシーの名前に設定します。
- f. Create をクリックします。

出力例

<span id="page-218-0"></span>kind: StorageClass apiVersion: storage.k8s.io/v1 metadata: name: zoned-sc **1** provisioner: csi.vsphere.vmware.com parameters: StoragePolicyName: zoned-storage-policy **2** reclaimPolicy: Delete allowVolumeExpansion: true volumeBindingMode: WaitForFirstConsumer

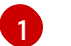

<span id="page-218-1"></span>新しいトポロジー対応ストレージクラス名。

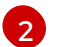

ゾーンストレージポリシーを指定します。

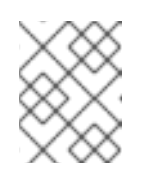

## 注記

前述の YAML ファイルを編集し、コマンド **oc create -f \$FILE** を実行して、 ストレージクラスを作成することもできます。

### 関連情報

● VMware vSphere [タグのドキュメント](https://docs.vmware.com/en/VMware-vSphere/8.0/vsphere-vcenter-esxi-management/GUID-16422FF7-235B-4A44-92E2-532F6AED0923.html?hWord=N4IghgNiBcIC5gOYgL5A)

## 5.22.8.4. 結果

トポロジー対応ストレージクラスからの永続ボリュームクレーム (PVC) と PV の作成は完全にゾーンで あり、Pod のスケジュール方法に応じて、それぞれのゾーンでデータストアを使用する必要がありま す。

~ \$ oc get pv <pv-name> -o yaml

## 出力例

<span id="page-218-2"></span>... nodeAffinity: required: nodeSelectorTerms: - matchExpressions: - key: topology.csi.vmware.com/openshift-zone **1** operator: In values: - <openshift-zone> -key: topology.csi.vmware.com/openshift-region **2** operator: In values:

<span id="page-219-0"></span>- <openshift-region>

<span id="page-219-1"></span>... peristentVolumeclaimPolicy: Delete storageClassName: <zoned-storage-class-name> **3** volumeMode: Filesystem ...

[1](#page-218-2)<mark>)[2](#page-219-0)</mark> PV にはゾーン化されたキーがあります。

[3](#page-219-1) PV はゾーンストレージクラスを使用しています。

# 5.22.9. 関連情報

● CSI [ボリュームの設定](#page-128-0)

# 第6章 汎用的な一時ボリューム

## 6.1. 概要

汎用一時ボリュームは、永続ボリュームおよび動的プロビジョニングをサポートするすべてのストレー ジドライバーが提供できる一時ボリュームの一種です。汎用の一時ボリュームは、スクラッチデータ用 に Pod ごとのディレクトリー (通常、プロビジョニング後は空) を提供する点で **emptyDir** ボリューム と類似しています。

汎用の一時ボリュームは Pod 仕様に準拠して指定され、Pod のライフサイクルに従います。これらは Pod と共に作成され、削除されます。

汎用の一時ボリュームには、以下の特徴があります。

- ストレージは、ローカルまたはネットワーク接続タイプとすることができます。
- ボリュームには、Pod が超過できない固定サイズを指定できます。
- ドライバーおよびパラメーターによっては、ボリュームに特定の初期データが含まれる場合が あります。
- ドライバーがサポートしていれば、スナップショットの作成、クローンの作成、サイズ変更、 ストレージ容量の追跡など、ボリュームに対する一般的な操作がサポートされます。

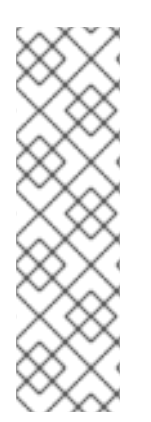

#### 注記

汎用の一時ボリュームは、オフラインのスナップショットやサイズ変更をサポートしま せん。

この制約により、以下の Container Storage Interface (CSI) ドライバーは、以下の汎用一 時ボリューム機能をサポートしません。

- Azure Disk CSI ドライバーは、サイズ変更をサポートしません。
- Cinder CSI ドライバーは、スナップショットをサポートしません。

## 6.2. ライフサイクルおよび永続ボリューム要求

ボリューム要求のパラメーターは Pod のボリュームソース内で許可されます。ラベル、アノテーショ ン、および永続ボリューム要求 (PVC) のフィールドの全セットがサポートされます。このような Pod が作成されると、一時ボリュームコントローラーは (汎用一時ボリュームの作成 の手順に示すテンプ レートから) Pod と同じ namespace に実際の PVC オブジェクトを作成し、Pod が削除されると PVC が削除されるようにします。これがトリガーとなり、以下の 2 つの方法のいずれかでボリュームのバイ ンディングおよびプロビジョニングが行われます。

- ストレージクラスが即時ボリュームバインディングを使用する場合は直ちに 即時バインディングの場合、スケジューラーはボリュームが利用可能になった後にボリューム にアクセスできるノードを強制的に選択させられます。
- Pod が一時的にノードにスケジュールされる場合 (**WaitForFirstConsumervolume** バインディ ングモード) スケジューラーは Pod に適したノードを選択できるため、このボリュームバインディングオプ ションは、汎用一時ボリュームに推奨されます。

リソースの所有権に関しては、汎用一時ストレージを持つ Pod は、その一時ストレージを提供する

PVC の所有者となります。Pod が削除されると、Kubernetes ガベージコレクターによって PVC が削 除され、ストレージクラスのデフォルトの再利用ポリシーがボリュームを削除することになっているた め、通常はボリュームの削除がトリガーされます。回収ポリシーが保持のストレージクラスを使用し て、準一時ローカルストレージを作成できます。Pod が削除されてもストレージは存続するため、この 場合は別途ボリュームのクリーンアップが行われるようにする必要があります。これらの PVC は存在 しますが、それらは他の PVC と同様に使用できます。特に、それらはボリュームのクローン作成また はスナップショット作成時にデータソースとして参照できます。PVC オブジェクトは、ボリュームの現 在のステータスも保持します。

### 関連情報

● [汎用一時ボリュームの作成](#page-222-0)

6.3. セキュリティー

汎用一時ボリューム機能を有効にすると、Pod を作成できるユーザーが永続ボリューム要求 (PVC) も 間接的に作成できるようになります。この機能は、これらのユーザーが PVC を直接作成するパーミッ ションを持たない場合でも機能します。クラスター管理者はこれを認識している必要があります。これ がセキュリティーモデルに適さない場合は、汎用的な一時ボリュームを持つ Pod などのオブジェクト を拒否する容認 Webhook を使用します。

PVC に対する通常の namespace クォータがそのまま適用されるため、この新しいメカニズムを使用で きる場合でも新しいメカニズムを使用して他のポリシーを回避できません。

## 6.4. 永続ボリューム要求の命名

自動的に作成される永続ボリューム要求 (PVC) には、Pod 名とボリューム名を組み合わせ、間にハイ フン (-) を挿入した名前が付けられます。この命名規則では、異なる Pod 間および Pod と手動で作成 された PVC 間で競合が生じる可能性があります。

たとえば、**pod-a** とボリューム **scratch** の組み合わせと、**pod** とボリューム **a-scratch** の組み合わせ は、どちらも同じ PVC 名 **pod-a-scratch** になります。

このような競合は検出され、Pod 用に作成された場合にのみ、PVC は一時ボリュームに使用されま す。このチェックは所有者の関係に基づいています。既存の PVC は上書きまたは変更されませんが、 競合は解決されません。適切な PVC がないと、Pod は起動できません。

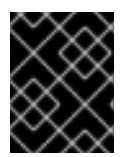

### 重要

同じ namespace 内で Pod とボリュームに名前を付ける際には、命名の競合が発生しな いように注意してください。

6.5. 汎用一時ボリュームの作成

#### 手順

- 1. **pod** オブジェクト定義を作成し、これをファイルに保存します。
- 2. ファイルに汎用一時ボリュームの情報を追加します。

my-example-pod-with-generic-vols.yaml

kind: Pod

<span id="page-222-1"></span><span id="page-222-0"></span>apiVersion: v1 metadata: name: my-app spec: containers: - name: my-frontend image: busybox:1.28 volumeMounts: - mountPath: "/mnt/storage" name: data command: [ "sleep", "1000000" ] volumes: - name: data **1** ephemeral: volumeClaimTemplate: metadata: labels: type: my-app-ephvol spec: accessModes: [ "ReadWriteOnce" ] storageClassName: "gp2-csi" resources: requests: storage: 1Gi

汎用一時ボリューム要求

第7章 永続ボリュームの拡張

<span id="page-223-2"></span>7.1. ボリューム拡張サポートの有効化

永続ボリュームを拡張する前に、**StorageClass** オブジェクトでは **allowVolumeExpansion** フィール ドを **true** に設定している必要があります。

## 手順

**StorageClass** オブジェクトを編集し、以下のコマンドを実行して **allowVolumeExpansion** 属 性を追加します。

<span id="page-223-0"></span>\$ oc edit storageclass <storage\_class\_name> **1**

[1](#page-223-0) ストレージクラスの名前を指定します。

以下の例では、ストレージクラスの設定の下部にこの行を追加する方法を示しています。

apiVersion: storage.k8s.io/v1 kind: StorageClass ... parameters: type: gp2 reclaimPolicy: Delete allowVolumeExpansion: true **1**

<span id="page-223-1"></span>この属性を **true** に設定すると、PVC を作成後に拡張することができます。

## 7.2. CSI ボリュームの拡張

Container Storage Interface (CSI) を使用して、作成後にストレージボリュームを拡張することができ ます。

CSI ボリューム拡張は、以下をサポートしません。

- ボリューム拡張時の障害からの復旧
- 縮小

[1](#page-223-1)

### 前提条件

- 基礎となる CSI ドライバーがサイズ変更をサポートする。
- 動的プロビジョニングが使用される。
- 制御する側の **StorageClass** オブジェクトには **allowVolumeExpansion** が **true** に設定されて いる。詳細は、ボリューム拡張サポートの有効化を参照してください。

手順

- 1. 永続ボリューム要求 (PVC) の場合は、**.spec.resources.requests.storage** を必要な新しいサイ ズに設定します。
- 2. PVC の **status.conditions** フィールドを監視し、サイズ変更が完了したかどうかを確認しま す。OpenShift Container Platform は、拡張時に **Resizing** 条件を PVC に追加します。これ は、拡張の完了後に削除されます。

# 7.3. サポートされているドライバーでの FLEXVOLUME の拡張

FlexVolume を使用してバックエンドストレージシステムに接続する場合は、永続ストレージボリュー ムを作成後に拡張することができます。これは、OpenShift Container Platform で永続ボリューム要求 (PVC) を手動で更新して実行できます。

FlexVolume は、ドライバーが **RequiresFSResize** が **true** の状態で設定されている場合に拡張を許可し ます。FlexVolume は、Pod の再起動時に拡張できます。

他のボリュームタイプと同様に、FlexVolume ボリュームは Pod によって使用される場合にも拡張でき ます。

## 前提条件

- 基礎となるボリュームドライバーがサイズ変更をサポートする。
- **ドライバーは RequiresFSResize 機能が true の状態で設定されている。**
- 動的プロビジョニングが使用される。
- 制御する側の **StorageClass** オブジェクトには **allowVolumeExpansion** が **true** に設定されて いる。

## 手順

● FlexVolume プラグインのサイズ変更を使用するには、以下の方法で **ExpandableVolumePlugin** インターフェイスを実装する必要があります。

### **RequiresFSResize**

**true** の場合、容量を直接更新します。**false** の場合、**ExpandFS** メソッドを呼び出し、ファ イルシステムのサイズ変更を終了します。

### **ExpandFS**

**true** の場合、**ExpandFS** を呼び出し、物理ボリュームの拡張の実行後にファイルシステム のサイズを変更します。ボリュームドライバーは、ファイルシステムのサイズ変更と共に物 理ボリュームのサイズ変更も実行できます。

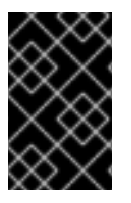

## 重要

OpenShift Container Platform はコントロールプレーンノードへの FlexVolume プラグイ ンのインストールをサポートしないため、FlexVolume のコントロールプレーンの拡張を サポートしません。

# 7.4. ローカルボリュームの拡張

ローカルストレージ Operator (LSO) を使用して作成された永続ボリューム (PV) および永続ボリュー ム要求 (PVC) を手動で拡張できます。

手順

- 1. 基礎となるデバイスを拡張します。これらのデバイスで適切な容量が利用できるようにしま す。
- 2. PV の **.spec.capacity** フィールドを編集して、新しいデバイスサイズに一致するように対応す る PV オブジェクトを更新します。
- 3. PVC を PVet にバインドするためのストレージクラスに **allowVolumeExpansion:true** を設定 します。
- 4. PVC に新しいサイズに一致するように **.spec.resources.requests.storage** を設定します。

Kubelet は、ボリューム上の基礎となるファイルシステムを自動的に拡張するはずです。必要に応じ て、新しいサイズを反映するように PVC の status フィールドを更新します。

## 7.5. ファイルシステムを使用した永続ボリューム要求 (PVC) の拡張

ファイルシステムのサイズ変更を必要とするボリュームタイプ (GCE、EBS、および Cinder など) に基 づいて PVC を拡張するには 2 つの手順からなるプロセスが必要です。まず、クラウドプロバイダーの ボリュームオブジェクトを拡張します。次に、ノードのファイルシステムを拡張します。

ノードでのファイルシステムの拡張は、新規 Pod がボリュームと共に起動する場合にのみ実行されま す。

### 前提条件

制御する側の **StorageClass** オブジェクトでは、**allowVolumeExpansion** が **true** に設定され ている必要がある。

#### 手順

1. **spec.resources.requests** を編集して PVC を編集し、新規サイズを要求します。たとえば、以 下では **ebs** PVC を 8 Gi に拡張します。

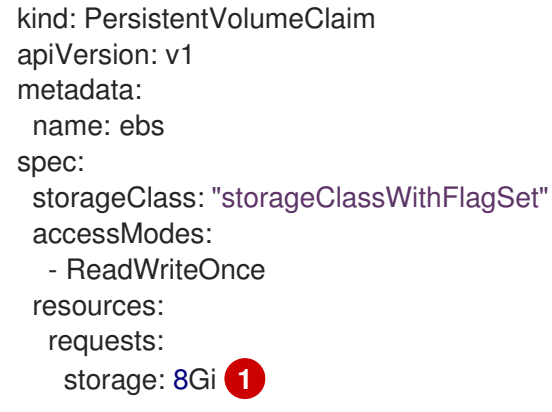

- <span id="page-225-0"></span>**spec.resources.requests** をさらに大きな量を表す値に更新すると、PVC が拡張されま す。
- 2. クラウドプロバイダーオブジェクトのサイズ変更が終了すると、PVC は **FileSystemResizePending** に設定されます。以下のコマンドを入力して状態を確認します。

\$ oc describe pvc <pvc\_name>

[1](#page-225-0)

- 3. クラウドプロバイダーオブジェクトのサイズ変更が終了すると、**PersistentVolume** オブジェ クトは **PersistentVolume.Spec.Capacity** に新規に要求されたサイズを反映します。この時点 で、PVC から新規 Pod を作成または再作成してファイルシステムのサイズ変更を終了できま す。Pod が実行している場合は、新たに要求されたサイズが利用可能にな
	- り、**FileSystemResizePending** 状態が PVC から削除されます。

7.6. ボリューム拡張時の障害からの復旧

基礎となるストレージの拡張に失敗した場合に、OpenShift Container Platform の管理者は永続ボ リューム要求 (PVC) の状態を手動で復旧し、サイズ変更要求を取り消します。そうでない場合には、 サイズ変更要求がコントローラーによって継続的に再試行されます。

### 手順

- 1. **Retain** 回収ポリシーで要求 (PVC) にバインドされている永続ボリューム (PV) にマークを付け ます。これは、PV を編集し、**persistentVolumeReclaimPolicy** を **Retain** に変更して実行でき ます。
- 2. PVC を削除します。
- 3. PV を手動で編集し、PV 仕様から **claimRef** エントリーを削除して、新しく作成された PVC を **Retain** とマークされた PV にバインドできるようにします。これで、PV には **Available** という マークが付けられます。
- 4. より小さいサイズ、または基礎となるストレージプロバイダーによって割り当て可能なサイズ で PVC を再作成します。
- 5. PVC の **volumeName** フィールドを PV の名前に設定します。これにより、PVC がプロビジョ ニングされた PV にのみバインドされます。
- 6. PV で回収ポリシーを復元します。

### 関連情報

制御する側の **StorageClass** オブジェクトには、**allowVolumeExpansion** が **true** に設定され ています ([ボリューム拡張サポートの有効化](#page-223-2) を参照)。

# 第8章 動的プロビジョニング

# 8.1. 動的プロビジョニングについて

**StorageClass** リソースオブジェクトは、要求可能なストレージを記述し、分類するほか、動的にプロ ビジョニングされるストレージのパラメーターを要求に応じて渡すための手段を提供しま す。**StorageClass** オブジェクトは、さまざまなレベルのストレージとストレージへのアクセスを制御 するための管理メカニズムとしても機能します。クラスター管理者 (**cluster-admin**) またはストレージ 管理者 (**storage-admin**) は、ユーザーが基礎となるストレージボリュームソースに関する詳しい知識が なくても要求できる **StorageClass** オブジェクトを定義し、作成します。

OpenShift Container Platform の永続ボリュームフレームワークはこの機能を有効にし、管理者がクラ スターに永続ストレージをプロビジョニングできるようにします。フレームワークにより、ユーザーは 基礎となるインフラストラクチャーの知識がなくてもこれらのリソースを要求できるようになります。

OpenShift Container Platform では、数多くのストレージタイプを永続ボリュームとして使用すること ができます。これらはすべて管理者によって静的にプロビジョニングされますが、一部のストレージタ イプは組み込みプロバイダーとプラグイン API を使用して動的に作成できます。

# 8.2. 利用可能な動的プロビジョニングプラグイン

OpenShift Container Platform は、以下のプロビジョナープラグインを提供します。これらには、クラ スターの設定済みプロバイダーの API を使用して新規ストレージリソースを作成する動的プロビジョニ ング用の一般的な実装が含まれます。

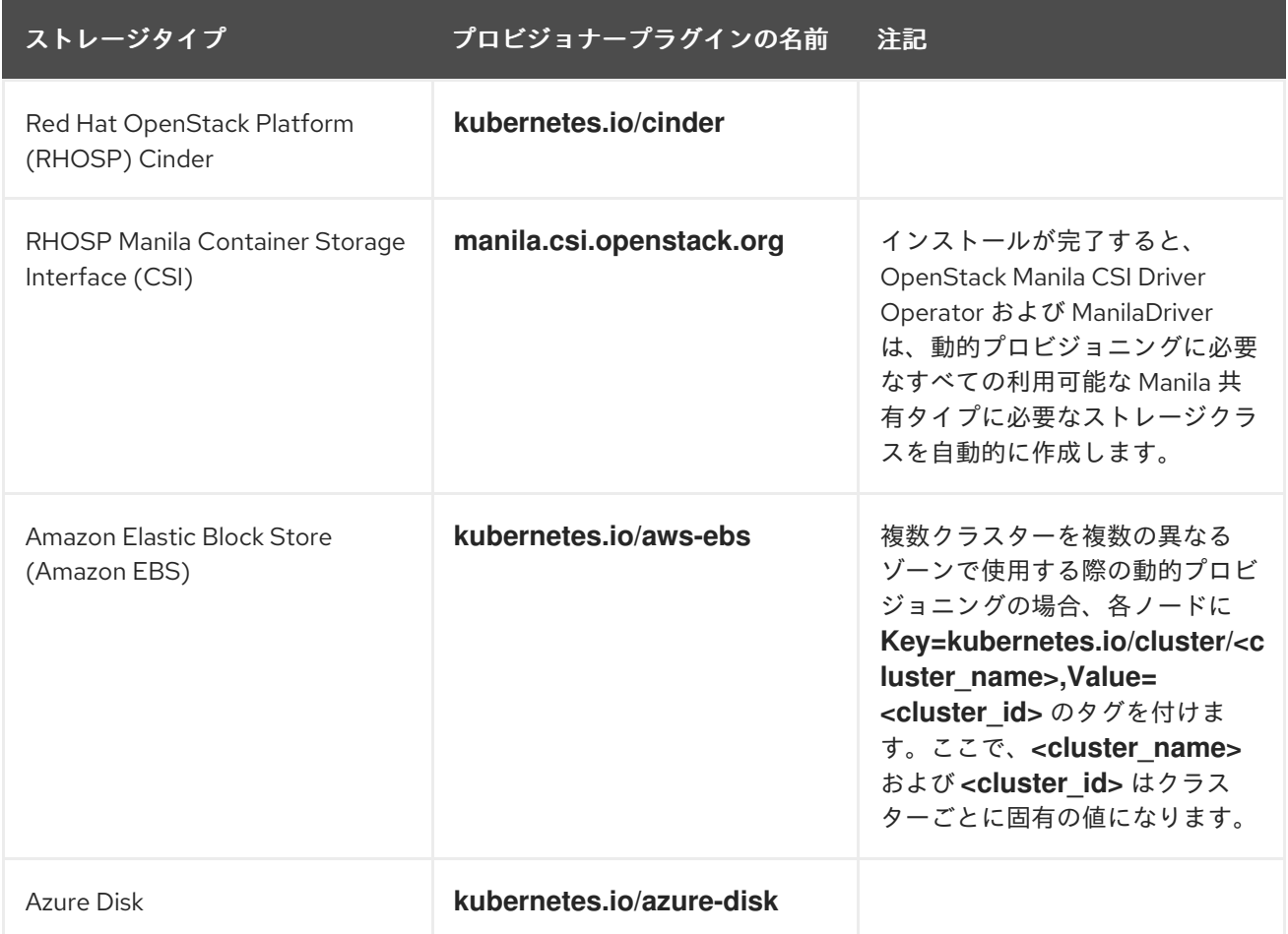

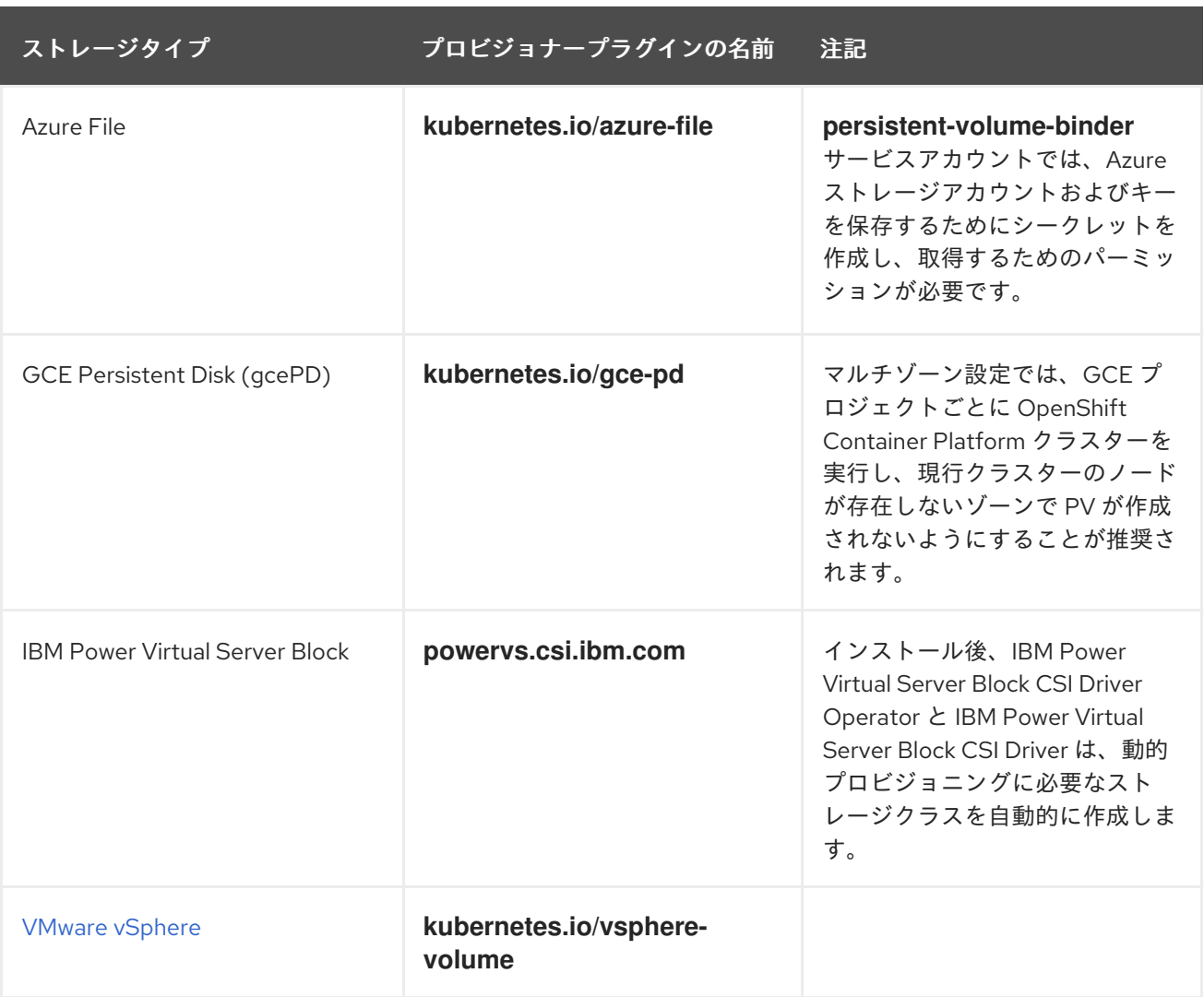

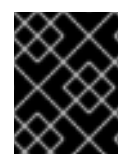

## 重要

選択したプロビジョナープラグインでは、関連するクラウド、ホスト、またはサード パーティープロバイダーを、関連するドキュメントに従って設定する必要もあります。

# 8.3. ストレージクラスの定義

現時点で、**StorageClass** オブジェクトはグローバルスコープオブジェクトであり、**cluster-admin** ま たは **storage-admin** ユーザーによって作成される必要があります。

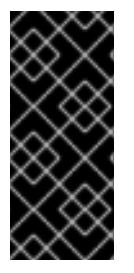

## 重要

Cluster Storage Operator は、使用されるプラットフォームに応じてデフォルトのスト レージクラスをインストールする可能性があります。このストレージクラスは Operator によって所有され、制御されます。アノテーションとラベルを定義するほかは、これを 削除したり、変更したりすることはできません。異なる動作が必要な場合は、カスタム ストレージクラスを定義する必要があります。

以下のセクションでは、**StorageClass** オブジェクトの基本的な定義とサポートされている各プラグイ ンタイプの具体的な例について説明します。

## 8.3.1. 基本 StorageClass オブジェクト定義

以下のリソースは、ストレージクラスを設定するために使用するパラメーターおよびデフォルト値を示 しています。この例では、AWS ElasticBlockStore (EBS) オブジェクト定義を使用します。

## **StorageClass** 定義の例

<span id="page-229-5"></span><span id="page-229-4"></span><span id="page-229-3"></span><span id="page-229-2"></span><span id="page-229-1"></span><span id="page-229-0"></span>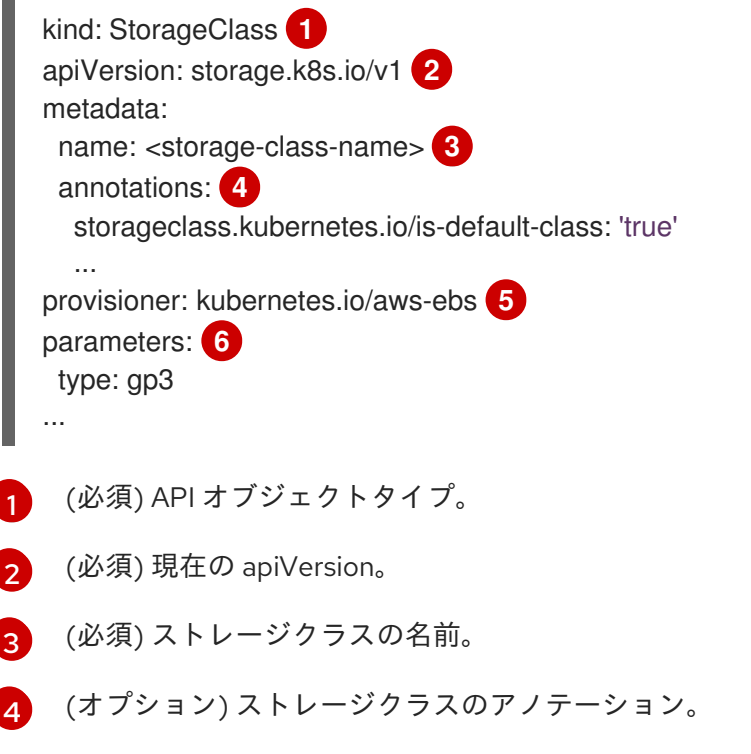

- [5](#page-229-4) (必須) このストレージクラスに関連付けられているプロビジョナーのタイプ。
- **[6](#page-229-5)** (オプション) 特定のプロビジョナーに必要なパラメーター。これはプラグインによって異なりま す。

## 8.3.2. ストレージクラスのアノテーション

ストレージクラスをクラスター全体のデフォルトとして設定するには、以下のアノテーションをスト レージクラスのメタデータに追加します。

storageclass.kubernetes.io/is-default-class: "true"

以下に例を示します。

apiVersion: storage.k8s.io/v1 kind: StorageClass metadata: annotations: storageclass.kubernetes.io/is-default-class: "true" ...

これにより、特定のストレージクラスを指定しない永続ボリューム要求 (PVC) がデフォルトのスト レージクラスによって自動的にプロビジョニングされるようになります。ただし、クラスターには複数 のストレージクラスを設定できますが、それらのうちの1つのみをデフォルトのストレージクラスにす ることができます。

## 注記

ベータアノテーションの **storageclass.beta.kubernetes.io/is-default-class** は依然とし て使用可能ですが、今後のリリースで削除される予定です。

ストレージクラスの記述を設定するには、以下のアノテーションをストレーククラスのメタデータに追 加します。

kubernetes.io/description: My Storage Class Description

以下に例を示します。

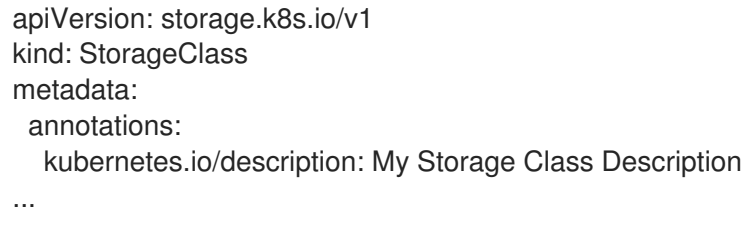

## 8.3.3. RHOSP Cinder オブジェクトの定義

## cinder-storageclass.yaml

<span id="page-230-0"></span>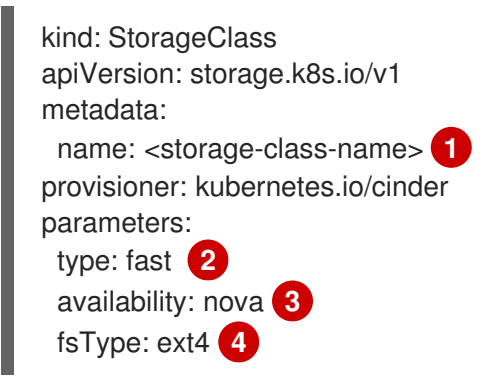

- <span id="page-230-3"></span><span id="page-230-2"></span><span id="page-230-1"></span>[1](#page-230-0) ストレージクラス名永続ボリューム要求 (PVC) は、関連する永続ボリュームをプロビジョニング するためにこのストレージクラスを使用します。
- [2](#page-230-1) Cinder で作成されるボリュームタイプ。デフォルトは空です。
- $\overline{2}$ アベイラビリティーゾーン。指定しない場合、ボリュームは通常 OpenShift Container Platform ク ラスターのノードがあるすべてのアクティブゾーンでラウンドロビンされます。
- [4](#page-230-3) 動的にプロビジョニングされたボリュームで作成されるファイルシステム。この値は、動的にプロ ビジョニングされる永続ボリュームの **fsType** フィールドにコピーされ、ボリュームの初回マウン ト時にファイルシステムが作成されます。デフォルト値は **ext4** です。

## 8.3.4. RHOSP Manila Container Storage Interface (CSI) オブジェクト定義

インストールが完了すると、OpenStack Manila CSI Driver Operator および ManilaDriver は、動的プロ ビジョニングに必要なすべての利用可能な Manila 共有タイプに必要なストレージクラスを自動的に作 成します。

# 8.3.5. AWS Elastic Block Store (EBS) オブジェクト定義

### aws-ebs-storageclass.yaml

<span id="page-231-1"></span><span id="page-231-0"></span>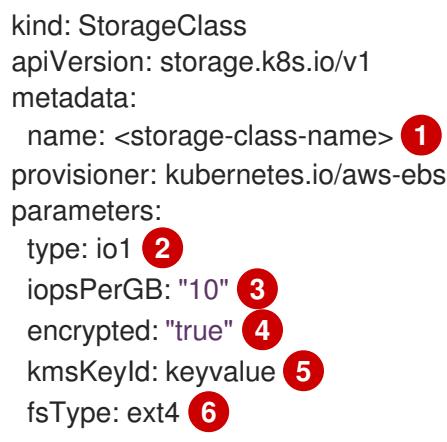

- <span id="page-231-5"></span><span id="page-231-4"></span><span id="page-231-3"></span><span id="page-231-2"></span>[1](#page-231-0) (必須) ストレージクラスの名前。永続ボリューム要求 (PVC) は、関連する永続ボリュームをプロ ビジョニングするためにこのストレージクラスを使用します。
- [2](#page-231-1) (必須) **io1**、**gp3**、**sc1**、**st1** から選択します。デフォルトは **gp3** です。有効な Amazon Resource Name (ARN) 値については、AWS [のドキュメント](http://docs.aws.amazon.com/general/latest/gr/aws-arns-and-namespaces.html) を参照してください。
- <mark>[3](#page-231-2)</mark> (オプション) **io1** ボリュームのみ。1 GiB あたり 1 秒あたりの I/O 処理数。AWS ボリュームプラグ インは、この値と要求されたボリュームのサイズを乗算してボリュームの IOPS を算出します。値 の上限は、AWS [でサポートされる最大値である](http://docs.aws.amazon.com/general/latest/gr/aws-arns-and-namespaces.html) 20,000 IOPS です。詳細については、AWS のド キュメント を参照してください。
- $\lambda$ <sup>-1</sup> (オプション) EBS ボリュームを暗号化するかどうかを示します。有効な値は **true** または **false** で す。
- [5](#page-231-4) (オプション) ボリュームを暗号化する際に使用するキーの完全な ARN。値を指定しない場合でも **encypted** が **true** に設定されている場合は、AWS によってキーが生成されます。有効な ARN 値 については、AWS [のドキュメント](http://docs.aws.amazon.com/general/latest/gr/aws-arns-and-namespaces.html) を参照してください。
- [6](#page-231-5) (オプション) 動的にプロビジョニングされたボリュームで作成されるファイルシステム。この値 は、動的にプロビジョニングされる永続ボリュームの **fsType** フィールドにコピーされ、ボリュー ムの初回マウント時にファイルシステムが作成されます。デフォルト値は **ext4** です。

## 8.3.6. Azure Disk オブジェクト定義

## azure-advanced-disk-storageclass.yaml

<span id="page-231-9"></span><span id="page-231-8"></span><span id="page-231-7"></span><span id="page-231-6"></span>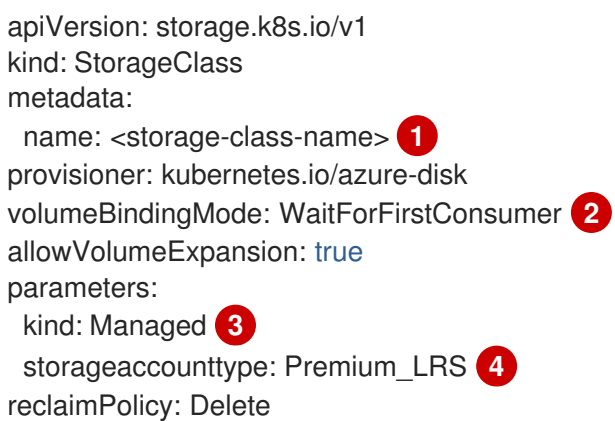

m.

[1](#page-231-6) ストレージクラス名永続ボリューム要求 (PVC) は、関連する永続ボリュームをプロビジョニング するためにこのストレージクラスを使用します。

[2](#page-231-7) **WaitForFirstConsumer** を使用することが強く推奨されます。これにより、Pod を利用可能な ゾーンから空きのあるワーカーノードにスケジュールするのに十分なストレージがボリュームプロ ビジョニングされます。

[3](#page-231-8) 許容値は、**Shared** (デフォルト)、**Managed**、および **Dedicated** です。

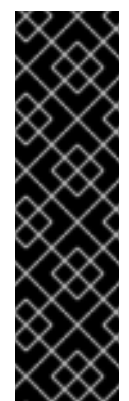

#### 重要

Red Hat は、ストレージクラスでの **kind: Managed** の使用のみをサポートしま す。

**Shared** および **Dedicated** の場合、Azure はマネージド外のディスクを作成します が、OpenShift Container Platform はマシンの OS (root) ディスクの管理ディスク を作成します。ただし、Azure Disk はノードで管理ディスクおよびマネージド外 ディスクの両方の使用を許可しないため、**Shared** または **Dedicated** で作成された マネージド外ディスクを OpenShift Container Platform ノードに割り当てることは できません。

- [4](#page-231-9) Azure ストレージアカウントの SKU 層。デフォルトは空です。プレミアム VM は **Standard\_LRS** ディスクと **Premium\_LRS** ディスクの両方を割り当て、標準 VM は **Standard\_LRS** ディスクのみ を、マネージド VM はマネージドディスクのみを、アンマネージド VM はアンマネージドディスク のみを割り当てることができます。
	- a. **kind** が **Shared** に設定されている場合は、Azure は、クラスターと同じリソースグループ にあるいくつかの共有ストレージアカウントで、アンマネージドディスクをすべて作成し ます。
	- b. **kind** が **Managed** に設定されている場合は、Azure は新しいマネージドディスクを作成し ます。
	- c. **kind** が **Dedicated** に設定されており、**storageAccount** が指定されている場合には、 Azure は、クラスターと同じリソースグループ内にある新規のアンマネージドディスク用 に、指定のストレージアカウントを使用します。これを機能させるには、以下が前提とな ります。
		- 指定のストレージアカウントが、同じリージョン内にあること。
		- Azure Cloud Provider にストレージアカウントへの書き込み権限があること。
	- d. **kind** が **Dedicated** に設定されており、**storageAccount** が指定されていない場合には、 Azure はクラスターと同じリソースグループ内の新規のアンマネージドディスク用に、新 しい専用のストレージアカウントを作成します。

## 8.3.7. Azure File のオブジェクト定義

Azure File ストレージクラスはシークレットを使用して Azure ストレージアカウント名と Azure ファイ ル共有の作成に必要なストレージアカウントキーを保存します。これらのパーミッションは、以下の手 順の一部として作成されます。

手順

1. シークレットの作成および表示を可能にする **ClusterRole** オブジェクトを定義します。

<span id="page-233-1"></span><span id="page-233-0"></span>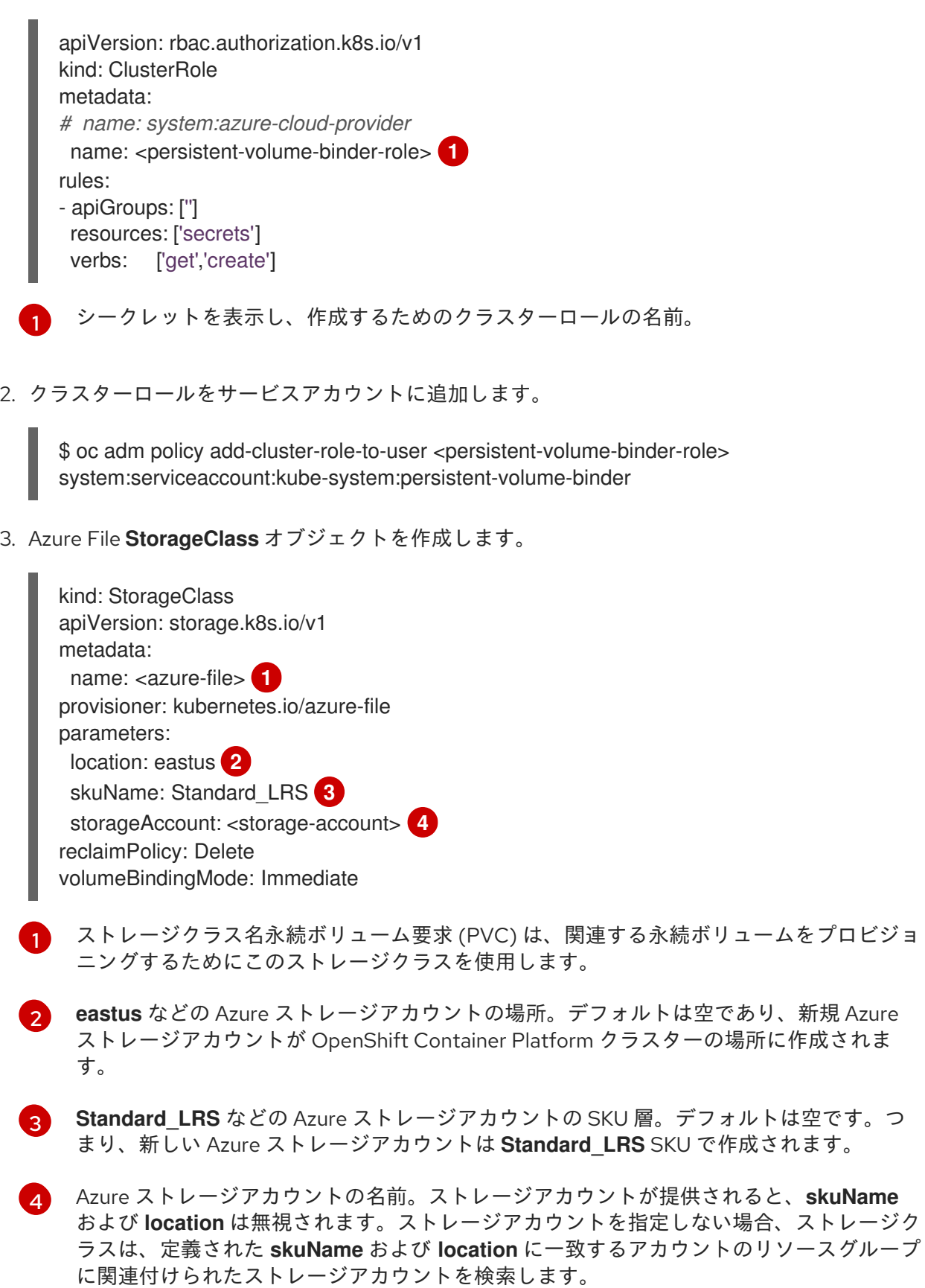

## <span id="page-233-4"></span><span id="page-233-3"></span><span id="page-233-2"></span>8.3.7.1. Azure File を使用する場合の考慮事項

以下のファイルシステム機能は、デフォルトの Azure File ストレージクラスではサポートされません。

**トは空です。つ** 

● シンボリックリンク

- ハードリンク
- 拡張属性
- スパースファイル
- 名前付きパイプ

また、Azure File がマウントされるディレクトリーの所有者 ID (UID) は、コンテナーのプロセス UID と は異なります。**uid** マウントオプションは **StorageClass** オブジェクトに指定して、マウントされた ディレクトリーに使用する特定のユーザー ID を定義できます。

以下の **StorageClass** オブジェクトは、マウントされたディレクトリーのシンボリックリンクを有効に した状態で、ユーザーおよびグループ ID を変更する方法を示しています。

<span id="page-234-2"></span><span id="page-234-1"></span><span id="page-234-0"></span>kind: StorageClass apiVersion: storage.k8s.io/v1 metadata: name: azure-file mountOptions: - uid=1500 **1** - gid=1500 **2** - mfsymlinks **3** provisioner: kubernetes.io/azure-file parameters: location: eastus skuName: Standard\_LRS reclaimPolicy: Delete volumeBindingMode: Immediate

[1](#page-234-0) マウントされたディレクトリーに使用するユーザー ID を指定します。

[2](#page-234-1) マウントされたディレクトリーに使用するグループ ID を指定します。

 $\mathbf{R}$ シンボリックリンクを有効にします。

## 8.3.8. GCE PersistentDisk (gcePD) オブジェクトの定義

### gce-pd-storageclass.yaml

<span id="page-234-4"></span><span id="page-234-3"></span>apiVersion: storage.k8s.io/v1 kind: StorageClass metadata: name: <storage-class-name> **1** provisioner: kubernetes.io/gce-pd parameters: type: pd-standard **2** replication-type: none volumeBindingMode: WaitForFirstConsumer allowVolumeExpansion: true reclaimPolicy: Delete

[1](#page-234-3)

ストレージクラス名永続ボリューム要求 (PVC) は、関連する永続ボリュームをプロビジョニング するためにこのストレージクラスを使用します。

[2](#page-234-4) **pd-standard** または **pd-ssd** のいずれかを選択します。デフォルトは **pd-standard** です。

## 8.3.9. VMWare vSphere オブジェクトの定義

### vsphere-storageclass.yaml

<span id="page-235-1"></span><span id="page-235-0"></span>kind: StorageClass apiVersion: storage.k8s.io/v1 metadata: name: <storage-class-name> **1** provisioner: csi.vsphere.vmware.com **2**

[1](#page-235-0) ストレージクラス名永続ボリューム要求 (PVC) は、関連する永続ボリュームをプロビジョニング するためにこのストレージクラスを使用します。

[2](#page-235-1) OpenShift Container Platform での VMware vSphere CSI の使用の詳細は、Kubernetes のドキュ メント [を参照してください。](https://kubernetes.io/docs/concepts/storage/volumes/#vsphere-csi-migration)

## 8.4. デフォルトストレージクラスの変更

次の手順を使用して、デフォルトのストレージクラスを変更します。

たとえば、**gp3** と **standard** の 2 つのストレージクラスがあり、デフォルトのストレージクラスを **gp3** から **standard** に変更する必要がある場合などです。

### 前提条件

● クラスター管理者権限でクラスターにアクセスできる。

### 手順

デフォルトのストレージクラスを変更するには、以下を実行します。

1. ストレージクラスを一覧表示します。

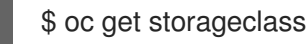

出力例

[1](#page-235-2)

NAME TYPE

<span id="page-235-2"></span>gp3 (default) kubernetes.io/aws-ebs **1** standard kubernetes.io/aws-ebs

**(default)** はデフォルトのストレージクラスを示します。

2. 目的のストレージクラスをデフォルトにします。 目的のストレージクラスについて、次のコマンドを実行して **storageclass.kubernetes.io/isdefault-class** アノテーションを **true** に設定します。

\$ oc patch storageclass standard -p '{"metadata": {"annotations": {"storageclass.kubernetes.io/is-default-class": "true"}}}'

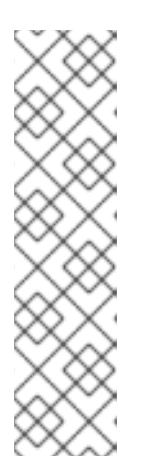

注記

短期間であれば、複数のデフォルトのストレージクラスを使用できます。ただ し、最終的には 1 つのデフォルトのストレージクラスのみが存在することを確認 する必要があります。

複数のデフォルトストレージクラスが存在する場合、デフォルトストレージクラ ス (**pvc.spec.storageClassName** =nil) を要求するすべての永続ボリューム要求 (PVC) は、そのストレージクラスのデフォルトステータスと管理者に関係なく、 最後に作成されたデフォルトストレージクラスを取得します。アラートダッシュ ボードで、複数のデフォルトストレージクラス **MultipleDefaultStorageClasses** があるというアラートを受け取ります。

3. 古いデフォルトストレージクラスからデフォルトのストレージクラス設定を削除します。 古いデフォルトのストレージクラスの場合は、次のコマンドを実行して **storageclass.kubernetes.io/is-default-class** アノテーションの値を **false** に変更します。

\$ oc patch storageclass gp3 -p '{"metadata": {"annotations": {"storageclass.kubernetes.io/isdefault-class": "false"}}}'

4. 変更内容を確認します。

\$ oc get storageclass

出力例

NAME TYPE gp3 kubernetes.io/aws-ebs standard (default) kubernetes.io/aws-ebs